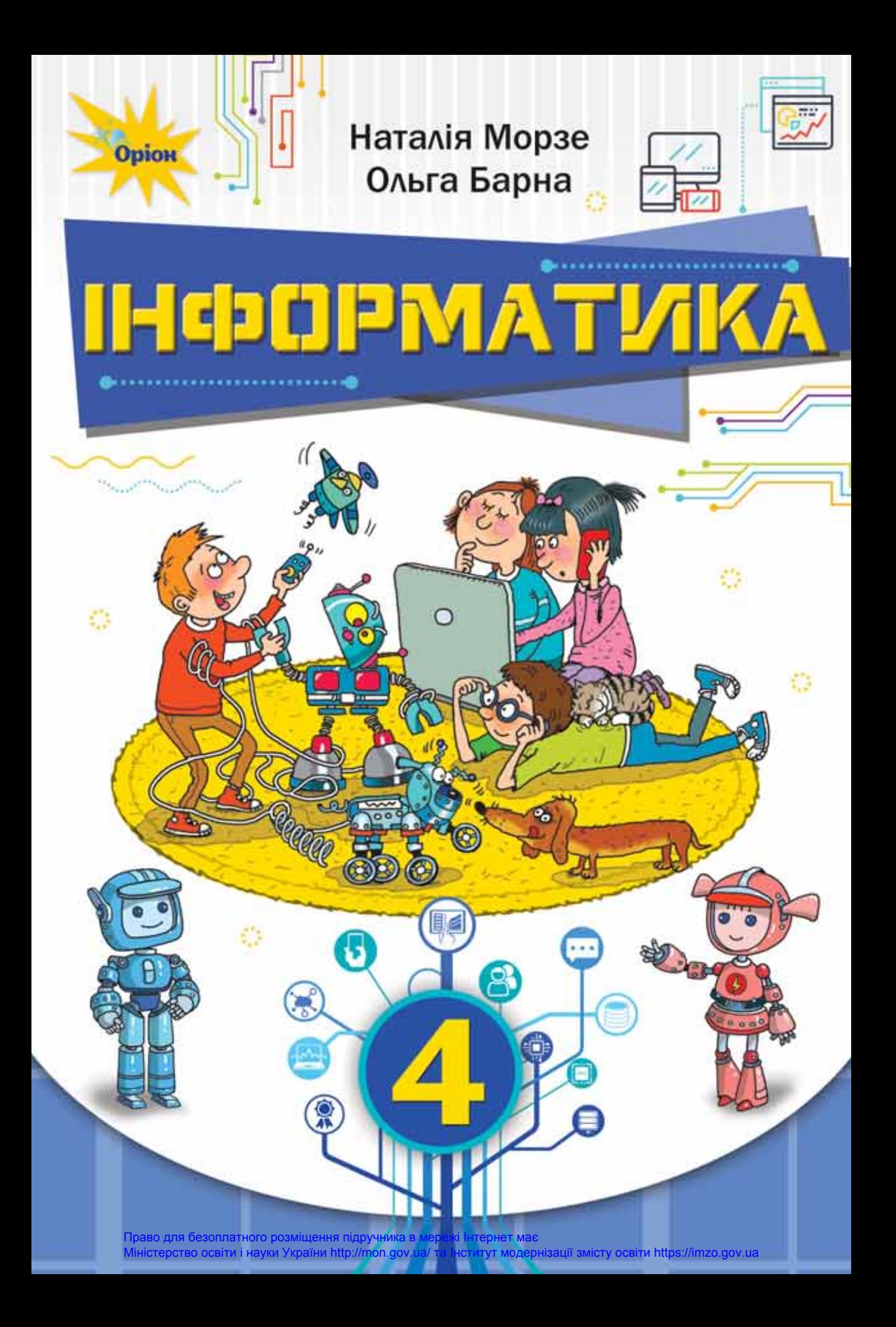

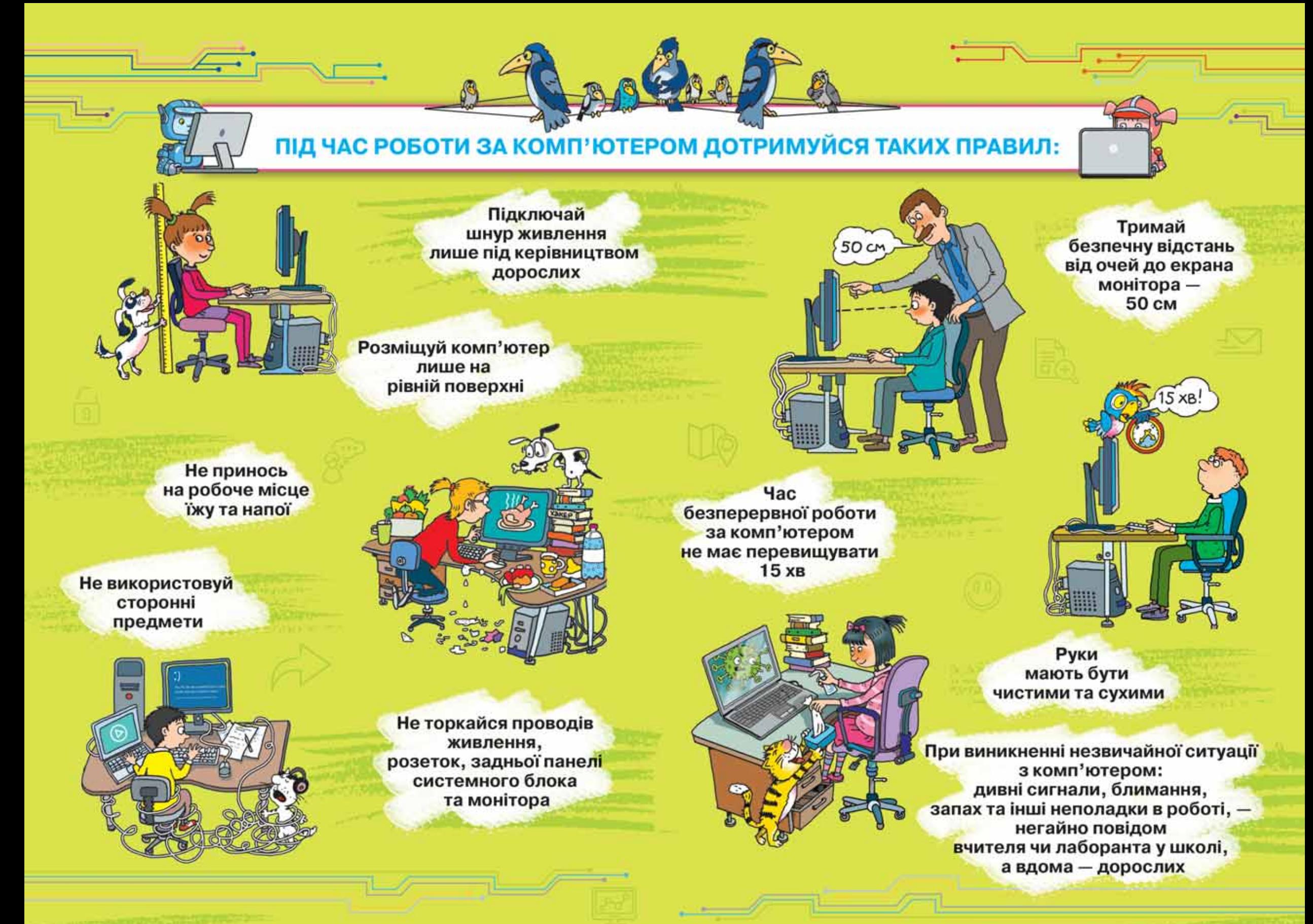

Право для безоплатного розміщення підручника в мережі Інтернет має Міністерство освіти і науки України http://mon.gov.ua/ та Інститут модернізації змісту освіти https://imzo.gov.ua

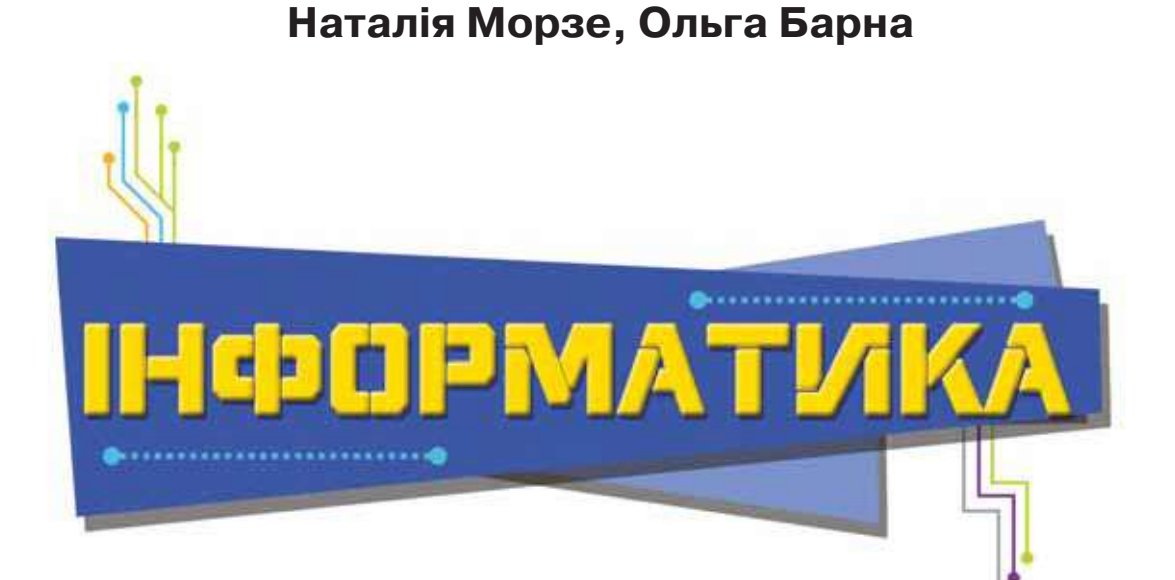

## Підручник для 4 класу закладів загальної середньої освіти

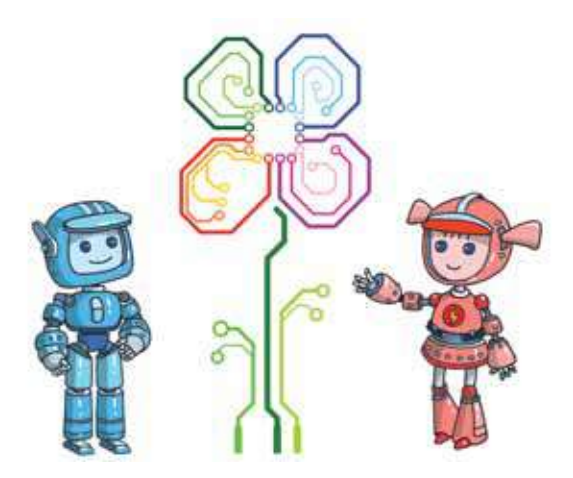

*Рекомендовано Міністерством освіти і науки України*

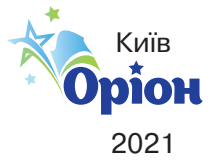

Право для безоплатного розміщення підручника в мережі Інтернет має Міністерство освіти і науки України http://mon.gov.ua/ та Інститут модернізації змісту освіти https://imzo.gov.ua УДК 004\*кл4(0.752) М79

> *Рекомендовано Міністерством освіти і науки України* (*наказ Міністерства освіти і науки України від 16.01.2021 № 53*)

#### **Видано за рахунок державних коштів. Продаж заборонено**

Відповідно до Типової освітньої програми колективу авторів під керівництвом О. Я. Савченко

Навчальне видання *МОРЗЕ Наталія Вікторівна БАРНА Ольга Василівна*

#### **ІНФОРМАТИКА**

Підручник для 4 класу закладів загальної середньої освіти

Підручник відповідає Державним санітарним нормам і правилам «Гігієнічні вимоги до друкованої продукції для дітей»

Головна редакторка *І. В. Красуцька* Редакторка *В. М. Ліченко* Головна художниця *І. П. Медведовська* Технічний редактор *Е. А. Авраменко* Коректорка *С. В. Войтенко*

Малюнки *Олени Харченко*

Використано ілюстрації з ресурсів shutterstock.com, depositphotos.com та вільних інтернет-джерел

Формат 70х100 $\frac{1}{16}$ . Ум. друк. арк. 14,256 + 0,324 форзац. Обл.Fвид. арк. 12,83 + 0,55 форзац. Зам. № Наклад 119 024 пр.

#### ТОВ «Український освітянський видавничий центр "Оріон"»

Свідоцтво про внесення суб'єкта видавничої справи до Державного реєстру видавців, виготовлювачів і розповсюджувачів видавничої продукції Серія ДК № 4918 від 17.06.2015 р. Адреса видавництва: 03061, м. Київ, вул. Миколи Шепелєва, 2

#### **Віддруковано**

ТОВ «ПЕТ»

61024, м. Харків, вул. Максиміліанівська, 17 Свідоцтво про внесення суб'єкта видавничої справи до Державного реєстру видавців, виготівників і розповсюджувачів видавничої продукції серія ДК № 6847 від 19.07.2019 р.

#### **Н. В. Морзе**

М79 Інформатика. Підручник для 4 кл. закладів загальної середньої освіти / Н. В. Морзе, О. В. Барна. — Київ : УОВЦ «Оріон», 2021. — 176 с. : іл.

ISBN 978-966-991-109-4.

#### **УДК 004\*кл4(0.752)**

© Н. В. Морзе, О. В. Барна, 2021

ISBN 978-966-991-109-4 © УОВЦ «Оріон», 2021

#### **Дорогий друже! Дорога подруго!**

Вивчати інформатику ти продовжиш за цим підручником. Ти вже багато знаєш про комп'ютери: їх призначення і складові, умієш використовувати різні програми, зберігати й опрацьовувати повідомлення, шукати матеріали в інтернеті, виконувати та створювати алгоритми.

Але це далеко не все, що можна дізнатися про роботу з комп'ютером. Тому продовжуй навчатись далі й досягати нових вершин знань!

А допомагатимуть тобі в цьому казкові роботи. Разом з ними ти будеш у рубриці:

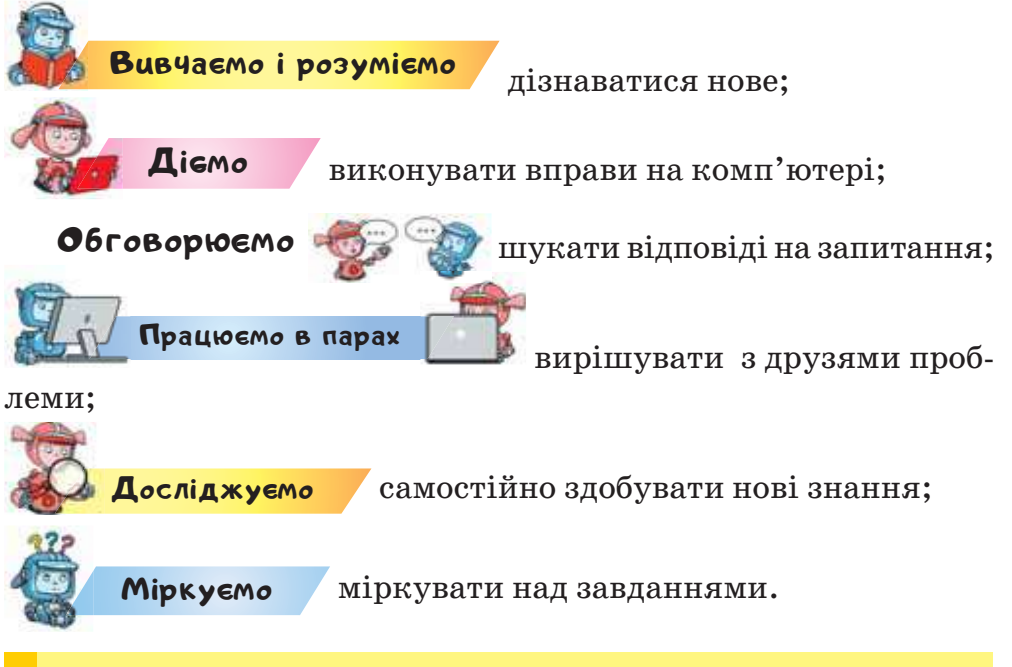

**Речення, позначене так, треба запам'ятати.** 

А вправу, позначену , зможуть виконати ті, хто прагне здобути вершину знань.

Усі нові слова, які супроводжують твої відкриття, записані <sup>у</sup>Словничок . Використовуй їх у своєму мовленні.

Не забувай повторювати вивчене на сторінці після кожного розділу. Поповнюй свою цифрову бібліотеку.

Завжди дій за правилами безпечної поведінки! Пригадуй їх за порадами і малюнками на форзацах.

*Бажаємо успіху!*

*Автори*

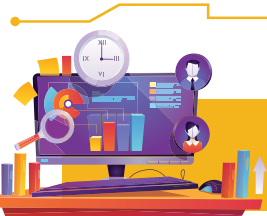

# **ІНФОРМАЦІЯ ТА ПРИСТРОЇ**

*Розділ 1*

## *Вiдкриття 1*

## **Якими бувають комп'ютери?**

#### **Ти дізнаєшся:**

- якими бувають комп'ютери;
- які сучасні комп'ютерні пристрої використовують люди;
- як працювати з комп'ютером безпечно.

# <mark>Вивчаємо і розуміємо</mark>

## **1. Якими бувають комп'ютери?**

Сьогодні сучасна людина будь-якого віку не уявляє своє життя без комп'ютерів. Вони різняться за властивостями: розміром, ціною, швидкодією, задачами, які можна за їх допомогою розв'язувати, тощо.

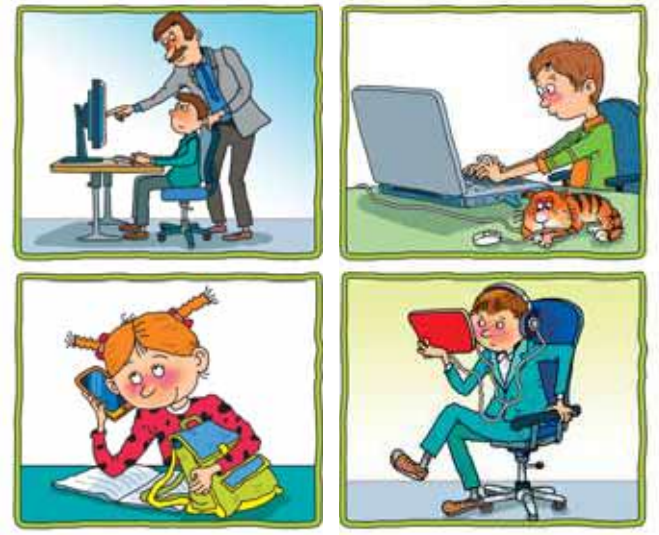

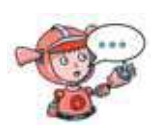

Чому люди використовують різні комп'ютери? Що із зображеного на малюнку використовуєш ти та твої рідні?

Зазвичай, у комп'ютерному класі ти працюєш зі **стаціонарним персональним комп'ютером** комп'ютером, що встановлений у приміщенні й постійно підключений до електромережі.

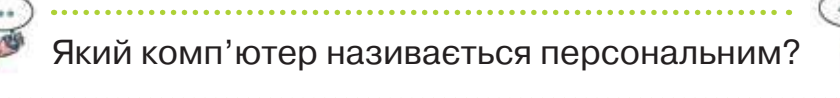

**Ноутбук** (від англ. *notebook* — блокнот, блокнотний персональний комп'ютер) — портативний персональний комп'ютер, корпус якого згортається у вигляді книжки. Ноутбуки мають невеликі розміри й вагу, деякий час можуть працювати на акумуляторних батареях. **Планшет** — це комп'ютер, що містить сенсорний, тобто чутливий до дотиків екран. Такий екран використовують для введення даних без застосування клавіатури й миші. Вводити дані можна за допомогою спеціального пера, або пальцем руки. Сенсорний екран використовується для введення і виведення інформації. Якщо є такий екран, то клавіатура не потрібна. **Смартфон** — найменший від усіх інших за розмірами, тому може вміститися навіть у кишені. Він має функції мобільного телефона, доступ до інтернету. Смартфон також має сенсорний екран.

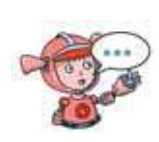

Що мають спільного та чим відрізняються стаціонарні комп'ютери та ноутбуки? Для чого використовуються мобільні комп'ютерні пристрої? Для чого, на твою думку, їх не слід використовувати?

#### **Цікаво**

**Смартфон** (від англ. *smartphone*) — розумний телефон. Слово «комунікатор» уперше було вжито в кінофільмі в 1966 р. у значенні пристрою для забезпечення безпровідного зв'язку між членами команди корабля. Мобільних телефонів тоді ще не уявляли. Мартін Купер, творець ідеї мобільного телефона, зізнався, що вона прийшла до нього саме від комунікатора з кінофільму.

**2. Які сучасні комп'ютерні пристрої використовують люди?**

Якщо необхідно розв'язувати задачі, що потребують складних обчислень, наприклад розрахунків орбіти польоту космічної станції, тоді використовують **суперкомп'ютери**. За кожним з таких комп'ютерів може одночасно працювати багато користувачів, які перебувають навіть у різних країнах світу.

Суперкомп'ютер

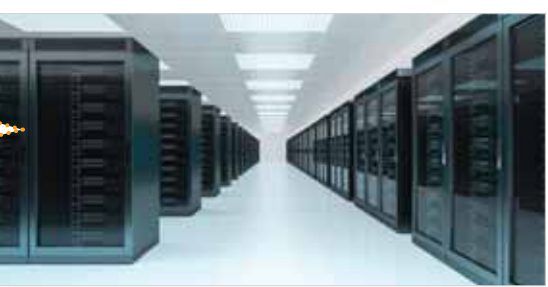

#### **Цікаво**

Найпотужніший комп'ютер в Україні працює в Центрі суперкомп'ютерних обчислень Національного технічного університету України «Київський політехнічний інститут імені Ігоря Сікорського».

До суперкомп'ютерів належать також **сервери** це комп'ютери, що забезпечують функціонування комп'ютерної мережі. Такий комп'ютер здатний надавати «послуги» іншим комп'ютерам чи пристроям, що приєднані до нього.

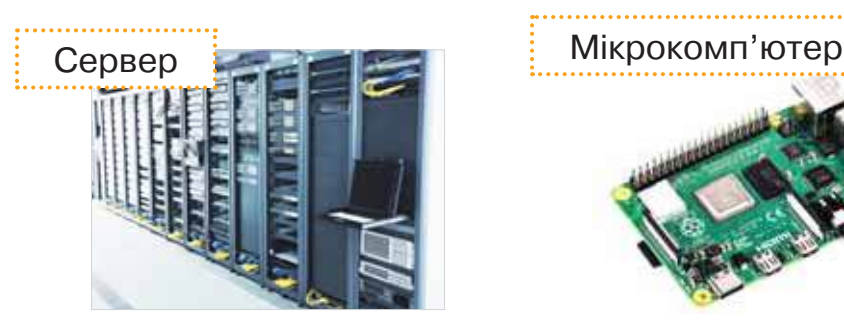

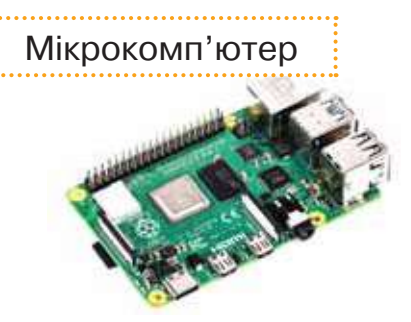

Крім персональних комп'ютерів і суперкомп'ютерів широко застосовуються комп'ютери, що вбудовуються всередину різних пристроїв промислового й побутового призначення — **мікрокомп'ютери**. Такі комп'ютери є складовими частинами пральних машин, літаків, автомобілів, телевізійних систем, роботів.

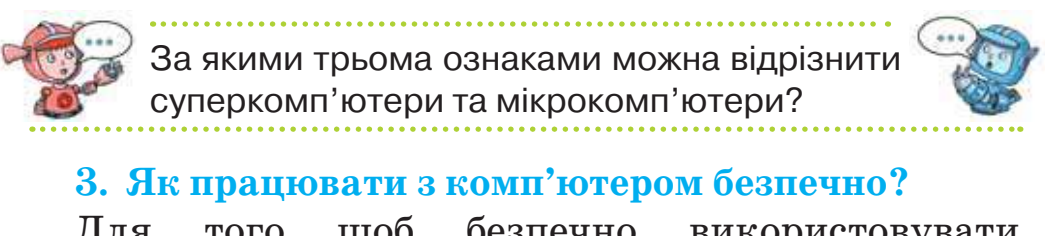

Для того щоб безпечно використовувати комп'ютери, потрібно звертати увагу на таке.

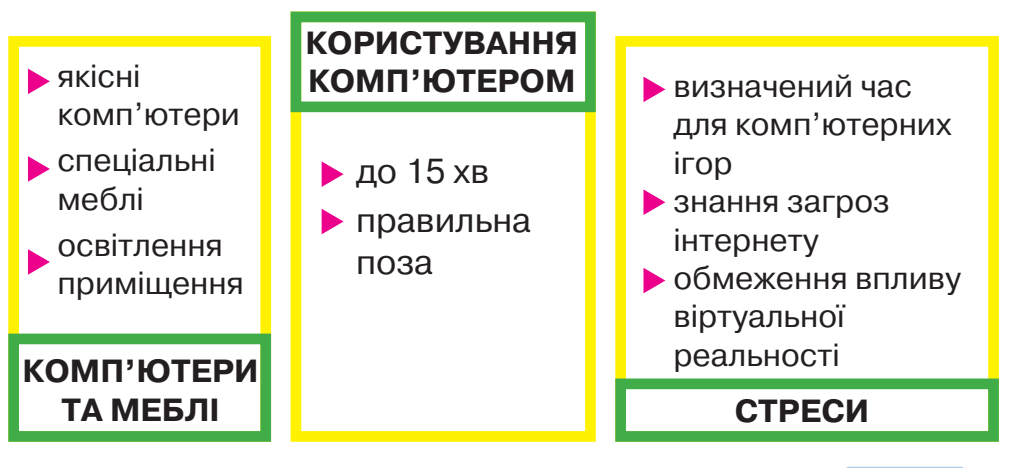

7 Право для безоплатного розміщення підручника в мережі Інтернет має Міністерство освіти і науки України http://mon.gov.ua/ та Інститут модернізації змісту освіти https://imzo.gov.ua

Яких правил слід дотримуватися для безпечної роботи з персональним комп'ютером? Повтори їх за форзацом. Чи однакові правила для роботи в комп'ютерному класі та вдома?

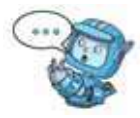

Схожих правил слід дотримуватися не тільки під час роботи зі стаціонарним персональним комп'ютером. Їх потрібно виконувати й під час роботи з іншими комп'ютерними пристроями.

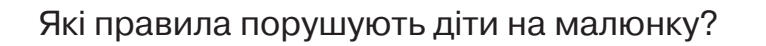

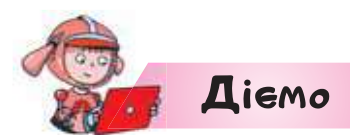

#### **Вправа 1. Види комп'ютерів.**

*Завдання.* На плакаті *Види комп'ютерів* зміни заголовки розділів відповідно до видів комп'ютерів, зображення яких розміщено на ньому.

- **1.** Відкрий файл *Види комп'ютерів* з папки *Інформація та пристрої* та переглянь плакат.
- **2.** Пригадай правила редагування текстових написів у текстовому редакторі, з яким ти вмієш працювати.
- **3.** Зміни заголовки розділів 2, 3 і 5 відповідно до видів комп'ютерів, зображення яких подано на них.
- **4.** Збережи внесені зміни до плаката. Місце збереження плаката тобі вкаже вчитель.

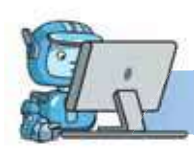

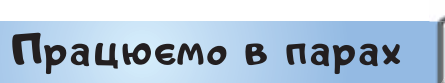

- **1.** Розкажіть одне одному про види комп'ютерів: хтось називає комп'ютер, а хтось — описує його характеристики.
- **2.** Визначте найзручніше положення рук для роботи з клавіатурою.

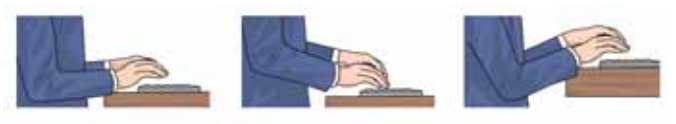

Обговоріть й обґрунтуйте причину свого вибору. **3.** Наведіть аргументи для доведення зручності вказаного на малюнку положення ніг під час роботи за

персональним комп'ютером для попередження втоми м'язів.

Обговоріть, що можна зробити, якщо ступні ніг не мають опори.

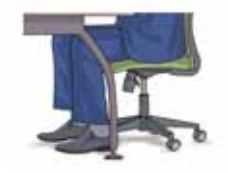

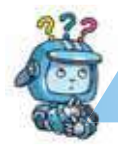

## Mipkyemo

**4.** Опиши дії, які ти зможеш виконувати на: а) стаціонарному комп'ютері; б) планшеті; в) смартфоні. Для цього скористайся допоміжним списком дій:

 читати книги, статті; вводити текст; робити замітки; працювати в інтернеті; дивитися фільми та кліпи; грати в улюблені ігри; слухати музику; орієнтуватися на місцевості.

#### **Оцінюємо свої знання і вміння**

- Я розрізняю сучасні комп'ютери.
- Я вмію працювати з комп'ютерами безпечно.

## Словничок

**Стаціонарний комп'ютер, ноутбук, планшет, смартфон, суперкомп'ютер, мікрокомп'ютер.**

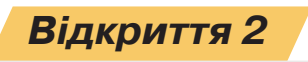

## **Як працює цифровий пристрій?**

#### **Ти дізнаєшся:**

- що таке дані та якими вони бувають;
- як дані опрацьовуються комп'ютером.

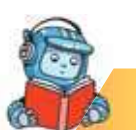

# <mark>Вивчаємо і розуміємо</mark>

#### **1. Що таке дані та якими вони бувають?**

Ти вже знаєш, що інформацію людина може запам'ятати або зберегти на певному носії. При цьому зберігається не сам предмет або явище, а **дані** про нього. Розрізняють **числові**, **текстові**, **графічні**, **звукові**, **відео-** та **геодані**. Наприклад, у магазині ти можеш з етикетки прочитати такі дані про товар: назва (текстові дані), ціна (числові дані), розмір (числові дані), виробник (текстові дані), дата виготовлення (дані про число, місяць і рік). Можна встановити колір і форму товару (графічні дані).

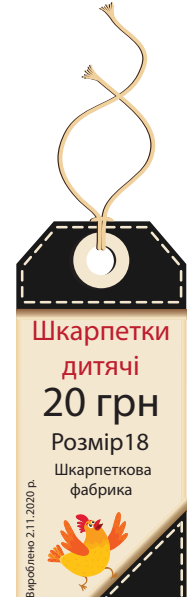

#### **Цікаво**

Термін **дані** походить від слова *data* — факт.

**Дані — це сукупність відомостей, що зафіксовані на деякому носії для зберігання, передавання і опрацювання.** 

Наприклад, коли легкоатлетка перетинає фінішну смугу, то результат визначається за допомогою секундоміра (числові дані), відеокамери (відеозображення — відеодані),

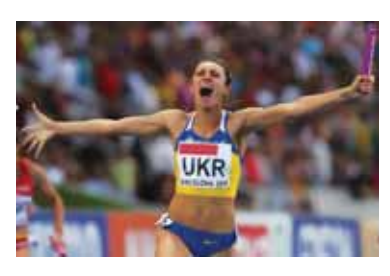

фотокамер (фотознімки — графічні дані), записом у протоколі (текстові дані) тощо. Коли судді приймають рішення щодо визнання переможця змагань, у яких брали участь спортсмен чи спортсменка, зафіксовані дані перетворюються в інформацію, яку кожен може трактувати по-різному: переможець про його сходження на п'єдестал, спортсмен про його шанси на перемогу в наступних забігах, суддя — про завершення змагання тощо.

Дані фіксуються не тільки за допомогою органів чуття людини, а й за допомогою різних пристроїв.

Відшукати адресу — вулицю й будинок, або навіть і людину, сьогодні можна за допомогою **навігаторів**. Дані про місцезнаходження автомобіля — геодані, які отримуються із супутника, перетво-

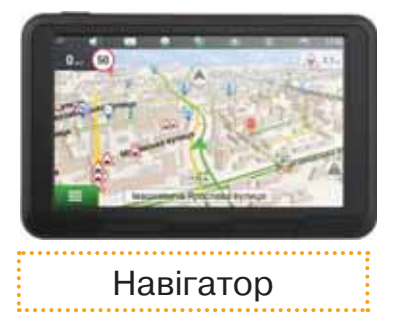

рюються у графічні дані про карту руху, звукові дані про наближення повороту, числові дані про максимально допустиму швидкість на ділянці дороги тощо. Водій, який опрацьовує такі дані, швидко орієнтується на невідомій місцевості.

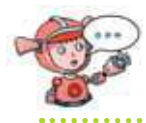

Які пристрої потрібні для тебе чи твоїх рідних, щоб завершити покупку в супермаркеті?

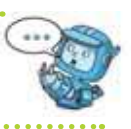

#### **2. Як дані опрацьовуються комп'ютером?**

Комп'ютер — універсальний пристрій для роботи з даними. До його складу входять різні пристрої.

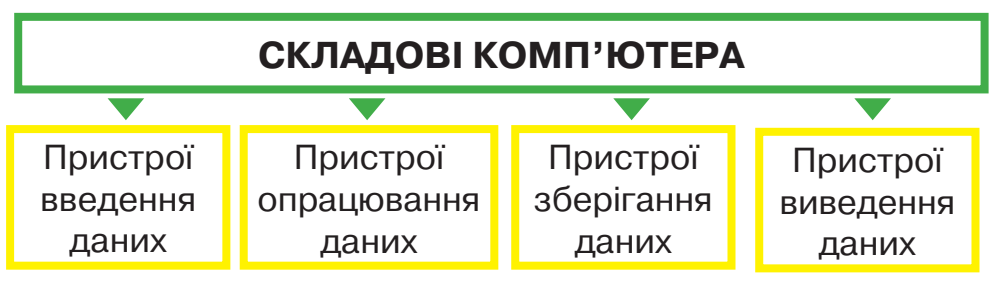

Щоб дані можна було опрацьовувати, їх вводять за допомогою **пристроїв введення**. Для введення текстових або числових даних використовують клавіатуру. Графічні дані вводять за допомогою сканера, звукові дані — за допомогою мікрофона, відеодані — вебкамери.

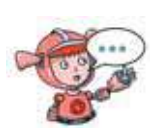

Які дані ти вводиш до свого комп'ютера найчастіше? Які пристрої використовуєш при цьому? Чи можна ті самі дані ввести за допомогою різних пристроїв?

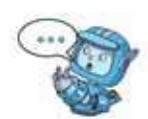

Роботою всіх пристроїв комп'ютера, здійсненням обчислень і опрацюванням даних управляє **процесор**. Від його обчислювальної потужності здебільшого й залежить продуктивність комп'ютера. Саме тому процесор називають «електронним мозком комп'ютера».

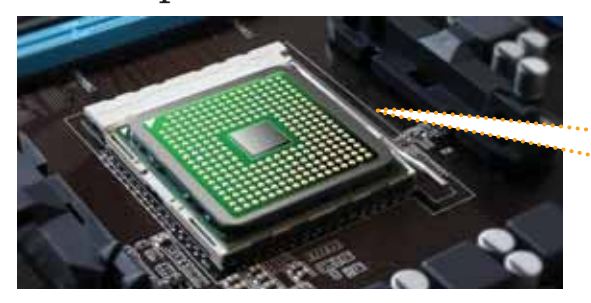

Процесор розміщено на спеціальній платі в системному блоці

Дані, які надходять в комп'ютер, перетворюються в сигнали. Так, наприклад, у разі натиснення деякої клавіші від клавіатури надходить електричний сигнал процесору про те, яка саме клавіша була натиснута.

Процесор опрацьовує ці сигнали, виконує операції з даними та програмами. Результати його роботи можуть бути збережені **пристроями зберігання**. Про них користувач може дізнатися за допомогою **пристроїв виведення**. І це також відбувається за допомогою електричних сигналів. У пристроях виведення ці сигнали перетворюються в конкретні дані. Наприклад, на монітор виводяться відео- та графічні дані, на принтер — текстові, графічні та числові дані, на колонки — звукові дані.

> Як дані, отримані від пристроїв введення, виводяться пристроями виведення?

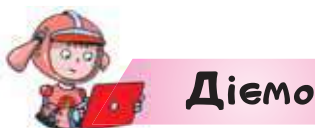

#### **Вправа 1. Гра.**

*Завдання.* Встанови відповідність між складовими персонального комп'ютера і їх призначенням. Виконай вправу, запропоновану за посиланням *http://learningApps.org/view2434860. p //*

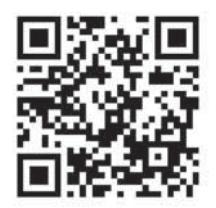

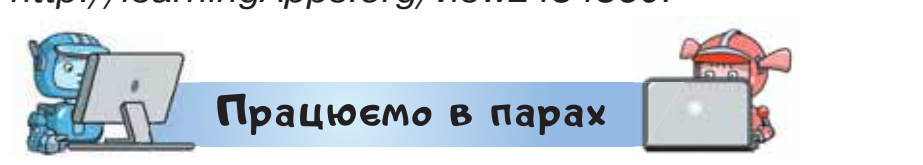

**1.** По черзі називайте одне одному приклади даних, з якими ви працюєте на уроках з різних предметів. Хто наведе правильний приклад останнім — переможе.

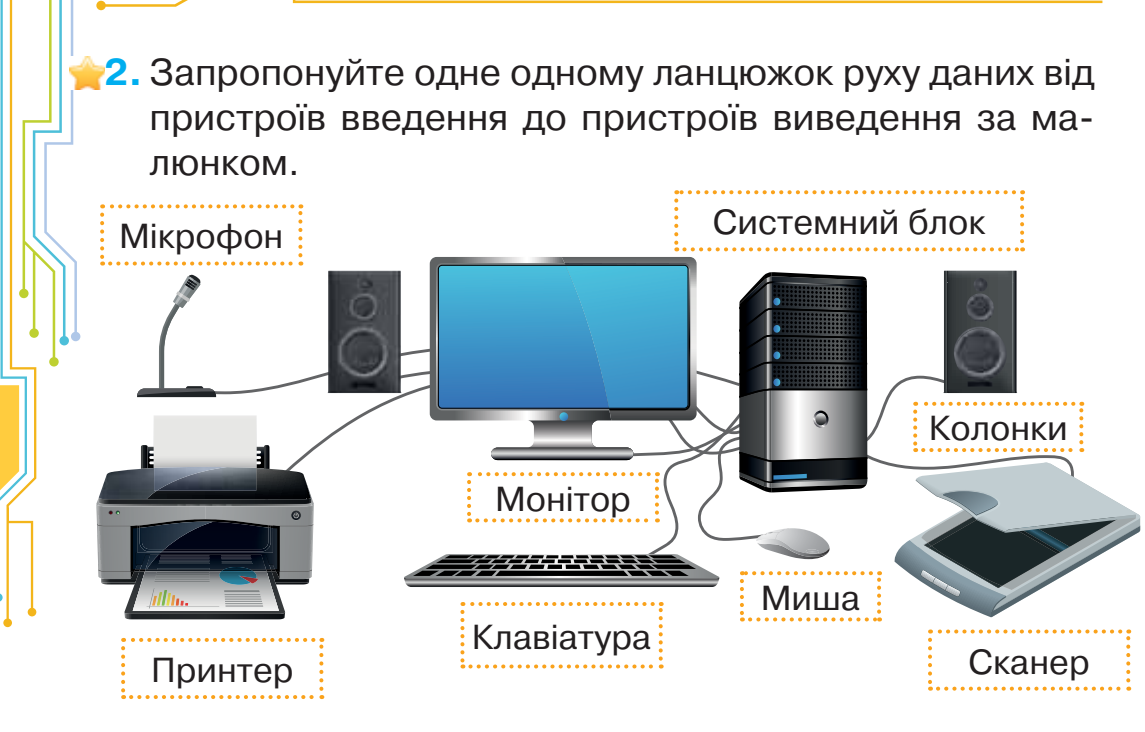

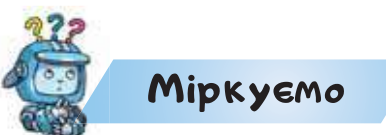

**3.** Виконай вправу за посиланням *https://learningapps.org/view7608775.* Які дані можна ввести або вивести кожним із пристроїв?

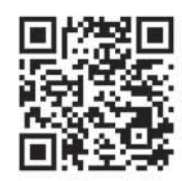

#### **Оцінюємо свої знання і вміння**

- Я можу назвати приклади даних і пристроїв для роботи з ними.
- Я розумію, як дані опрацьовуються комп'ютером.
- Я можу назвати пристрої, які беруть участь в опрацюванні даних.

Словничок

**Дані, процесор.**

## *Вiдкриття 3*

# **Чи має комп'ютер пам'ять?**

#### **Ти дізнаєшся:**

- якою є пам'ять комп'ютера;
- як зберегти дані на комп'ютері.

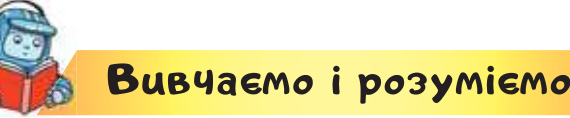

## **1. Якою є пам'ять комп'ютера?**

Пристрої запам'ятовування утворюють **пам'ять** комп'ютера. Пам'ять комп'ютера, що призначена для зберігання даних і програм, поділяють на **внутрішню** і **зовнішню**.

Де міститься «зовнішня» пам'ять людини та «внутрішня»?

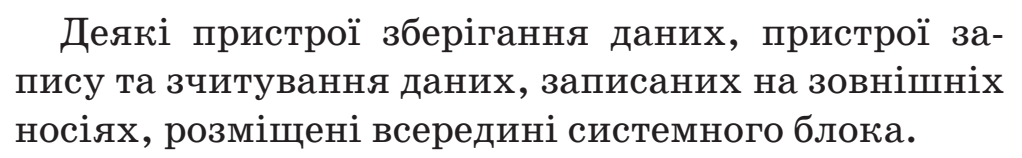

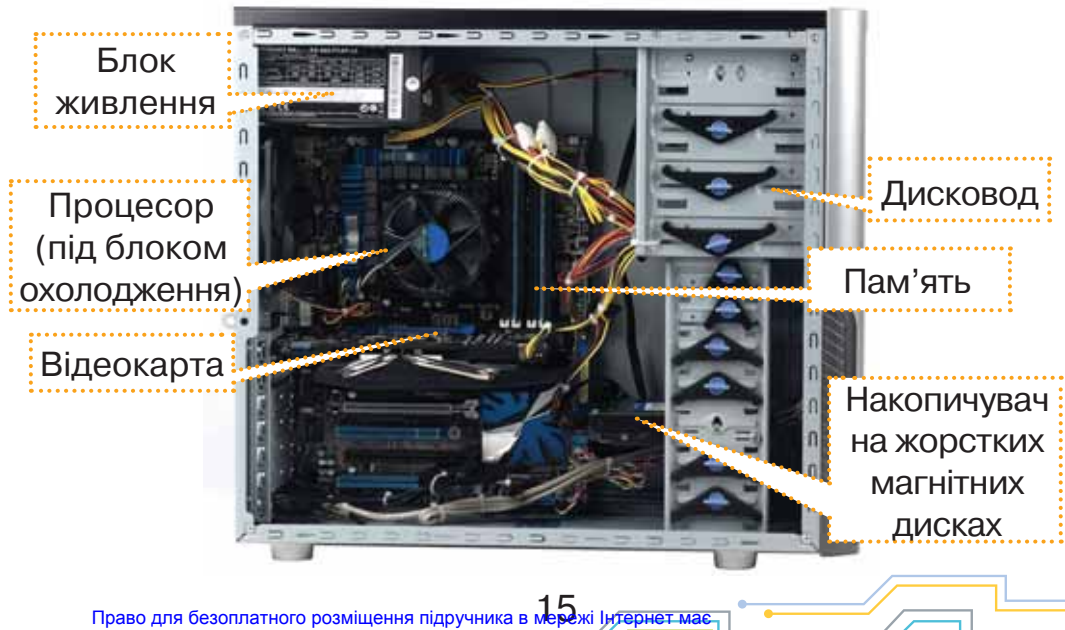

Міністерство освіти і науки України http://mon.gov.ua/ та Інститут модернізації змісту освіти https://imzo.gov.ua

Як можна побачити внутрішню будову системного блока? Чому пристрої в системному блоці захищені?

До таких належать: пристрої внутрішньої пам'яті, накопичувач на жорстких магнітних дисках, пристрій для роботи з оптичними дисками (дисковод).

Магнітні й оптичні диски, флешнакопичувачі, переносні вінчестери та карти пам'яті належать до носіїв тривалого зберігання даних. Їх також називають — **зовнішня пам'ять**.

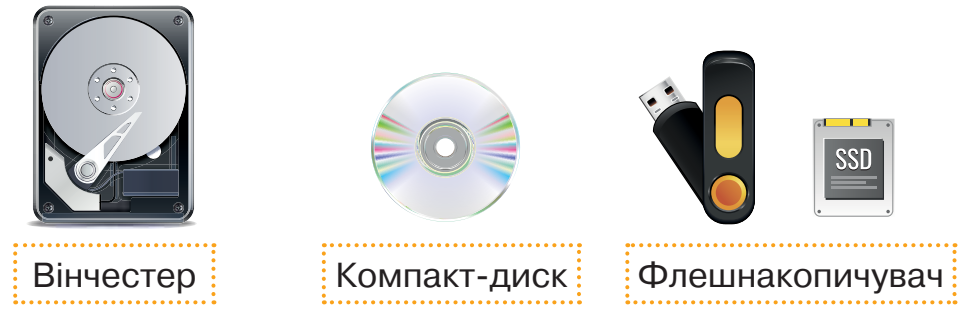

**Жорсткий магнітний диск** (або **вінчестер**), як правило, використовують для зберігання різних даних: текстів, числових даних, зображень, музичних композицій, фільмів, ігор тощо. Ця складова пам'яті може зберігати найбільший обсяг даних в порівнянні з іншими носіями.

**Флешнакопичувачі, карти пам'яті** й **компактдиски** (**оптичні диски**) також використовують для зберігання даних. Часто за допомогою цих пристроїв люди переносять дані з одного комп'ютера на інший. Сучасні карти пам'яті можна застосовувати не лише для комп'ютерів, а й для інших пристроїв, наприклад для фотокамер чи мобільних телефонів.

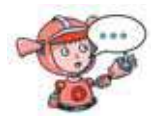

Які пристрої зовнішньої пам'яті використовують твої рідні найчастіше? Чому?

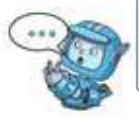

## **2. Як зберегти дані на комп'ютері?**

Ти вже знаєш, що дані зберігаються на комп'ютері у вигляді файлів.

**Файлом (від англ.** *file* **— подання документа) називають набір даних, що зберігається в пам'яті комп'ютера та має ім'я.**

Файли можуть містити текстові, графічні, звукові, відеодані.

Файли можна розмістити в **папках**. Кожна папка має своє ім'я. У папці можуть бути інші папки такі папки називають **вкладеними**.

> Пригадай, як створювати папки на *Робочому столі*.

В комп'ютері можуть бути створені спеціальні папки, у яких розміщуються файли з визначеним вмістом.

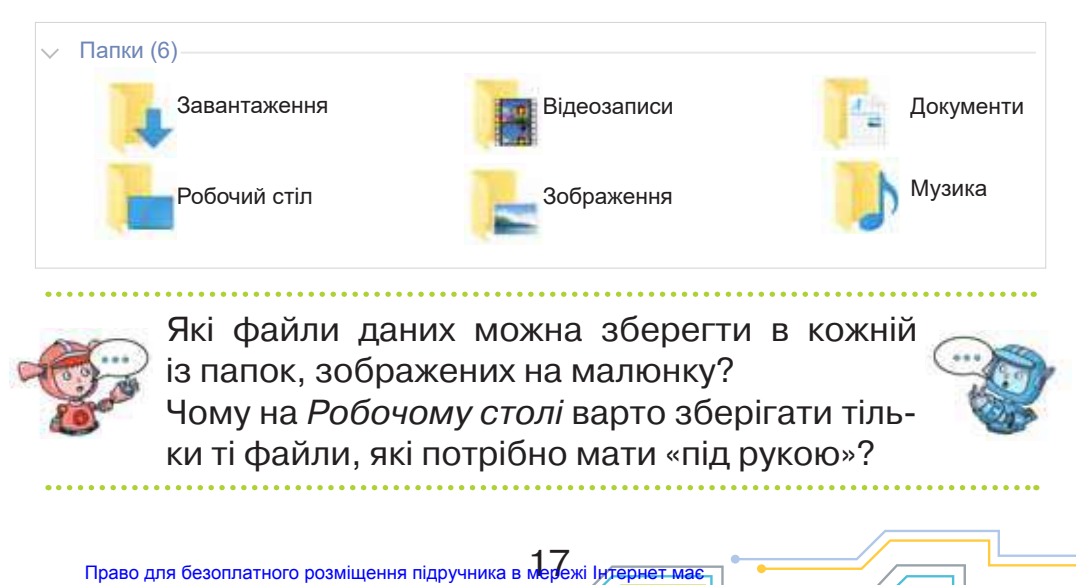

Міністерство освіти і науки України http://mon.gov.ua/ та Інститут модернізації змісту освіти https://imzo.gov.ua

Якщо користувач хоче зберегти файл даних у власноруч створеній папці, тоді потрібно перейти до носіїв пам'яті. Наприклад, на малюнку вінчестер деякого комп'ютера розбито на два локальних диски з іменами *С* і *D*, приєднано флешнакопичувач (*Е*) та дисковод для читання оптичних дисків (*F*).

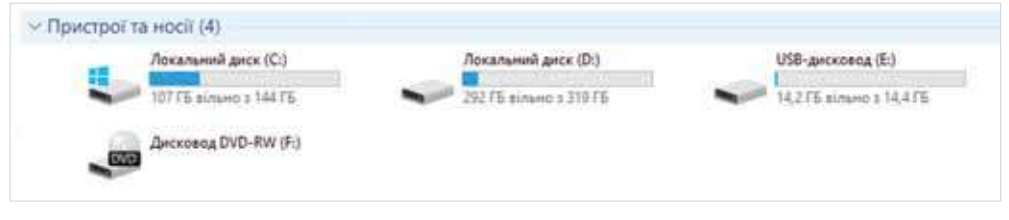

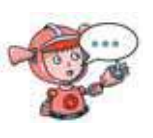

Яку літеру латинського алфавіту отримає ще один флешнакопичувач, який приєднають до комп'ютера, пристрої і носії якого зображені на малюнку?

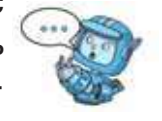

Для збереження на комп'ютері файлу, що створений у деякій програмі, у меню *Файл* обирають вказівку *Зберегти як… .* Тоді у вікні збереження виконують такі дії.

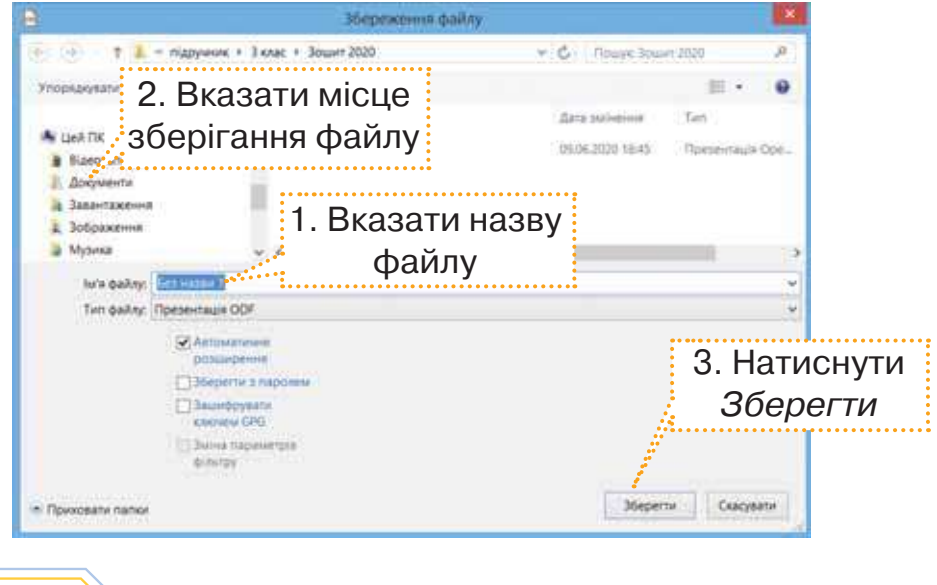

 $18$ Право для безоплатного розміщення підручника в мережі Інтернет має нізації змісту освіти https://imzo.gov.ua

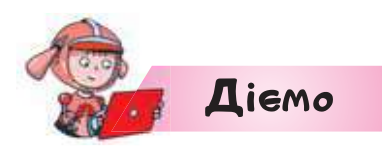

#### **Вправа 1. Перенесення файлу.**

*Завдання.* Перенеси файл із зображенням із флешнакопичувача у відповідну папку на комп'ютері.

**1.** Відкрий програму *Знаряддя для диска*. Для цього клацни на папці у списку в нижній частині екрана.

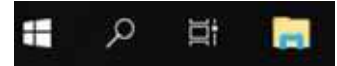

**2.** Ліворуч у вікні програми клацни на значок флешнакопичувача.

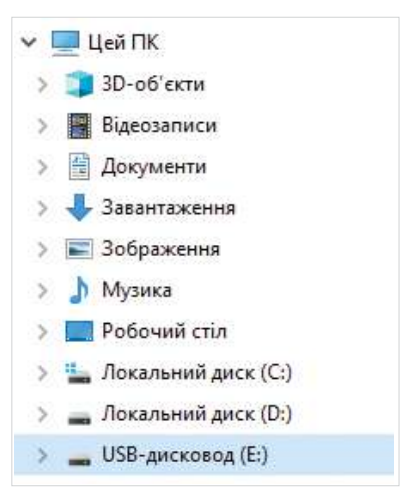

- **3.** У полі праворуч виділи файл із зображенням, який укаже вчитель або вчителька, та перетягни його в папку *Зображення*.
- **4.** Переконайся, що файл переміщено. Для цього клацни на папці *Зображення* і знайди файл у полі праворуч.

#### **Цікаво**

Колись літерами *А* та *В* в комп'ютерах називали особливі носії пам'яті — дискети. Тепер ці носії не використовують, так само як і зарезервовані літери.

#### **Вправа 2. Збереження файлу в папці.**

*Завдання.* Збережи файл презентації *Приклад* із *Робочого стола* в папку *Документи*.

- **1.** Відкрий на *Робочому столі* файл *Приклад*.
- **2.** У меню *Файл* обери вказівку *Зберегти як… .*
- **3.** У вікні *Збереження документа* ліворуч у списку обери *Документи*.
- **4.** Заверши дію зберігання натисненням кнопки *Зберегти*.

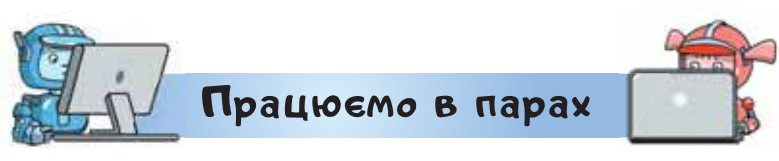

- **1.** Обговоріть у парі, який із пристроїв зовнішньої пам'яті варто використати в кожній із ситуацій:
	- відео із відеокамери потрібно перенести на комп'ютер;
	- інформацію про стан здоров'я пацієнта потрібно подати лікареві;
	- родина підшукала декілька фільмів і хоче переглянути їх на дозвіллі;
	- файл із учнівським проєктом потрібно принести для демонстрації у школі.
- **2.** Розгляньте структуру папок на комп'ютері, за яким ви працюєте. Обговоріть, чим вона відрізняється від структури, яку ви бачите в підручнику на малюнку на с. 17. Поясніть одне одному можливі причини.

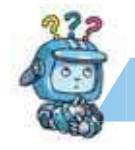

# Mipkyemo

**3.** У магазин техніки надійшли пристрої для зберігання даних. Їх потрібно розкласти за певними ознаками на трьох полицях вітрини. Визнач, які пристрої будуть на кожній полиці. Для цього вкажи назви товарів кожної полиці та їхні номери. Наприклад, вінчестери: 5, … . Придумай, як продавець має пояснити, чому слід купувати той чи інший товар.

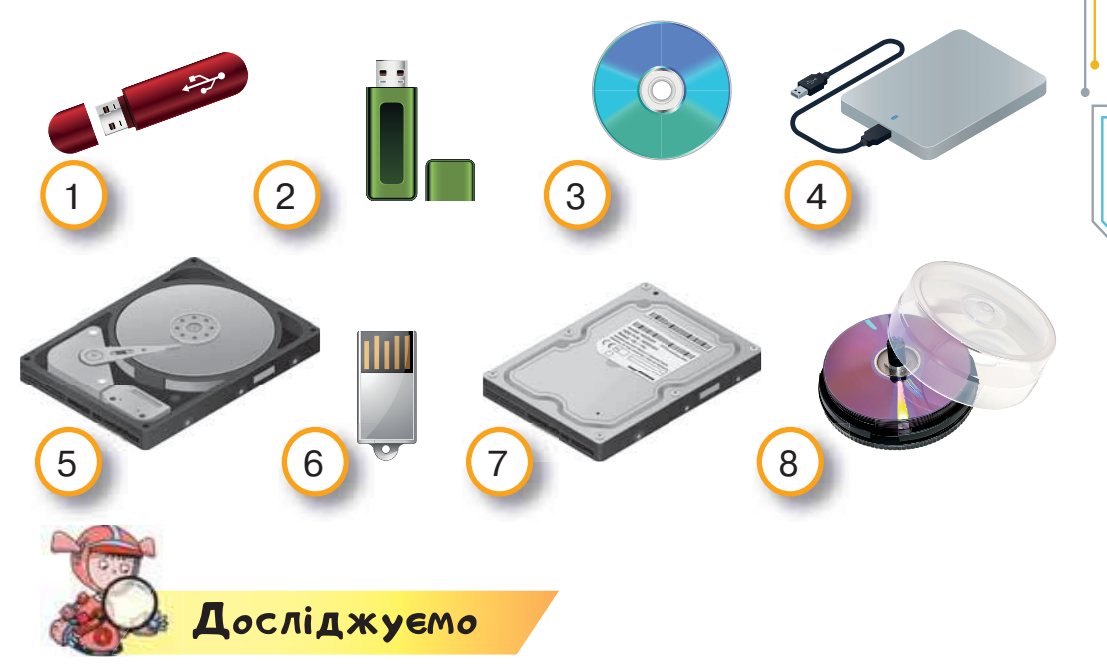

**4.** Виконай вправу за посиланням *https://learningapps. org/view14057891*.

Визнач, про який із пристроїв пам'яті не йшлося на уроці. Вислови припущення, чому так сталося. Знайди в інтернеті підтвердження чи спростування свого припущення.

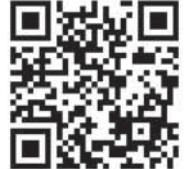

#### **Оцінюємо свої знання і вміння**

- Я можу назвати носії даних, які належать до пам'яті комп'ютера.
- Я можу назвати пристрої зберігання даних і розрізнити їх.
- Я вмію зберігати дані на комп'ютері.

## Словничок

**Пам'ять, файл, дисковод, вінчестер.**

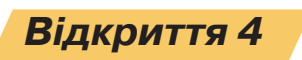

## **Як безпечно знаходити**

## **освітню інформацію в інтернеті?**

#### **Ти дізнаєшся:**

- як використовувати інтернет для навчання;
- які є правила безпечного користування інтернетом.

# Вивчаємо і розуміємо

#### **1. Як використовувати інтернет для навчання?**

Ти вже вмієш використовувати інтернет для пошуку потрібної інформації та перегляду сайтів, користуватися браузером, пошуковою системою та створювати закладки на знайдені цікаві сайти.

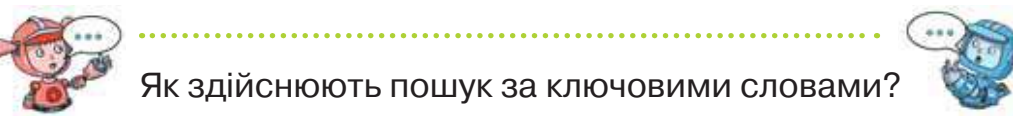

В інтернеті тобі доводилося працювати з електронними текстами у вебенциклопедії, використовувати онлайнові бібліотеки для завантаження і перегляду електронних книжок, на вебпорталах слухати музику, переглядати відео, грати в ігри, виконувати навчальні та творчі завдання.

Які ти знаєш і використовуєш сайти онлайнових бібліотек, електронних енциклопедій, вебпортали для дітей, навчальні сайти? Як швидко відшукати їх в інтернеті?

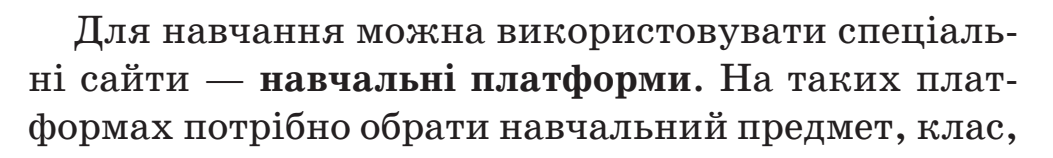

завдання, ознайомлюватись із поясненням і виконувати запропоноване завдання або брати участь у проєктах. Для збереження результатів твоєї роботи та перегляду успіхів під час виконання цих завдань з дня у день, на таких сайтах може бути передбачена реєстрація. Реєструючись, потрібно відповісти на запитання. Це може бути ім'я, пароль, вік, адреса, номер телефону тощо. Зазвичай таку реєстрацію діти проходять з допомогою дорослих.

Чи можна назвати сайт за адресою *https:// learning.ua/* навчальною платформою? Чому?

На сайтах для онлайнового навчання не тільки можна знайти та прочитати навчальні тексти, а й переглянути навчальні відео, розв'язати приклади та задачі й отримати оцінку, скласти тести й виконати вправу, тобто навчатися безпосередньо в інтернеті, наче у школі.

В інтернеті тобі вже доводилося використовувати сайти електронних бібліотек. Вони містять електронні тексти для дітей або книжки, які можна завантажити або читати онлайн.

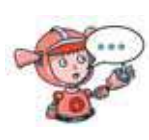

Порівняй сайти *http://www.kazka.in.ua/*, *http://www.chl.kiev.ua/elibrary/Book/Index, http://www.abetka.ukrlife.org/*. Які з них можна назвати електронною бібліотекою? Чому?

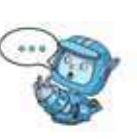

Деякі сайти пропонують навчальні онлайнові ігри. Граючи в них, ти можеш пізнавати світ, розвивати спостережливість, увагу, кмітливість, покращити свій настрій.

Для того щоб гра не зашкодила тобі, дотримуйся простих правил:

**1.** Уважно прочитай угоду користувача: зауваж, які правила ти маєш виконувати; що чекає на тебе в самій грі; що потрібно буде зробити по її завершенні.

**2.** Дізнайся, що думають про гру учасники гри: які проблеми в них виникають, як служба підтримки сайту допомагає їх розв'язати.

**3.** Якщо ти відчуваєш, що тобі важко припинити гру й ти втрачаєш лік часу, можеш грати цілий день не зупиняючись, спробуй обмежити своє перебування в грі за допомогою будильника.

**4.** Якщо сценарій гри передбачає використання грошей для переходу на інший рівень або регулярного відвідування сторінки гри, найрозумнішим буде — припинити цю гру.

**5.** Якщо гра викликає злість, роздратування, втому або тобі важко відволіктися від неї, припини у неї грати!

Чи підтримує сайт *https://logiclike.com* навчальну гру? Чого вона навчає?

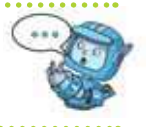

**2. Які є правила безпечного користування інтернетом?**

Під час роботи в інтернеті важливо дотримуватись правил безпеки.

**1.** Відвідуй тільки перевірені сайти. Це можуть бути сайти, які відповідають певним вимогам або адреса яких починається з *https* або містить *gov*.

#### **Цікаво**

Літера *s* на початку адреси сайту *https* позначає першу літеру слова *secure*, що з англійської означає безпечний.

 $24$ Право для безоплатного розміщення Міністерство освіти і науки України http://mon.gov.ua/ та Інститут модернізації змісту освіти https://imzo.gov.ua

**2.** Завжди розповідай батькам або вчителю про нові сайти, знайдені тобою в інтернеті, та порадься, чи можна довіряти інформації, яка на них розміщується.

**3.** Не натискай кнопку *Завантажити* на неперевірених сайтах.

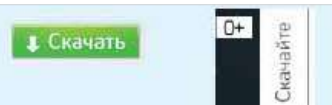

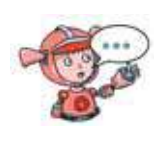

Вислови припущення, що може статися в разі використання кнопки *Завантажити* на неперевіреному сайті. Що може статися з комп'ютером при цьому?

**4.** Не повідомляй в інтернеті нікому свою адресу, номер телефону або інші дані (у яку школу ти ходиш або де проводиш вільний час, де працюють твої батьки, їх прізвища та номери телефонів тощо). Попроси зареєструвати тебе на сайті когось із дорослих.

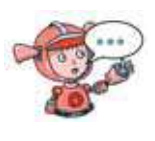

Чому небезпечно повідомляти в інтернеті свою персональну інформацію? До чого це може призвести?

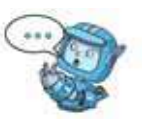

**5.** Користуйся спеціальними правилами пошуку. До таких правил відносять пошук за ключовими словами й використання спеціальних пошукових систем для дітей, які ми використовували раніше.

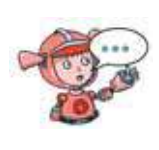

Поясни, чому важливо користуватися спеціальними правилами пошуку в інтернеті. Як ти це розумієш? Які пошукові системи для дітей ти знаєш?

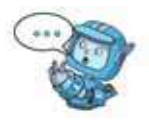

**6.** Критично оцінюй відомості, знайдені в інтернеті.

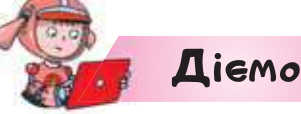

#### **Вправа 1. Тренажер з математики.**

*Завдання.* Знайди на сайті *Вивчення математики онлайн* завдання на множення чисел. Перевір свої навички обчислення, розв'язавши декілька прикладів.

- **1.** Завантаж браузер одним із відомих тобі способів. Відкрий за допомогою закладки пошукову систему.
- **2.** У полі пошуку введи ключові слова *вивчення математики онлайн*. У списку посилань обери *http://ua.onlinemschool.com/*.
- **3.** У вікні сторінки, що завантажилась, обери вкладку *Вправи*. У списку вправ у розділі *Приклади і задачі з арифметики* обери вправи *Множення однозначних і двозначних натуральних чисел*.
- **4.** Розв'яжи запропонований приклад. Введи відповідь у поле введення.

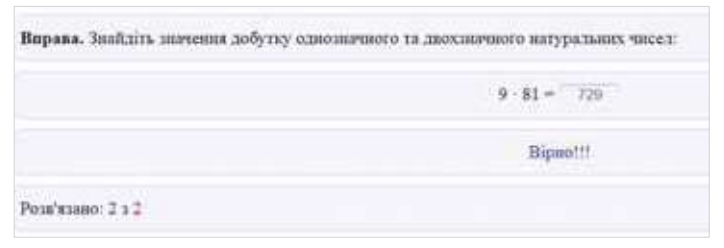

- **5.** Перевір правильність своєї відповіді. Для цього натисни кнопку *Перевірити*.
- **6.** Розв'яжи ще кілька прикладів. Для цього натискай кнопку *Наступний приклад*. По завершенні закрий вікно браузера.

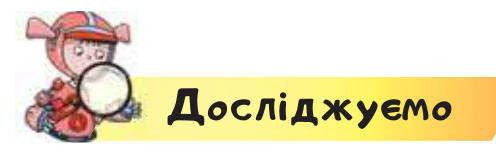

**Вправа 2. Твій друг Чау-чау.** *Завдання.* Чи хотілося б тобі завести чотириногого друга — собаку Чау-чау? Досліди, які відомості про цю

ІНФОРМАЦІЯ ТА ПРИСТРОЇ

породу можна прочитати у Всеукраїнській великій енциклопедії тварин й у Вікіпедії. Застосуй пошук за ключовими словами.

Зроби висновок про те, матеріали якої з енциклопедій можуть більше допомогти у твоєму виборі.

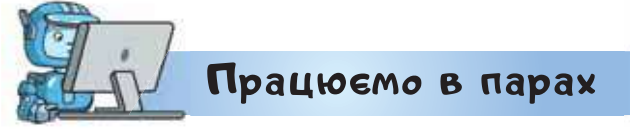

**1.** Обговоріть, які знання та вміння з навчальних предметів можна вдосконалювати на навчальній платформі *https://learning.ua/*.

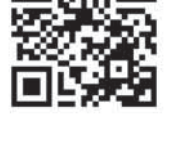

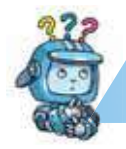

Mipkyemo

**2.** Склади розповідь про те, як можна використати сайт *http://bober.net.ua/* для власного розвитку.

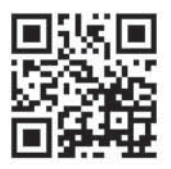

#### **Оцінюємо свої знання і вміння**

- Я дотримуюсь правил безпечного використання інтернету.
- Я розрізняю і використовую сайти для навчання в інтернеті.

## Словничок

**Онлайнове навчання.**

право для безоплатного розміщення підручника в мережі Інтернет має Міністерство освіти і науки України http://mon.gov.ua/ та Інститут модернізації змісту освіти https://imzo.gov.ua

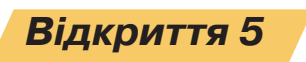

# **Як зберегти інформацію з інтернету?**

#### **Ти дізнаєшся:**

- як зберегти дані з інтернету;
- як дотримуватись авторського права в інтернеті.

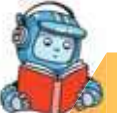

# <mark>Вивчаємо і розуміємо</mark>

#### **1. Як зберегти дані з інтернету?**

Знайдені в інтернеті дані можна завантажити на комп'ютер. Такими даними є: окреме зображення, фрагмент вебсторінки, уся вебсторінка та посилання на неї, звукові дані або відео.

Окреме зображення зберігають, викликавши контекстне меню і обравши вказівку *Зберегти зображення як…* .

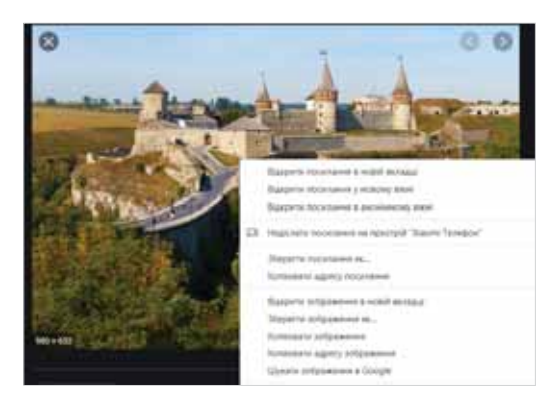

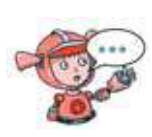

Що відбуватиметься, якщо в контекстному меню знайденого в інтернеті зображення обрати вказівку *Копіювати зображення*? Чи означає така дія, що зображення можна зберегти?

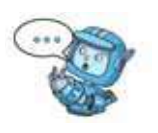

ка в мереж<sup>р</sup>інтернет має Право для безоплатного розміщення підру Міністеротво освіти і науки України http://mon.gov.ua<del>/ та Інститут модер</del>нізації змісту освіти https://imzo.gov.ua

Щоб зберегти посилання на вебсторінку, у рядку адреси виділяють адресу, викликають контекстне меню і обирають вказівку *Копіювати*. Вставляють адресу у відкритий документ засобами відповідного редактора.

Для збереження вебсторінки, відкритої у вікні браузера, наприклад *Google Chrome*, слід обрати інструмент *Налаштування* та керування *Google Chrome* та вказівку *Інші інструменти/Зберегти сторінку як...* .

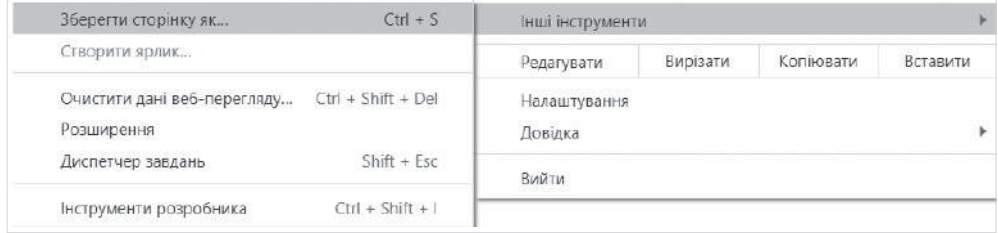

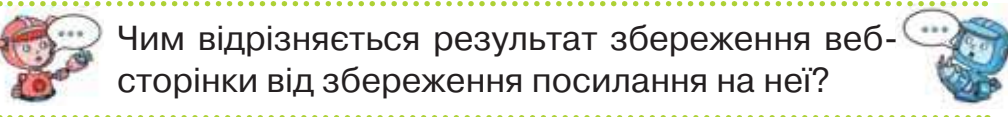

Щоб зберегти частину тексту вебсторінки, необхідно виділити потрібний фрагмент тексту, скопіювати за допомогою вказівки *Копіювати* з контекстного меню, а потім вставити його вміст у відкритий документ, використовуючи інструменти редактора або комбінацію клавіш *Ctrl + V*.

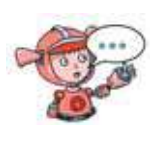

Як виділити фрагмент тексту? Які комбінації клавіш ти ще використовуєш для роботи з текстом? Чи правильно назвати текстовий фрагмент об'єктом?

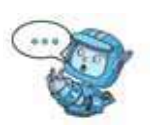

На деяких сайтах є аудіо- чи відеодані та їх можна також завантажити на свій комп'ютер. При цьому зазвичай біля них є значок ↓, натискання якого приводить до завантаження файлу.

00.25 1554211218\_morning-meadow-birdsongs-looping\_zyb7nhnu

Завантажити  $\Psi$  [1,84 mb] (завантажень: 1257). Тип файлу: mp3

Знайти завантажений файл можна в папці *Завантаження* на комп'ютері або одразу під вікном браузера.

Зазвичай знайдені матеріали зберігають в окремій папці. Це дасть змогу швидко знайти потрібний фрагмент і використати коректне посилання на нього. Для цього у власному документі на останній сторінці чи слайді створюють список *Використані джерела*, у якому вказують назву сайту, з якого був скопійований і збережений матеріал, тип файлу (графічний файл, текст, аудіо, відео чи вся вебсторінка повністю).

#### **2. Як дотримуватись авторського права в інтернеті?**

Використовуючи дані з інтернету, потрібно пам'ятати, що в усіх їх є власник або автор, які мають на ці дані авторські права, оскільки саме вони їх створювали.

## **Авторське право — це право авторів на створені ними твори.**

Для того щоб скористатися роботою автора, ми маємо запитати дозвіл у нього чи в того, кому автор передав право на використання.

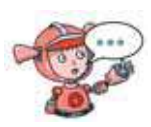

Чому присвоєння чужих даних з інтернету подібне до того, як взяти в когось чужу річ без дозволу? Поясніть твердження «Авторське право охороняється Законом».

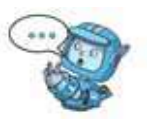

Водночас є і винятки. Ми можемо не запитувати дозволу в автора, якщо бажаємо використати матеріали для навчання, наприклад для підготовки повідомлень на уроках чи під час організації розважальних шкільних заходів, як-от новорічного свята. Але при цьому обов'язково маємо вказувати ім'я і прізвище автора й посилання на відповідну вебсторінку.

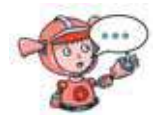

Як можна подякувати власнику даних в інтернеті, якщо ти хочеш їх використати для навчання? Як ти почуваєшся, коли дані, створені тобою, використано, але тебе при цьому не згадано?

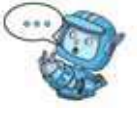

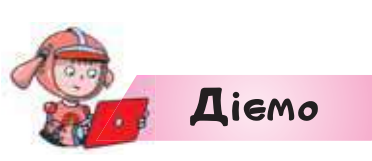

#### **Вправа 1. Збереження матеріалів вебсторінки на комп'ютері.**

*Завдання.* У браузері відкрий вебсторінку за заданою адресою і ознайомся зі змістом сайту *Інформаційні технології в Україні: історії та особистості* (коротко — ІТ в Україні). Збережи фото *Сергія Олексійовича Лебедєва*, усю сторінку в папці *Історія розвитку ІТ в Україні*.

- **1.** У своїй структурі папок створи папку *Історія розвитку ІТ в Україні*.
- **2.** Завантаж браузер, установлений на твоєму комп'ютері, одним з відомих тобі способів.
- **3.** У рядку адреси введи адресу сайту *ІТ в Україні*: *http://ua.uacomputing.com/.* Натисни клавішу *Enter.* Визнач, якими мовами може відображатися текст сайту *Інформаційні технології в Україні: історії та особистості*.
- **4.** Перейди за посиланням *Історії* і переглянь назви всіх історій. Гіперпосиланням на цій сторінці змісту історій є і малюнок, і підпис до нього. Обери історію *Як народжувався перший комп'ютер*. Ознайомся зі змістом історії. Чи були відомі тобі раніше прізвища українських учених?
- **5.** Створи текстовий документ і збережи у ньому фрагмент вебсторінки про те, як народжувався перший комп'ютер в Україні.
- **6.** Знайди відомості про Лебедєва Сергiя Олексiйовича. Клацни на портреті та перейди до сторінки *Особистості*. Збережи його фото в папці *Історія розвитку ІТ в Україні*. Для цього скористайся вказівкою *Зберегти зображення як… .*

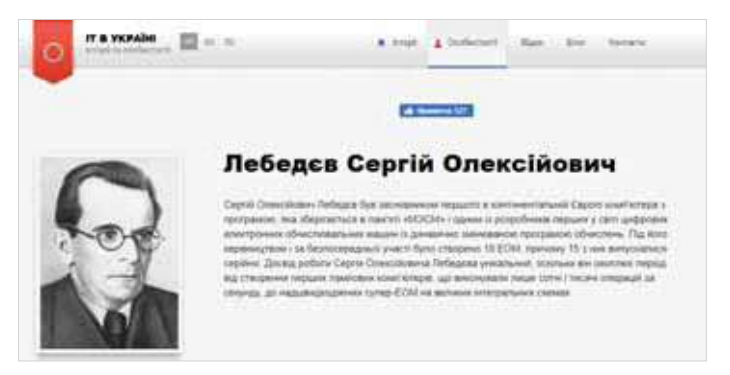

- **7.** Прокрути відкриту вебсторінку до кінця. З'ясуй, хто володіє авторськими правами на цю сторінку. Що означають записи на малюнку?
- **8.** Перейди за посиланням *Відео* та переглянь відео з назвою: *хотіли б Ви самі знайти безсмертя за допомогою комп'ютера?*

З'ясуй за посиланням на розміщене відео на сервісі *YouTube*, хто має авторське право на нього.

**9.** Збережи вебсторінку в папці *Історія розвитку ІТ в Україні* на своєму комп'ютері. Для цього скористайся вказівкою *Інші інструменти/Зберегти сторінку як..*. . Поміркуй, чи потрібно тобі звертатися до авторів за дозволом.

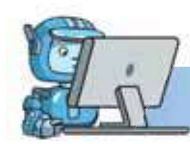

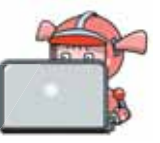

**1.** Обговоріть ситуацію у вправі за посиланням *https://learningapps.org/view14715610.* Визначте, чи були порушені авторські права в поданих ситуаціях. Для кожної ситуації по черзі називайте варіант відповіді й обґрунтуйте його. Чи дійшли ви згоди в парі?

Працюємо в парах

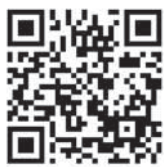

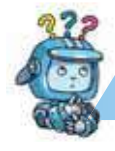

Mipkyemo

- **2.** Знайди за допомогою пошукової системи сайти про роботів українських виробників і запиши адреси найбільш вдалих сайтів. У папці *Ресурси* своєї структури папок створи папку з іменем *Роботи*, де збережи:
	- вибрані вебсторінки;
	- скопійовані з них зображення роботів;

 текстовий файл *Робот*, де містяться цитати з вибраних сайтів щодо розробки й використання роботів в Україні.

#### **Оцінюємо свої знання і вміння**

- Я вмію зберігати різні дані, знайдені в інтернеті.
- Я дотримуюсь правил використання власних і чужих творів з інтернету.

## Словничок

**Авторське право.**

## *Вiдкриття 6*

# **Чи завжди слід довіряти інформації з інтернету?**

## **Ти дізнаєшся:**

- як уникнути небезпеки під час роботи в інтернеті;
- яким відомостям, що подані на сайтах, можна довіряти.

# <mark>Вивчає</mark>мо і розуміємо

**1. Як уникнути небезпеки під час роботи в інтернеті?**

Щоб уникнути небезпеки в інтернеті, потрібно навчитися критично оцінювати знайдені в інтернеті дані й дотримуватися правил безпечної поведінки.

Як ти розумієш вислів «критично оцінювати»?

Критично оцінити знайдені в інтернеті матеріали можна за допомогою певних критеріїв, які можна прочитати в спеціальних рекомендаціях. Ці критерії стосуються оцінювання зовнішніх ознак головної сторінки сайту та його змісту.

## **Рекомендації з оцінювання сайтів**

1. Розглянь головну сторінку. На сторінці мають бути:

1) Дата створення сторінки.

 2) Відомості про організацію чи людину, яка розмістила цю сторінку в інтернеті.
3) Контакти (телефон, поштова адреса тощо), щоб можна було зв'язатися з автором.

 4) Зображення (малюнки, фотографії) на сторінці повинні бути чіткими, достатнього розміру, щоб їх можна було роздивитися.

 5) Зображення мають відповідати змісту розміщених текстів.

2. Уважно читай тексти, розміщені на сторінці. Вимоги до текстів:

1) Указано ім'я автора тексту.

2) Назва тексту відповідає його змісту.

 3) У тексті містяться правдиві, перевірені факти; вказано, звідки вони взяті.

4) Текст не містить граматичних помилок.

**2. Яким відомостям, що подані на сайтах, можна довіряти?**

На сайтах можна побачити факти й судження їх авторів. Зверни увагу, що **факт** — це твердження, правдивість якого доведена. А **судження** — це особиста думка людини, яку можна підтвердити або спростувати.

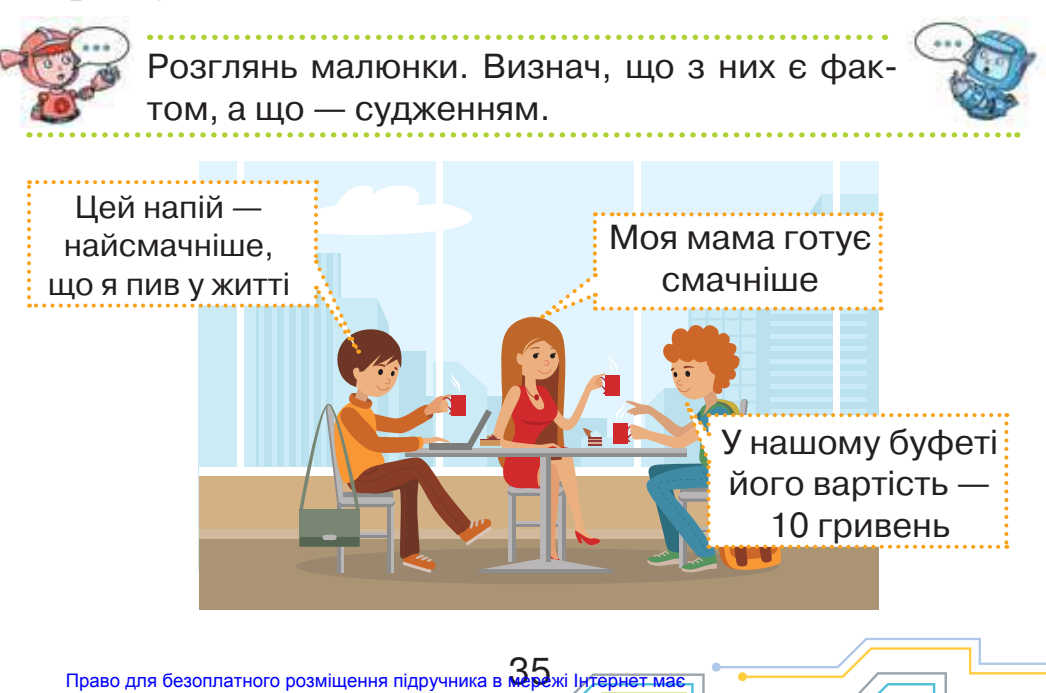

Міністерство освіти і науки України http://mon.gov.ua/ та Інститут модернізації змісту освіти https://imzo.gov.ua

Щоб відрізняти факти від суб'єктивних думок й упереджених даних, використовують такі кроки.

**1.** Знайти **підтвердження** отриманого повідомлення у трьох різних джерелах. Перевірити, чи є серед таких джерел бодай один сайт установи, що відповідає всім ознакам сайту, якому можна довіряти.

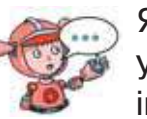

Якщо на сайті є повідомлення про погоду у вашій місцевості, то чи потрібно перевіряти інформацію? Як це зробити?

**2.** Перевірити саме **джерело** — воно існує чи його вигадали. Звернути увагу на те, про що писали на цьому ресурсі раніше. Чи об'єктивно воно висвітлює реальний стан речей, чи використовує сенсаційні інформаційні матеріали, щоб тільки залучити аудиторію.

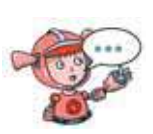

Якщо сайт належить окремій людині, то чи може він висвітлювати офіційну інформацію, наприклад від уряду? Якщо в адресі посилання міститься *gov.ua*, то чи можна довіряти такому посиланню?

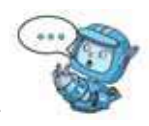

**3.** Перевірити, чи висвітлена інформація є **нейтральною** до почуттів, емоцій, стану того, хто пише чи про кого пише. Автор має описувати факти, а не своє ставлення до них.

**4.** Протестувати матеріал на емоції. Що страшніше і яскравіше описувана картина подій — то більша ймовірність того, що це судження, а не факти. Правдиві повідомлення не містять слів, які викликають занепокоєння або надмірне захоплення.

**5.** Звернути увагу на те, як часто оновлюють матеріали на сайті. Буває, що події, які видають за майбутні, вже сталися. Крім того, важливо знати дату створення сайту. Вона, як правило, відображена в нижній частині його головної сторінки.

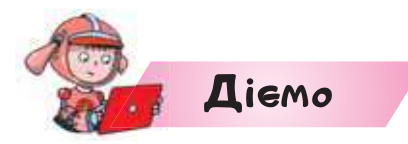

#### **Вправа 1. Сайт про тварин.**

*Завдання.* Знайди в інтернеті сайт *Все про тварин* і перевір, чи можна довіряти матеріалам, розміщеним на ньому.

- **1.** Завантаж браузер *Google Chrome* одним з відомих тобі способів. У вікні пошуку введи ключові слова: *все про тварин*.
- **2.** Розглянь сайт за рекомендаціями щодо оцінювання сайтів.
- **3.** Зроби висновок про те, чи можна довіряти відомостям, поданим на сайті.

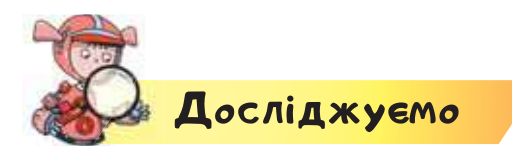

#### **Вправа 2. Знахідка.**

*Завдання.* Переглянь в інтернеті сайт за адресою *https://sites.google.com/site/naszoopark/home*. Визнач, спираючись на рекомендації, достовірність розміщених на сайті матеріалів.

**1.** Завантаж браузер *Google Chrome* одним із відомих тобі способів. У полі адреси введи запропоновану адресу сайту.

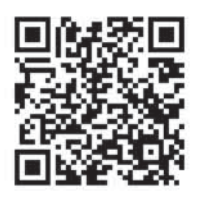

**2.** Прочитай відомості, розміщені на сторінці *Про сайт*. Знайди адресу проживання хлопчика Максима та відомості про його батьків. Поміркуй, чи варто натискати на кнопку *Завантажити*.

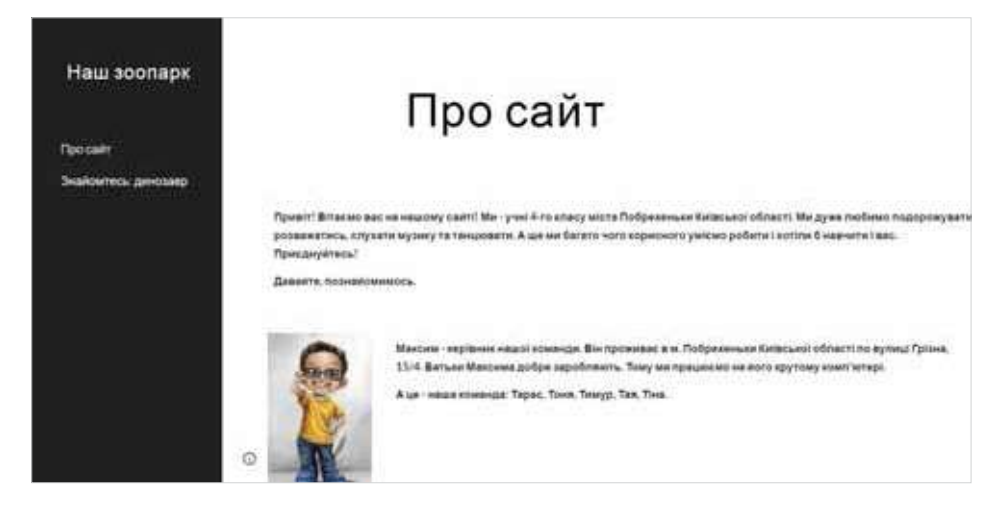

**3.** Зроби висновок про дотримання правил безпечного використання інтернету авторами сторінки.

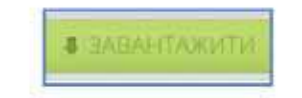

Якщо тобі набридло сумувати, то завантаж цікаву програму!

- **4.** Перейди на сторінку *Знайомтесь: динозавр*. Оціни подані відомості за рекомендаціями. Визнач, яких рекомендацій дотримувалися, а яких ні під час створення даної сторінки.
- **5.** Зроби висновок, чи можна довіряти відомостям, поданим у статті. Закрий вікно браузера.

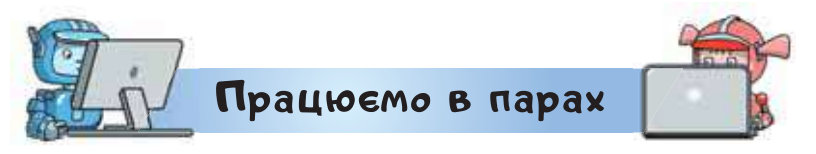

**1.** Поясніть одне одному, чому сайт за посиланням *https://brama.net.ua/facts/* може передавати не факти, а судження.

**2.** Поясніть одне одному, чому сайту *Українська електронна бібліотека* за адресою *https://www.libruk.com.ua/* можна довіряти. По черзі називайте свої аргументи.

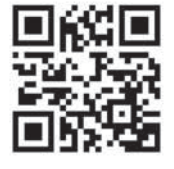

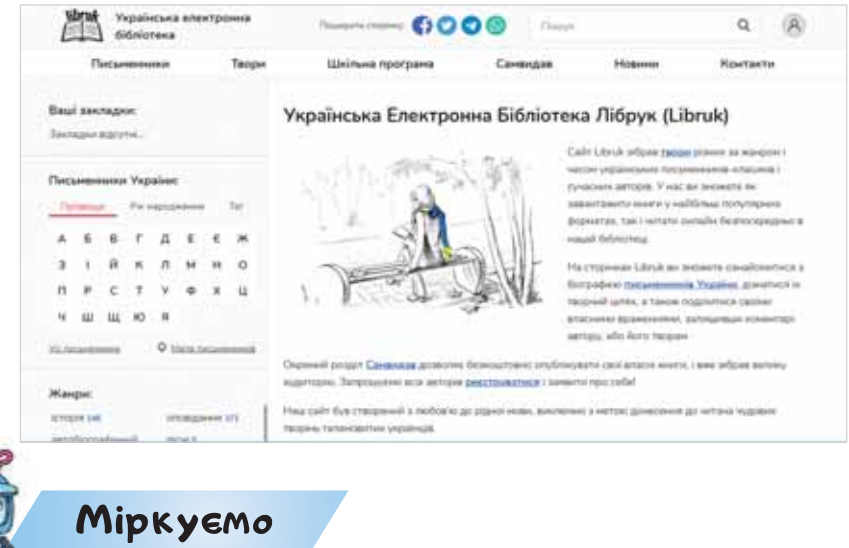

- **3.** Створи список трьох сайтів, які можна використати для навчання. Зазнач для кожного із сайтів по дві ознаки, які підтверджують, що матеріалам сайту можна довіряти.
	- **4.** Розмісти твердження у дві групи: факти та судження у вправі за посиланням *https://learningapps.org/view14365004*.

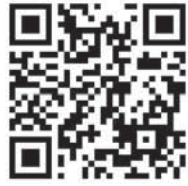

#### **Оцінюємо свої знання і вміння**

- Я можу розрізнити факти й судження.
- Я умію добирати сайти, яким можна довіряти.
- Я можу висловити припущення про достовірність інформації з інтернету.

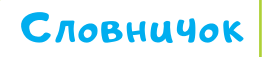

**Факт, судження.**

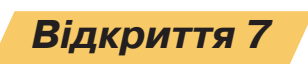

## **Як використовують інтернет для спілкування?**

### **Ти дізнаєшся:**

- як використовують програму *Skype* для спілкування;
- які функції мають месенджери *Viber* та *Telegram*;
- як використовувати соціальні мережі для спілкування в інтернеті.

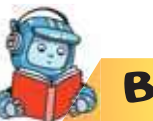

# <mark>Вивчає</mark>мо і розуміємо

## **1. Як використовують програму** *Skype* **для спілкування?**

Ти постійно спілкуєшся з різними людьми: із вчителем й однокласниками у школі, вдома з батьками, у дворі — із друзями.

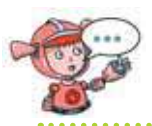

Якими способами можна передати повідомлення від відправника до адресата?

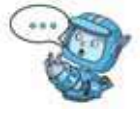

В інтернеті ти теж можеш спілкуватися з друзями та близькими. Для цього створено спеціальні програми. Наприклад, користувачі програми *Skype*  можуть обмінюватися з тими, хто є у списку контактів, текстовими повідомленнями, використовувати відеозв'язок чи дзвінок на мобільний телефон.

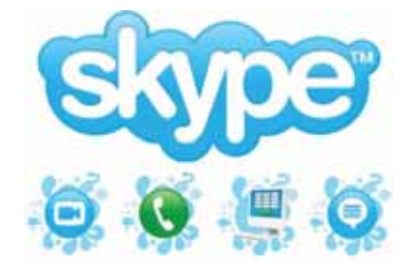

Чи використовують учасники твого кола спілкування *Skype*? Які їхні відгуки про цю програму? На які комп'ютерні засоби можна встановити цю програму?

Для обміну повідомленнями та файлами в програмі *Skype* та інших подібних програмах використовують чат.

**Чат (англ.** *chat* **— розмова, «балачка») — програмний додаток для швидкого обміну текстовими повідомленнями між користувачами інтернету в режимі реального часу.**

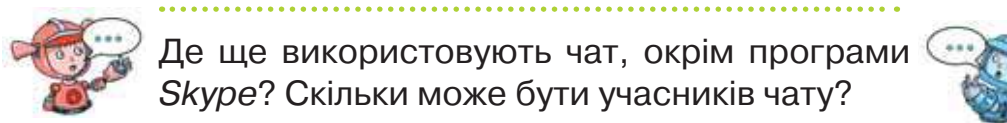

Повідомлення, які написані великими літерами або містять багато знаків оклику чи знаків питання, можуть сприйматися як крик. Тому не слід ними зловживати. Також у чаті для передачі почуттів та емоцій часто використовують спеціальні малюнки — смайлики. Як правило, у повідомленні не використовують багато смайликів.

## **2. Які функції мають месенджери** *Viber* **та**  *Telegram***?**

Сьогодні багато людей використовує програми для обміну повідомленнями — **мåсенджери**, які забезпечують як обмін текстовими повідомленнями та файлами, так і голосовими повідомленнями або відеоповідомленнями. Наприклад, *Viber* чи *Telegram*.

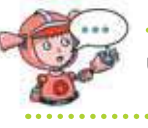

#### Чому програми називають месенджерами?

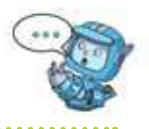

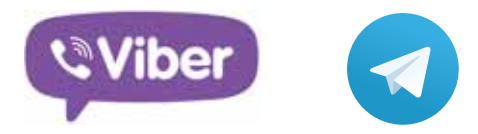

Їх можна встановити і на смартфон, і на планшет, і на стаціонарний комп'ютер. Вони мають аналогічні функції, зокрема завдяки цим додаткам можна дзвонити, писати, обмінюватися картинками, фотографіями з ґаджета зі співрозмовником з будьякої точки світу. Спілкування буде безкоштовним за умови, що у співрозмовника на смартфоні також встановлений *Viber* чи *Telegram*.

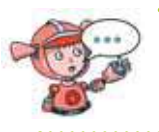

Які месенджери встановлені в тебе на персональному ґаджеті? Ким вони встановлені?

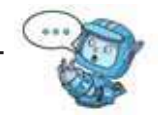

У месенджери можна додавати нові контакти або переносити записані контакти з телефона. Контакти друзів і знайомих, у яких встановлена програма, з'являються миттєво. Можна створювати групи, телефонувати та здійснювати відеовиклик. До виклику можна приєднувати й інших людей зі списку контактів.

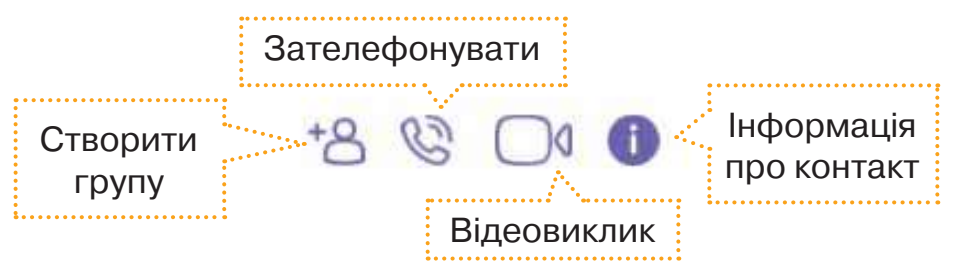

Чат *Viber* відрізняється візуальним оформленням. На свій розсуд і настрій можна змінювати фон. За допомогою **наліпок** — кумедних зображень точніше передаються емоції, а повідомлення стає яскравішим. Дуже корисна функція у вигляді аудіо-

повідомлення  $\overline{\mathcal{P}}$ , яке адресат може прослухати. А ще є можливість створити опитування  $\Box$ .

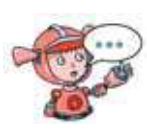

Як своїм рідним можна порадити використовувати *Viber* для спілкування? Чому кумедні зображення, які використовують під час спілкування в мобільних телефонах, називають наліпками?

Так само як у *Viber*, у *Telegram* можна передавати відеоповідомлення. Засобами цього месенджера можна створити нову групу, секретний чат, організувати та транслювати власний канал повідомлень, зберігати повідомлення та файли у спеціальному сховищі, яке буде доступне з будь-якого пристрою.

Чим використання *Telegram* має свої переваги й недоліки в порівнянні з *Viber*?

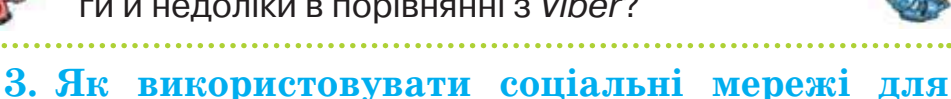

# **спілкування в інтернеті?**

Для спілкування і обміну даними в інтернеті також користуються **соціальними мережами**.

**Соціальна мережа** — це вебсайт, що допомагає об'єднувати між собою людей, пов'язаних за певною ознакою — спільні інтереси, захоплення або спільне місце навчання.

У будь-якій соціальній мережі для кожного користувача виділено сторінку, на якій він вказує своє ім'я, місце навчання, хобі й інше. Кожен може

додати коло друзів. Мережа надає можливість розмістити власні текстові записи, фотографії, відео. Користувачі соціальної мережі можуть об'єднуватися в групи для спілкування і обговорення окремих питань.

> Чому такі мережі одержали назву «соціальні»? Чи існують соціальні мережі в житті, поза інтернетом?

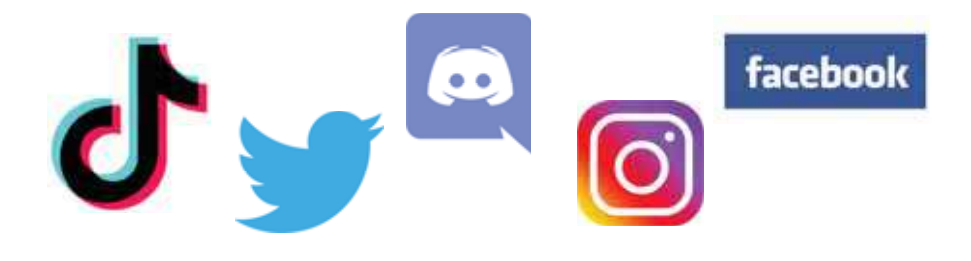

Коли люди використовують соціальні мережі? Якою мережею із пропонованих на малюнку користуються твої рідні? А твої друзі?

Спілкування в чаті, у соціальній мережі й на інших сайтах може бути і корисним, і небезпечним. Щоб убезпечити себе від неприємностей, потрібно дотримуватися простих правил під час спілкування з новими друзями, з якими ти познайомився в інтернеті.

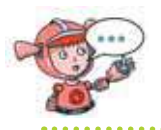

Які небезпеки пов'язані із використанням чату чи соціальної мережі?

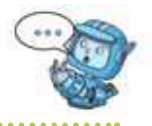

*Правило 1.* Завжди поводься у мережі так, як хочеш, щоб поводилися з тобою.

*Правило 2.* Не повідомляй віртуальному другові своє прізвище, домашню адресу, номер свого мобільного або домашнього телефону, номер і місцезнаходження своєї школи й інші особисті дані. Придумай собі нік.

Нік, або **нікнейм** — від англ. *nickname* інше вигадане ім'я, кличка, прізвисько. Це мережеве ім'я, псевдонім, що використовується в інтернеті.

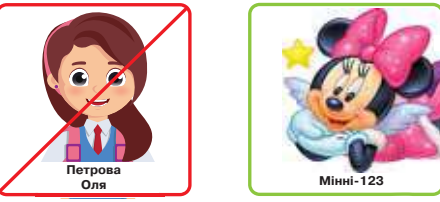

*Правило 3.* Не розміщуй на сайтах свої фотографії. Користуйся аватаркою чи картинками.

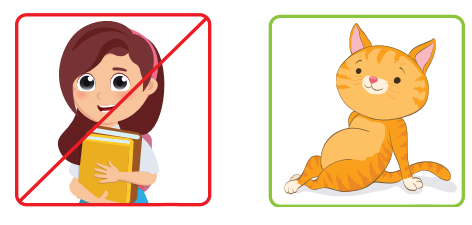

*Правило 4.* Ніколи не вмикай вебкамеру під час спілкування в мережі без присутності дорослих.

*Правило 5.* У соціальних мережах обмеж доступ невідомих тобі людей до своєї сторінки. Додавай до списку своїх друзів лише тих, кого ти добре знаєш у реальному житті.

*Правило 6.* Ніколи за жодних умов не погоджуйся на особисту зустріч у реальному світі зі своїм інтернет-другом. Якщо твій знайомий з інтернету наполягає на особистій зустрічі з ним або постійно просить зробити щось для нього й продовжує це робити, незважаючи на твою відмову або небажання, ти обов'язково маєш розповісти про це своїм батькам або іншим дорослим, яким ти довіряєш!

Яке правило використання інтернету для спілкування ти вважаєш найголовнішим? Чому?

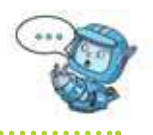

Діємо

## **Вправа 1. Правила безпеки.**

*Завдання.* Розподіли твердження, розміщені в грі за адресою *http://LearningApps.org/view1293380* на дві групи: ті, що відповідають правилам безпечного користування сайтами для спілкування, і ті, що не відповідають їм.

## **Вправа 2. Розмова по** *Skype***.**

*Завдання.* Допиши свої відповіді на повідомлення у чаті, що збережені у файлі *Чат* у папці *Безпека*.

- **1.** Відкрий файл *Чат*, збережений у папці *Безпека* на *Робочому столі*.
- **2.** Прочитай першу та третю репліки чату. Обміркуй, яку відповідь можна записати. Запиши її. Привіт! Ти був сьогодні у школі?
- **3.** Продовжуй заповнювати відповіді в чаті, щоб вийшла правдива історія.
- **4.** Збережи файл з тим самим іменем у папці *Вправи* своєї структури папок.

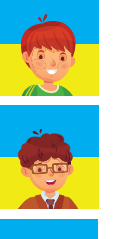

А що вивчали з математики? Можеш допомогти?

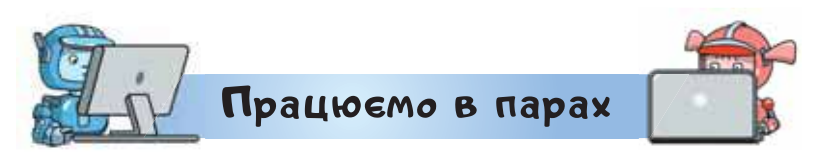

**1.** Розкажіть одне одному, як можна організувати спілкування в інтернеті. Поділіться міркуваннями, як забезпечити при цьому свою безпеку.

**2.** Обговоріть, як можна допомогти людям із вадами зору або слуху налагодити спілкування з оточуючими за допомогою інтернету. Запропонуйте, яким чином можна навчити таких людей користуватися програмами для обміну повідомленнями.

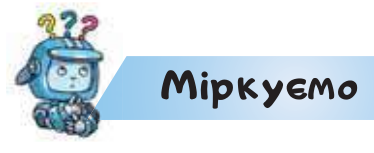

**3.** Визнач, які з повідомлень, що були надіслані під час спілкування в мережі, написані з недотриманням правил безпеки. Поясни чому.

*Невідомий*: Ти сам удома? *Максим Поверінов*: Так

*Боксер203*: Привіт!!!!!!! *Лижник*: Привіт!

*Роман2000*: Привіт! Може даси свій телефон? *Лялька Барбі*: ОК! 0930930930

*Ліна Петрів*: Де зустрінемось? *Соня Сонечко*: Я зателефоную тобі!

#### **Оцінюємо свої знання і вміння**

- Я розумію, як організувати спілкування за допомогою інтернету.
- Я можу дібрати засоби для налагодження спілкування з іншими людьми.
- Я розумію, яких правил безпеки слід дотримуватись під час спілкування в інтернеті.

Словничок

**Месенджер, чат, соціальна мережа.**

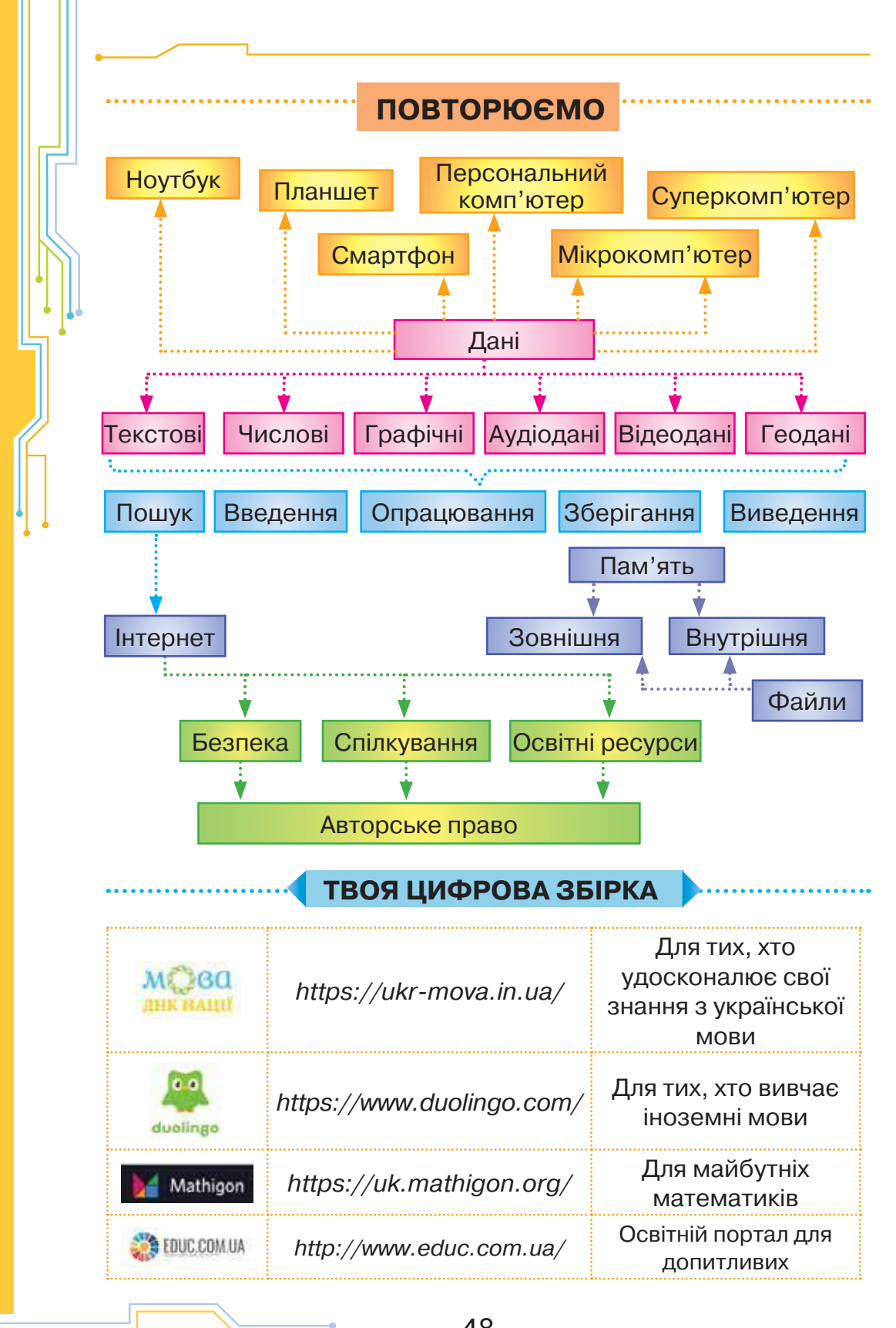

——|<br>Право для безоплатного розміщення підручника в мережнітернет має Міністерство освіти і науки України http://mon.gov.ùa<del>/ та Інститут моде</del>рнізації змісту освіти https://imzo.gov.ua

*Розділ 2*

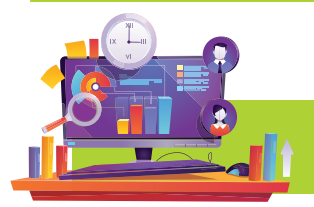

# **ОБ'ЄКТИ ТА МОДЕЛІ**

## *Вiдкриття 8*

## **Як створювати схеми класифікації об'єктів?**

#### **Ти дізнаєшся:**

- як можна подати класифікацію об'єктів;
- як у текстовому редакторі додавати та змінювати фігури.

# <mark>Вивчає</mark>мо і розуміємо

## **1. Як можна подати класифікацію об'єктів?**

Ти вже знаєш, що істоту, явище або предмет, на який звернули увагу або з яким виконують дії, називають **об'єктом**. Умієш називати **властивості**  об'єктів, визначати й називати значення цих властивостей. Вирізняєш **середовище**, у якому може перебувати певний об'єкт або де з ним можна виконувати певні дії.

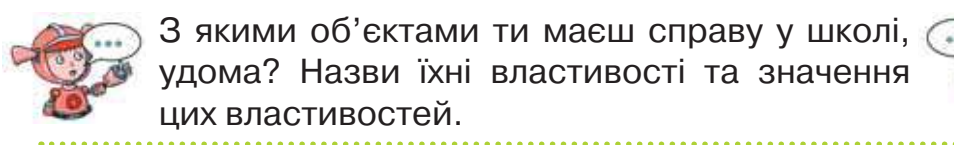

Часто під час розв'язування задач чи вивчення довкілля ми розглядаємо не один об'єкт, а працюємо з набором різних об'єктів. Деякі об'єкти можуть мати спільні властивості. Для зручності опрацювання, передавання і збереження даних про об'єкти люди часто розподіляють їх у певні групи — **класифікують**.

**Класифікація — це розподіл об'єктів у групи за певними спільними властивостями.**

Що означає порівняти та впорядкувати об'єкти? Скільки властивостей об'єктів використовують для виконання цих дій?

Наочно подати класифікацію допомагають різні схеми або таблиці. Наприклад, схемою можна зобразити класифікацію комп'ютерів.

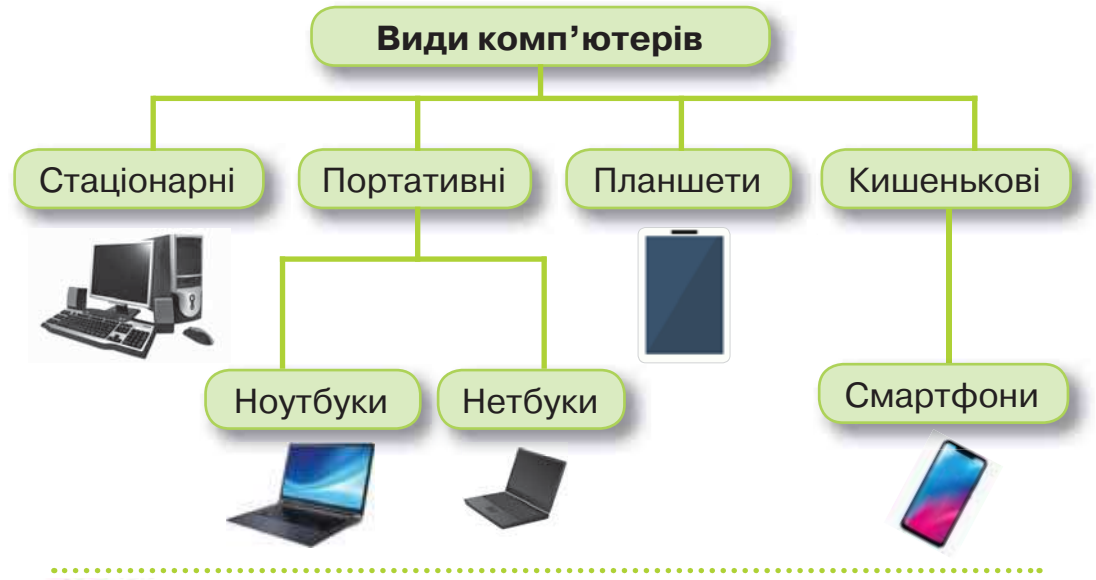

Де ще у шкільних підручниках були подані схеми? Яку інформацію можна було отримати із цих схем?

Іноді під час розподілу на групи деякі об'єкти можна віднести одночасно до двох або більше груп. Це залежить від властивостей і їх значень, які взяли за основні та важливі для певної задачі.

У такому випадку подати результат можна за допомогою кругів, що перетинаються. Наприклад, серед відомих нам пристроїв можна виділити групу тих, які призначені для опрацювання звукових даних. В іншу групу можна об'єднати пристрої для опрацювання графічних і відеоданих. Але є такі пристрої, які призначені для опрацювання і звукових, і графічних, і відеоданих.

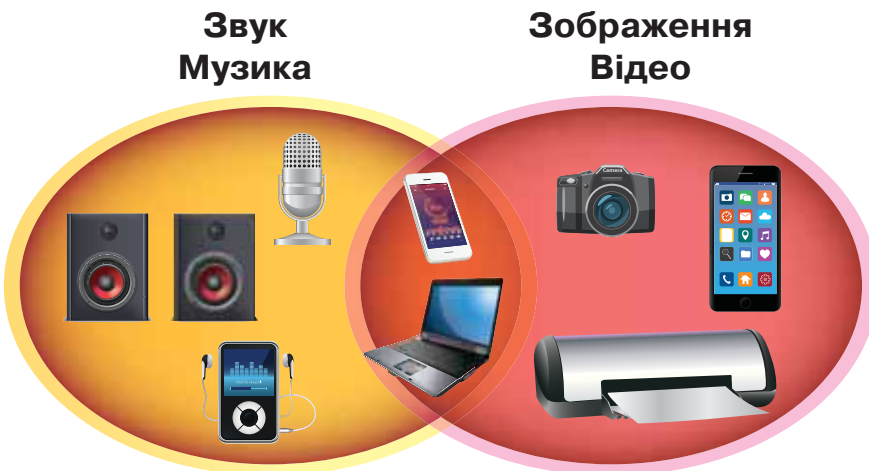

Класифікують об'єкти з різних галузей і предметів, які ти вивчаєш. Так, об'єкти живої природи можна класифікувати на рослини і тварин. Рослини і тварини так само можна розподілити на інші групи. Результат класифікації можна подати, наприклад, у вигляді **дерева**.

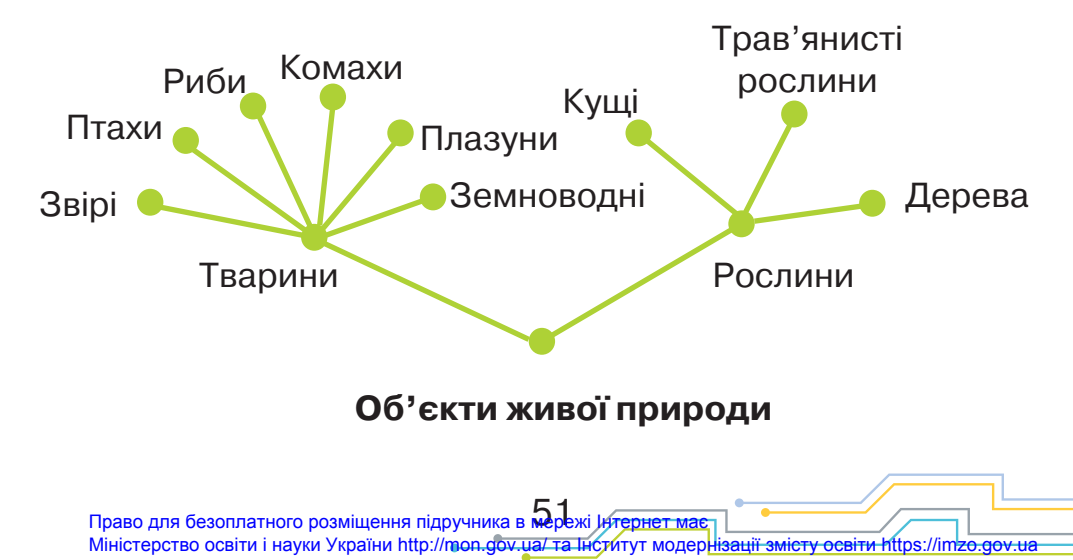

## **2. Як у текстовому редакторі додавати та змінювати фігури?**

Ти вже використовуєш текстовий редактор *LibreOffice Writer* для створення електронних текстів, введення і зміни значень властивостей об'єктів тексту, додавання до тексту зображень та змінювання їх властивостей.

У текстовому редакторі можна також створювати схеми. Для цього використовують фігури з меню *Вставка/Фігура*, які розподілені в семи групах. Наприклад, у групі *Звичайні* можна вибрати 24 різні об'єкти.

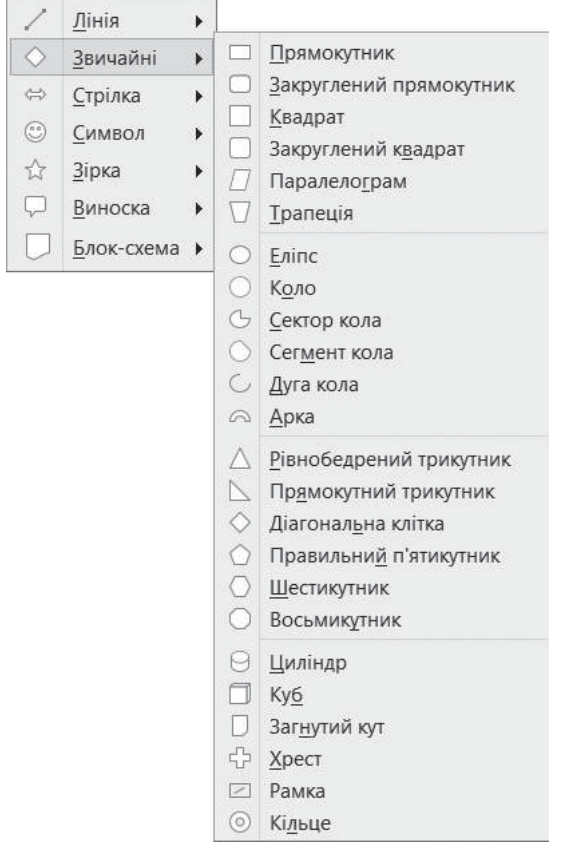

Після вибору з меню деякого графічного об'єкта вказують його розміри за допомогою протягування

52 Право для безоплатного розміщення підручника в мережі Інтернет має Міністерство освіти і науки України http://mon.gov.ua/ та Інститут модернізації змісту освіти https://imzo.gov.ua миші в робочій області. Розміри графічного об'єкта можна змінити перетягуванням маркерів розміру, які мають вигляд маленьких квадратиків по краях і серединах сторін зображення.

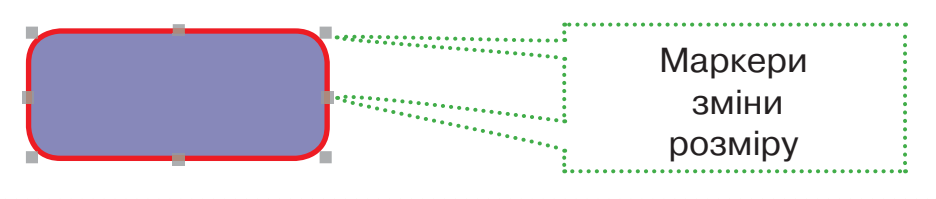

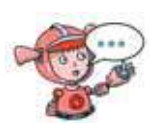

Як у редакторі презентацій можна до слайда додати зображення? Чим подібні та чим відрізняються способи зміни значень властивостей зображень у текстовому редакторі та редакторі презентацій?

Кожне зображення фігур має властивості, які можна змінювати на панелі інструментів *Властивості рисунка*.

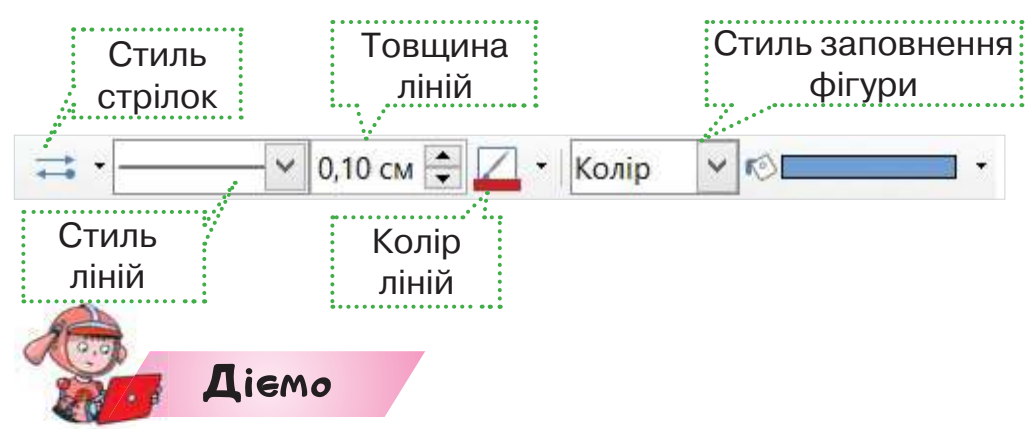

#### **Вправа 1. Сонячна система.**

*Завдання.* Засобами текстового редактора *LibreOffice Writer* створи схему будови Сонячної системи. Перший елемент схеми має властивості, як на малюнку.

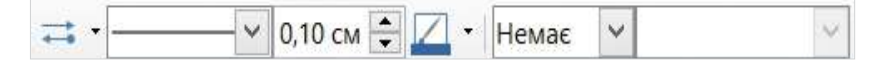

Інші елементи різняться розміром і кольором. Для створення схеми використай зразок. Збережи схему у своїй структурі папок з іменем *Схема*.

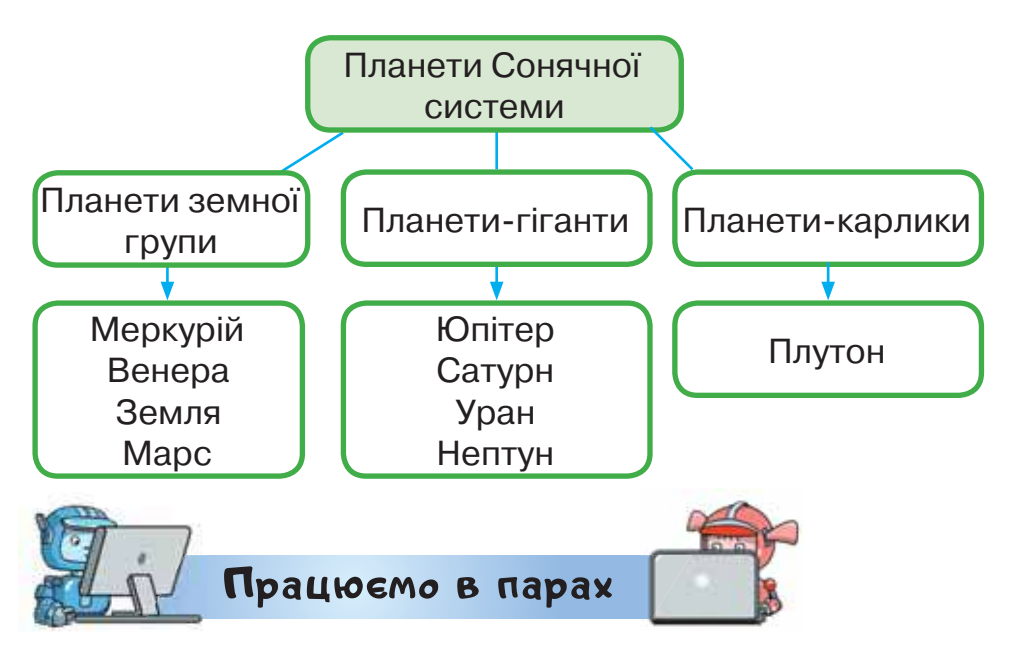

- **1.** Для уроків з дизайну та технологій учні 4 класу вирішили подати класифікацію інструментів, які використовують люди для майстрування. Обговоріть, як має виглядати схема класифікації. Який вигляд схеми доцільно обрати: проста схема, круги, дерево? Побудуйте кожен свою схему класифікації і порівняйте їх.
- **2.** Побудуйте схему класифікації звуків української мови. Продемонструйте її у класі.

#### **Оцінюємо свої знання і вміння**

- Я класифікую об'єкти за їх властивостями.
- Я використовую текстовий редактор для побудови схем класифікації.

Словничок

**Класифікація, схема.**

## *Вiдкриття 9*

## **Які дії можна виконувати з об'єктами?**

#### **Ти дізнаєшся:**

- чи мають об'єкти складові;
- як пов'язані дії та об'єкти;
- які об'єкти містить діаграма.

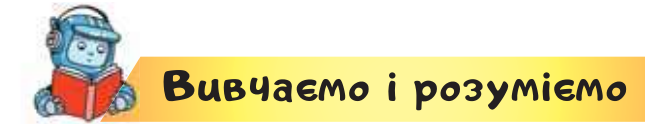

## **1. Чи мають об'єкти складові?**

Об'єкти, що нас оточують, можуть складатися із частин, які також є об'єктами. Такі частини називають складовими. Наприклад, об'єкт «обідній стіл» складається з об'єктів: 4 ніжки, основа та стільниця. Як цілий об'єкт, так і його складові мають імена, властивості, значення яких можна змінювати.

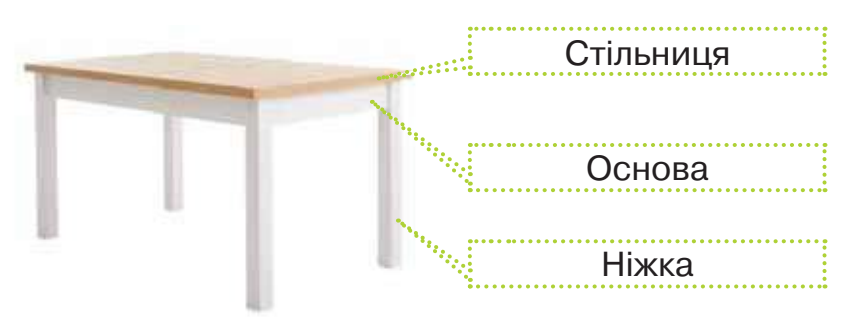

У середовищі текстового редактора тобі доводилося працювати з текстовими та графічними об'єктами текстового документа, кожен з яких можна поділити на складові. Наприклад, об'єкт *фрагмент тексту* може містити такі складові.

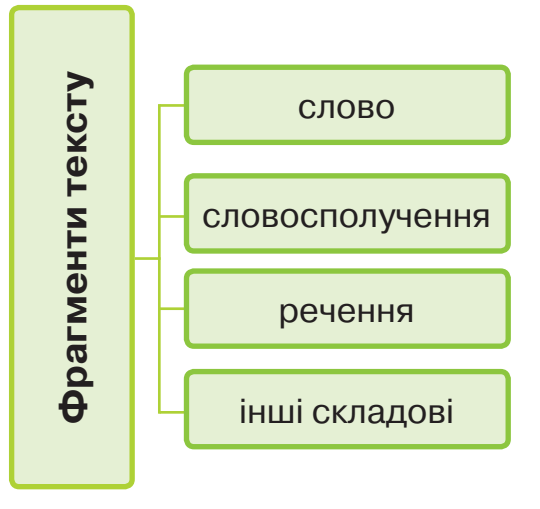

Які об'єкти містить вікно графічного редактора? Чи подібні вони до вікна редактора комп'ютерної презентації?

## **2. Як пов'язані дії та об'єкти?**

Над об'єктом і його складовими можна виконувати певні дії у деякому середовищі. Серед таких дій є одинакові, а є дії, які можна виконувати або лише з об'єктом, або лише із його складовими, які також є об'єктами.

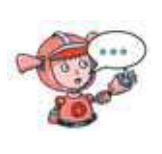

Поміркуй, чи можна дію «перемістити» виконати з об'єктом «стіл»? А з його частиною, наприклад стільницею? До якого об'єкта

можна застосувати дію «прикріпити»?

Щоб виконати дію з об'єктом в комп'ютерному середовищі, його потрібно виділити. Наприклад, ти вже вмієш виконувати дії з об'єктами-файлами та папками: переглядати, створювати, копіювати, переміщувати, перейменовувати, видаляти, переглядати властивості. Для їх виконання потрібно опово<br> **Словосполучення**<br> **Словосполучення**<br> **Словосполучення**<br> **Словосполучення**<br> **Словосполучення**<br> **Слев получення**<br> **Слев получение делити техника середити и слев полегии техникати на делити телей для об'єктом і його** 

рати потрібну дію. Такі дії також називають **вказівками**. Не всі зазначені вказівки можна виконувати з дисками, на яких зберігаються файли й папки.

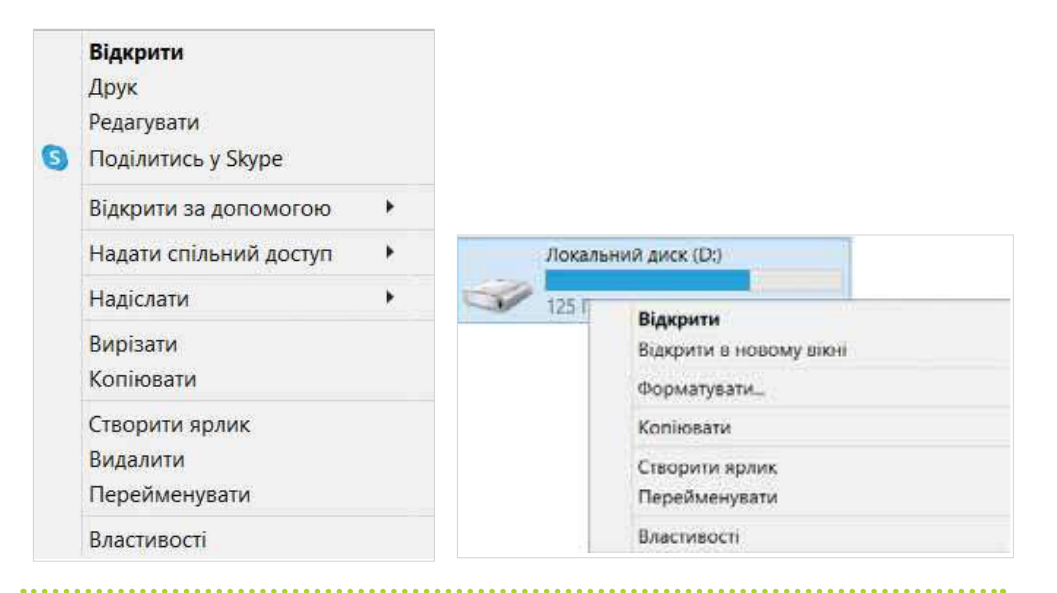

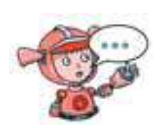

Знайди спільні й відмінні вказівки контекстного меню файлу та диска. Вислови припущення, що буде результатом виконання однако-

вих вказівок. За допомогою кожного об'єкта також можна виконувати деякі дії. Наприклад, у файлі можна

зберігати дані. У папці можна зберігати файли й інші папки — вкладені папки. В комп'ютері можна створити спеціальний об'єкт — **ярлик**, який використовують для швидкого доступу до файлу чи папки. Адже він має властивість, яка вказує на їхнє місце розташування, і сам відкриває всі папки, у яких «заховався» об'єкт, для якого він створений.

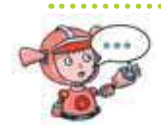

Розглянь контекстне меню файлу та диска. Якою вказівкою можна створити для них ярлик? Який вигляд має ярлик?

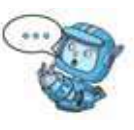

#### **3. Які об'єкти містить діаграма?**

До текстового документа або слайда презентації можна додати об'єкт — діаграму.

**Діаграма — це графічне зображення, у якому числові дані подаються відрізками, стовпчиками, частинами круга чи іншими геометричними фігурами.**

Наприклад, якщо за календарем спостережень за погодою у жовтні було 8 сонячних днів, 10 хмарних і 13 днів ішов дощ, то діаграма матиме вигляд, як показано на малюнку. Це — **стовпчаста** діаграма. Вона показує співвідношення між різними даними. Її використовують для порівняння числових даних.

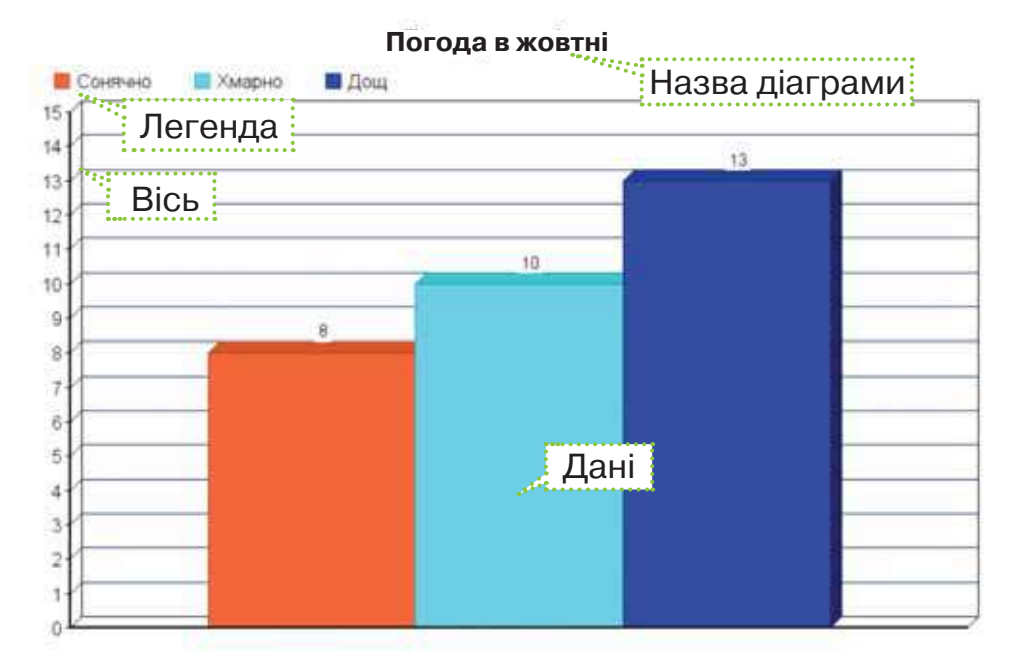

**Кругова** діаграма демонструє, яку частину від цілого відображають дані, на основі яких вона побудована.

ОБ'ЄКТИ ТА МОДЕЛІ

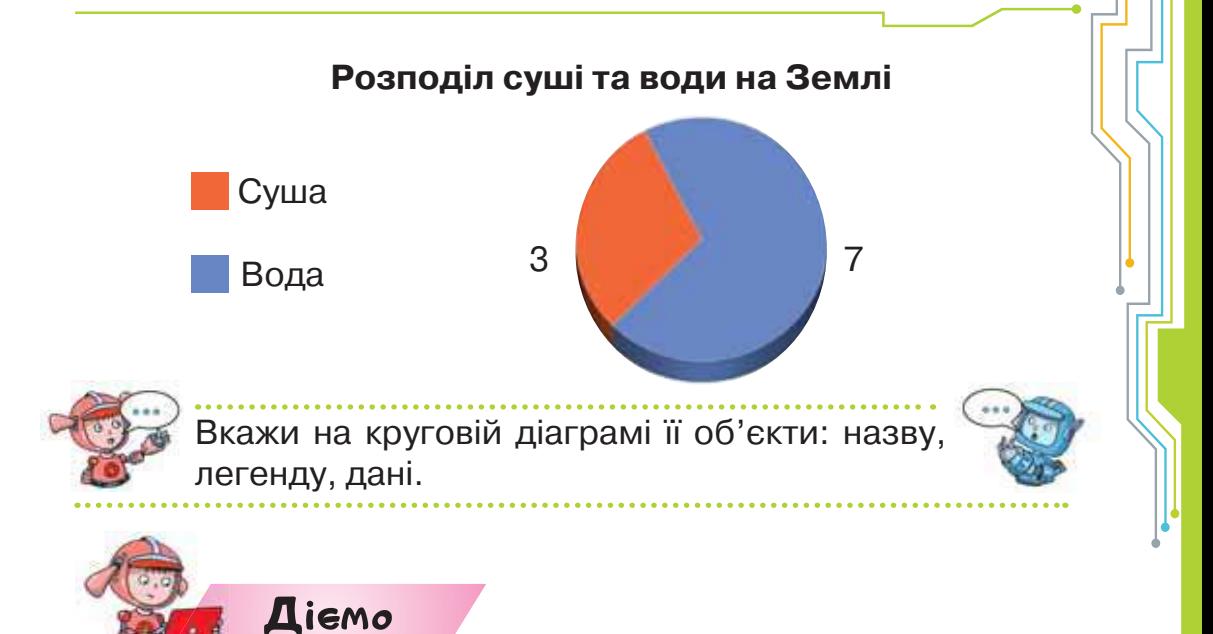

#### **Вправа 1. Створення діаграми.**

*Завдання.* Побудуй діаграму швидкості пересування свійських тварин за даними таблиці.

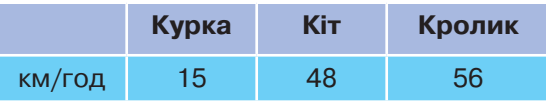

- **1.** Відкрий браузер і перейди до сайту побудови діаграм онлайн *https://www.onlinecharts.com.ua/.*
- **2.** Обери вид діаграми .

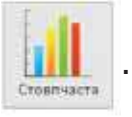

**3.** Задай властивості побудови.

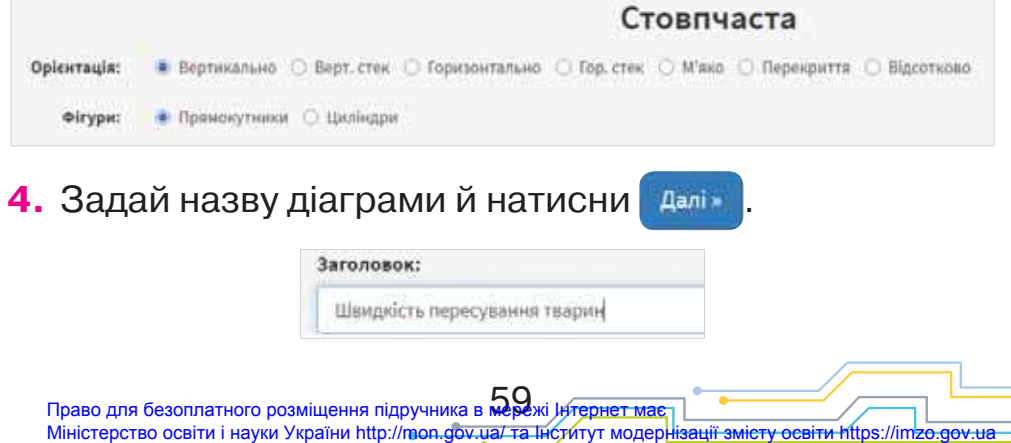

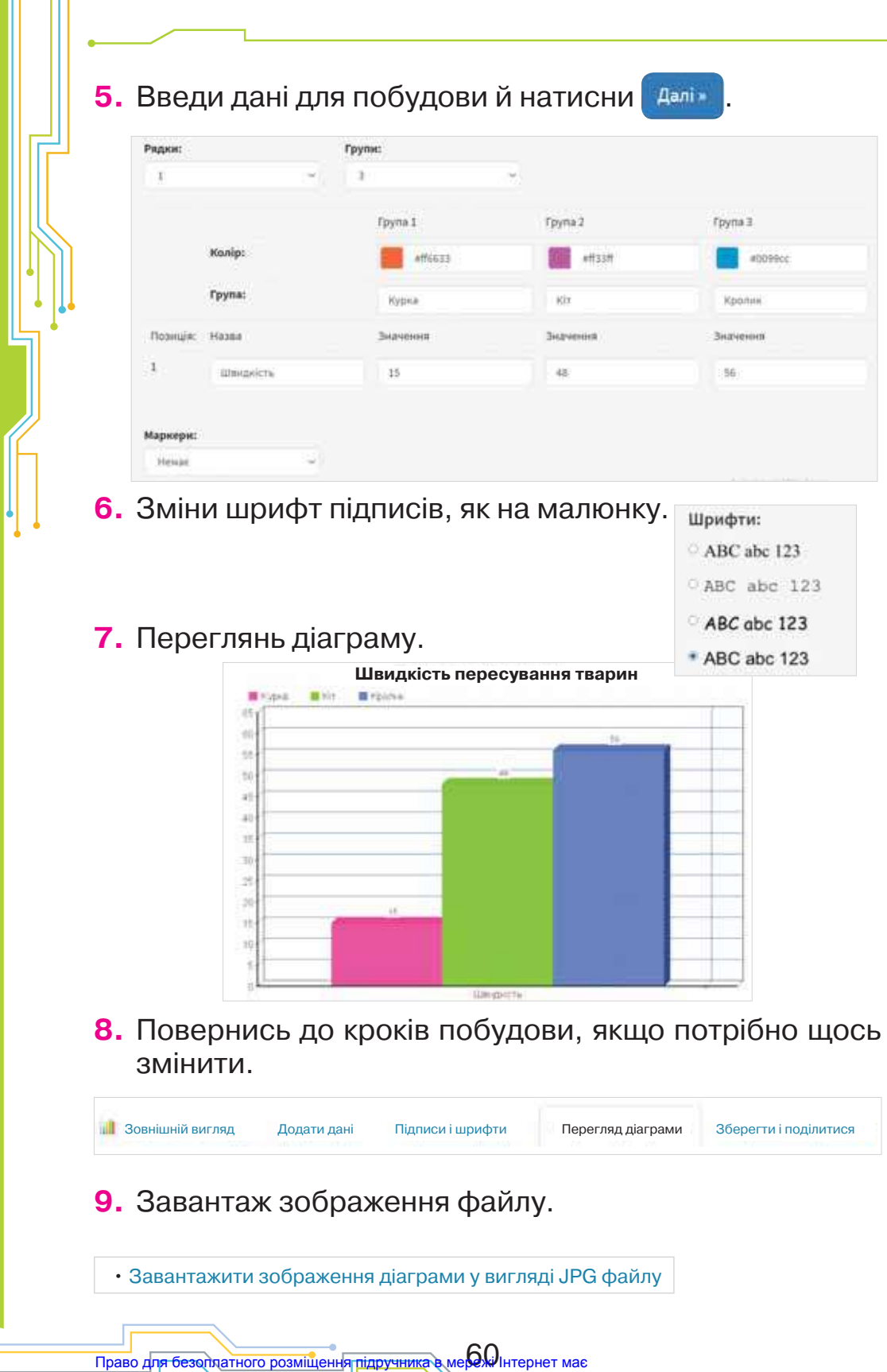

<del>Міністерс</del>тво осві<del>ти і науки України http</del>://mon.gov.ua/ та Інститут модернізації змісту освіти https://imzo.gov.ua

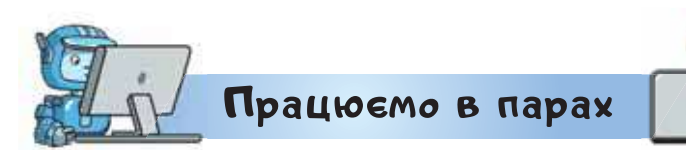

- **1.** Пограйте в гру «Об'єкт складові». Знайдіть навколо себе об'єкт і по черзі називайте його складові. Виграє той, хто назве складову останнім.
- **2.** Пограйте в гру «Об'єкт дія». Називайте по черзі дії, які можна виконати з об'єктом. Об'єкти обирайте зі списку: символ тексту, слайд презентації, область малювання в графічному редакторі, спрайт у середовищі *Скретч*.
- **3.** Обговоріть, яку з діаграм варто використати для того, щоб:

• показати співвідношення висот різних форм рельєфу на малюнку;

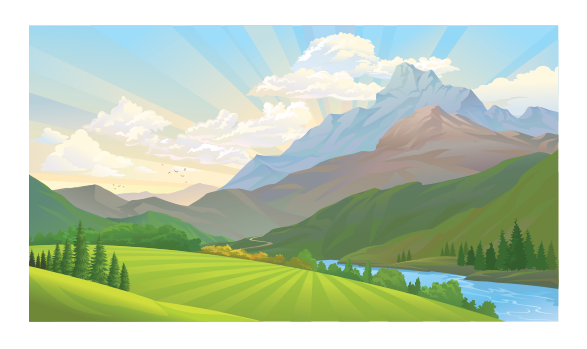

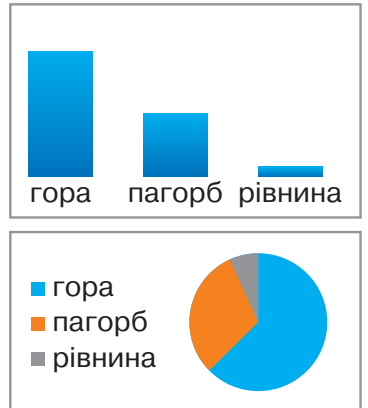

• порівняти висоту дерев у лісі.

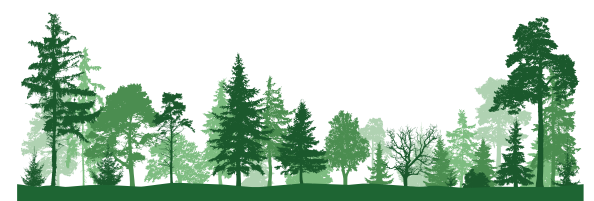

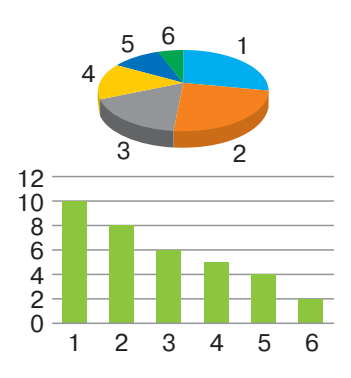

Право для безоплатного розміщення підручника в **Мер**ежі *је*<del>лернет має</del> Міністерство освіти і науки України http://mon.gov.ua/ та Інститут модернізації змісту освіти https://imzo.gov.ua

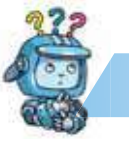

Mipkyємо

- **4.** У шкільному саду висадили дерева: 8 яблунь, 4 сливи, 3 вишні та 3 груші. Яку діаграму варто використати, щоб показати розподіл посаджених дерев? Побудуй її засобами онлайнового середовища для створення діаграм.
- **5.** На святкування дня народження Оленки тато привіз велику піцу, яка була розділена на 8 шматків. Тато, мама й Оленка з'їли по шматку. А старший брат Дмитрик — два. Засобами онлайнового середовища для створення діаграм побудуй діаграму, що демонструє, яку частину піци з'їли і яка залишилась.

## **Оцінюємо свої знання і вміння**

- Я розрізняю складові об'єктів і можу назвати складові об'єктів тексту, презентації та діаграми.
- Я розумію, які дії виконують з об'єктами в комп'ютерних середовищах.
- Я можу навести приклади дій, які можуть виконувати об'єкти.
- $\checkmark$  Ярозумію, що таке діаграма, умію побудувати стовпчасту та кругову діаграму в одній із комп'ютерних програм.

Словничок

**Діаграма, стовпчаста діаграма, кругова діаграма.**

## *Вiдкриття 10*

## **Як створюють моделі?**

#### **Ти дізнаєшся:**

- для чого люди створюють моделі;
- якими бувають моделі.

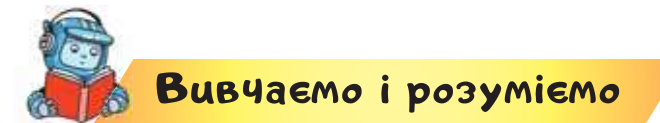

## **1. Для чого люди створюють моделі?**

У третьому класі ми вже розглядали поняття «модель» та створювали їх у середовищі редактора презентацій.

> Пригадай, що таке «модель». Чи можна побудувати модель об'єкта, явища та процесу? Що для цього потрібно? Наведи приклади.

**Модель — це матеріальний або уявний об'єкт, який у процесі дослідження замінює реальний об'єкт-оригінал. При цьому зберігаються важливі для розв'язування певної задачі суттєві властивості оригіналу.**

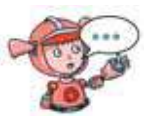

Які моделі ти використовуєш у навчанні? Які суттєві властивості об'єкта-оригіналу було обрано для створення цих моделей?

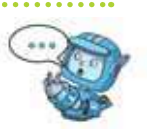

Наприклад, якщо ви з однокласниками вирішите висадити на шкільному подвір'ї квітковий годинник, то суттєвими властивостями об'єкта *квітка*  будуть: розмір, час цвітіння, час розкривання і закривання квітів. Але якщо добиратимете квіти для букета, тоді вас цікавитимуть зовсім інші властивості: розмір і колір квітки, висота стебла, тривалість зберігання після зрізу тощо.

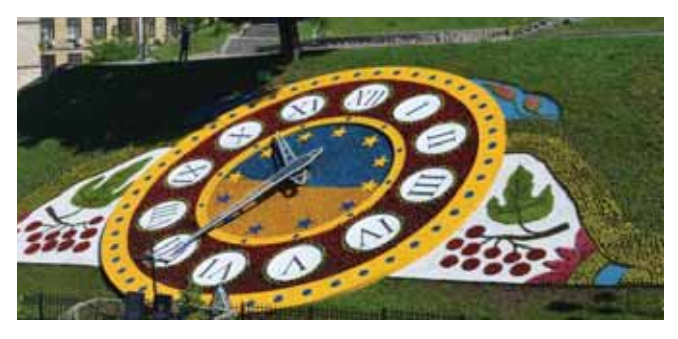

Люди створюють і використовують моделі з різних причин:

• оригінал уже не існує або ще не існував;

• розміри оригіналу не дають змоги ефективно досліджувати його;

• дослідження оригіналу може бути дуже дороговартісним і зашкодити здоров'ю людини.

> Поясни, чому люди використовують об'єкти, зображені на малюнку замість їх оригіналів.

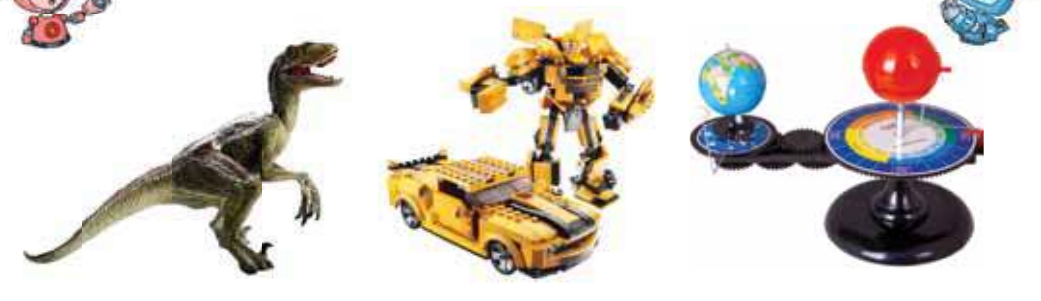

#### **2. Якими бувають моделі?**

За способом подання моделі поділяють на матеріальні й інформаційні. **Матеріальна модель** — це модель, яка відтворює властивості об'єкта-оригіналу. Вона завжди має реальне втілення. Наприклад, дитячі іграшки, макети різноманітних споруд,

технічних конструкцій — це матеріальні моделі реальних об'єктів.

Модель, яку подають за допомогою описів, формул, зображень, схем, таблиць, креслень, графіки тощо, називають **інформаційною**. Ми вже працювали з прикладами інформаційної моделі: схемами, таблицями та діаграмами.

**Інформаційна модель — це модель, що містить опис інформаційного процесу або об'єкта, у якому вказано лише суттєві властивості, важливі для розв'язування конкретної задачі.**

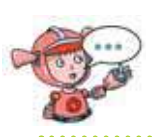

Запитай у старших, чи використовували вони колись інформаційні моделі для розв'язування виробничих або побутових завдань.

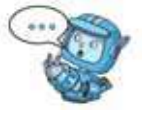

Якщо в інформаційній моделі використовують букви та числа, математичні вирази, то таку модель називають **математичною**.

Інформаційні моделі доступні для опрацювання на комп'ютері, для них у різних середовищах створюють **комп'ютерну модель**.

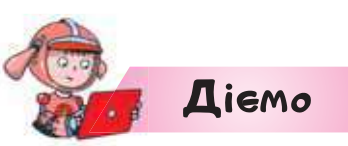

#### **Вправа 1. Числовий промінь.**

*Завдання.* Побудуй комп'ютерну модель розв'язування задачі: учні 4-А класу посадили в парку 7 дерев, декілька дерев посадили учні 4-Б. Скільки дерев посадили учні 4-Б класу, якщо усього посадили 21 дерево?

**1.** У браузері відкрий програму *Числовий рядок* за посиланням *https://apps. mathlearningcenter.org/number-line/.*

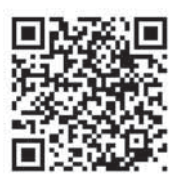

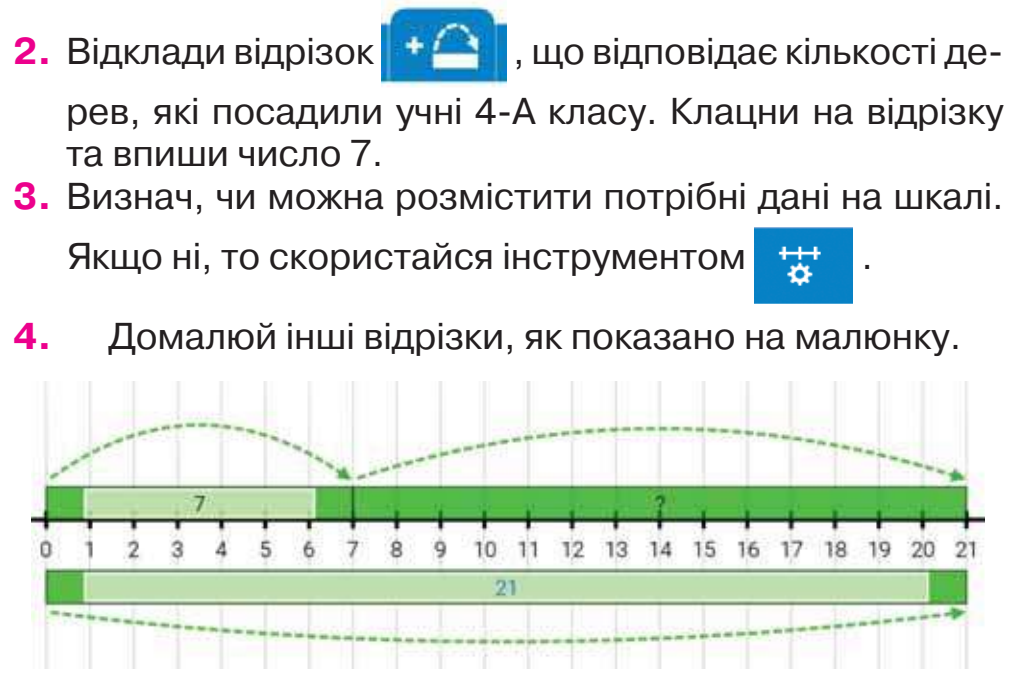

**5.** Усно розв'яжи задачу. Перевір отриманий розв'язок.

Для цього на панелі інструментів натисни .

## **Вправа 2. Геоборд.**

*Завдання.* Засобами цифрового геоборда побудуй квадрат, периметр якого 12 одиниць. Побудуй на сторонах квадрата трикутник із площею 2 квадратні одиниці.

- **1.** У браузері перейди за посиланням *https:// apps.mathlearningcenter.org/geoboard/*.
- **2.** Розглянь поле для побудови. Познач сітку

для побудови  $\mathbb H$ 

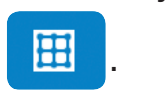

- **3.** Міркуй так. Якщо периметр квадрата *Р*, тоді сторону можна визначити з рівняння *Р* = 4 *а*, де *а* — сторона квадрата. Отримаємо: *а* = 12 : 4 = 3.
- **4.** Виконаємо побудову. Бери одну з гумок, «зачіпай» її на один кілочок, а потім перетягуй, щоб отримати потрібну довжину.

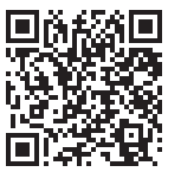

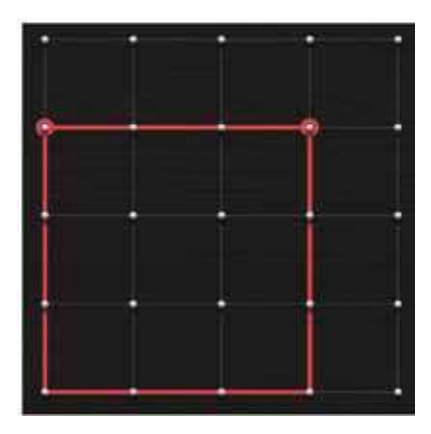

**5.** Визнач площу цього квадрата. Для цього полічи квадратики всередині малюнка. Поміркуй, як треба зачепити ще одну гумку, щоб отримати трикутник із площею 2 квадратні одиниці. із площе

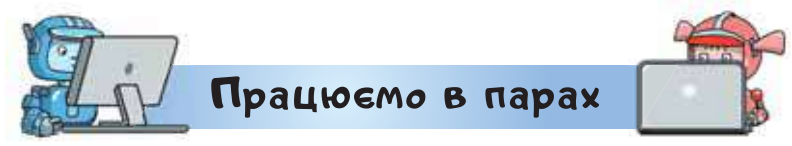

**1.** Обговоріть, що із запропонованих зображень може бути об'єктом, моделлю, і яку модель можна поставити у відповідність визначеному об'єкту у вправі за посиланням *https://learningapps.org/ view8777899.*

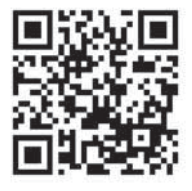

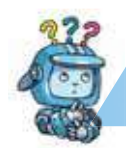

Mipkyemo

**2.** Розподіли моделі в групи: інформаційні та матеріальні — у вправі за посиланням *https://learningapps.org/view17693725.*

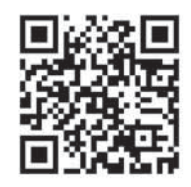

# Словничок

**Модель, матеріальна, інформаційна, математична, комп'ютерна модель, геоборд.**

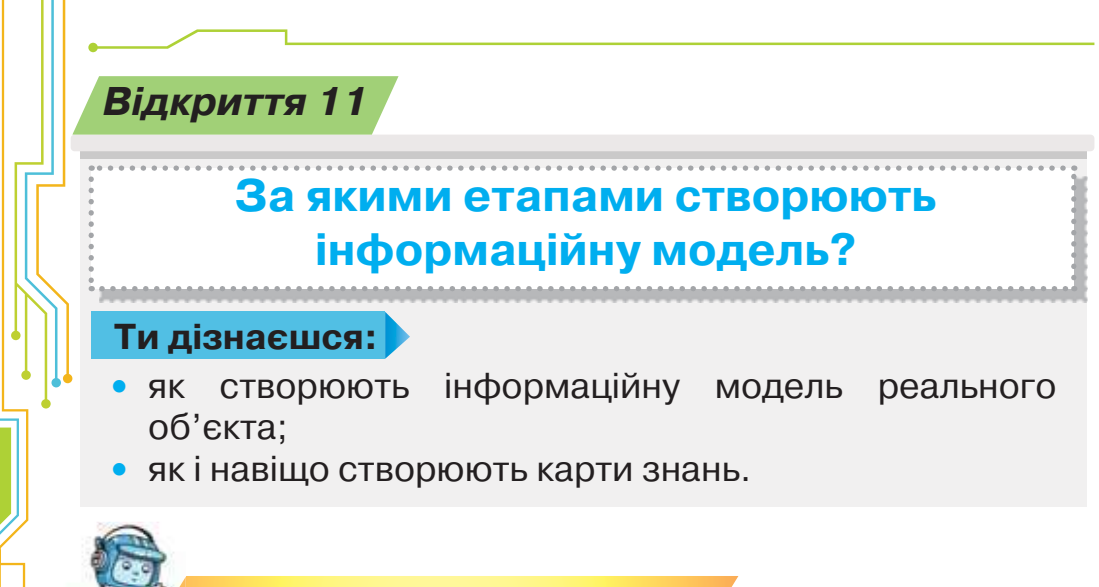

# <mark>Вивчає</mark>мо і розуміємо

**1. Як створюють інформаційну модель реального об'єкта?**

Будь-яка модель створюється і змінюється завдяки інформації, яку людина має про реальний об'єкт. Перед тим, як створити модель, слід визначити мету її створення. А вже потім виділити основні властивості об'єкта-оригіналу, які будуть відображені в моделі, та які є суттєвими для досягнення зазначеної цілі.

#### **Розподіл кількості їжі за добу**

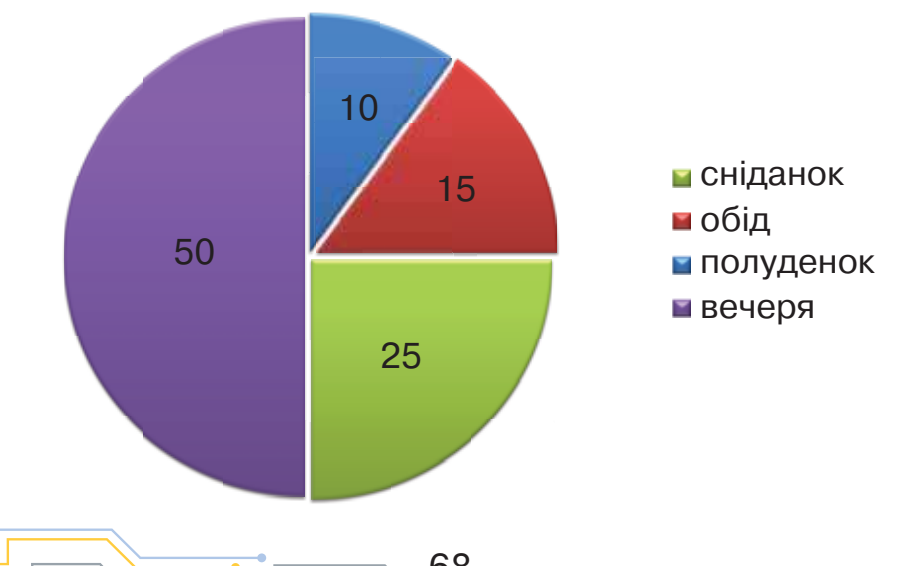

Наприклад, якщо ми складаємо режим здорового харчування, то метою побудови інформаційної моделі є визначення співвідношення обсягу продуктів за їх енергетичною користю для людини на добу у 100 умовних одиницях. Тоді суттєвими властивостями продуктів харчування є кількість енергії, яку людина отримує під час їх споживання, а не назва, колір чи інші властивості.

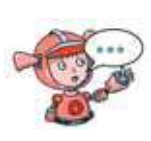

Якою може бути мета створення інформаційної моделі на малюнку? Які суттєві властивості об'єкта-оригіналу використані під час побудови моделі?

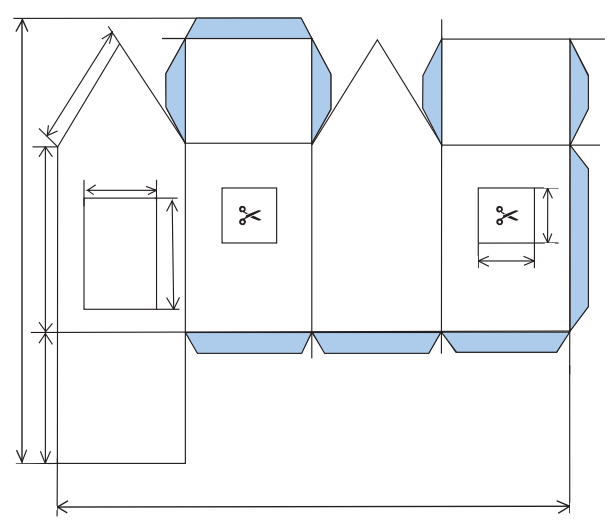

Важливо встановити взаємозв'язки між значеннями обраних властивостей та обрати форму подання інформаційної моделі. Адже інформаційну модель можна подати різними способами — у вигляді діаграми, рисунка, таблиці, формули.

Чому для побудови моделі раціонального харчування обрано діаграму, а для моделі будинку — креслення?

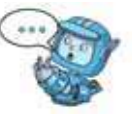

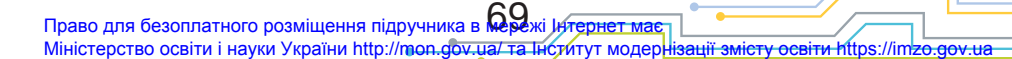

Ту саму модель можна побудувати за допомогою різних засобів. Наприклад, модель у вигляді малюнка можна зобразити в графічному редакторі засобами текстового редактора або редактора презентацій.

Вибір засобу залежить від мети побудови моделі, наявності інструментів, зручності чи переваг того, хто її створює. Адже потрібно буде зобразити модель відповідно до вибраної форми подання, відобразивши в ній суттєві властивості та встановлені взаємозв'язки.

> Чому різні люди можуть створювати інформаційні моделі з використанням різних комп'ютерних програм?

#### **2. Як і навіщо створюють карти знань?**

Однією з форм подання інформаційних моделей є **карти знань**.

**Карта знань — це засіб для графічного подання інформаційної моделі, що передбачає відображення зв'язків між реальними об'єктами.**

Об'єкти (назви, терміни, зображення) для наочності на карті знань зв'язані гілками, що відходять від центрального поняття.

Карти знань можуть містити текст, малюнки, позначки, файли, посилання на інтернет-ресурси тощо. Їх можна зображати на папері або на дошці вручну. Але зручнішим та ефективнішим є їх створення з використанням різного програмного забезпечення, розробленого для роботи з картами знань.
Розглянемо алгоритм побудови карти знань у середовищі *FreeMind*, яке можна завантажити з *Головного меню* комп'ютера або ярлика програми . Очевидно, що спочатку ця програма

має бути встановлена на комп'ютері.

Вікно редактора карт знань *FreeMind* містить меню, набір інструментів і робоче поле.

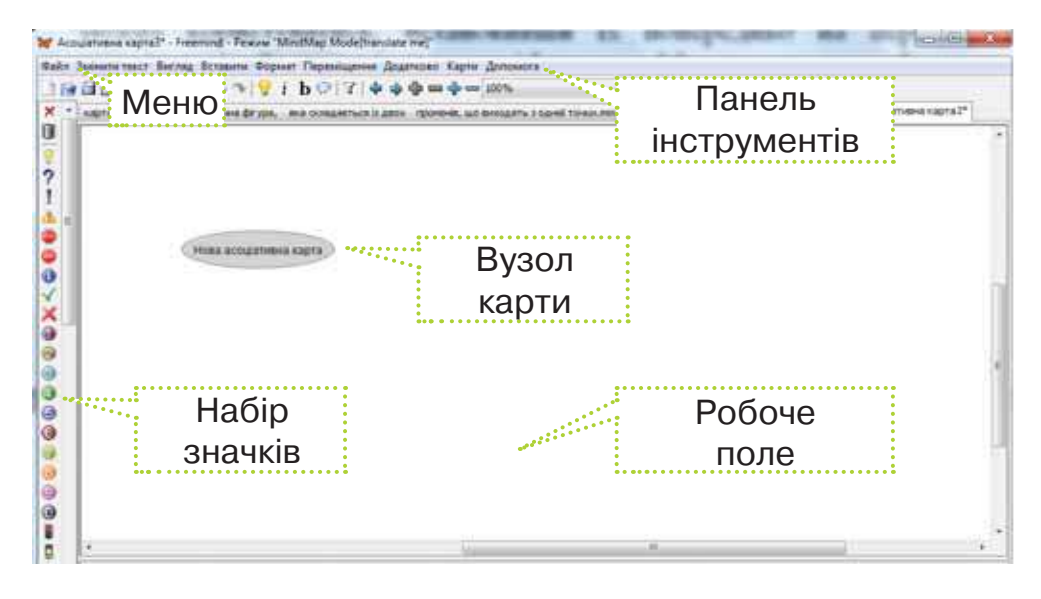

Після завантаження редактора центральний вузол з текстом *Нова асоціативна карта* розташовується в центрі робочого поля.

Дії зі складовими карти, їх створення, переміщення, редагування, форматування тощо можна виконати за допомогою відповідних вказівок контекстного або головного меню програми. Дії, які найчастіше використовують під час роботи з картою, винесені на панель інструментів.

Наприклад, для того щоб змінити текст у вузлі, в контекстному меню вузла обирають вказівку *Редагувати*.

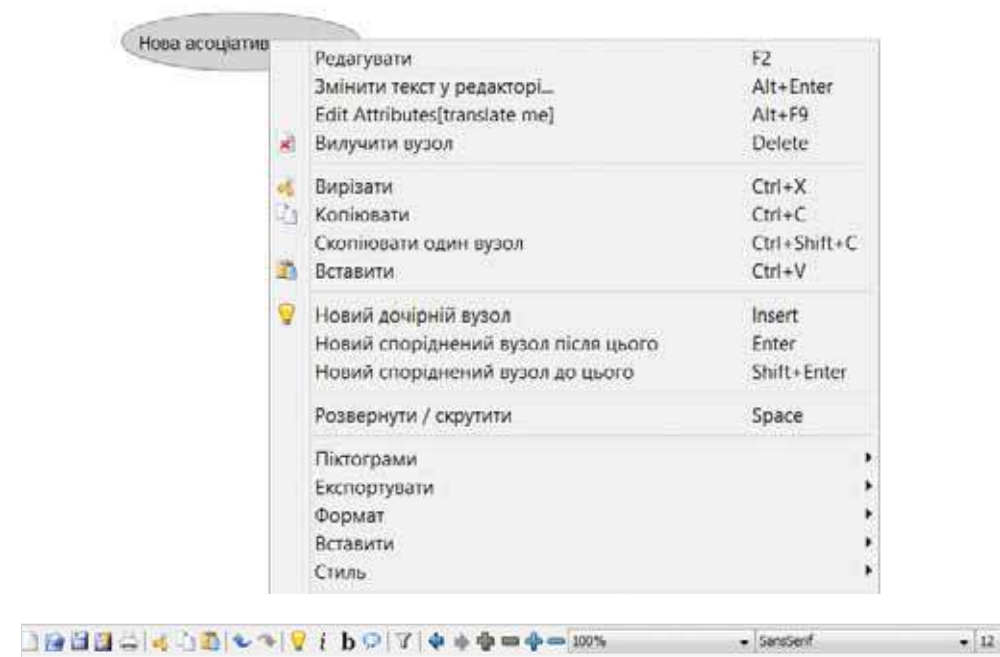

У вузол можна додати текст, зображення, файл, посилання. Декілька вузлів можна об'єднати в групу — хмару. Зазвичай це роблять за допомогою вказівок меню *Вставка*.

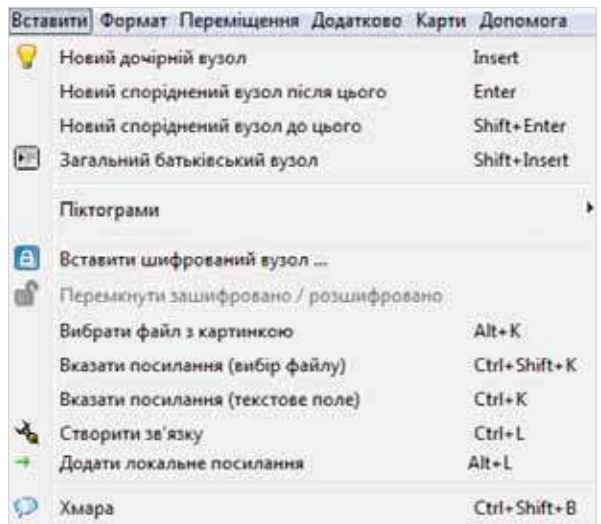

Створену карту знань зберігають за допомогою вказівок меню *Файл*.

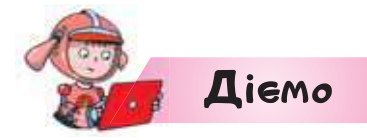

## **Вправа 1. Пори року.**

*Завдання.* Створи карту знань *Пори року.mm* за зразком. Збережи її як малюнок.

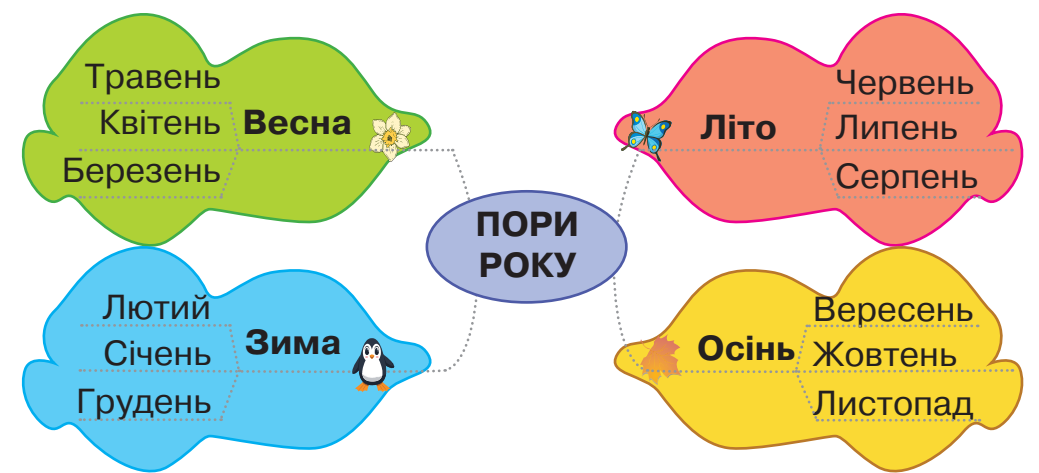

- **1.** Запусти на виконання програму *FreeMind*.
- **2.** Клацни на написі *Нова асоціативна карта* й запиши центральне поняття карти знань: *Пори року*.
- **3.** На панелі інструментів обери *Новий вузол* ◘ . Дай йому назву *Літо*.
- **4.** До вузла *Літо* додай вузол *Червень*. Аналогічно додай до вузла *Літо* вузли з назвами інших літніх місяців.
- **5.** Виділи вузол *Літо* й обери вказівку *Вставити/Хмара*.
- **6.** У контекстному меню створеної хмари обери вказівку *Колір хмари*. На палітрі кольорів обери червоний колір.
- **7.** Виділи вузол *Літо* й натисни піктограму із зображенням метелика.
- **8.** Виконай подібні дії до п. 2–4 для інших вузлів карти.
- **9.** Заверши редагування карти та збережи зміни. Збережи карту у своїй структурі папок з іменем *Пори року* як малюнок, обравши у меню *Файл* вказівку *Експортувати/ Як jpeg …*.

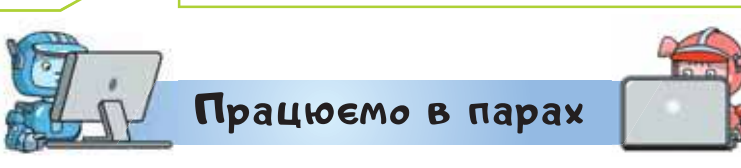

**1.** Обговоріть, які об'єкти та суттєві властивості реальних об'єктів використані для побудови моделі.

#### **Витрати води в сучасній родині**

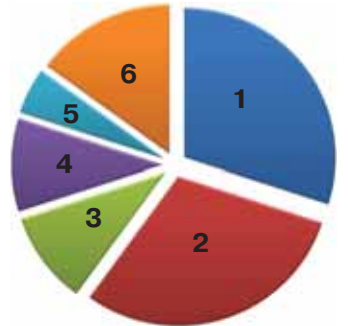

- **1** прибирання
- **2**  ванна, душ, умивання
- **3**  прання
- **4**  миття посуду
- **5**  приготування їжі
- **6**  інше
- **2.** Обговоріть у парі та прийміть спільне рішення: 1) У яких комп'ютерних програмах можна побудувати інформаційну модель підлоги у класній кімнаті, щоб визначити, як розташувати на ній нові меблі? 2) Як можна побудувати інформаційну модель для демонстрації свого зросту протягом 4 останніх років?

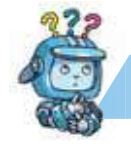

# Mipkyemo

**3.** У середовищі *FreeMind* сплануй побудову інформаційної моделі різноманіття рослинного світу. Який шкільний предмет стане тобі у пригоді?

### **Оцінюємо свої знання і вміння**

- Я зіставляю ознаки моделей реального і цифрового світу.
- Я називаю етапи створення інформаційної моделі.
- Я будую інформаційні моделі об'єктів реального світу.

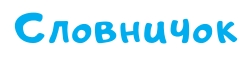

#### **Карта знань.**

74 Право для безоплатного розміщення підручника в мережі Інтернет має Міністерство освіти і науки України http://mon.gov.ua/ та Інститут модернізації змісту освіти https://imzo.gov.ua *Вiдкриття 12*

# **Як створювати моделі для об'єктів, які рухаються?**

### **Ти дізнаєшся:**

- які анімації можна налагодити в редакторі презентацій;
- як створюють анімаційний ефект до об'єкта слайда.

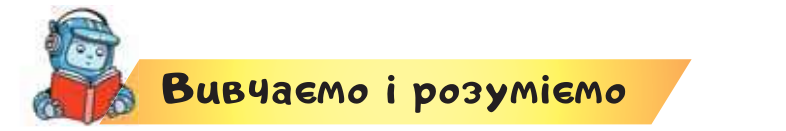

**1. Які анімації можна налагодити в редакторі презентацій?**

Для створення моделей реальних явищ і процесів за допомогою комп'ютера важливо мати інструмент, який зображатиме рух, зміну властивостей об'єктів чи іншу **анімацію**.

**Анімація** —від англ. *to animate* — оживляти.

### **Цікаво**

Анімація вперше до нас приходить разом з улюбленими мультфільмами. Відомим аніматором є американець українського походження Володимир Титла. Образами героїв з мультфільмів «Білосніжка та сім гномів», «Піноккіо» та «Дамбо» студії *Disney* ми завдячуємо саме йому.

Прикладом комп'ютерної програми, у якій можна застосувати візуальний ефект для того, щоб «оживити» об'єкти чи їх частини, чи рух об'єкта, є редактор презентацій.

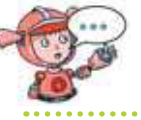

Як створюють презентацію в програмі *LibreOffice Impress*?

До текстових і графічних об'єктів на одному слайді можна обрати різні ефекти та вказати послідовність їх появи на екрані. Анімаційні ефекти для зручності об'єднують у групи. Назва групи вказує на етапи появи анімації.

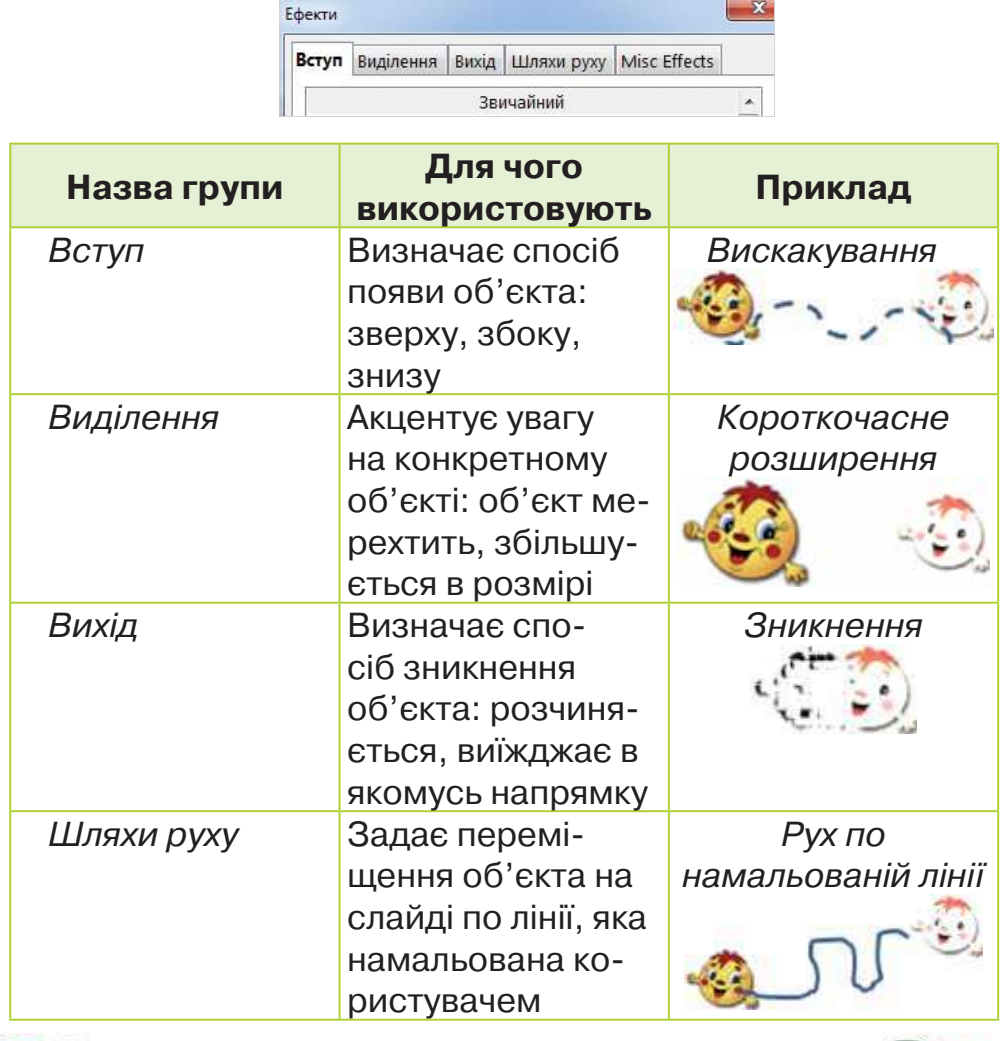

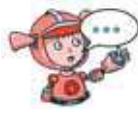

Чому розробники редактора презентацій анімаційні ефекти об'єднали в групи?

<mark>л підручника в мереж</mark> Інтернет має Право для безоплатного розміщення Міністерство освіти і науки України http://mon.gov.ua/ та Інститут модернізації змісту освіти https://imzo.gov.ua

**2. Як створюють анімаційний ефект до об'єкта слайда?**

Щоб додати анімаційний ефект до об'єкта слайда, користуйся алгоритмом:

1) виділи потрібний об'єкт ;

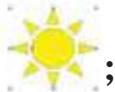

2) на панелі *Задачі* обери розділ *Ефекти*;

3) натисни кнопку *Додати*;

4) у вікні *Ефекти* обери одну із вкладок з назвами груп ефектів;

5) обери анімаційний ефект за його назвою;

6) визнач тривалість відтворення ефекту зі списку можливих значень;

7) натисни кнопку *Гаразд*.

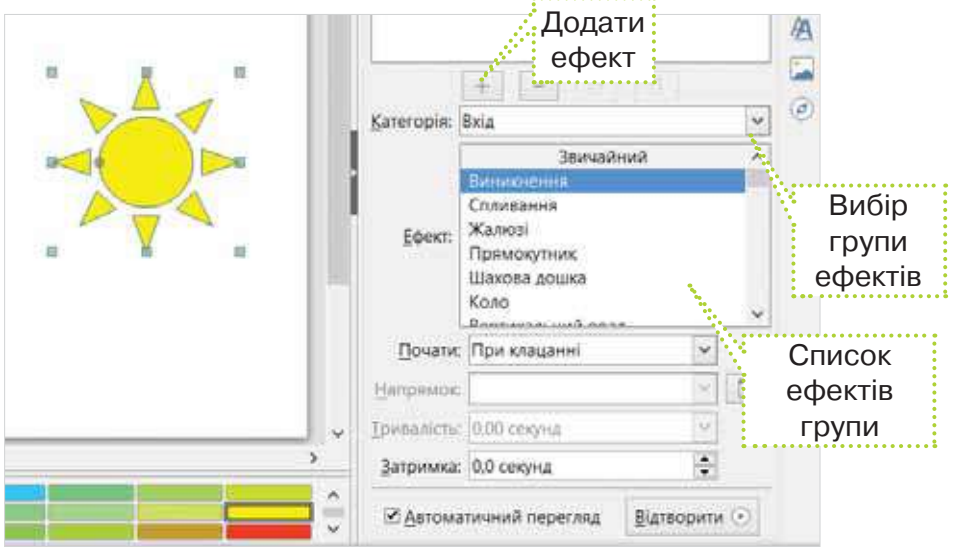

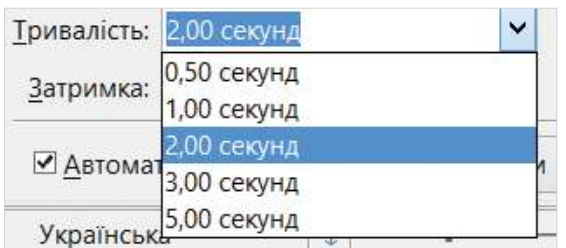

.<br>Право для безоплатного розміщення підручника в Мережі Ј<del>ил<u>ернет має</u></del> Міністерство освіти і науки України http://mon.gov.ua/ та Інститут модернізації змісту освіти https://imzo.gov.ua

Після вибору анімаційних ефектів на панелі *Задачі* можна за потреби змінити властивості обраного ефекту. Якщо для властивості *Почати* обрати значення *При клацанні*, то дія анімаційного ефекту розпочнеться після клацання мишею під час демонстрації презентації.

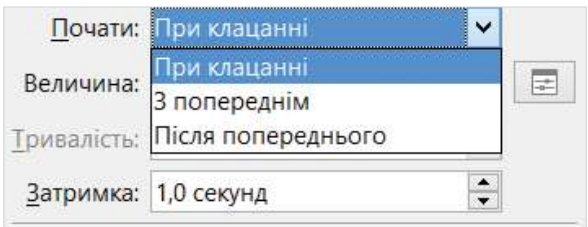

Змінити порядок застосування анімаційних ефектів для об'єктів слайда можна за допомогою кнопок .

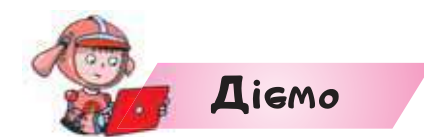

# **Вправа 1. Тінь.**

*Завдання.* Від положення Сонця над горизонтом змінюється довжина та розташування тіні від об'єкта. Побудуй модель, яка ілюструє це явище.

**1.** Сплануй побудову моделі. Міркуй так:

1) у завданні дано об'єкти: Сонце; об'єкт, від якого падає тінь; тінь;

 2) суттєвими властивостями об'єкта Сонце є його рух по кривій зі сходу на захід, найвища точка на небосхилі в полудень. Об'єктом, від якого падає тінь, може бути що завгодно, наприклад дерево. Суттєвою властивістю тіні об'єкта для цієї моделі є її рух у протилежному напрямку від руху Сонця зі зменшенням;

 3) середовищем, у якому можна побудувати таку модель, є редактор презентацій. Зображення об'єктів можна обрати з бібліотеки зображень або намалювати об'єктами із меню *Вставка*/*Фігури*. Анімацію об'єктів можна обрати з груп: *Траєкторія* (Сонце), *Вихід* (тінь), *Вхід* (тінь).

**2.** Відкрий середовище *LibreOffice Impress*. На панелі інструментів *Презентація* обери макет слайда *Порожній слайд*.

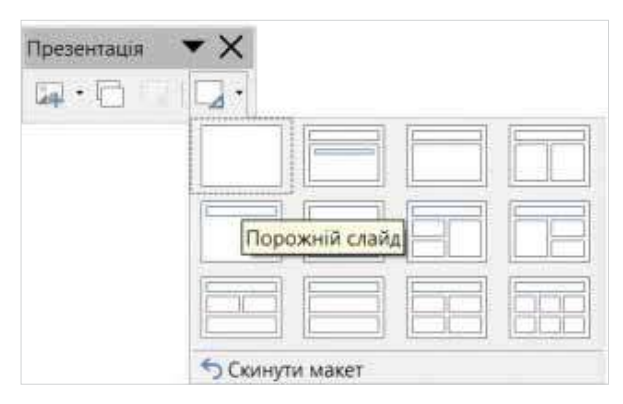

**3.** Розмісти об'єкти, як показано на малюнку. Зображення Сонця і дерева додай з *Галереї*, групи *Середовище*. Два прямокутники тіні намалюй засобами меню *Вставка/Фігури*.

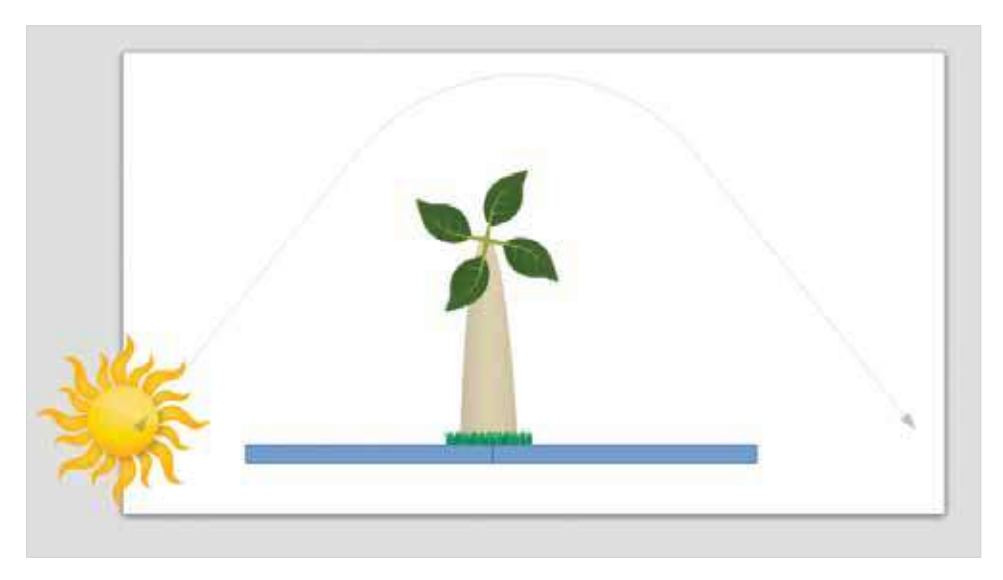

Право для безоплатного розміщення підручника в <mark>Мере</mark>жі Ј<del>ил<u>ернет має</u></del> Міністерство освіти і науки України http://mon.gov.ua/ та Інститут модернізації змісту освіти https://imzo.gov.ua **4.** Виділи об'єкт Сонце. Перейди до вікна *Власна анімація*. Додай анімацію за зразком.

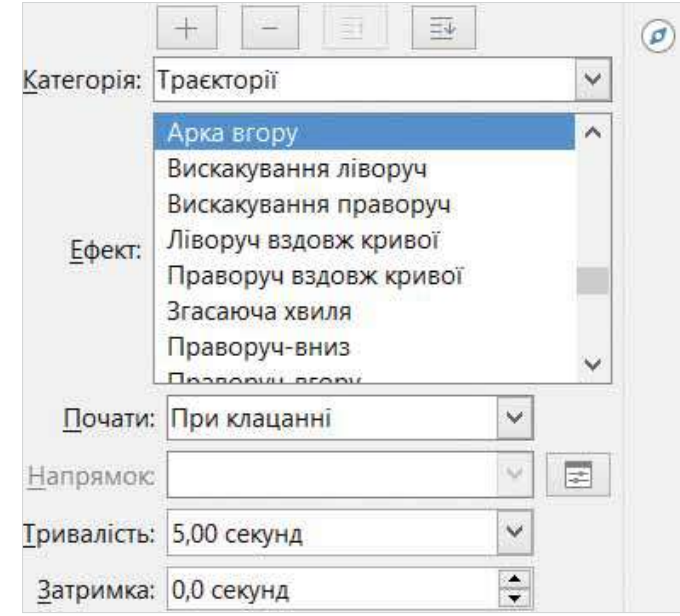

**5.** Аналогічно додай анімацію до правого прямокутника та лівого прямокутника.

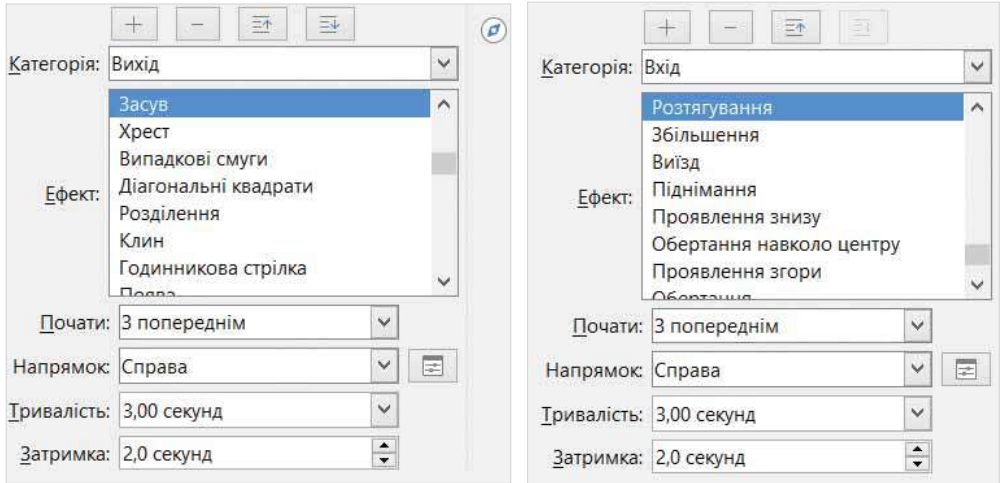

- **6.** Переглянь слайд у режимі перегляду (натисни *F5*). За потреби внеси зміни.
- **7.** Збережи файл з іменем *Тінь* у своїй структурі папок.

80 Право для безоплатного розміщення підручника в мережі Інтернет має <del>Міністерс</del>тво осві<del>ти і науки України http</del>://mon.gov.ua/ та Інститут модернізації змісту освіти https://imzo.gov.ua

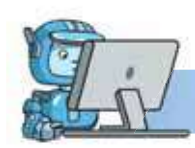

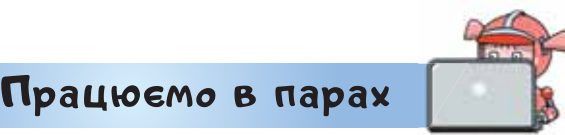

**1.** Обговоріть, з якої групи потрібно обрати ефект анімації, щоб зобразити моделі:

1) руху автомобіля дорогою, що регулюється світлофором;

2) зміни кольору світла у світлофорі;

3) появи пішохода біля пішохідного переходу.

 Створіть анімацію «Модель руху пішохода через пішохідний перехід».

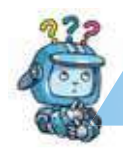

Mipkyemo

**2.** Коли на небі з'являється хмаринка, набирає крапельок, темніє, то через деякий час з неї може піти дощ. Віднови порядок дій у побудові моделі «Дощ і хмаринка» за посиланням

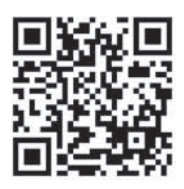

*https://learningapps.org/view14619076.*

Створи модель за відновленим алгоритмом у редакторі презентацій.

### **Оцінюємо свої знання і вміння**

- Я умію створювати просту анімацію.
- Я використовую редактор презентацій для створення моделей з анімацією.

# Словничок

**Анімація.**

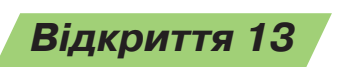

# **У якій програмі зручно працювати з таблицями?**

### **Ти дізнаєшся:**

- як додають таблицю до слайда чи текстового документа;
- яку програму використовують для опрацювання даних в таблицях.

# <mark>Вивчає</mark>мо і розуміємо

**1. Як додають таблицю до слайда чи текстового документа?** 

Інформаційні моделі часто описують за допомогою таблиць. Наприклад, таблиця ілюструє інформаційну модель погоди першої декади січня 2020 р. в деякому населеному пункті.

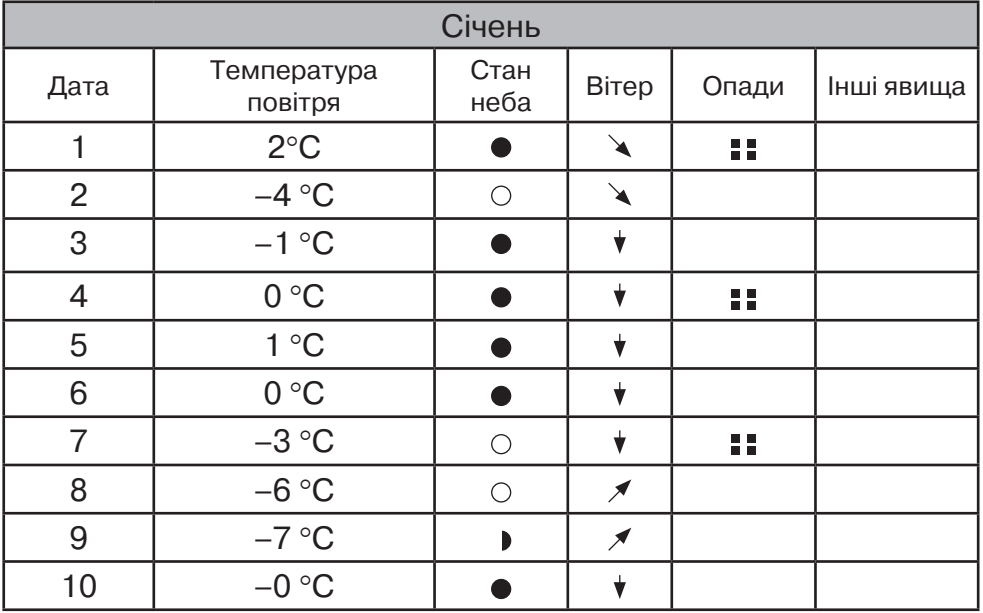

#### **Календар погоди школяра за січень 2020 р.**

82 Право для безоплатного розміщення підручника в мережі Інтернет має Міністерство освіти і науки України http://mon.gov.ua/ та Інститут модернізації змісту освіти https://imzo.gov.ua

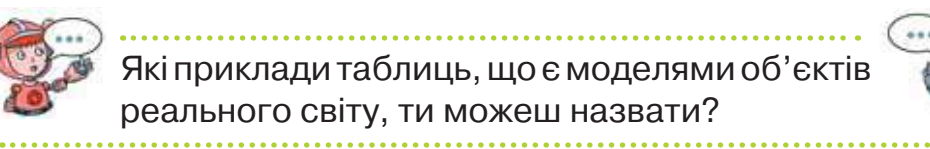

Створювати таблиці можна на комп'ютері за допомогою різних програм, з якими ми працювали раніше. Ти вмієш додавати таблиці до слайда у ре-

дакторі презентацій. Використовуєш при цьому макет слайда, наприклад *Заголовок*, *вміст*. Після цього обира-

 $_{\rm em}$  з  $\square$  Н $_{\rm ircryptment}$   $\square$ 

Щоб додати таблицю до текстового документа в редакторі *LibreOffice Writer*, на панелі інструментів обирають інструмент *Таблиця* і позначають, скільки рядків і стовпців складатимуть цю таблицю.

 $\mathbb{H} \cdot \mathbb{R}$ Таблиця...  $5x4$ одаткові параметри

Чим подібні та чим відрізняються способи додавання таблиці до слайда та текстового документа?

**2. Яку програму використовують для опрацювання даних в таблицях?** 

Для опрацювання даних у таблицях існують спеціальні програми. Робоче поле таких програм є власне **електронною таблицею**, у якій стовпці названі літерами латинського алфавіту, а рядки пронумеровані числами. Така таблиця займає все робоче поле та може складатись із великої кількості рядків і стовпців. Прикладом такої програми є *LibreOffice Calk*.

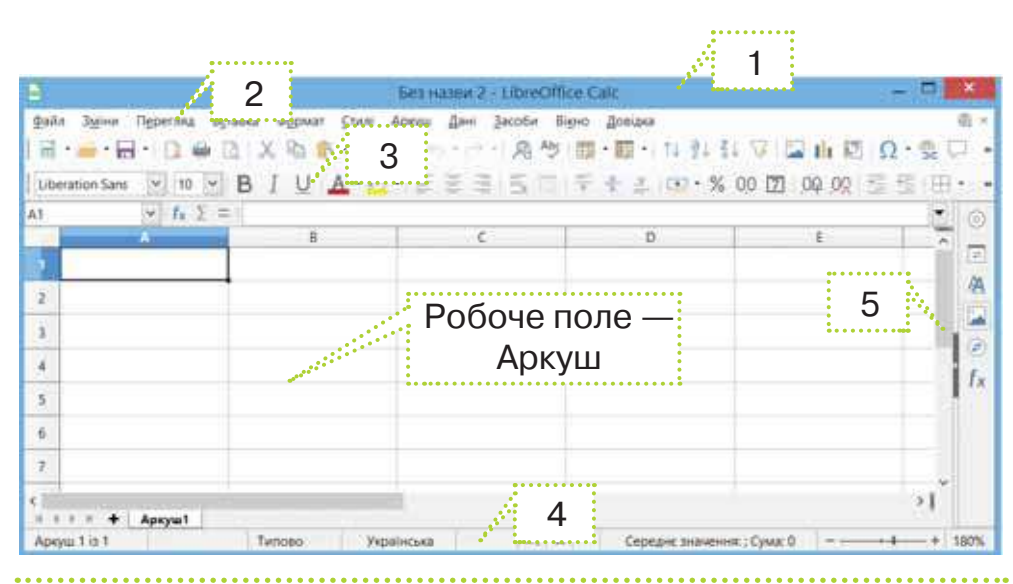

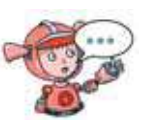

Пригадай, з яких об'єктів складається вікно текстового редактора *LibreOffice Writer*? За аналогією назви об'єкти вікна *LibreOffice Calk*, які позначені на малюнку числами 1–5.

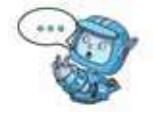

На перетині рядків і стовпців таблиці в *LibreOffice Calk* розташовані клітинки, до яких можна вводити дані. Кожна клітинка має свою адресу. Наприклад, клітинка, що розташована на перетині рядка *1* і стовпця *А*, має адресу *А1*.

Під час роботи з електронною таблицею одна з клітинок є виділеною. Навколо виділеної клітинки з'являється рамка, яка відрізняється від обрамлення клітинки. Щоб виділити потрібну клітинку, досить клацнути на ній лівою кнопкою миші. Щоб виділити стовпець, клацають на літері, яка його називає. Аналогічно виділяють рядок.

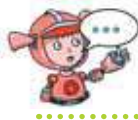

Як у вікні *LibreOffice Calk* відображається виділений об'єкт електронної таблиці?

Для переміщення в межах електронної таблиці можна використовувати клавіші управління курсором чи виділяти потрібну клітинку клацанням миші. Якщо в робочому полі вікна програми для роботи з таблицями не відображається потрібна клітинка чи інший об'єкт, переглянути їх можна за допомогою горизонтальної або вертикальної смуг прокручування.

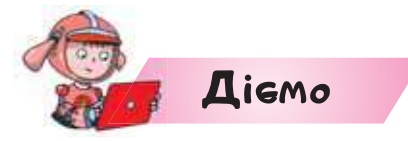

**Вправа 1. Візерунок.**

*Завдання.* Побудуй інформаційну модель фрагмента візерунка для вишивки за зразком.

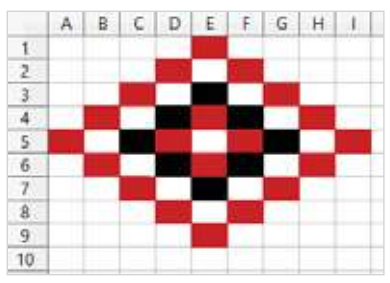

**1.** Відкрий програму *LibreOffice Calk*. Виділи стовпці від *А* до *І*. У контекстному меню виділеного обери *Ширина стовпчика*. Зміни її за зразком.

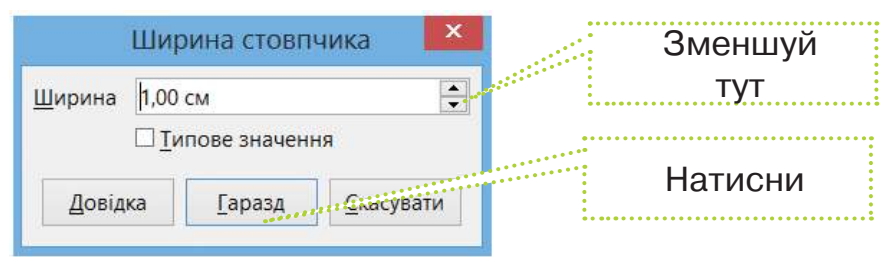

- **2.** Клацни на клітинці на перетині стовпця *А* та рядка *5*. Переконайся, що над заголовком стовпця *А* відобразилась адреса клітинки *А5*.
- **3.** Обери на панелі інструментів *Колір тла* .
- **4.** Аналогічно обирай клітинки з адресами *В4*, *В6*, *С3*, *С7*, *D2*, *D8*, *D5*, *E1*, *E4*, *E6*, *E9*, *F2*, *F5*, *F8*, *G3*, *G7*, *H4*,

*H6*, *I5* і змінюй колір їх тла на червоний. А в клітинках з адресою *C5*, *D4*, *D6*, *E3*, *E7*, *F4*, *F6*, *G5* задай колір тла — чорний.

**5.** Збережи файл з іменем *Візерунок* у своїй структурі папок. Використай вказівку *Файл/Зберегти як*.

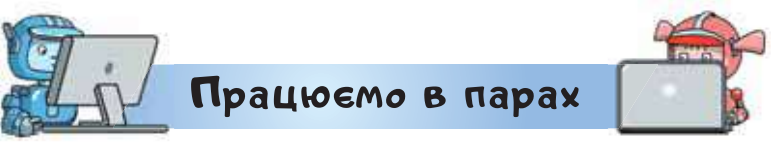

- **1.** Чим подібні та в чому різняться прийоми роботи з таблицею в програмах *LibreOffice Calk*, текстовому редакторі, редакторі презентацій. Обговоріть, як можна подати свою відповідь.
- **2.** Пограйте у гру «Об'єкт назва». Хтось демонструє об'єкт у вікні програми для роботи з таблицями, а хтось — називає його. Перевірте себе в програмі за посиланням

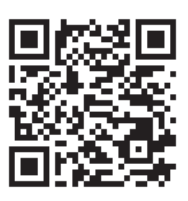

*https://learningapps.org/view14639183. p*

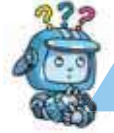

# Mipkyemo

**3.** Поміркуй, що варто додати до малюнка сонечка, щоб створити подібне в програмі *LibreOffice Calk*. Виконай побудову. Збережи файл з іменем *Сонечко* у своїй структурі папок.

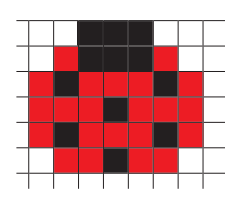

### **Оцінюємо свої знання і вміння**

- Я використовую комп'ютерні програми для створення моделей реального світу.
- Я вмію створювати таблиці в комп'ютерних програмах.

Словничок

**Електронна таблиця.**

# *Вiдкриття 14*

# **Як побудувати**

**математичну модель?**

# **Ти дізнаєшся:**

- як створюють таблицю в програмі для опрацювання електронних таблиць;
- як в електронній таблиці створити формулу.

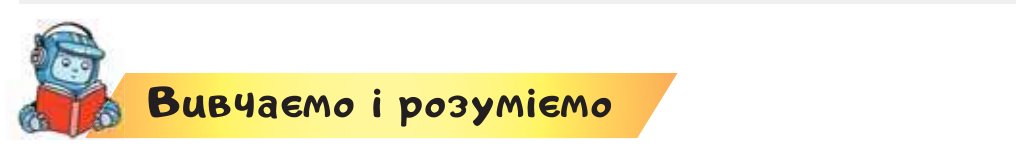

**1. Як створюють таблицю в програмі для опрацювання електронних таблиць?**

До клітинок електронної таблиці можна вводити дані різного типу: числа, текст, дати тощо. При цьому автоматично числа вирівнюються за правою межею клітинки, текст — за лівою.

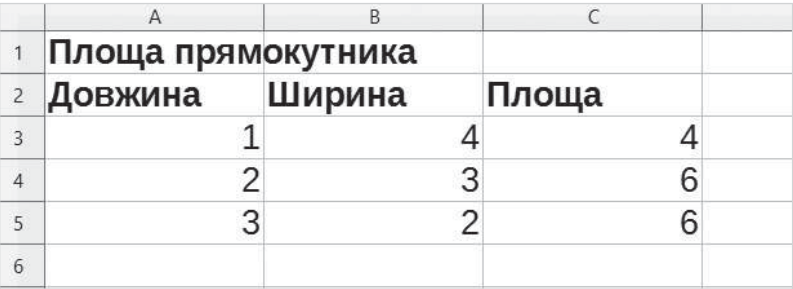

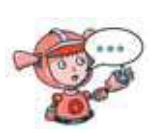

Якого типу дані введено в клітинку *А2*? У яких ще клітинках містяться дані такого ж типу? Чи правильно в таблиці обчислено значення площі прямокутника?

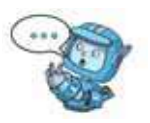

Для зміни вмісту виділеної клітинки потрібно видалити дані, що містяться в клітинці, та ввести з клавіатури нові. Для завершення введення даних у клітинку треба натиснути клавішу *Enter* або одну з клавіш зі стрілками. При цьому виділеною стане одна із сусідніх клітинок.

Для введення тексту можна використовувати як символи латинського алфавіту, так і символи кирилиці. Якщо дані, що вводяться в клітинку, складаються лише із цифр, вони розглядаються як число.

Лінії сітки в електронній таблиці — уявні. Їх видно тільки на екрані під час роботи з програмою. Щоб намалювати межі в таблиці, виконують такий алгоритм.

- **1.** Виділити таблицю, протягнувши мишею від лівого верхнього кута таблиці до нижнього правого.
- **2.** На панелі інструментів обрати *Обрамлення*.
- **3.** У списку обрати *Усі межі*.

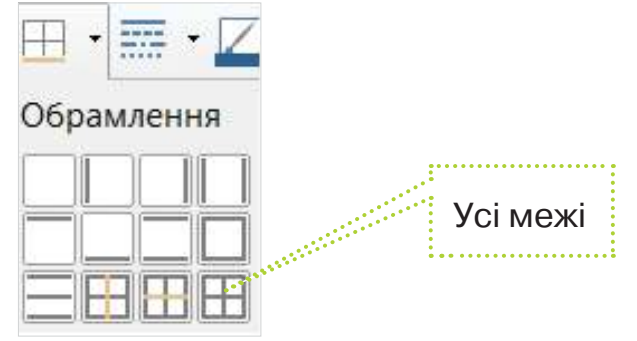

### **2. Як в електронній таблиці створити формулу?**

У клітинки таблиці можна вводити не лише конкретні значення, а й формули. За допомогою формул виконують обчислення з використанням значень, що містяться в інших клітинках таблиці.

**Формула — це вираз, що може містити числові дані, адреси клітинок і знаки арифметичних дій.**

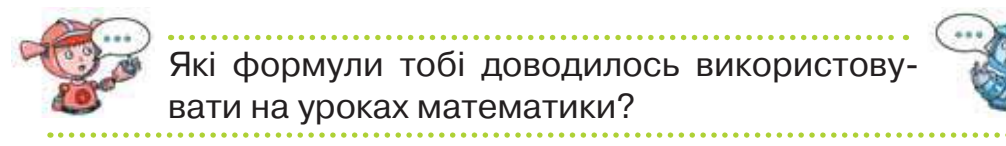

Формула в середовищі програми для опрацювання електронних таблиць — це вираз, що починається зі знака «=». Саме знак «=» допомагає відрізнити формулу від даних. Вміст клітинки з формулою відображається над таблицею у полі після знака «=».

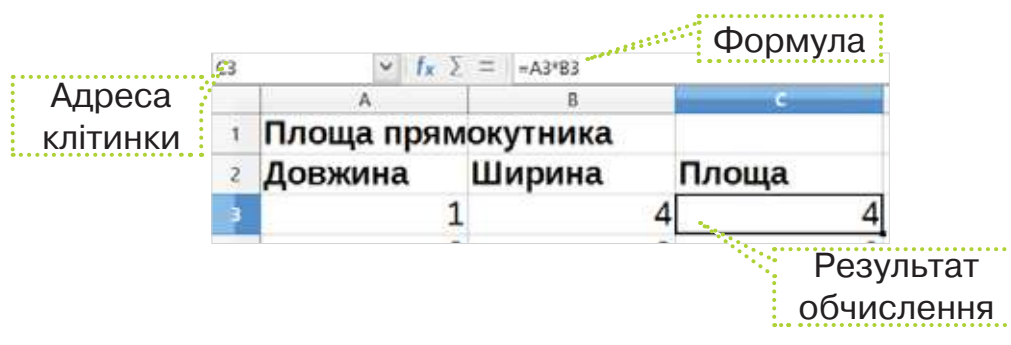

Формулу в клітинці з адресою *С3* створювали за таким алгоритмом.

- **1.** Виділити клітинку з адресою *С3*.
- **2.** Натиснути =.
- **3.** Клацнути на клітинці *А3*.
- **4.** Натиснути \*.
- **5.** Клацнути на клітинці *В3*.
- **6.** Натиснути *Enter*.

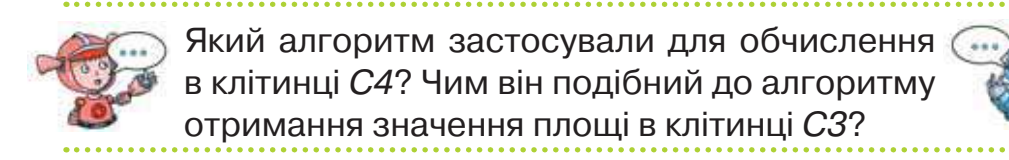

Формула — це спосіб запису математичної моделі деякого об'єкта. Її використовують для визначення нових властивостей об'єкта-оригіналу через дані властивості.

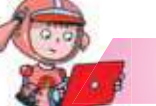

#### **Вправа 1. Таблиця множення.**

Дiemo

*Завдання.* Побудуй математичну модель таблиці множення на 9. Скористайся зразком.

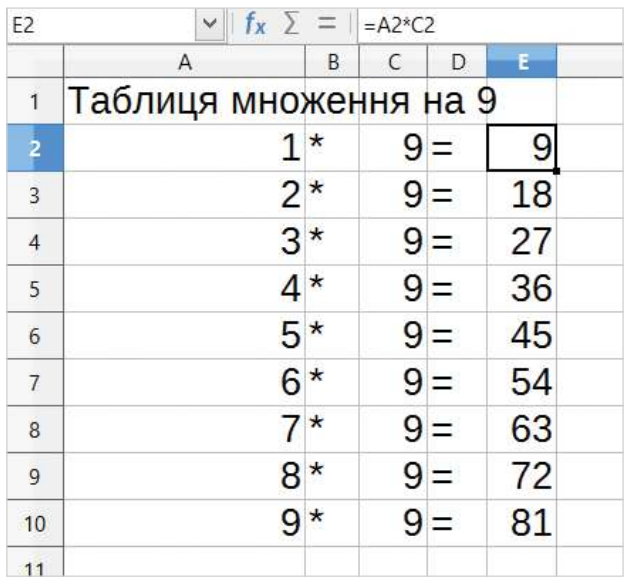

- **1.** Відкрий середовище *LibreOffice Calk*.
- **2.** У клітинці *А1* запиши назву таблиці.
- **3.** Починаючи з клітинки *А2* введи послідовно числа від 1 до 9.
- **4.** Починаючи з клітинки *В2* в кожну клітинку зверху донизу до рядка 10 введи знак \*.
- **5.** Починаючи з клітинки *С2* в кожну клітинку зверху донизу до рядка 10 введи число 9.
- **6.** Починаючи з клітинки *D2* в кожну клітинку зверху донизу до рядка 10 введи знак =.
- **7.** У клітинку *Е2* додай формулу = *А2*\**С2*.
- **8.** Аналогічно заповни наступні рядки. Наприклад, у клітинці *Е5* ти маєш додати формулу = *А5*\**С5*.
- **9.** Збережи файл з іменем *Таблиця множення\_Прізвище* у своїй структурі папок.

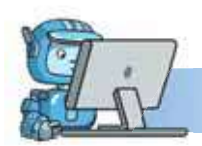

Працюємо в парах

- **1.** Обговоріть, чим подібне та чим відрізняється введення даних у таблицю в програмі для роботи з таблицями та, наприклад, у таблицю, створену в текстовому документі.
- **2.** Пограйте в гру «Об'єкт математична модель». Хтось називає реальний об'єкт, а хтось — математичну модель, яка описує його властивість. Наприклад, квадратний килимок — реальний об'єкт. Математична модель *S* = 4\**a* — довжина стрічки, якою він обшитий. Використайте запропоновані малюнки.

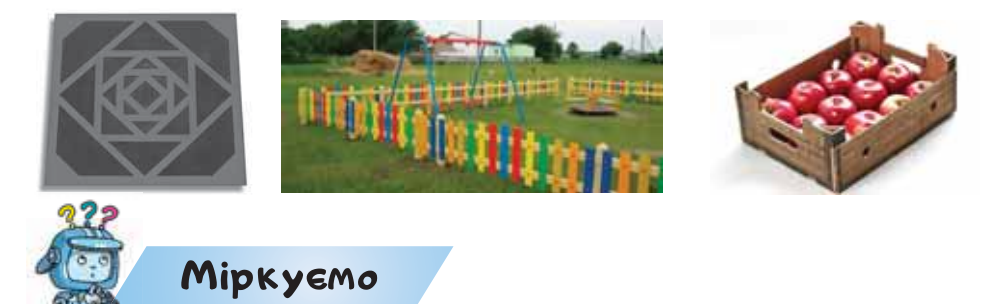

**3.** Родина купила в магазині продукти: хліб — 18 грн, ананас — 65 грн, капусту — 15 грн, м'ясо — 70 грн, соус — 23 грн, перець — 17 грн. Склади математичну модель вартості покупки. Знайди вартість покупки. Побудуй комп'ютерну модель розв'язування задачі в програмі *LibreOffice Calk*.

### **Оцінюємо свої знання і вміння**

- Я створюю математичні моделі.
- Я прогнозую і формулюю очікуваний результат виконання формули.

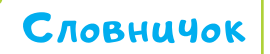

#### **Формула.**

право для безоплатного розміщення підручника в мережі *је*т<del>ернет має</del> Міністерство освіти і науки України http://mon.gov.ua/ та Інститут модернізації змісту освіти https://imzo.gov.ua

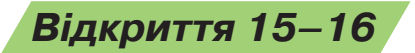

# **Як досліджувати об'єкти**

**за допомогою створених моделей?**

#### **Ти дізнаєшся:**

- як використовують електронні таблиці для розв'язування задач;
- як скопіювати формулу декілька разів для різних значень.

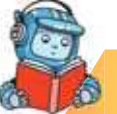

# <mark>Вивчає</mark>мо і розуміємо

### **1. Як використовують електронні таблиці для розв'язування задач?**

На основі створених моделей в програмі опрацювання електронних таблиць можна досліджувати реальні об'єкти. Доцільно застосовувати комп'ютерні математичні моделі тоді, коли потрібно декілька разів виконувати одні й ті самі обчислення. Наприклад, розв'яжемо задачу: знайти такий розмір прямокутного килимка, щоб довжина тасьми для його обшивання дорівнювала 10 м. Фізична модель килимка — це прямокутник. Довжина тасьми — це периметр прямокутника. Інформаційна модель описана на малюнку, де в клітинці *С3* для значень довжини *А3* та ширини *В3*  знаходять периметр за формулою = (*А3* + *В3*) \* 2. Доберемо значення довжини й ширини, наприклад довжина — 1, ширина — 4. Отримаємо 10. Для того щоб отримати інше або те саме значення периметра, потрібно лише змінювати значення одного або декількох вхідних даних.

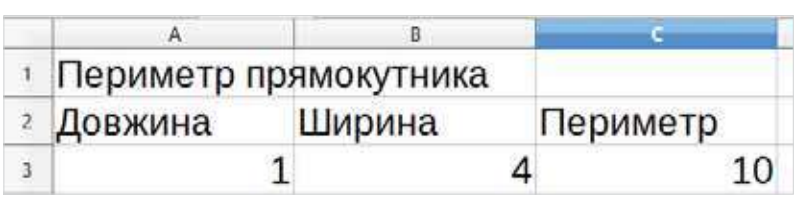

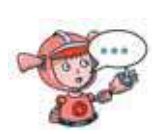

Які ще значення довжини та ширини прямокутника потрібно обрати, щоб отримати периметр 10? Створи подібну модель і перевір свої припущення.

Часто електронну таблицю використовують для дослідження моделі із складними обчисленнями або великими значеннями вхідних даних, коли усно такі обчислення виконувати складно. Наприклад, якщо відомо, що родина збирається в подорож із Києва в деяке місто України автомобілем і має обмежений бюджет. Автомобіль витрачає на 100 км 9 л пального (ціна 1 л — 23 грн). Вартість заправки на весь маршрут можна обчислити за математичною моделлю:

#### *Вартість* = *відстань*: 100 \* *витрати*\_*палива*\**ціна*.

Комп'ютерна математична модель показана на малюнку. Її використання дає змогу обрати маршрут, який відповідає розміру бюджету сім'ї на пальне.

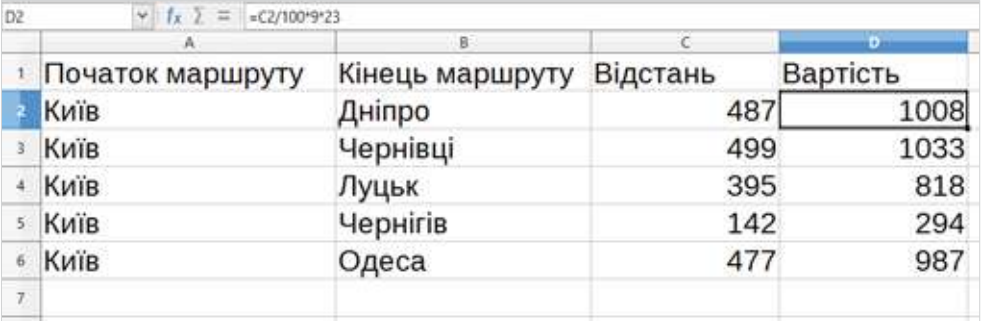

право для безоплатного розміщення підручника в мережі *ју́т*ернет має Міністерство освіти і науки України http://mon.gov.ua/ та Інститут модернізації змісту освіти https://imzo.gov.ua

Щоб перевірити, чи правильно виконано обчислення в комп'ютерній математичній моделі, можна підставити деякі прості значення у формулу. Такі значення називають **контрольними**. Потім виконати обчислення іншим способом, наприклад усно. Якщо для контрольних значень результати обчислень збігаються, то таку модель можна застосовувати для будь-яких чисел.

> Яким способом можна ще перевірити значення обчислень, окрім запропонованого?

# **2. Як скопіювати формулу декілька разів для різних значень?**

У багатьох комп'ютерних математичних моделях доводиться ту саму формулу повторювати декілька разів для різних значень даних. Якщо в програмі для опрацювання таблиць записувати відповідну формулу, що реалізує побудовану модель, то формули відрізнятимуться тільки адресами клітинок, в яких містяться дані. Наприклад, родина в магазині канцтоварів купила олівці, зошити та гумки. Потрібно знайти суму покупки.

Математична модель вартості деякого товару: *вартість = кількість \* ціна.*

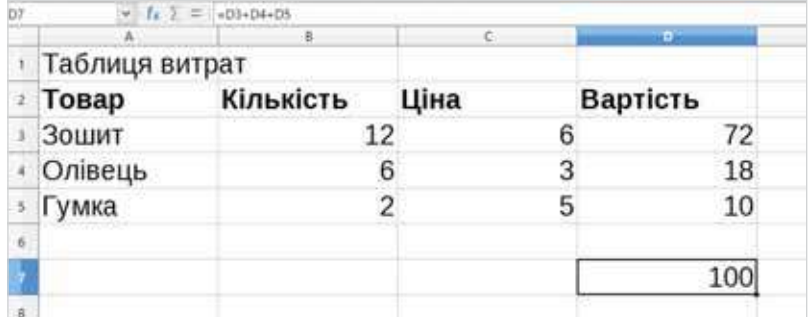

**94** Право для безоплатного розміщення підручника Міністерство освіти і науки України http://mon.gov.ua/ та Інститут модернізації змісту освіти https://imzo.gov.ua

Відповідна формула в клітинці *D3* електронної таблиці матиме вигляд = *В3*\**С3*. Щоб знайти загальну суму витрат, потрібно додати знайдені вартості.

Щоб реалізувати подібну математичну модель у програмі для опрацювання таблиць, потрібно тричі записувати формулу для обчислення вартості кожного товару. А тоді в клітинці *D7* створити формулу знаходження загальної вартості: = *D3* + *D4* + *D5*.

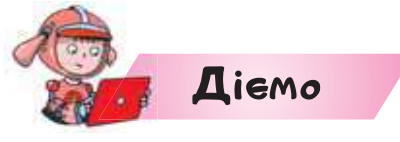

#### **Вправа 1. Тасьма.**

*Завдання.* Швейна фабрика закуповує тасьму для оздоблення своїх виробів. Є 5 рулонів різної довжини: 12 м, 18 м, 31 м, 15 м, 22 м. Для оздоблення одного виробу потрібно 50 см тасьми. Визнач, скільки виробів оздоблять цією тасьмою. Виконай завдання за малюнком.

 $= B2 * 100$ 

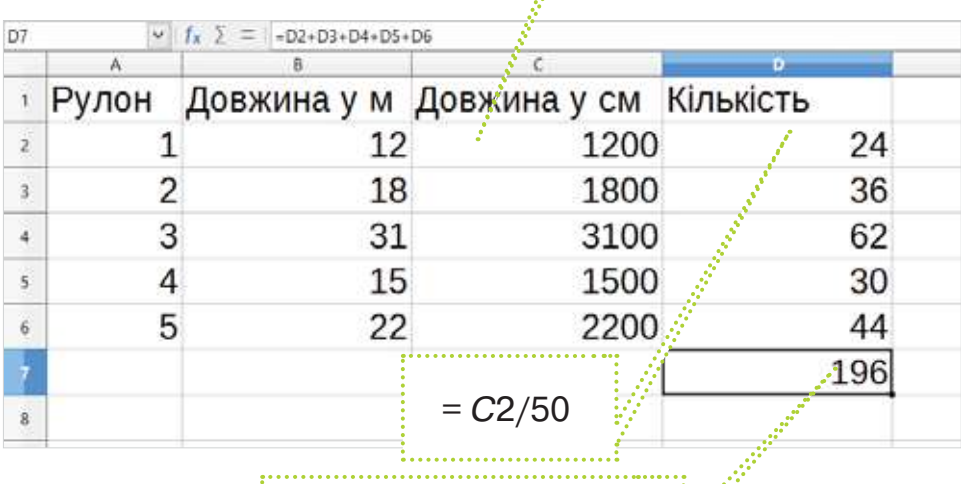

 $\overline{B} = D2 + D3 + D4 + D5 + D6$ 

право для безоплатного розміщення підручника в мережі *ју́т*ернет має Міністерство освіти і науки України http://mon.gov.ua/ та

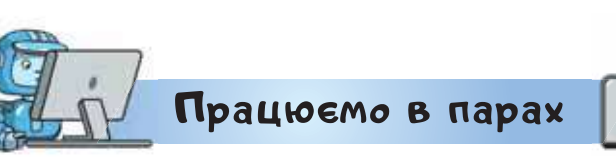

**1.** Обговоріть, коли виникає потреба виконувати обчислення з великими числами. Розкажіть про свій досвід одне одному. Як тобою було вирішено проблему?

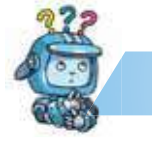

- **2.** Склади комп'ютерну математичну модель для обчислення площі квадратів, у яких довжина сторін змінюється від 1 до 10 см.
- **3.** Учні 4 класу випробовують роботів. Відстань, яку проїжджає робот за 1 оберт колеса, становить 132 мм. Побудуй комп'ютерну математичну модель для визначення кількості обертів, які має зробити колесо робота. Проведи обчислення, якщо робот проходитиме трек із відстанями 52 см 8 мм, 79 см 2 мм, 66 см.

### **Оцінюємо свої знання і вміння**

Mipkyemo

- Я досліджую об'єкти за допомогою створених моделей.
- Я можу навести приклади необхідності моделювання для розв'язування конкретних задач.
- Я можу спрогнозувати очікуваний результат.

# Словничок

**Контрольне значення.**

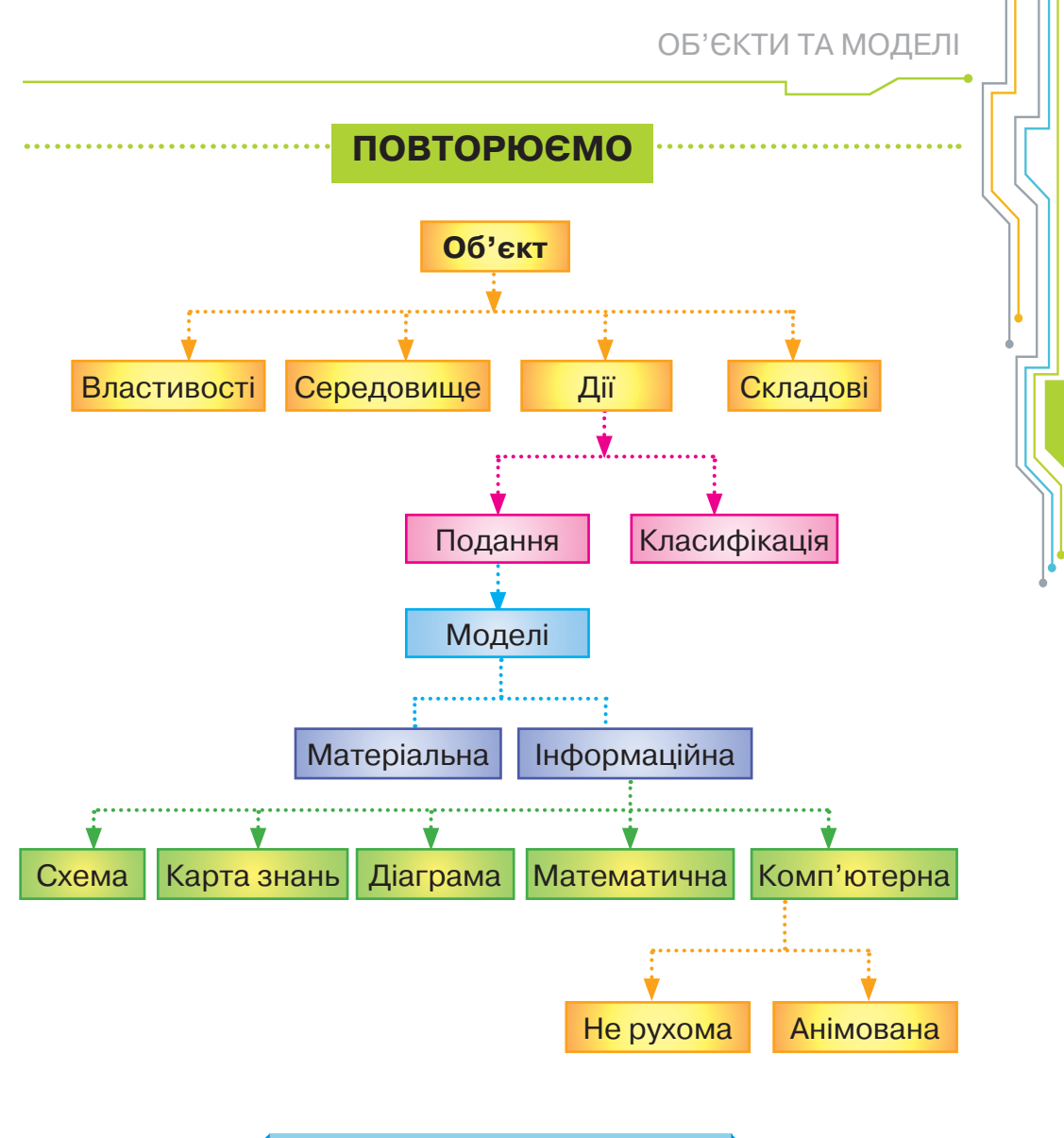

### **ТВОЯ ЦИФРОВА ЗБІРКА**

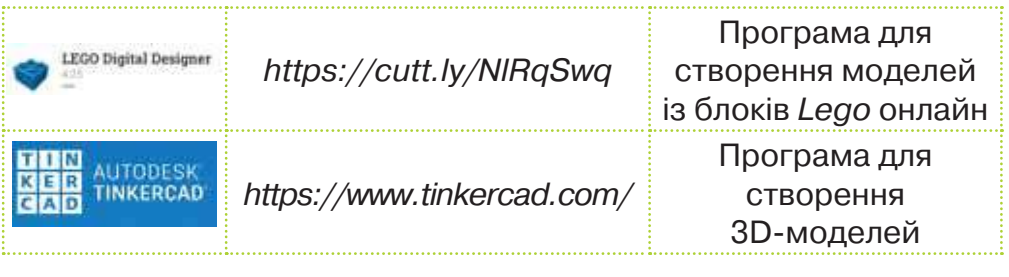

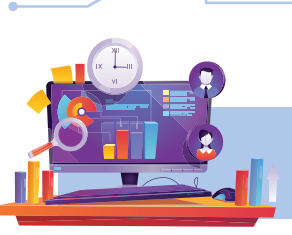

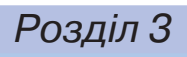

# **АЛГОРИТМИ**

*Вiдкриття 17*

# **Як під час розв'язування задач в середовищі** *Скретч* **використовують алгоритми?**

#### **Ти дізнаєшся:**

- як готуються складати алгоритм;
- якими бувають алгоритмічні структури.

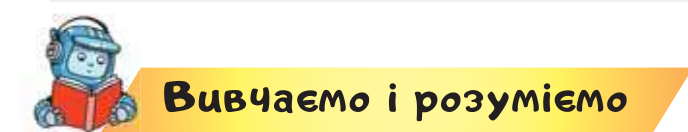

### **1. Як готуються складати алгоритм?**

Люди постійно створюють і застосовують різні алгоритми, щоб управляти пристроями: супутниками в космосі, комп'ютерами, роботами, побутовою технікою і навіть дитячими іграшками. Для виконання різних дій, наприклад майстрування стола чи управління автомобілем, теж користуються алгоритмами.

Ти знаєш, що алгоритм — це скінченна послідовність команд, виконання яких приводить до розв'язування поставленої задачі. Для запису алгоритмів, які будуть виконуватися виконавцями в комп'ютерних програмах, використовують спеціальну мову.

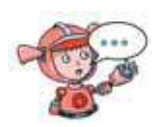

Які алгоритми ти використовуєш в побуті та навчанні? Якими алгоритмами користуються твої рідні?

Перед складанням алгоритму для розв'язування задачі потрібно:

• проаналізувати умову задачі, тобто визначити відомі дані та ті, які потрібно знайти;

• скласти план дій до розв'язування задачі;

• описати складений план дій за допомогою команд виконавця, як ти це робив чи робила у середовищі *Скретч*.

Які програми для роботи з алгоритмами ти використовуєш? Які складові має вікно середовища *Скретч*?

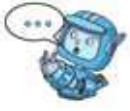

### **2. Які бувають алгоритмічні структури?**

В алгоритмі всі команди можуть записуватися по-різному — залежно від задачі, для розв'язування якої його створюють. Для цього використовуються алгоритмічні структури: слідування, повторення і розгалуження.

Якщо для розв'язування задачі потрібно виконати послідовні дії, коли кожна наступна дія роз-

починається по завершенні попередньої і виконується тільки один раз, то команди розміщуються послідовно, як вагончики за потягом. Таку алгоритмічну структуру називають **структурою слідування**.

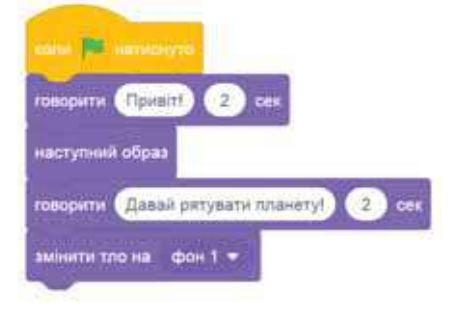

**Слідування — це алгоритмічна структура, яка використовується для подання послідовного набору команд, які виконуються одна за одною один раз.** 

Алгоритми з використанням структури слідування називають **лінійними**.

Які лінійні алгоритми ти виконуєш у школі?

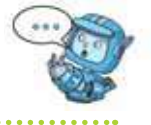

Для розв'язування деяких задач потрібно повторити одні й ті самі дії кілька разів. Наприклад, для того, щоб наповнити водою діжку місткістю 50 л, за допомогою десятилітрового відра, потрібно виконувати 5 разів одні й ті самі дії: набрати воду у відро, вилити воду в діжку. Отже, потрібно використати алгоритмічну структуру повторення.

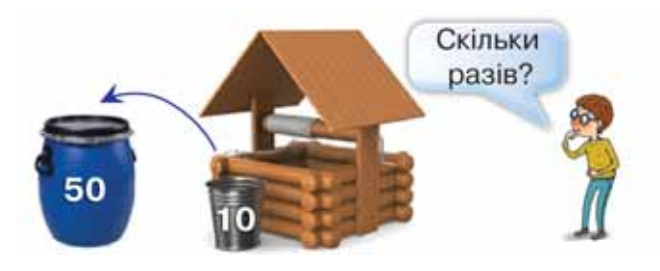

**Повторення — алгоритмічна структура, яка використовується для подання багаторазового виконання набору команд.**

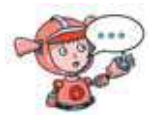

Які алгоритми із повторенням ти виконуєш удома?

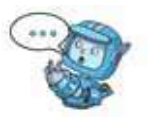

Якщо задача має кілька варіантів розв'язків залежно від істинності деякої умови, то використовують алгоритм із розгалуженням.

**Розгалуження — алгоритмічна структура, що дає змогу виконавцеві алгоритму вибрати сценарій подальших дій залежно від істинності певної умови.**

Алгоритмом із розгалуженням ти користуєшся, вибираючи вулицю чи історичну пам'ятку за вказівником на дорозі.

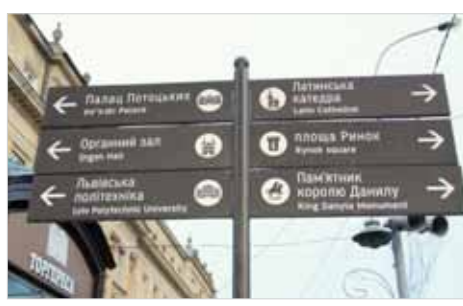

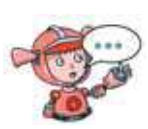

Діти на малюнках виконують алгоритми. Назви й опиши їх. Які алгоритмічні структури слід використати для опису кожного алгоритму?

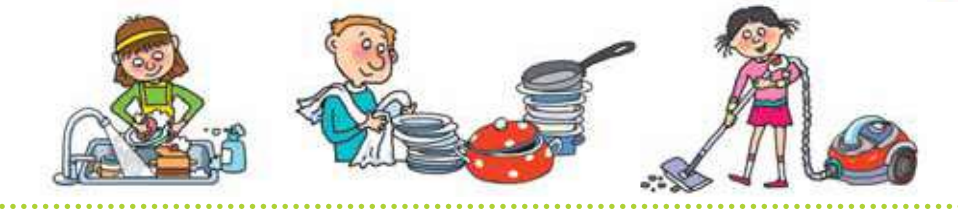

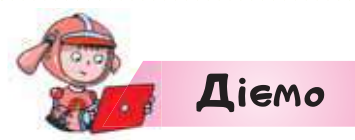

# **Вправа 1. Акваріум.**

*Завдання.* Визнач, які алгоритмічні структури використані в файлі *Рибки* в середовищі *Скретч*.

- **1.** Відкрий браузер. Перейди на сайт *Скретч* (*https://scratch.mit.edu/*).
- **2.** Перейди у вкладку *Створити*. Завантаж у середовище файл *Рибки* з папки, яку тобі вкаже вчитель чи вчителька.

Право для безоплатного розміщення підручника в **1 Фре**жі ј<del>и⁄т<u>ернет має</u></del> Міністерство освіти і науки України http://mon.gov.ua/ та Інститут модернізації змісту освіти https://imzo.gov.ua

**3.** Запусти алгоритм на виконання. Для цього натисни

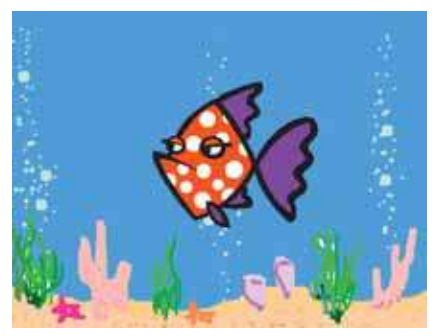

- **4.** Визнач, які алгоритмічні структури використані. Переглянь команди запропонованого алгоритму. Які з них тобі відомі? Які події відбуваються на сцені під час виконання цих команд?
- **5.** Закрий вікно середовища, не зберігаючи зміни в файлі.

#### **Вправа 2. Година коду.**

.

*Завдання.* На сайті із завданнями *Година коду http://learn.code.org/hoc/1* виконай завдання 1, 3, 6, 8, 14. Визнач, які алгоритмічні структури використані для виконання кожного із завдань.

**1.** Відкрий браузер одним із відомих тобі способів. Відкрий сайт за посиланням *http://learn.code.org/hoc/1* або кодом.

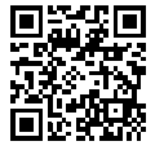

- **2.** Прочитай завдання від *Пташки* . Щоб розпочати виконання завдання, натисни *Гаразд*. Виконай вказівки, запропоновані у завданні. По завершенні, натисни кнопку .
- **3.** Клацни на завданні 3 у списку завдань. Виконай його. Визнач, які алгоритмічні структури використано тобою для виконавця *Пташка*.

Година Коду 0000000000000000020

- **4.** Виконай завдання 6, 8, 14. Визнач, який виконавець виконував алгоритми з повторенням, а який — алгоритми з розгалуженням. Якщо тобі сподобалась гра, то продовжуй грати в неї вдома.
- **5.** Закрий вікно браузера.

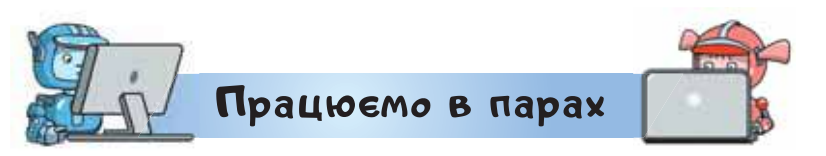

**1.** Запустіть на виконання алгоритми в файлах *Герб*, *Фанфари*, *Піаніно*, створені в середовищі *Скретч* та збережені в папці *Алгоритми*. Обговоріть, які структури використані для створення цих алгоритмів.

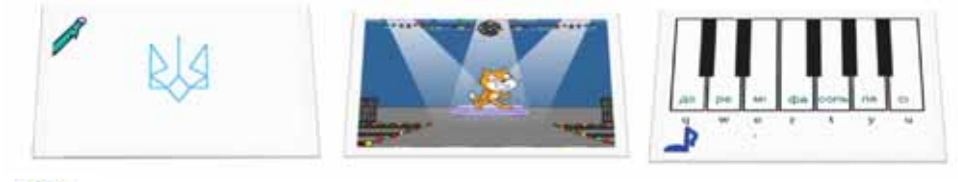

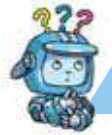

Mipkyemo

**2.** Розподіли алгоритми в групи у грі за посиланням

*https://learningapps.org/view14741535.*

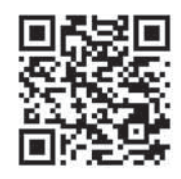

# **Оцінюємо свої знання і вміння**

- Я можу визначити алгоритмічні структури в алгоритмах.
- Я можу назвати приклади лінійних алгоритмів, алгоритмів з повторенням, алгоритмів з розгалуженням.

# Словничок

**Алгоритмічні структури, слідування, повторення, розгалуження, лінійний алгоритм, алгоритм з повторенням, алгоритм з розгалуженням.**

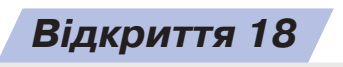

# **Як в алгоритмах використовувати команди повторення?**

#### **Ти дізнаєшся:**

- які особливості використання команд у середовищі *Скретч*;
- яку команду використовують для складання алгоритму з повторенням у середовищі *Скретч*.

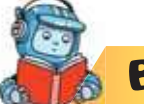

# <mark>Вивчає</mark>мо і розуміємо

# **1. Які особливості використання команд у середовищі** *Скретч***?**

Ти вже вмієш створювати лінійні алгоритми в середовищі *Скретч*. Знаєш, що команди для побудови алгоритмів у цьому середовищі об'єднані в групи, кожна з яких має свій колір. Алгоритми, у яких виконавці рухались сценою, містили команди з групи . Алгоритми, у яких виконавці «розмовляли» чи змінювали свій вигляд, складалися з команд групи , а ті, в яких відтворювались звуки — з команд групи  $\frac{1}{3808}$ . Ми також малювали за допомогою додаткових команд зеленого кольору з групи *Олівець*.

Усі команди, які ми використовували раніше, були подібні до цеглинок із двома пазами, які дають змогу приєднати їх одну під одною.

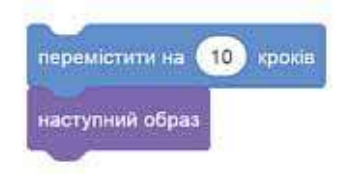

На відміну від таких команд, команда із групи

Події **в наза** має тільки нижній паз. Цю команду використовували, щоб розпочати алгоритм і приєднувати до неї всі інші команди.

У групі команд *Керування*, з якої ми використо-

вували команду **межни (1) секунд** , є команда, яка має паз для приєднання команд тільки вгорі. Це команда повторення *Завжди*. А це означає, що в алгоритмі вона буде останньою, бо після неї неможливо буде приєднати будь-яку команду.

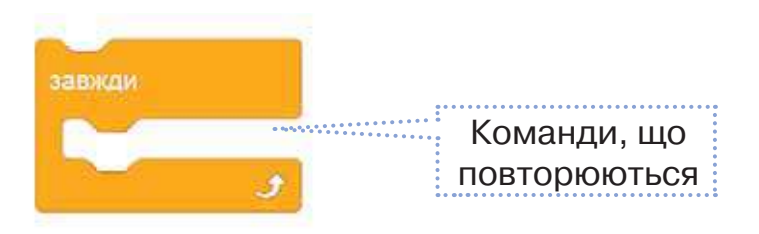

Групу команд, які мають повторюватись, розміщують в цій команді.

Чим відрізняється команда *Завжди* від інших команд у середовищі *Скретч*?

Команду *Завжди* використовують для складання алгоритму з повторенням, в якому деякі події на сцені відбуватимуться доти, доки алгоритм не буде зупинено. Для зупинки алгоритму в такому випадку використовують кнопку *Зупинити* . Вона розташована поруч із кнопкою *Виконати* у верхній частині вікна середовища *Скретч*.

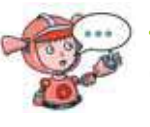

Для чого використовують кнопки **N**i в середовищі *Скретч*?

Зауваж, що в алгоритмі *Акваріум*, який ми розглядали на попередньому уроці, для того, щоб скласти алгоритм плавання рибки в акваріумі, використано команду *Завжди*.

## **2. Яку команду використовують для складання алгоритму з повторенням у середовищі** *Скретч***?**

Для складання алгоритмів, у яких наперед визначено кількість повторень, використовують команду *Повторити*. Параметр команди *Повторити*  вказує на кількість повторень. За замовчуванням їх 10. Щоб змінити кількість повторень клацають на значенні параметра та вносять зміни.

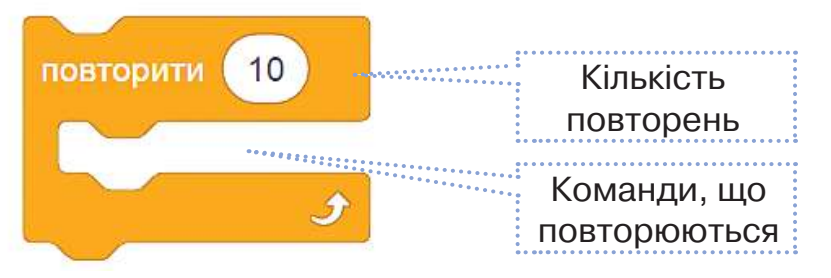

Усі команди, які розміщені в команді *Повторити*, будуть повторюватися вказану кількість разів. У нашому випадку — 10.

 Команда *Повторити*, як і знайомі тобі команди, може приєднуватись до інших. А команди, що повторюються, мають міститися всередині команди *Повторити*.

> Яку команду в середовищі *Скретч* ти використаєш, коли потрібно 4 рази повторити деяку групу команд?

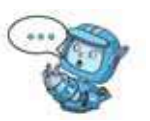
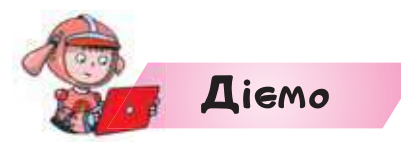

## **Вправа 1. Калина.**

*Завдання.* Створи алгоритм у середовищі *Скретч*, у якому виконавець *Музикант* буде виконувати фрагмент мелодії доти, доки виконання програми не буде зупинено кнопкою *Зупинити*.

- **1.** Відкрий браузер. Перейди на сайт *Скретч* (*https:// scratch.mit.edu/*).
- **2.** Перейди у вкладку *Створити*.
- **3.** Завантаж з комп'ютера з папки *Навчальні проєкти*  файл *Фрагмент\_мелодії*.
- **4.** Добери команду із групи *Керувати* й доповни нею алгоритм так, щоб команди із групи *Звуки*, які уже використані, повторювались доти, доки не буде натиснута кнопка *Зупинити*.
- **5.** Перевір, чи під'єднані до комп'ютера навушники чи колонки.
- **6.** Запусти на виконання алгоритм. Прослухай мелодію, яку виконує виконавець, та згодом зупини виконання алгоритму.
- **7.** Що ти знаєш про мелодію, яка прозвучала? Що ти знаєш про автора мелодії Степана Чарнецького? Відкрий та прослухай файл *Ой, у лузі* з папки *Навчальні проєкти*. Який фрагмент відтворено у алгоритмі?
- **8.** Збережи й завантаж файл з назвою *Мелодія\_Прізвище* у свою структуру папок.

## **Вправа 2. П'ятикутник.**

*Завдання.* Учениця 4 класу Марта склала алгоритм малювання п'ятикутника у середовищі *Скретч*. А Максим змінив алгоритм Марти і отримав те саме зображення. Але використав при цьому тільки 5 команд. Створи алгоритм у середовищі *Скретч*, подібний до алгоритму Максима.

- **1.** Відкрий браузер. Перейди на сайт *Скретч* (*https:// scratch.mit.edu/*).
- **2.** Перейди у вкладку *Створити*.
- **3.** Завантаж з комп'ютера з папки *Навчальні проекти*  файл *Малюнок\_ Марти*. Розглянь команди. Які з них повторюються? Скільки разів? Яку команду для реалізації повторень у середовищі *Скретч* можна використати?
- **4.** Створи власний алгоритм подібний до алгоритму Максима. Запусти його на виконання. Перевір, чи з'явився на сцені малюнок п'ятикутника.
- **5.** Збережи та завантаж файл з іменем *Фігура\_Прізвище* у свою структуру папок.

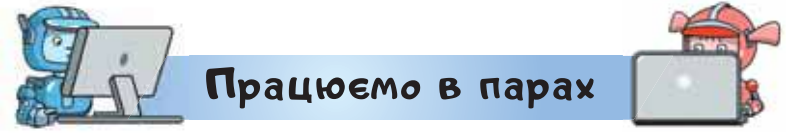

**1.** Обговоріть результат виконання фрагментів алгоритмів. Розподіліть завдання в парі: кожному потрібно скласти алгоритм у середовищі *Скретч*, використовуючи команди, вказані на одному з малюнків.

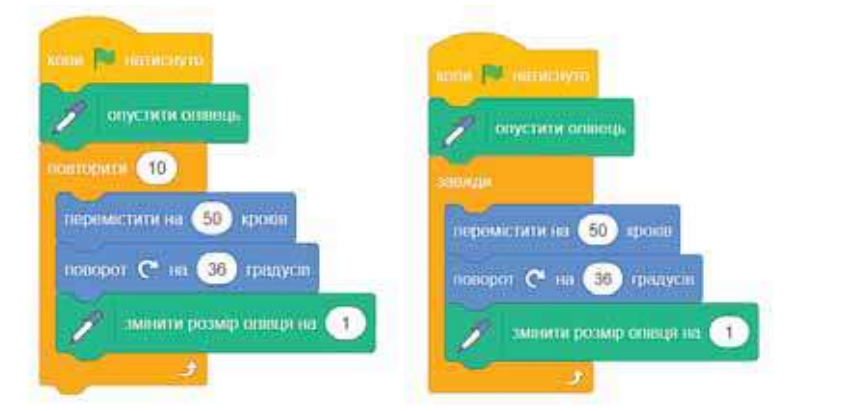

Збережіть алгоритми у файлах з іменем *Малюнок\_Прізвище*. Порівняйте отримані результати. Зробіть висновки. Обговоріть, який із алгоритмів з повторенням доцільно обрати, щоб отримати такий малюнок.

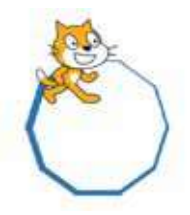

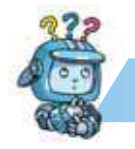

## Mipkyemo

**2.** У програмі *Розумні блоки* обери рівень 1. У розділі 4 виконай вправи *Більше м'яса для Дуби*. Визнач, чим команда повторення в грі відрізняється чи подібна до команд повторення в середовищі *Скретч*.

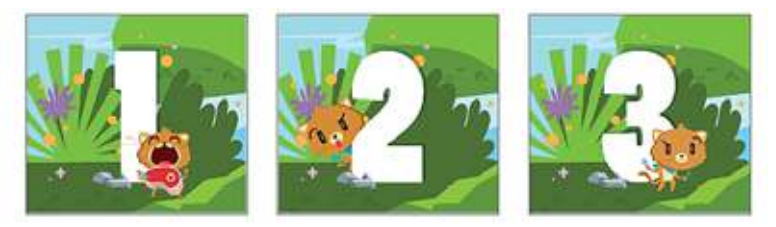

**3.** Пригадай, як малювати виконавців у графічному редакторі *Скретч*. Визнач команди із запропонованих на малюнку, які можна використати для створення алгоритму *Світлофор*, у якому червоний колір блиматиме тричі з інтервалом 0,5 с. Після чого він «погасне» — зникне, а на екрані «загориться» зелене світло світлофора.

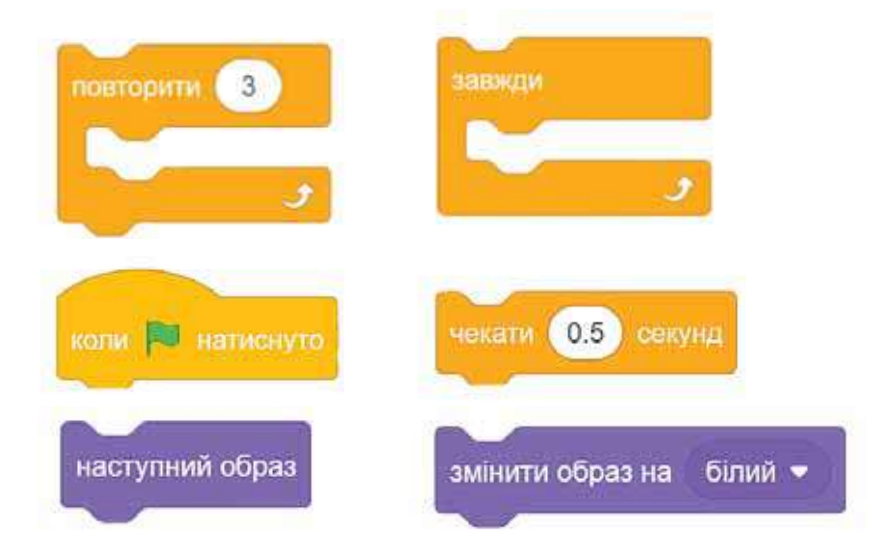

## **Оцінюємо свої знання і вміння**

- Я розумію, які команди можна використати для створення алгоритмів із повторенням.
- Я складаю алгоритми з командами повторення.

Право для безоплатного розміщення підручника в <mark>Мереж</mark>і ј<del>и⁄т<u>ернет має</u></del> Міністерство освіти і науки України http://mon.gov.ua/ та Інститут модернізації змісту освіти https://imzo.gov.ua

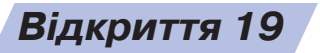

## **Як створювати анімації?**

## **Ти дізнаєшся:**

- як створювати анімацію в середовищі *Скретч*;
- як змінювати тло сцени в середовищі *Скретч*.

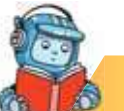

## <mark>Вивчає</mark>мо і розуміємо

**1. Як створювати анімацію в середовищі** *Скретч***?** Ти вже знаєш, що таке анімація, і вмієш її створювати в редакторі презентацій. У середовищі *Скретч* анімацію об'єктів реалізують за допомогою команд групи *Рух, Вигляд* і повторень.

Ти знаєш призначення основних команд із групи *Рух*: *Перемістити*, *Поворот*, *Перейти до*, *Повернути в напрямку*, *Слідувати*. Вони забезпечують переміщення і повертання об'єктів на сцені. Важ-

 $JHBMMI \in KOMAHJM$  вкир на меж, видбити  $Ta$  стиль обергания элна направо

Адже вони задають «поведінку» об'єктів на межі сцени: можливість повернутись у протилежному напрямку й обрати вигляд після такого повернення: обернути зображення об'єкта зліва-направо, не обертати зображення і перевернути зображення «з ніг на голову».

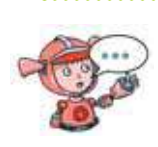

Які команди потрібно використати в алгоритмі, у якому виконавець буде йти вздовж сцени й відбиватись від межі? А якщо виконавець має іти в деякому лабіринті?

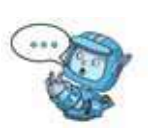

110 Право для безоплатного розміщення підручника в мережі Інтернет має Міністерство освіти і науки України http://mon.gov.ua/ та Інститут модернізації змісту освіти https://imzo.gov.ua

Деякі об'єкти з бібліотеки об'єктів мають декілька образів. Проведи експеримент. Візьми аркуш паперу й виріж у ньому віконечко, у яке поміститься одне зображення зайчика у цьому підручнику. Проводь аркушем зліва направо. Ти також бачиш, що зайчик біжить? Зміна вигляду об'єктів допомагає створити ефект руху.

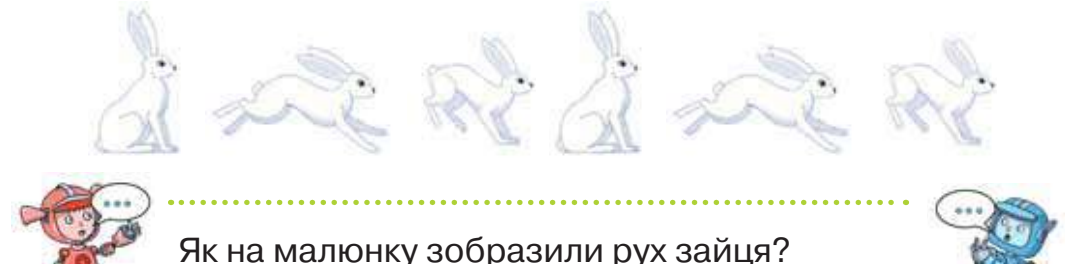

Для того, щоб побачити, чи має обраний об'єкт із збірки спрайтів образи, що відтворюють його рух, виконують такий алгоритм:

- 1) перейти до бібліотеки спрайтів <sup>обратисяран</sup>
- 2) обрати категорію зображень;

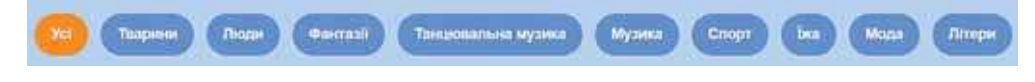

3) навести вказівник миші на знайдене зображення об'єкта;

4) переглянути анімацію зміни образів.

Передбач, у якій категорії зображень спрайти можуть мати декілька образів.

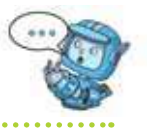

Hanpsu

ж

o

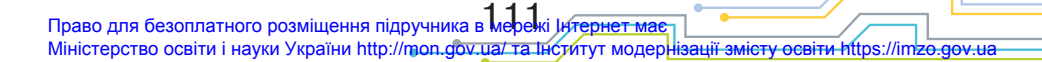

В алгоритмі для зміни образів використовують команди зміни образів — на наступний чи на образ із вказаною назвою.

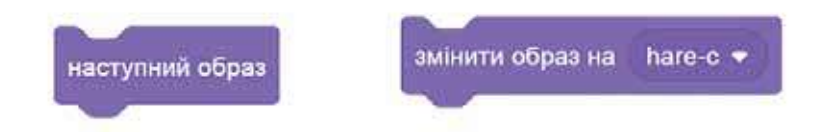

## **2. Як змінювати тло сцени в середовищі** *Скретч***?**

Анімувати можна не тільки спрайт на сцені, а й тло сцени. Тоді спрайт може бути нерухомим, а зміна сцени імітуватиме його рух. Наприклад, ми хочемо зобразити рух шкільного автобуса вулицями великого міста. Тоді основне тло сцени можна дублювати, обравши відповідну вказівку в контекстному меню ескізу зображення тла. А тоді в графічному редакторі *Скретч* змінити вигляд вулиці обернувши її справа-наліво .

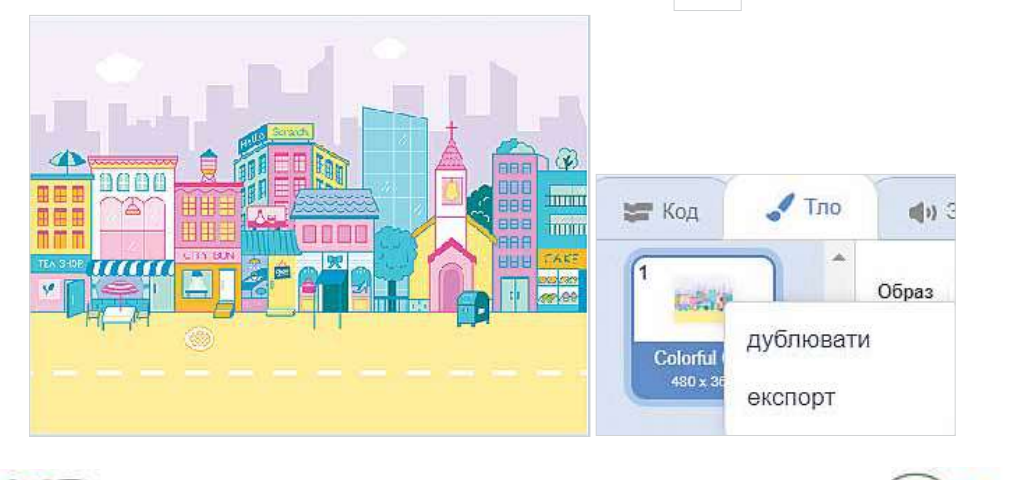

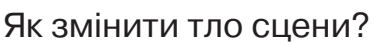

Сцена — об'єкт у середовищі *Скретч*, для якого також можна скласти алгоритм. Наприклад, алгоритм зміни зображення тла сцени створюватиме враження, що автобус їде вулицею. Причому команда *Чекати* забезпечує швидкість «руху» автобуса в анімації.

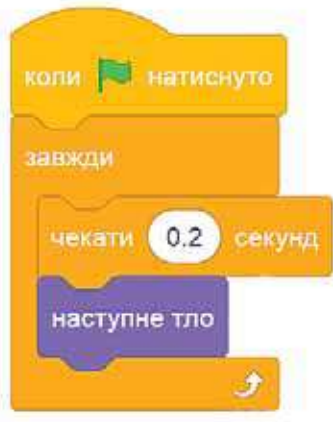

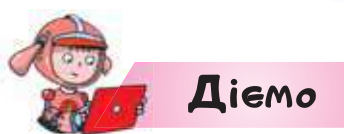

## **Вправа 1. Тваринка, що біжить.**

право для безоплатного розміщення підручника в <mark>мереж</mark>і ј<del>и⁄т<u>ернет має</u></del>

*Завдання.* Створи алгоритм, за яким тваринка бігтиме вздовж сцени, відбиваючись від її краю.

- **1.** Відкрий браузер. Перейди на сайт *Скретч* (*https:// scratch.mit.edu/*).
- **2.** Перейди у вкладку *Створити*.
- **3.** Додай на сцену спрайт тваринку, у якої є декілька образів, що імітують рух на власний вибір.
- **4.** Зміни фон на той, у якому може проживати обрана тваринка.

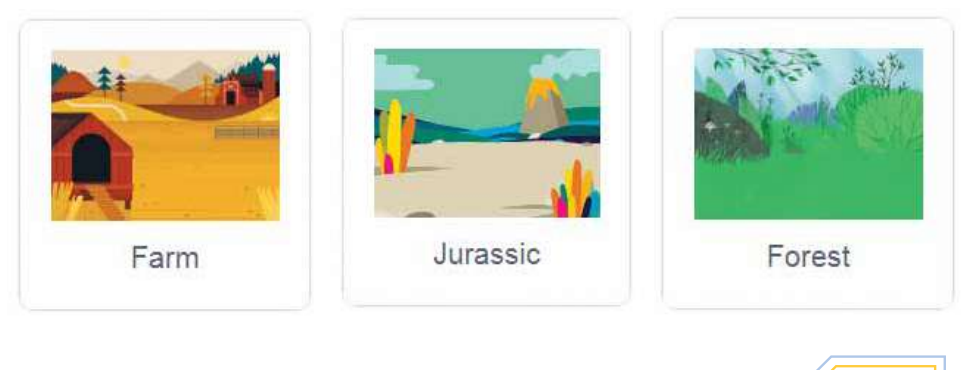

Міністерство освіти і науки України http://mon.gov.ua/ та Інститут модернізації змісту освіти https://imzo.gov.ua

#### **5.** Склади алгоритм руху та зміни вигляд спрайта.

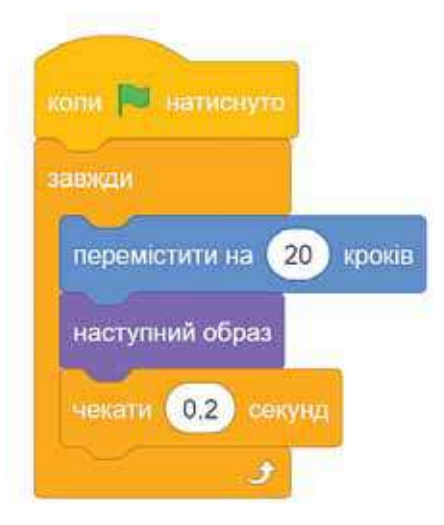

- **6.** Доповни алгоритм командами про «поведінку» тваринки на межі сцени.
- **7.** Запусти алгоритм на виконання. Продемонструй свою анімацію комусь у класі.
- **8.** Збережи й завантаж файл з назвою *Тваринка\_Прізвище* у свою структуру папок.

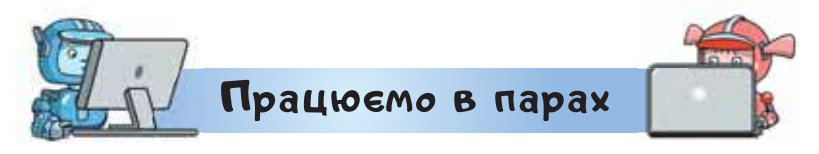

- **1.** Обговоріть, чим подібна і чим відрізняється анімація в редакторі презентацій і в середовищі *Скретч*?
- **2.** Оберіть серію малюнків. Обговоріть, яку анімаційну історію можна скласти в середовищі *Скретч*, використовуючи образи із серії. Складіть її.

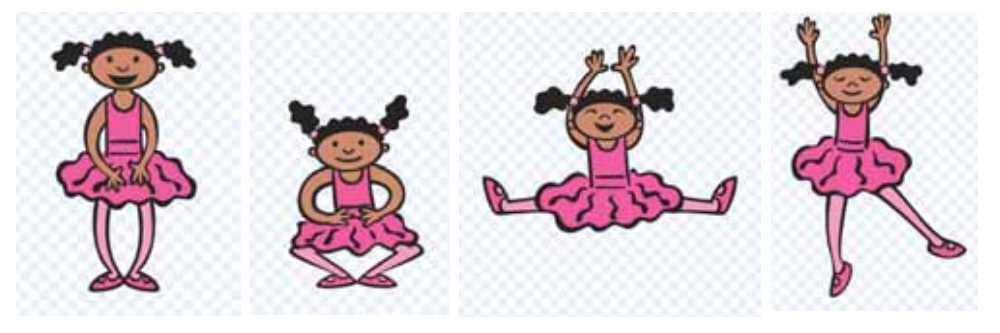

114 Право для безоплатного розміщення підручника в мережі Інтернет має Міністерство освіти і науки України http://mon.gov.ua/ та Інститут модернізації змісту освіти https://imzo.gov.ua

АЛГОРИТМИ

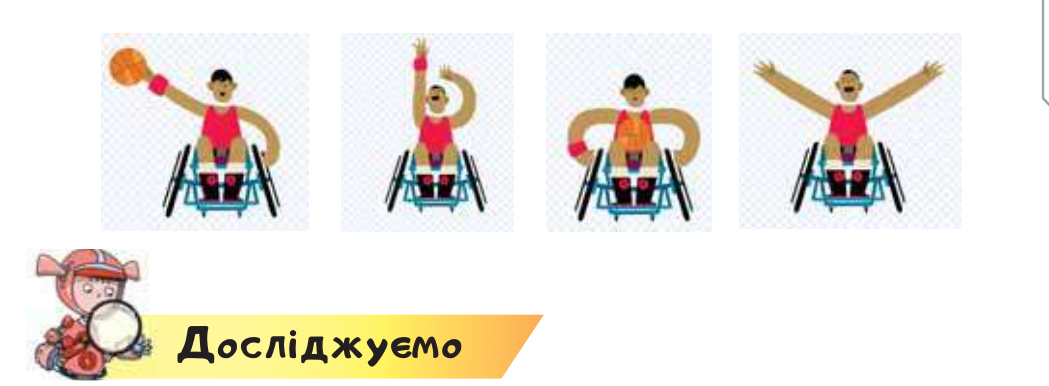

**3.** У програмі *Розумні блоки* обери рівень 1. У розділі 4 виконай вправи *Лінії Коті*.

ЛІНІЇ КОТІ

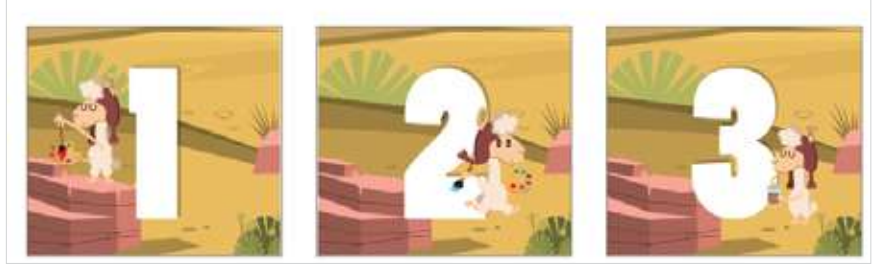

 Встанови, які групи команд використовують для складання алгоритмів у цих вправах. Чи можна вважати їх подібними до команд руху та зміни вигляду в середовищі *Скретч*? Чи можна вважати, що після запуску алгоритму на виконання ти побачиш анімацію?

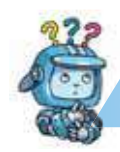

Mipkyemo

**4.** Створи алгоритм руху шкільного автобуса чи іншого транспортного засобу за прикладом, розглянутим у даному відкритті. Збережи й завантаж файл із назвою *Транспорт\_Прізвище* у свою структуру папок.

## **Оцінюємо свої знання і вміння**

- Я розумію, як реалізувати анімацію в середовищі складання алгоритмів.
- Я використовую алгоритм із повторенням для створення анімації.

право для безоплатного розміщення підручника в <mark>Мереж</mark>і ј<del>и⁄т<u>ернет має</u></del> Міністерство освіти і науки України http://mon.gov.ua/ та Інститут модернізації змісту освіти https://imzo.gov.ua

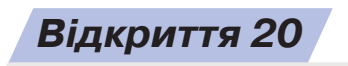

## **Як перевіряти можливі помилки в алгоритмі й обрати виграшну стратегію?**

#### **Ти дізнаєшся:**

- яких помилок можна припуститися під час складання алгоритмів;
- що називають виграшною стратегією.

## <mark>Вивчає</mark>мо і розуміємо

## **1. Яких помилок можна припуститися під час складання алгоритмів?**

Під час складання алгоритмів не завжди вдається відразу правильно дібрати команди і їх параметри. Найпоширенішими помилками є: неправильна кількість повторень, неправильний порядок команд, що складають алгоритм, неточне визначення напрямку повороту під час проходження лабіринтів тощо.

 Для перевірки алгоритмів їх виконують покроково. Наприклад, виконайте алгоритм у вправах з програми *Розумні блоки*. Оберіть, у якому з алго-

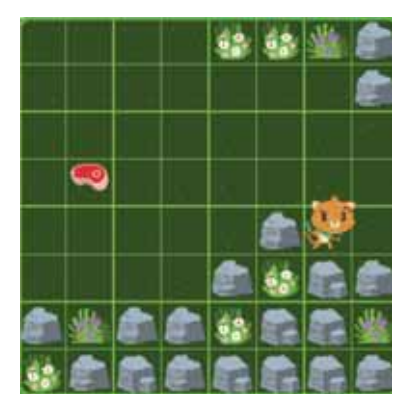

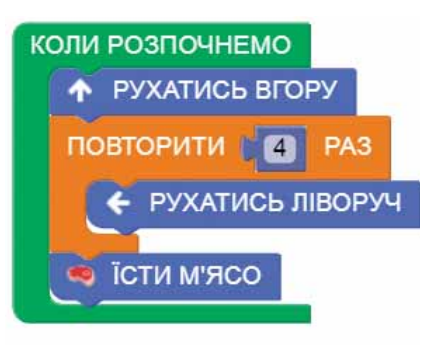

АЛГОРИТМИ

ритмів кількість повторень менша, аніж потрібно, а в якому — більша.

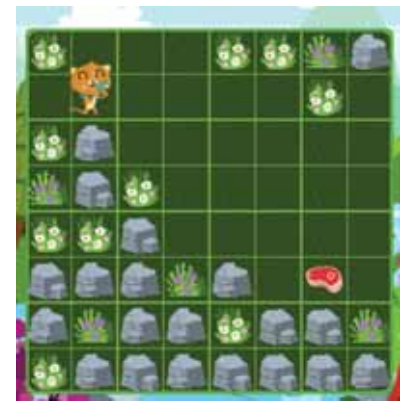

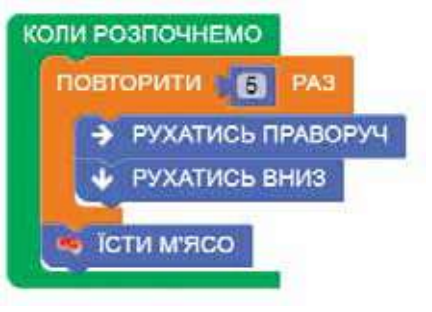

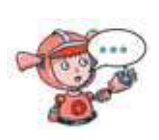

Чи доводилось тобі виправляти помилки в алгоритмах, складених у середовищі *Скретч*? Якими вони були? Як тобі про них стало відомо?

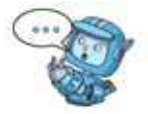

#### **2. Що називають виграшною стратегією?**

Під час складання алгоритму бажано використовувати якомога меншу кількість команд. Наприклад, для того щоб Тукс з'їв рибу, у програмі *TuxBot*  можна запропонувати кілька способів.

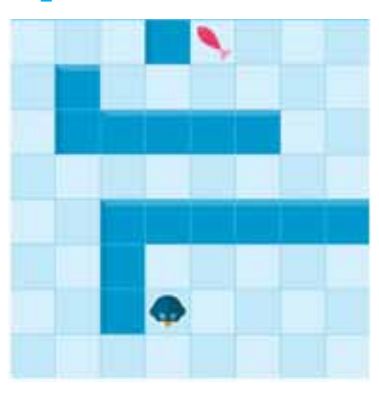

Позначимо команди руху стрілками. Виконай алгоритм,

записаний за допомогою стрілок, для кожного з випадків.

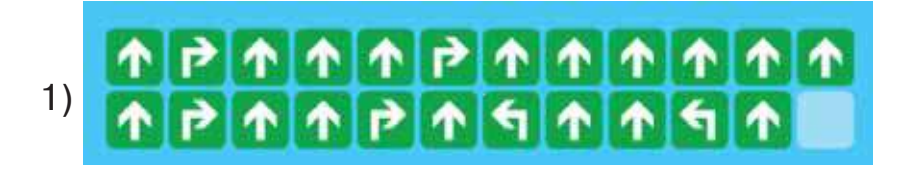

## **TPTTTTPTT**  $|\mathbf{q}|\mathbf{v}|\mathbf{v}|\mathbf{v}|$ 2)

Якщо б у грі двом гравцям довелось виконувати те саме завдання — нагодувати Тукса, то виграв би гравець, у якого герой гри швидше прийшов би до цілі. Виходить, що алгоритм 2) швидше приведе виконавця до цілі. Тому така стратегія — **виграшна**, бо передбачає меншу кількість команд при виконанні алгоритму.

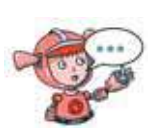

Запропонуй свою стратегію виконання завдання нагодувати Тукса. Чи буде вона виграшною в порівнянні із запропонованими? В які ще ігри ти граєш? Які в них стратегії перемоги?

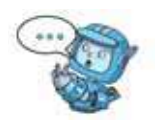

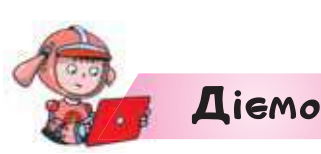

#### **Вправа 1. Зелена планета.**

*Завдання.* Серед пропонованого набору значень параметрів добери такі, які слід додати до команд алгоритму в середовищі *Скретч*, щоб, маючи два об'єкти на

сцені (*Було*), отримати зображення (*Стало*).

Набір параметрів: 8, 10, 100, 70, 45, 90.

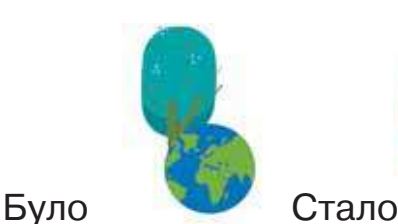

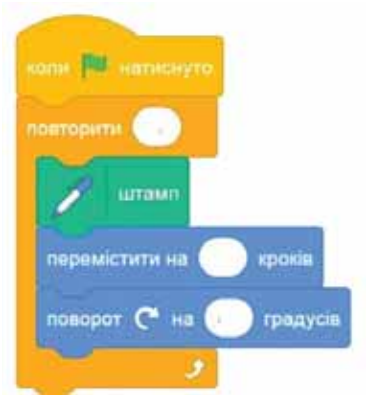

118 Право для безоплатного розміщення підручника в мережі Інтернет має Міністерство осві<del>ти і науки України http</del>://mon.gov.ua/ та Інститут модернізації змісту освіти https://imzo.gov.ua

- **1.** Запусти середовище *Скретч*.
- **2.** Додай об'єкти, як на малюнку *Було*.
- **3.** Обери об'єкт, для якого ти складатимеш алгоритм. Виділи його у списку об'єктів.
- **4.** Склади алгоритм, як на зразку. Додай до стандартного набору команд групу *Олівець*. Спрогнозуй за результатом на малюнку *Стало*, які параметри доцільно обрати.
- **5.** Випробовуй параметри, щоб отримати потрібний результат. Не забудь щоразу очищати сцену. Для

цього використовуй команду .

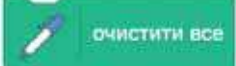

**6.** Завантаж і збережи алгоритм у файлі *Планета\_Прізвище* своєї структури папок.

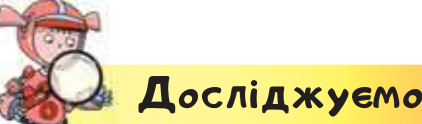

## **Вправа 2. Зелена планета.**

*Завдання.* У грі «Хрестики-нулики» грають двоє. Виграє той, хто швидше заповнить своїми значками три клітинки поспіль. Добери виграшну стратегію у грі проти комп'ютера.

**1.** Відкрий браузер. У поле пошуку введи *хрестикинулики*. Перевір, чи відкривається в тебе браузерна гра.

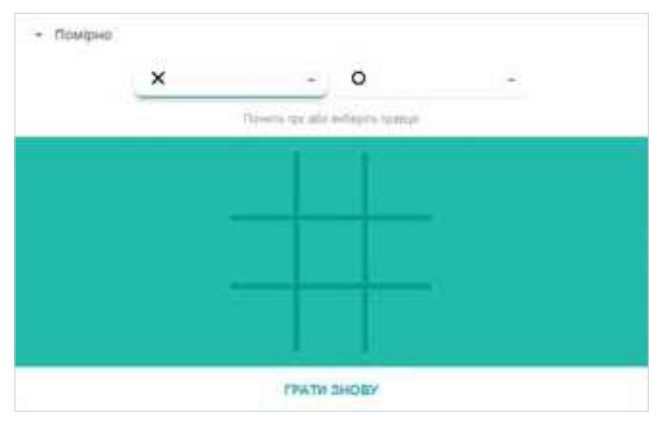

Право для безоплатного розміщення підручника в <mark>мережі *ји́т*ернет має</mark> Міністерство освіти і науки України http://mon.gov.ua/ та Інститут модернізації змісту освіти https://imzo.gov.ua

- **2.** Став позначку в клітинці гри. Намагайся отримати лінію із трьох позначок швидше за суперника.
- **3.** Грай до завершення. Натисни *Грати знову*.
- **4.** Зміни режим роботи гри *Грати проти друга*. Пограйте в парі. Чи завжди гра завершується чиєюсь перемогою? Хто обрав виграшну стратегію? Якою вона є?
- **5.** Закрий вікно браузера.

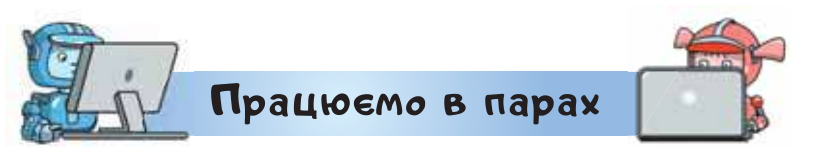

**1.** Обговоріть помилки, яких припустилися в алгоритмах малювання 3 і 4 в розділі *Виправляємо програми* у програмі *Розумні блоки*. Запропонуйте одне одному свою стратегію та виправте алгоритми.

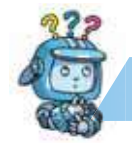

Mipkyємо

**2.** Склади алгоритм *Дракон у замку*, щоб Дракон «рухався» постійно і після кожного його руху звучала мелодія *MagicSpell*. Яку з команд, окрім запропонованих, тобі слід ще обрати?

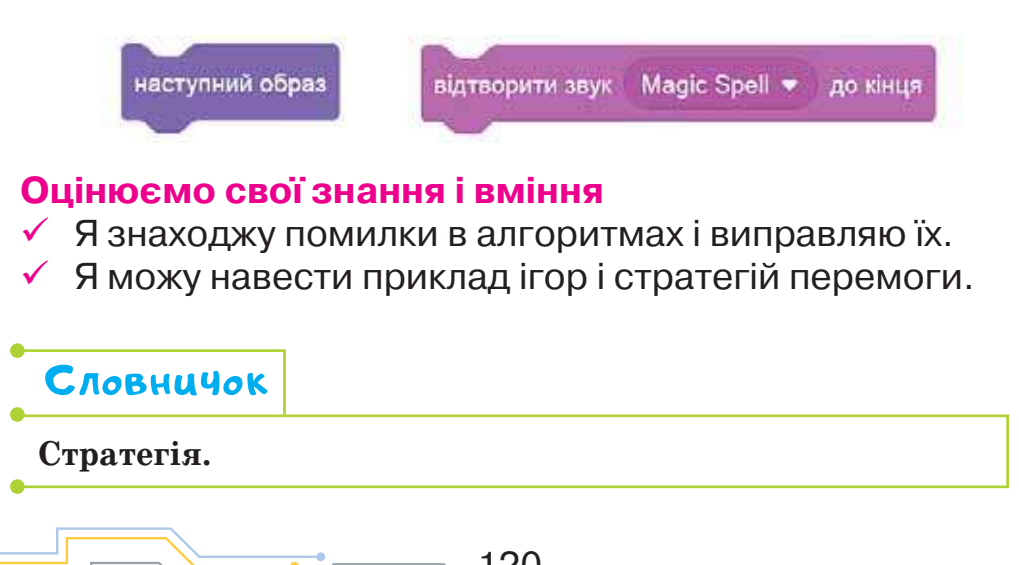

120 Право для безоплатного розміщення підручника в мережі Інтернет має Міністерство освіти і науки України http://mon.gov.ua/ та Інститут модернізації змісту освіти https://imzo.gov.ua

## *Вiдкриття 21*

## **Як в алгоритмах використовувати команди розгалуження?**

#### **Ти дізнаєшся:**

- як у середовищі *Скретч* описують умови;
- як описати неповне розгалуження.

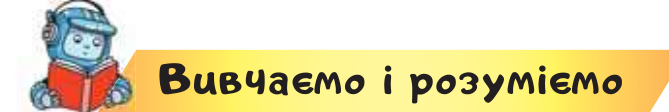

## **1. Як у середовищі** *Скретч* **описують умови?**

Тобі часто доводиться приймати рішення, що залежить від виконання певної **умови**. Умови формулюють за допомогою висловлювань, які, як тобі відомо, бувають істинними й хибними.

Наприклад, батьки дозволяють тобі ввечері грати в комп'ютерні ігри, лише коли домашнє завдання виконане. Умовою гри в комп'ютерні ігри є виконання домашнього завдання. Коли ти питаєш дозволу пограти в ігри, відповідь батьків залежить від твоєї відповіді на запитання: «Чи виконане домашнє завдання?». Якщо так (умова істинна) — ти граєш в комп'ютерні ігри, якщо ні (умова хибна) не граєш.

У середовищі *Скретч* умови об'єднані у групу . Вони допомагають під час виконання алгоритму отримувати відповіді на запитання. Наприклад:

- Чи торкається об'єкт вказівника миші чи межі?
- Чи натиснута на клавіатурі вказана клавіша?
- Чи торкається об'єкт (колір) деякого кольору?
- Чи натиснута ліва кнопка миші?

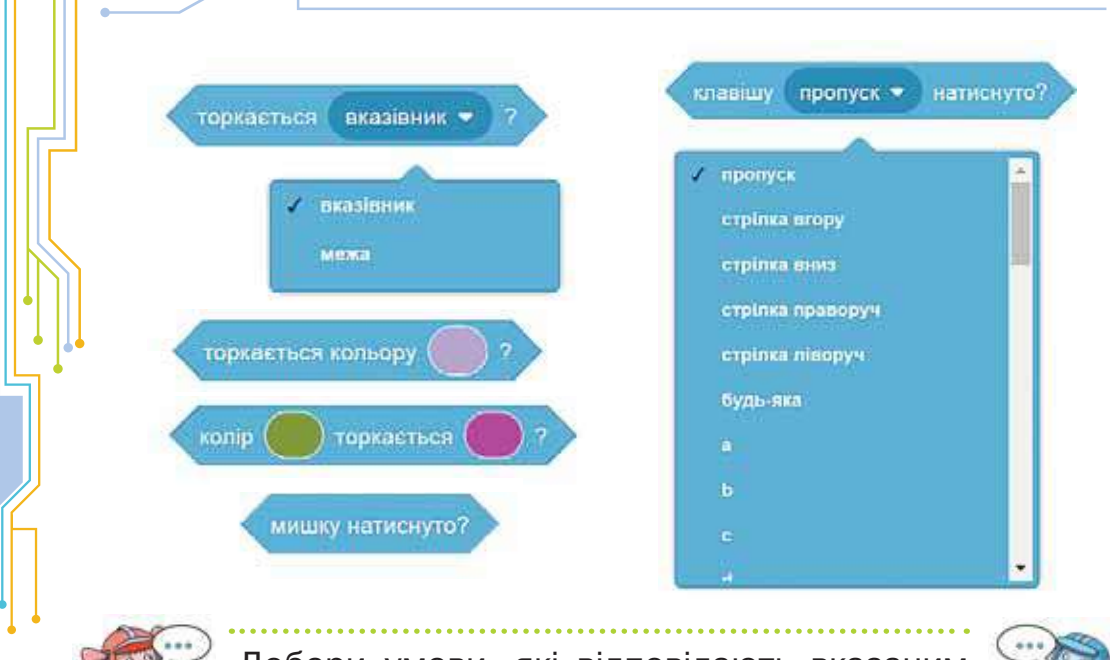

Добери умови, які відповідають вказаним запитанням.

Для того щоб визначити колір в умові, натискають на параметрі кольору й обирають на палітрі та встановлюють його властивості або «набирають» з існуючого.

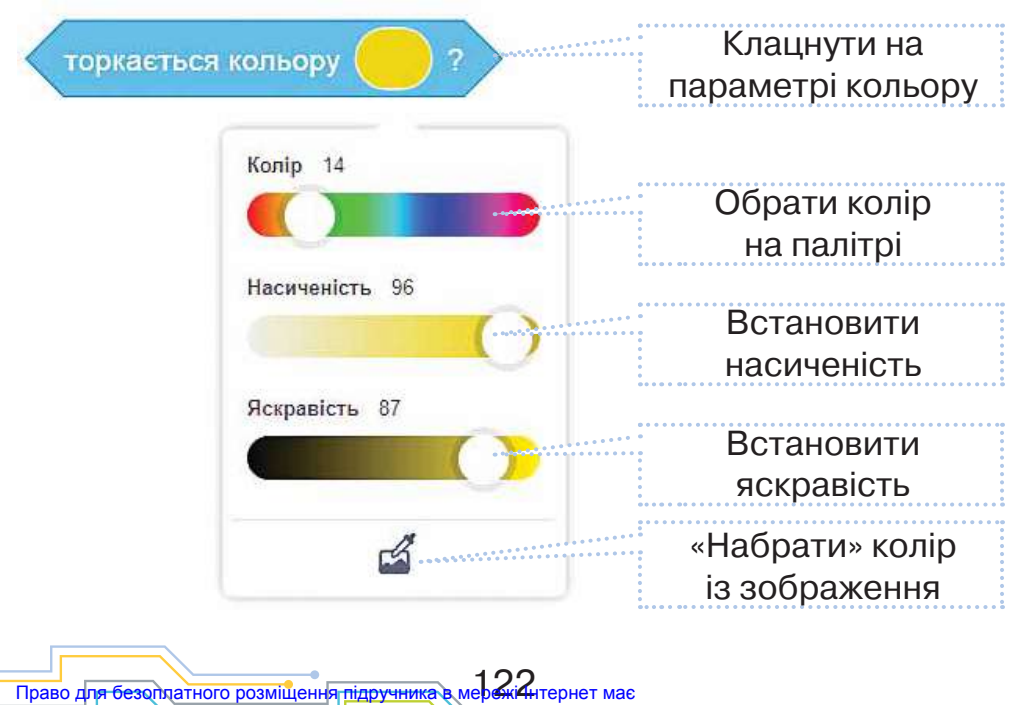

Міністерство осві<del>ти і науки України http</del>://mon.gov.ua/ та Інститут модернізації змісту освіти https://imzo.gov.ua

## **2. Як описати неповне розгалуження?**

Умови використовують для реалізації алгоритмів із розгалуженням. У середовищі *Скретч* для створення таких алгоритмів використовують кілька команд.

Для того щоб виконати деякі команди, що залежать від істинності умови, в середовищі *Скретч*  використовують команду **неповного розгалуження**  *Якщо*.

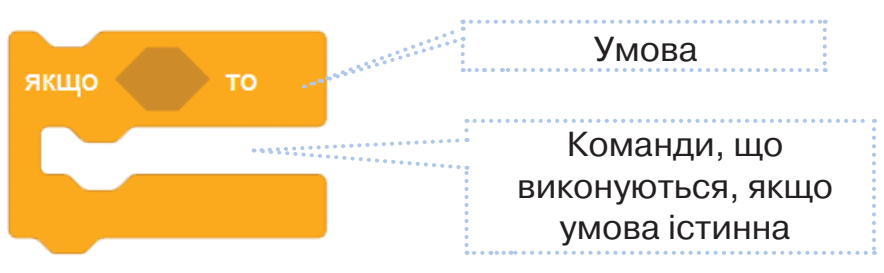

Неповне розгалуження передбачає виконання деяких дій лише в тому випадку, якщо умова є істинною. Якщо умова хибна, ніякі дії не виконуються.

Наприклад, у деякому алгоритмі складають фрукти і ягоди в тарілку для приготування фруктового салату. Якщо торкнутись до об'єкта, то він має переміститись у тарілку. Фрагмент алгоритму для кожного з об'єктів — *Яблуко*, *Банани*, *Апельсин*, *Полуниця —* містить команди:

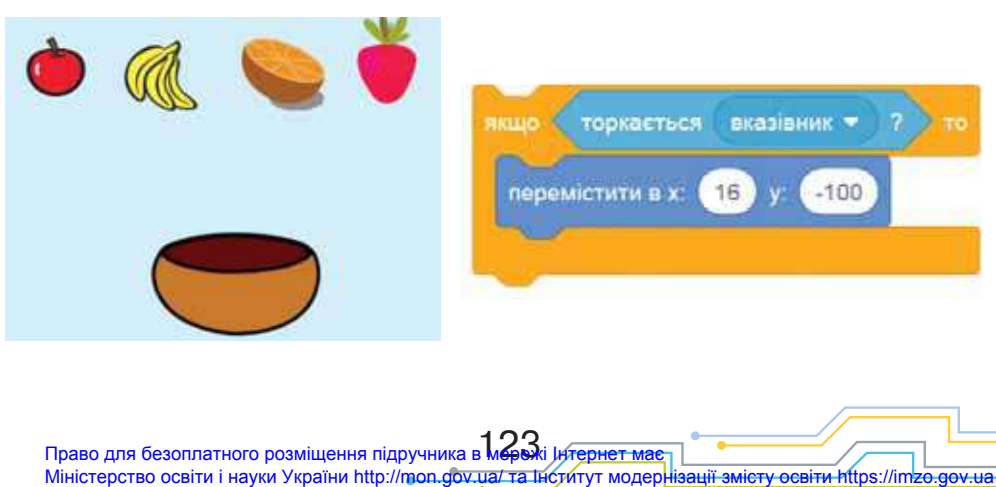

Чому для всіх об'єктів параметри команди *Перемістити в*… однакові? Чи правильно те, що значення цих параметрів відповідають розташуванню об'єкта *Тарілка* на сцені?

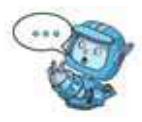

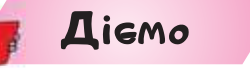

## **Вправа 1. Тренажер.**

*Завдання.* Склади проєкт *Клавіатурний тренажер*, за яким перші чотири літери англійського алфавіту будуть рухатись з різною швидкістю. Якщо користувач натисне клавішу із цією літерою на клавіатурі, то вона зникне.

Скористайтся запропонованим фрагментом алгоритму.

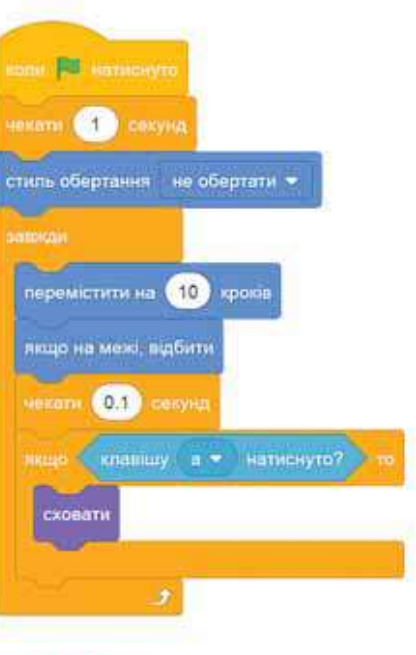

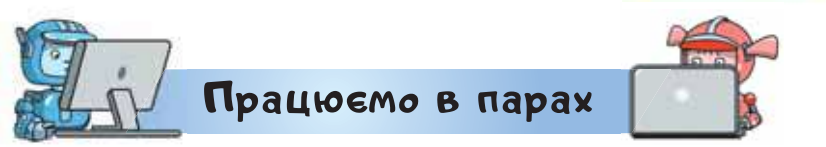

- **1.** Обговоріть, як записують умови в алгоритмах *Лише за певних умов* у програмі *Розумні блоки* (вправи 1, 2, 3). Оберіть по одній із запропонованих вправ і продемонструйте розв'язок одне одному.
- **2.** Сплануйте в парі алгоритм, у якому пливе кораблик. Корабликом управляють за допомогою клавіш клавіатури:  $\rightarrow -$  повернути праворуч,  $\leftarrow$  повернути ліворуч,  $\blacklozenge - 3$ упинити. Обговоріть, які команди варто використати в алгоритмі. Складіть такий алгоритм у середовищі *Скретч*.

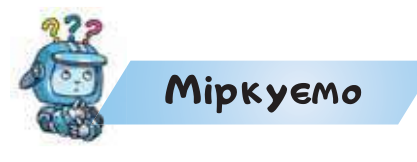

- **3.** Які з тверджень, запропонованих у вправі за посиланням *https://learningapps. org/view14772717*, описують подію, яка реалізує алгоритм розгалуження?
- **4.** Діти вирішили скласти робота, який розрізнятиме предмети, зокрема сміття. Сплануй алгоритм, у якому робот рухається по сцені до вказівника миші. Як тільки він натрапляє на предмет сірого кольору, говорить «Сміття!» протягом однієї секунди і продовжує рух далі. Склади такий алгоритм у середовищі *Скретч*. Завантаж і збережи його у файлі з іменем *Роботи\_Прізвище* у своїй структурі папок. Визнач, які команди будуть використані у твоєму алгоритмі:

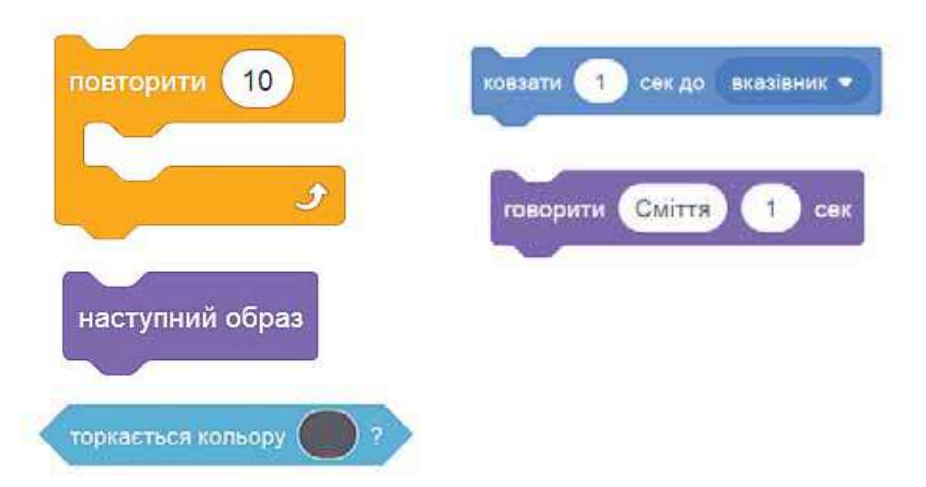

#### **Оцінюємо свої знання і вміння**

 Я вмію створювати алгоритми з розгалуженням у середовищі *Скретч.*

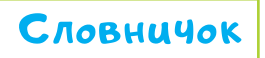

**Умова, неповне розгалуження.**

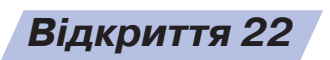

## **Як описати повне розгалуження в середовищі Скретч?**

#### **Ти дізнаєшся:**

- як описати повне розгалуження в середовищі *Скретч*;
- що означають числа 10 та –10 у параметрах команд.

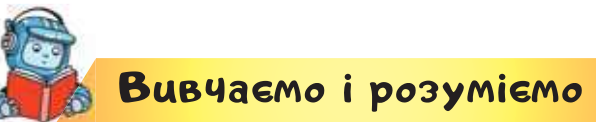

## **1. Як описати повне розгалуження в середовищі**  *Скретч***?**

Тобі, мабуть, доводилось бачити, як поводяться водії авто на перехресті, що регулюється світлофором. Вони діють за алгоритмом: якщо горить зелене світло, то продовжують рух, а якщо червоне або жовте — припиняють його. Алгоритм руху можна описати за допомогою алгоритмічної структури розгалуження: **якщо** на світлофорі зелене світло, **то** рушати, **інакше** — стояти. У цьому прикладі, якщо умова «горить зелене світло» хибна, то виконуватиметься дія, що відповідає умові: «горить жовте світло» або «горить червоне світло». Тому в такому випадку автомобілі рухатись не будуть.

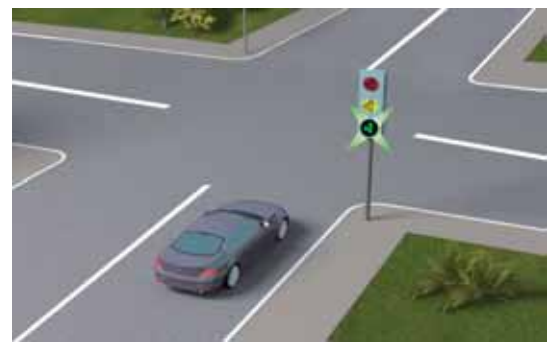

АЛГОРИТМИ

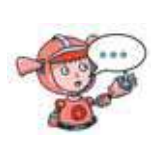

Які приклади алгоритмічної структури повного розгалуження описані в казках? Розкажи про них. Чи траплялися тобі приклади повного розгалуження на уроках математики? Пригадай їх.

Для опису таких алгоритмів у середовищі *Скретч*  використовують структуру **повного розгалуження**.

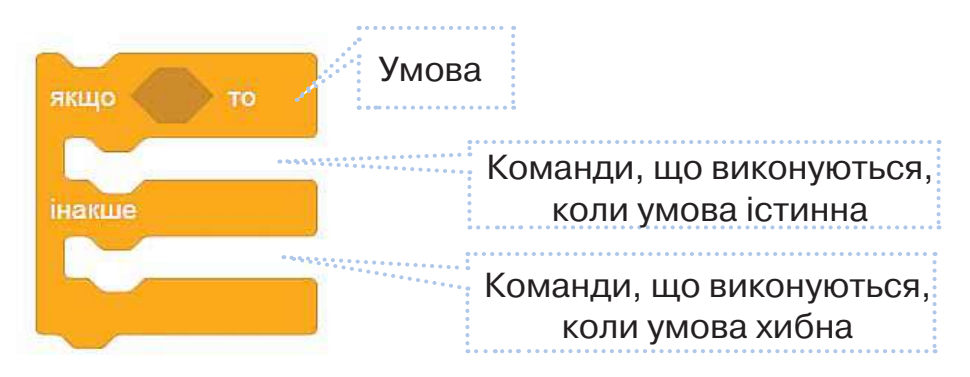

Наприклад, в алгоритмі *Привітання* школярка в разі натискання клавіші *стрілка вгору* говорить «Бувайте!», а якщо ніяку клавішу не натискати — «Доброго дня!».

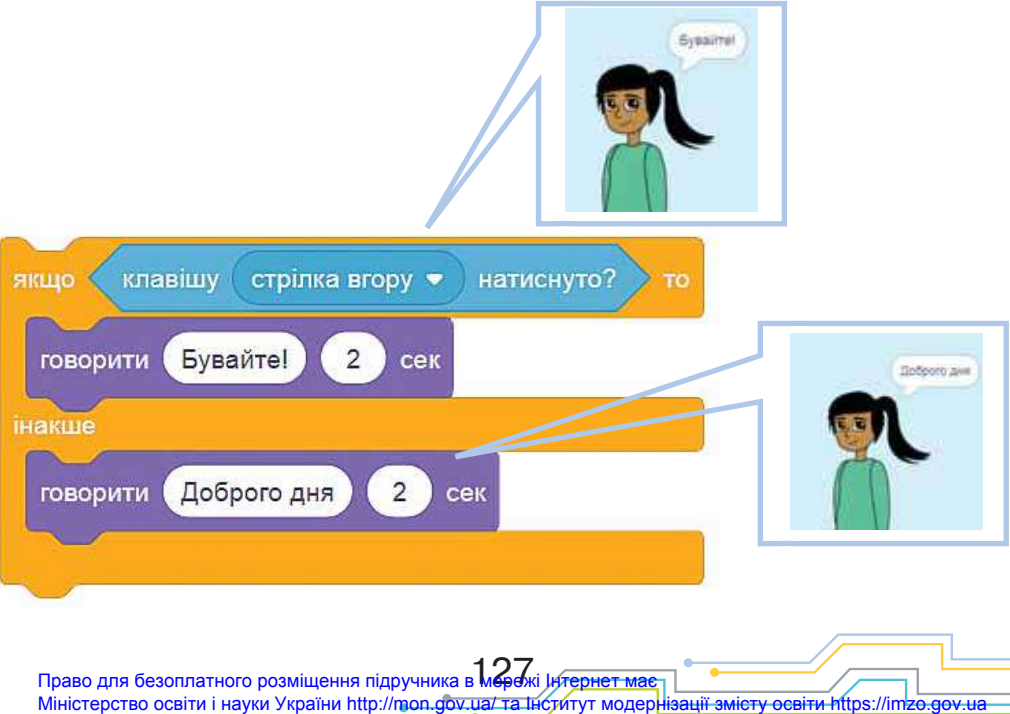

## **2. Що означають числа 10 та –10 у параметрах команд?**

Алгоритмічну структуру повного розгалуження часто використовують в алгоритмах, які передбачають зміну параметрів команд. До таких команд належать:

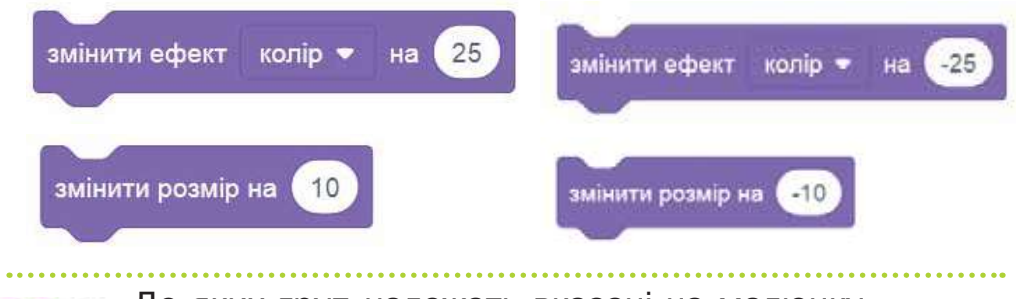

До яких груп належать вказані на малюнку команди? Які події можна описати цими командами в середовищі *Скретч*? Що означає *збільшити на…*, *зменшити на…*?

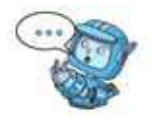

Значення параметра (1, 10, 25 та інші) означає збільшення деякого значення на вказану величину або переміщення у виборі зі списку.

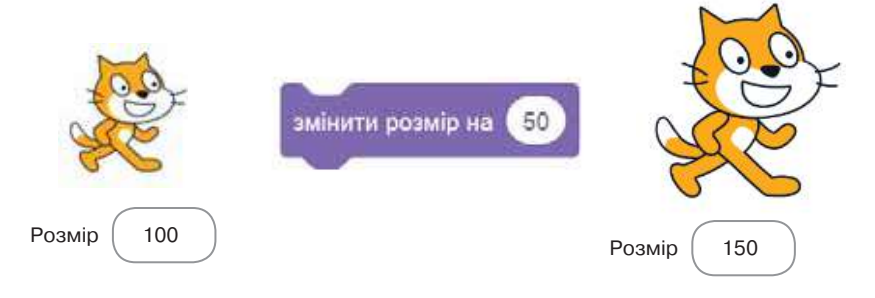

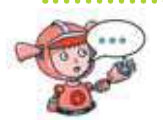

Що відбувається на сцені, якщо буде виконана команда *Змінити розмір на 50*? Скористайся малюнком.

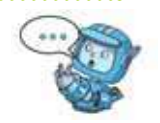

Якщо в параметрі команди перед числом стоїть знак «мінус», тоді це число означає не збільшення, а зменшення значення параметра.

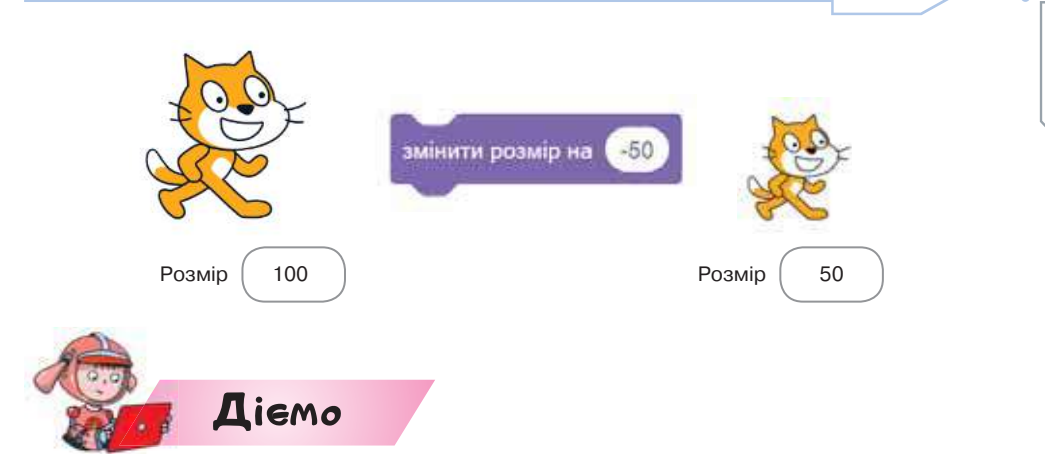

## **Вправа 1. Рибка.**

ковзати **(1)** 

*Завдання.* Склади алгоритм, за яким під водою плаває рибка, наче в акваріумі. Якщо до неї торкнутися вказівником миші, то вона має змінити колір на 25, а якщо ні, то колір має залишитися тим самим (змінити на 0).

- **1.** Завантаж середовище *Скретч*.
- **2.** Додай об'єкт *Рибка* та зміни тло сцени.
- **3.** Склади алгоритм відповідно до умови завдання. Передбач, що рибка має рухатися завжди, відбиватись правильно від стінок уявного акваріума.
- **4.** Для опису руху рибки використай команду

. Що означає «висек до випадкова позиція •

падкова позиція»? Досліди, як параметр команди впливає на швидкість переміщення рибки.

**5.** Використай в алгоритмі команди зміни вигляду рибки в разі натискання вказівника миші.

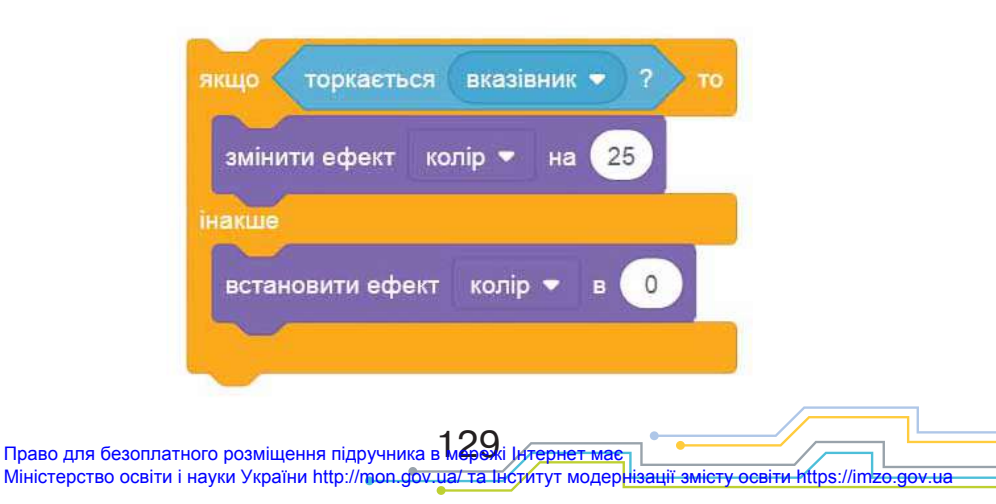

**6.** Перевір виконання алгоритму. Завантаж і збережи алгоритм з іменем *Рибка\_Прізвище*. Поясни іншим, як доглядати за рибками в акваріумі, або послухай розповідь тих, хто це робить удома. розповід

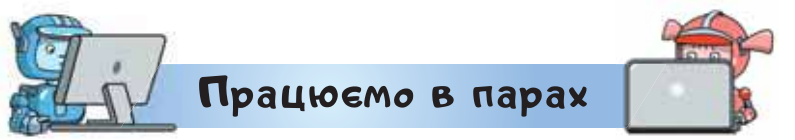

**1.** Що означають параметри команд на малюнку? У яких алгоритмах їх можна застосувати? Обговоріть ідеї.

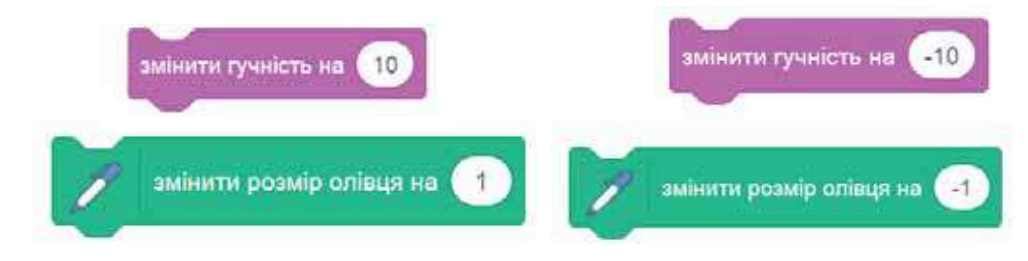

**2.** Обговоріть, як описано команду повного розгалуження в програмі *Розумні блоки*. Скористайтесь вправою *А якщо інакше?*(*1*). Виконайте її.

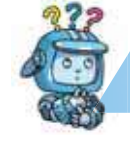

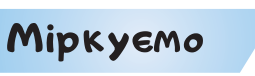

**3.** Сплануй і створи алгоритм *Цуценя*, у якому песик бігає по галявині, а коли на клавіатурі натиснута стрілка вгору, то зупиняється і говорить «Гав!». Поміркуй, чи може цей алгоритм моделювати дресирування собаки.

**Оцінюємо свої знання і вміння**

 $\checkmark$  Я вмію створити алгоритми з повним розгалуженням у середовищі *Скретч.*

Словничок

**Умова, повне розгалуження.**

## *Вiдкриття 23–24*

## **Як описати алгоритми з розгалуженням та повторенням?**

#### **Ти дізнаєшся:**

- як поєднувати алгоритмічні структури;
- як описувати алгоритми руху лабіринтом.

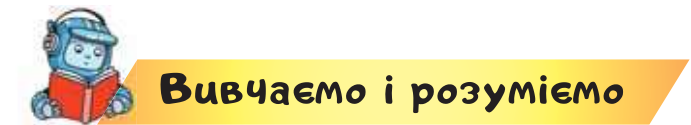

## **1. Як поєднувати алгоритмічні структури?**

У програмах, розроблених у середовищі *Скретч*, можна поєднувати команди розгалуження і повторення. Вони можуть слідувати одна за одною, або містити одна одну.

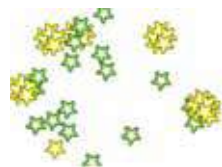

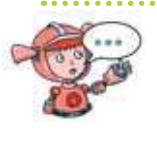

Які відомі тобі дитячі ігри та забави можна описати алгоритмами, що поєднують повторення і розгалуження?

Наприклад, в алгоритмі *Сяйво,* поданому на наступній сторінці, використано всі алгоритмічні структури. Червоним виділено повторення *Завжди*, синім — повторення визначену кількість разів, зеленим — повне розгалуження. А кружечки <sup>О</sup> вказують на дії, які слідують одна за одною в команді *Завжди*.

> Які події на сцені описують команди, для яких не вказано пояснення на малюнку? Поясни їх призначення.

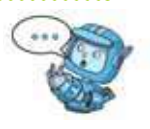

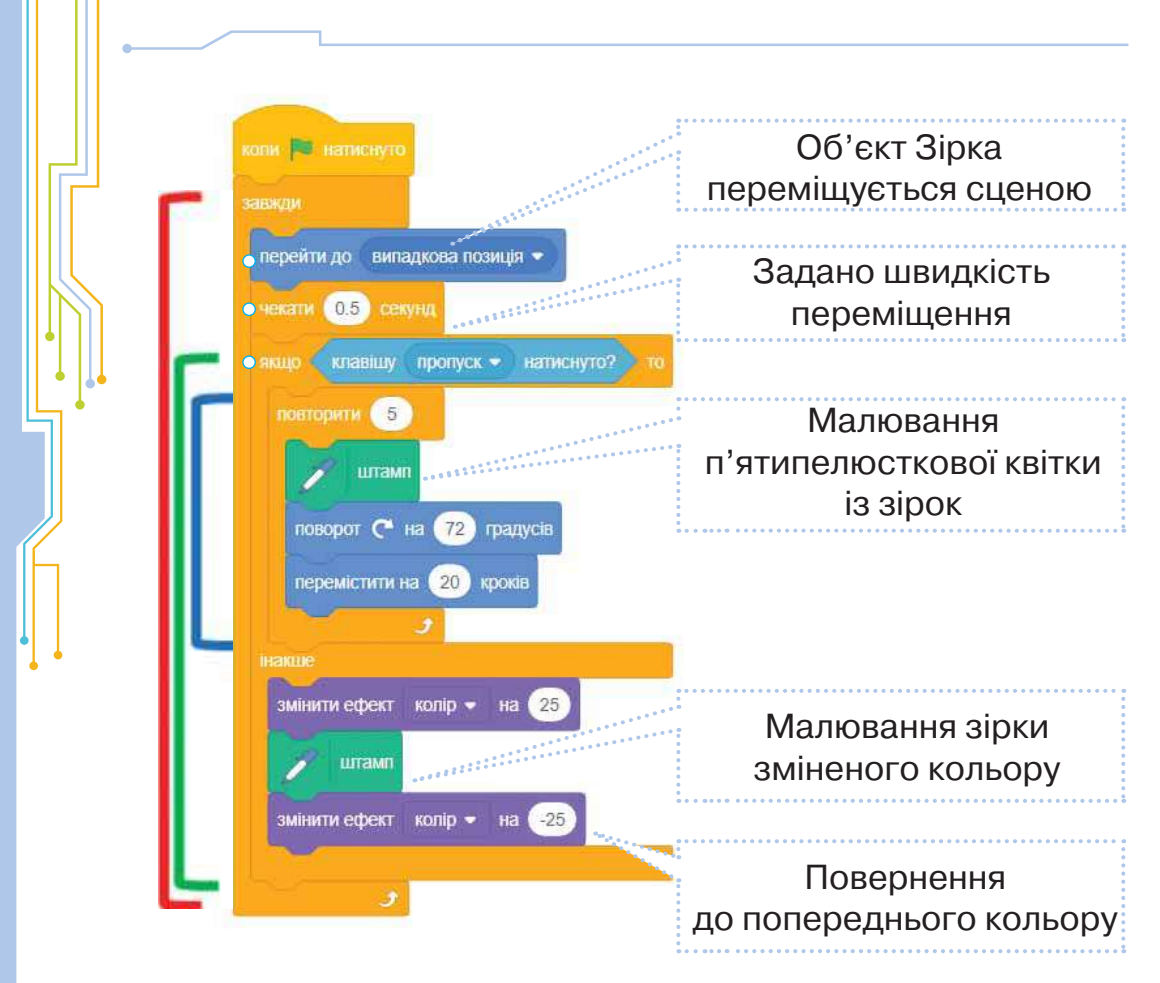

#### **2. Як описувати алгоритми руху лабіринтом?**

У командах групи *Рух* знак «мінус» перед числом окрім зменшення, ще й визначає напрямок. Так само, як у кінозалі ти визначаєш ряд і місце відповідно до придбаного квитка, розташування виконавця вказується двома числами: *x* — позицією в рядку та *y* — позицією в стовпці. У центрі сцени *x* = 0 та *y* = 0. Якщо виконавця перемістити по горизонталі від центра на 5 кроків праворуч, то його позиція в рядку буде *x* = 5. Якщо виконавця переміщувати на 5 кроків ліворуч, тобто у зворотному напрямку, то вираз позиції в рядку набуде вигляду  $x = -5$ , де знак «мінус» вказує на напрямок руху —

ліворуч. Аналогічно у разі руху на 5 кроків вгору від центра *y* = 5, а вниз — *y*=–5.

Наприклад, команді веремення відновідає подія на сцені: виконавець переміщується на

10 кроків уперед, а команді **мереметитина** на — на 10 кроків назад.

У командах змінитих на 10 1 змінити у на 19 знак *мінус* означає, що число, яке вказує позицію об'єкта на сцені по горизонталі або по вертикалі, буде зменшене на 10.

Значення позиції виконавця важливе для створення алгоритмів руху лабіринтами, якщо в лабіринті немає якихось перешкод. За наявності перешкод до таких алгоритмів додають команди розгалуження.

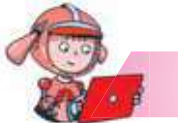

Діємо

## **Вправа 1. Лабіринт.**

*Завдання.* Склади алгоритм руху лабіринтом виконавця, яким керують за допомогою стрілок. Якщо натиснута стрілка вгору — позиція *y* виконавця збільшується на 10 одиниць. Якщо натиснута стрілка вниз позиція *y* виконавця зменшується на 10 одиниць. Аналогічно, якщо стрілка вправо — позиція *x* виконавця збільшується на 10 одиниць, стрілка вліво — позиція *x* виконавця зменшується на 10 одиниць. Виконавець за собою залишає слід — лабіринт. Плануй алгоритм так.

- **1.** Потрібно відкрити середовище *Скретч* і додати виконавця.
- **2.** В алгоритмі не відома кількість повторень, тому варто використати команду *Завжди*.
- **3.** Об'єкт має рухатись, тому потрібно дібрати команди руху. Команда руху має містити параметри позиції об'єкта *x*, *y*.
- **4.** Об'єкт має змінювати напрямок руху залежно від натиснутих кнопок. Тому в алгоритмі буде використано 4 неповних розгалуження.
- **5.** Об'єкт має залишати слід, тому потрібно використати команди малювання, встановлення кольору й товщини лінії малювання.
- **6.** Потрібно придумати назву та зберегти алгоритм.

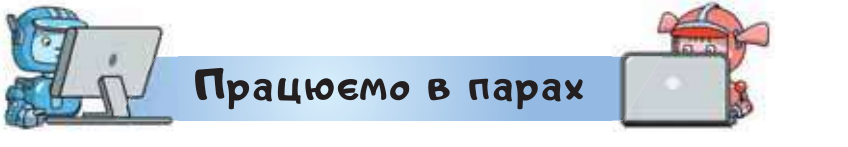

**1.** Обговоріть, які фрагменти алгоритмів описують такі події на сцені середовища *Скретч*:

1) виконавець англійською мовою «називає» цифри, натиснуті на клавіатурі;

 2) виконавець рухається по сцені вліво-вправо, відбиваючись від об'єкта червоного кольору;

 3) виконавець змінює свій вигляд, коли натиснута клавіша миші.

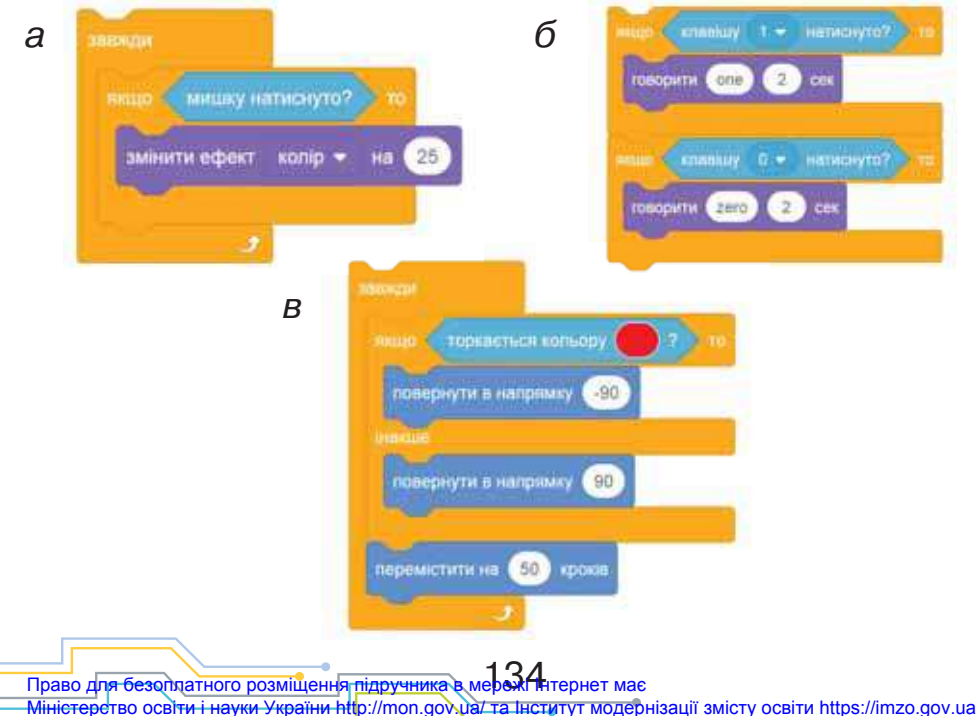

АЛГОРИТМИ

 Визначте, які алгоритмічні конструкції поєднані в описаних фрагментах алгоритмів.

**2.** У програмі *Розумні блоки* кожен оберіть одну із запропонованих вправ і продемонструйте розв'язок одне одному. Поясніть, чому ви склали такий алго-

ритм.

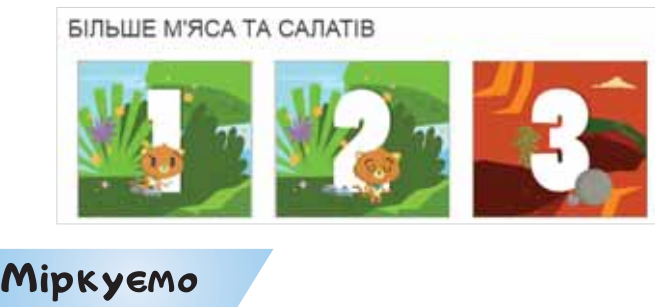

**3.** Користуючись малюнком, придумай і запиши завдання, яке може виконати виконавець *Білка*.

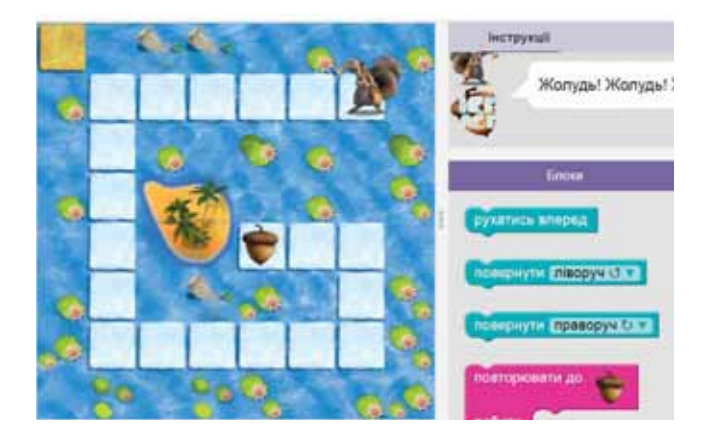

Перевір своє припущення у грі *Година коду* на сайті  *http://studio.code.org/hoc/16.*  Реалізуй подібний алгоритм у середовищі *Скретч*.

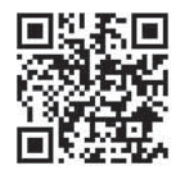

## **Оцінюємо свої знання і вміння**

 Я розробляю алгоритм з послідовних дій, умов, повторень.

*Вiдкриття 25–26*

## **Як створити проєкт?**

**Ти дізнаєшся:**

- як складати проєкт у середовищі *Скретч*;
- як обмінюються складеними проєктами.

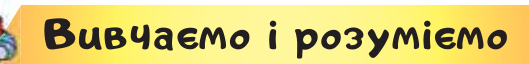

## **1. Як складати проєкт у середовищі** *Скретч***?**

Тобі з друзями вже багато разів доводилося працювати над проєктами на інших уроках.

Зображення виконавців, для яких встановлені властивості, фон сцени й алгоритм, які можна зберегти у файлі та завантажити собі на комп'ютер чи відкрити, у середовищі *Скретч* об'єднані під однією назвою — **проєкт**.

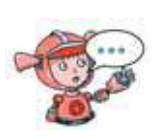

Чому виріб, який ти самостійно плануєш і готуєш на уроках з технологій і дизайну, та файл у середовищі *Скретч* мають однакову назву — проєкт?

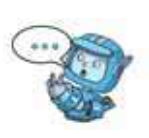

У середовищі *Скретч* можна розв'язувати різноманітні задачі, створювати цікаві проєкти: історії, мультфільми, ігри та навіть навчальні програми.

Створюючи власний проєкт, використовуй план:

1. Придумай ідею проєкту. За потреби обговори її з друзями, вчителем, батьками. Якщо необхідно, використай навчальний матеріал уроків.

2. Передбач результат проєкту — які події мають відбуватися на сцені.

АЛГОРИТМИ

3. Сплануй хід виконання проєкту: придумай виконавців і їхні образи, поміркуй про фон сцени, визнач послідовність зміни подій на сцені.

4. Реалізуй сплановане в середовищі *Скретч*. Пам'ятай, що для того, щоб на сцені відбулася деяка подія, можна використати різні команди. Проєкт буде цікавим для інших користувачів, якщо в ньому використано щонайменше команд. Якщо проєкт буде виконуватись групою, то потурбуйтесь, щоб правильно розподілити завдання в групі. Добре, коли після спільного обговорення і планування кожен складе алгоритм для окремого виконавця, а тоді хтось об'єднає всі алгоритми виконавців в одному файлі проєкту.

5. Збережи проєкт і перевір відповідність його результату попередньому задуму.

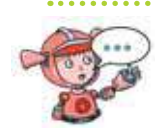

Як відрізняється план підготовки проєкту, якщо його створювати одному, від плану проєкту, який буде реалізований у групі?

#### **2. Як обмінюються складеними проєктами?**

Для усіх, хто працює в середовищі *Скретч*, на сайті за посиланням *https://scratch.mit.edu/* створена спільнота. Тобі вже доводилося використовувати меню *Створити* для того, щоб перейти в редактор *Скретч онлайн*.

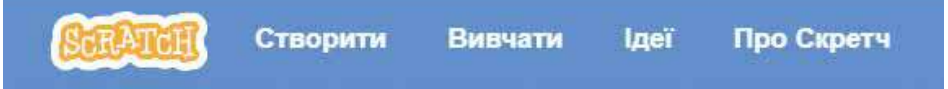

Якщо обрати *Вивчати*, тоді можна перейти в бібліотеку проєктів, які створила спільнота *Скретч*.

## Вивчати  $Q_1$ **Line IO OBCO CCO** Cars - Milest V **M** mone

Які групи проєктів подані на сторінці *Вивчати* сайту *Скретч*? Перевір відповідь за допомогою сайту.

З допомогою дорослих ти також можеш приєднатись до спільноти та розміщувати свої проєкти. Щоб переглянути проєкт у бібліотеці, достатньо обрати його у списку та перейти до сторінки проєкту.

Керування проєктом здійснюється так само, як і в середовищі *Скретч*. А щоб переглянути, які команди використані в алгоритмі проєкту, та спробувати створити свій, слід натиснути кнопку *Переглянути код*.

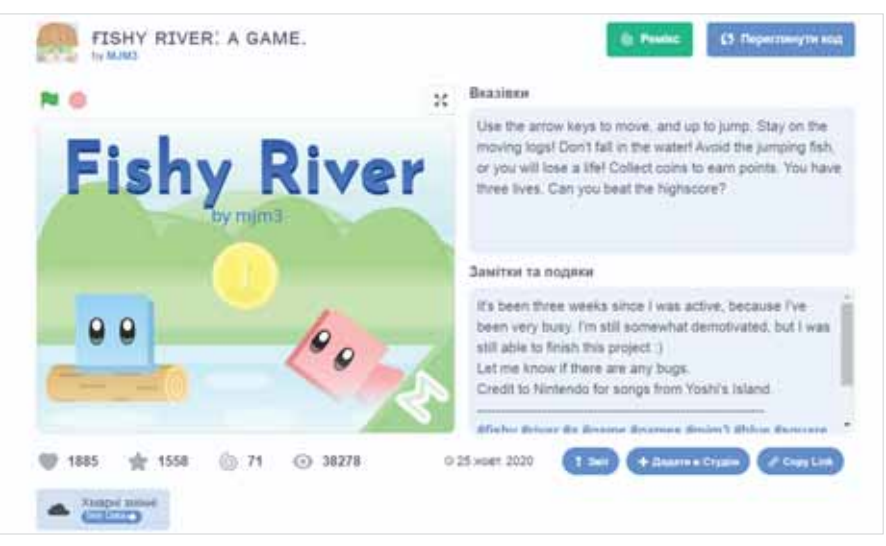

138 Право для безоплатного розміщення підручника в мережі Інтернет має Міністерство освіти і науки України http://mon.gov.ua/ та Інститут модернізації змісту освіти https://imzo.gov.ua

Багато корисного є на сайті *Скретч* на сторінці *Ідеї*: посібник, настанови до окремих проєктів і приклади проєктів для початківців.

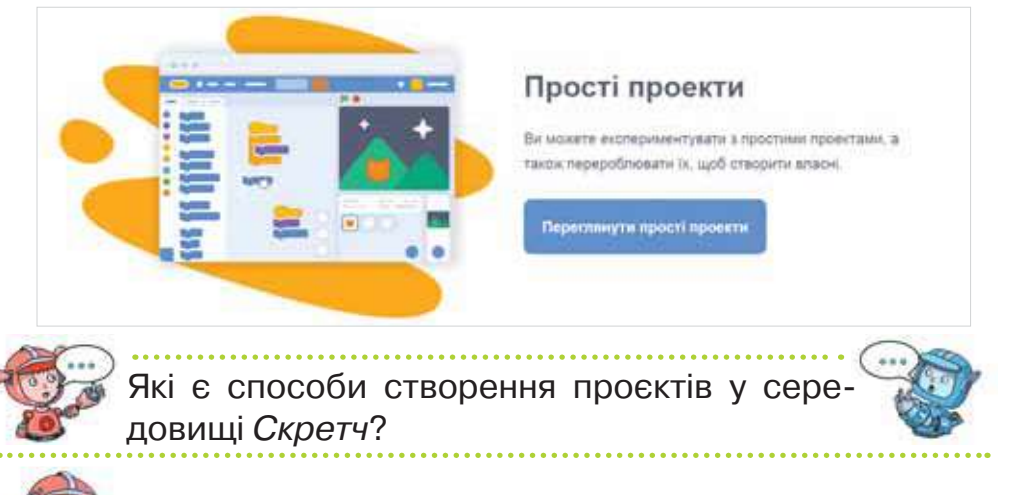

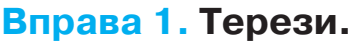

Діємо

*Завдання.* Першокласники вчаться порівнювати вирази й числа в межах десяти, використовуючи терези. Дітям потрібно «покласти» на порожню чашу терезів вибране з поданого переліку число, щоб терези показували правильно. Якщо гравець обирає правильну відповідь — гра продовжується, в іншому випадку припиняється.

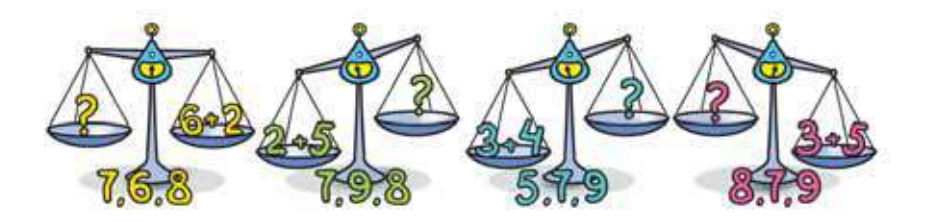

Об'єднайтесь у групи по три учні. Сплануйте проєкт *Терези*: визначте, які об'єкти будуть уведені до проєкту, для яких подій потрібно скласти програми, та які команди

слід використати. Знайдіть потрібні зображення в інтернеті та збережіть у своїй структурі папок чи намалюйте у графічному редакторі *Скретч*. Оберіть числа зі стандартного набору об'єктів середовища.

Створіть проєкт у середовищі *Скретч* і збережіть його з іменем *Терези\_Група* у своїй структурі папок.

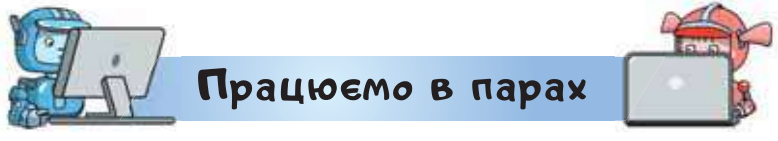

- **1.** Продемонструйте одне одному створений проєкт *Терези*. Обговоріть його ідею і поясніть, які команди використали для його створення. Порадьте одне одному, як можна змінити проєкт, щоб він став цікавішим або програма складалася з меншої кількості команд. Скористайтесь слушною порадою і внесіть зміни до проєкту.
- **2.** Обговоріть, сюжети яких відомих казок можна використати для створення анімованого проєкту, в якому герої будуть діяти за складеними алгоритмами та представляти казкові події на сцені. Що потрібно, щоб реалізувати таку казку в середовищі *Скретч*?
- **3.** Обговоріть, які явища природи, експерименти, що пояснюють якісь наукові факти, процеси, які відбуваються у житті та техніці, можна використати для створення проєктів у середовищі *Скретч*.

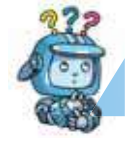

Mipkyemo

**4.** Переглянь проєкти, створені на попередніх уроках, або знайди цікавий проєкт на сайті спільноти *Скретч*. Сплануй власний проєкт. Реалізуй його в середовищі *Скретч*.

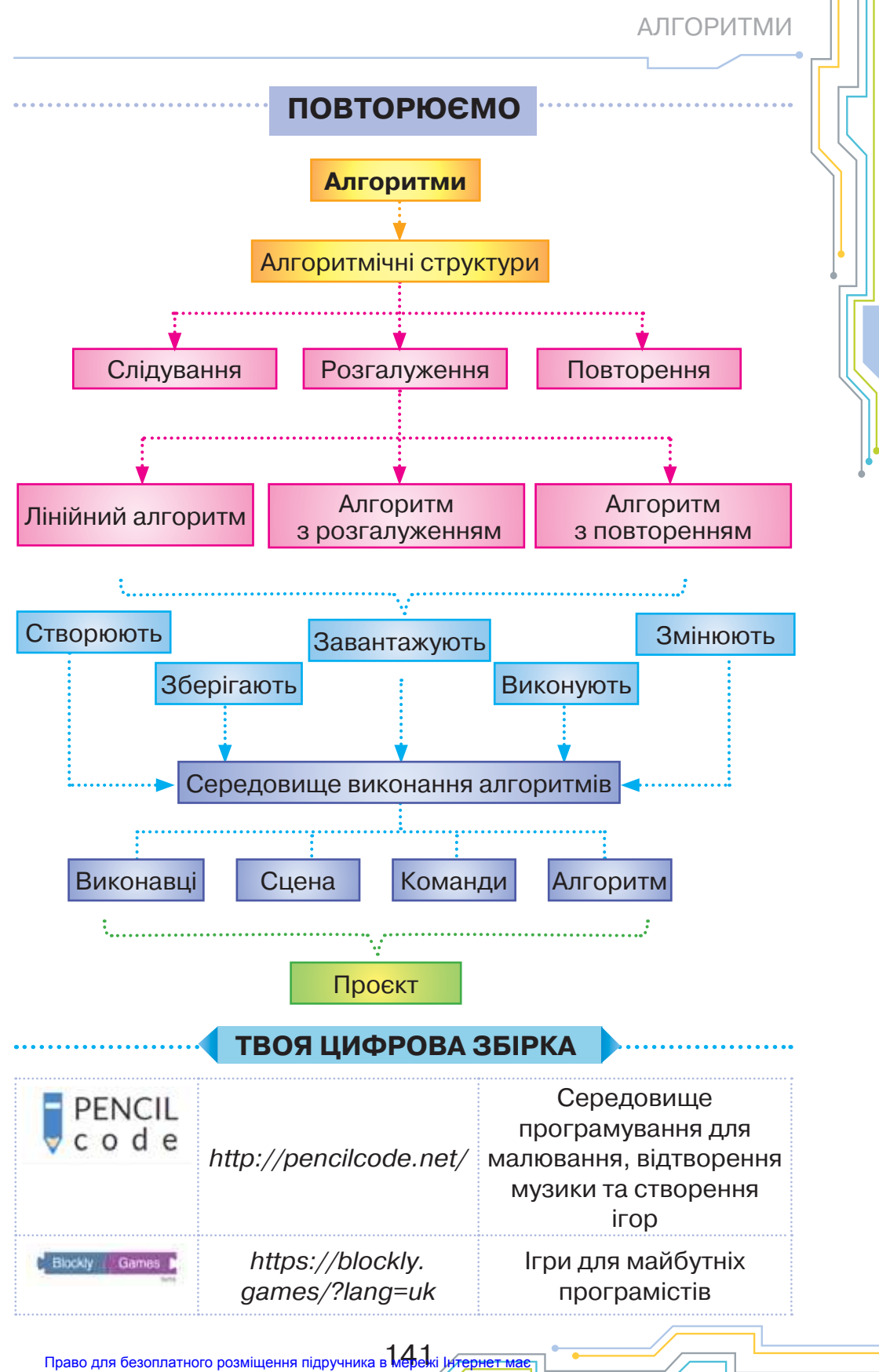

Міністерство освіти і науки України http://mon.gov.ua/ та Інститут модернізації змісту освіти https://imzo.gov.ua

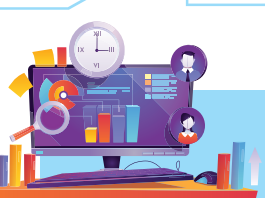

## **ПРОГРАМУВАННЯ РОБОТІВ**

*Розділ 4*

## *Вiдкриття 27*

## **Як і навіщо створюють роботів?**

## **Ти дізнаєшся:**

- навіщо людям роботи;
- якими є роботи і як їх створюють.

# <mark>Вивчає</mark>мо і розуміємо

## **1. Навіщо людям роботи?**

Ми вже конструювали модель робота з кубиків конструктора *Лего*, виготовляли його з паперу та інших матеріалів чи майстрували роборуку. А дехто з вас мав змогу бачити справжніх роботів: вони є в когось вдома, хтось побував на виставках сучасної техніки, у когось рідні спілкуються з віртуальним асистентом *Siri*, інші — переглядали відеоінтерв'ю з роботом Софією. З кожним днем роботи все більше поступово входять у наше життя і, як будь-який винахід, змінюють його.

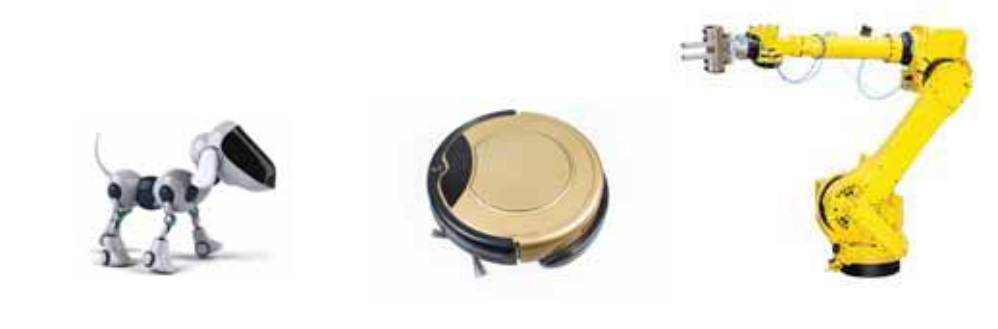
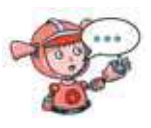

Як змінює життя людей робот-іграшка, робот-пилосос, медичний робот? Які інші приклади роботів ти знаєш?

**Робот — автоматичний пристрій, призначений для виконання виробничих й інших операцій, які зазвичай виконувались безпосередньо людиною.**

Люди здавна намагалися придумати робота. Спочатку це була лялька із глини, потім механічний пристрій — **автоматон**. Креслення людиноподібного робота було зроблено Леонардо да Вінчі близько 1495 року. Його механічний лицар був здатний сидіти, розсовувати руки, рухати головою і відкривати забрало. Доволі швидко винахідники зрозуміли, що недостатньо лише зробити тіло робота. У цьому випадку отримали лише механічну ляльку. Та як змусити цю ляльку думати — тобто бути схожою на людину? Ця ідея стала визначальною для подальшого розвитку робототехніки.

Що тобі відомо про сучасних роботів? Якими вони є?

Люди використовують роботів тоді, коли потрібно виконати деяку роботу замість людини швидше, точніше або безпечніше. Роботи замінюють людей у середовищах, які людям недоступні або небезпечні. Або виконують одноманітну чи важку роботу, яку не під силу виконати людині.

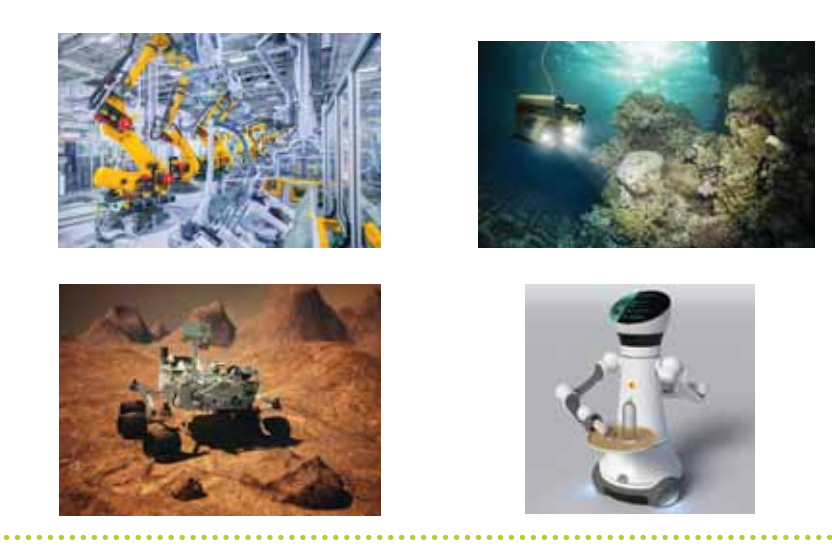

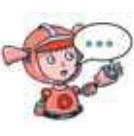

Чому люди використовують роботів у медицині, для дослідження океанічних глибин, у космосі? Чому роботи-сортувальники скоро змінять людей на підприємствах?

### **2. Якими є роботи і як їх створюють?**

Роботів використовують у різних сферах. Їх застосування визначає їхній вигляд, дії і завдання, які можуть бути виконані.

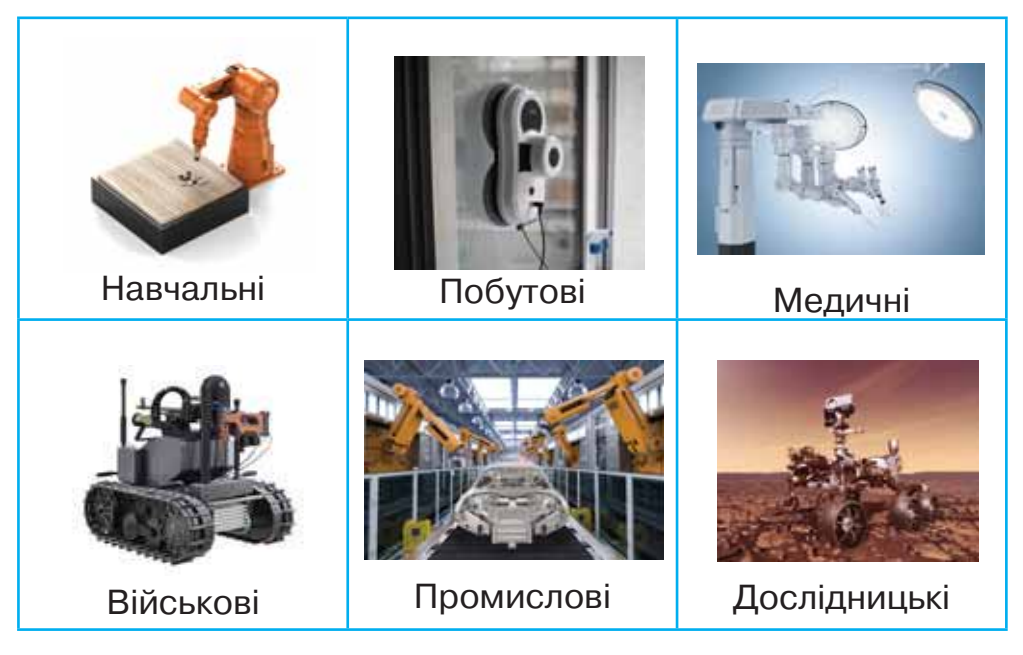

144 Право для безоплатного розміщення підручника в мережі Інтернет має Міністерство осві<del>ти і науки України http</del>://mon.gov.ua/ та Інститут модернізації змісту освіти https://imzo.gov.ua Що спільного мають роботи в першому ряду малюнків? Як їх можна назвати одним словом? Яка особливість переміщення чи розташування роботів у другому ряду? Вислови припущення, чому так?

Кожний робот складається з таких частин:

- **датчики**, що подібні до органів чуття людини. Вони отримують сигнали про події навколо: світло, звук, наявність диму чи пилюки, відстань від деякого об'єкта тощо;
- **контрîлер** мозок, що опрацьовує отримані сигнали та керує його складовими. Це маленький комп'ютер, який містить і виконує програми;
- **механізми**, що забезпечують рух робота і його складових.

Процес створення робота передбачає кілька етапів:

1) опис ідеї і мети створення робота, його призначення; опис дій, які має виконувати робот;

2) конструювання робота для виконання необхідних дій (рух, переміщення об'єктів тощо);

3) складання алгоритму дій робота в кожній із ситуацій. Описують складені алгоритми спеціальною мовою, яка відповідає певному програмованому пристрою — спеціальному комп'ютеру, який вбудовують у тіло робота;

4) випробування поведінки робота за різних умов, або виконання його **тестування**.

Сучасні роботи дедалі більше наділяються також штучним інтелектом.

**Штучний інтелект** — це можливість робота виконувати запрограмовані розумові дії і поводитися, як людина. До штучного інтелекту відносять програми, використання яких робить роботів «розумними».

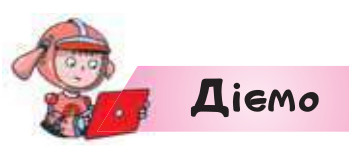

#### **Вправа 1. Штучний інтелект та океан.**

*Завдання.* Досліди штучний інтелект на прикладі машинного навчання для робота, який збиратиме сміття в океані за посиланням *https://code.org/oceans#behind-thescenes*.

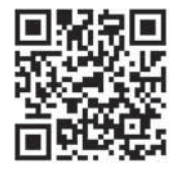

**1.** Відкрий браузер і перейди за вказаним посиланням.

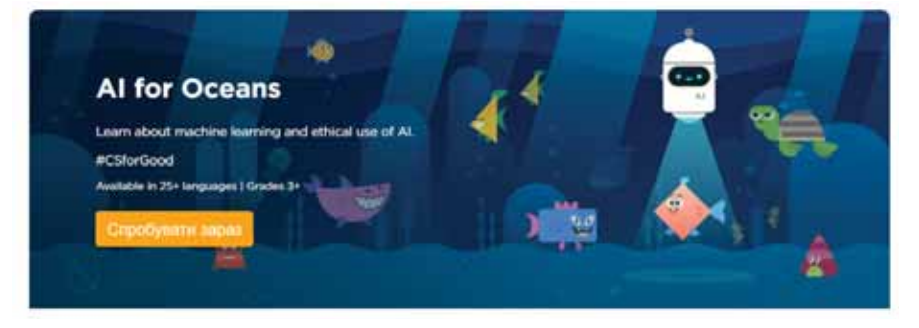

**2.** Натиснити *Спробувати.* Унизу екрана налаштуй мову — українська  $\Box$  Українська  $\lor$   $\Box$  Тоді завдання

і титри у відео ти прочитаєш рідною мовою.

- **3.** Переглянь відео на першому кроці та зроби висновок, чому важливо вивчати інформатику.
- **4.** Виконуй наступні дії . Дізна-

вайся, як «навчаються» роботи і як твої дії зможуть врятувати світовий океан.

**5.** Зупини роботу за вказівкою вчителя. Якщо ти не пройдеш усіх випробувань, то можеш повторити це вдома.

146 Право для безоплатного розміщення підручника в мережі Інтернет має Міністерство освіти і науки України http://mon.gov.ua/ та Інститут модернізації змісту освіти https://imzo.gov.ua

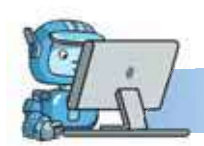

Працюємо в парах

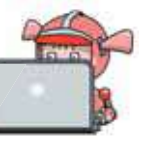

**1.** Розгляньте відео від компанії Майкрософт за посиланням *https://cutt.ly/ agSoHLz*.

Про що може запитувати герой свого віртуального помічника в мобільному телефоні?

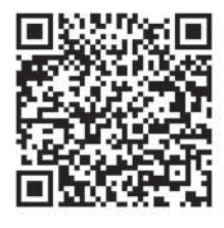

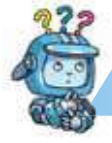

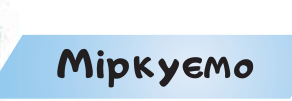

- **2.** Визнач, які датчики мають мати роботи для виконання завдання в кожній з описаних ситуацій.
	- 1) Робот захищає твій портфель від крадіжки.
	- 2) Робот сповіщає про пожежу.
	- 3) Робот наливає воду тваринці в поїлку.
	- 4) Робот сповіщає про наближення об'єкта.
- 5) Робот визначає температуру у хворого.
- 6) Робот сповіщає про ввімкнення червоного світла. Обери датчики зі списку: датчик відстані, датчик кольору, датчик диму, датчик рівня води, датчик шуму, датчик температури, датчик рівня освітленості, звуковий датчик, датчик руху.

### **Оцінюємо свої знання і вміння**

- Я розумію, чому люди створюють роботів.
- Я маю уявлення про процес створення роботів.

### Словничок

**Робот, датчик, контролер, механізм, штучний інтелект.**

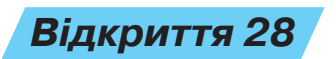

### **Що таке Micro:Bit?**

#### **Ти дізнаєшся:**

- які бувають конструктори для роботів;
- що містить плата *Micro:Bit*.

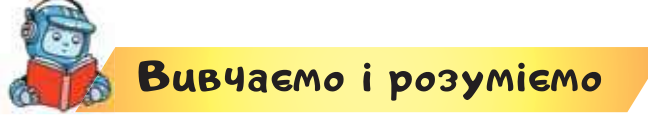

### **1. Які бувають конструктори для роботів?**

Створювати та програмувати роботів можуть як дорослі, так і діти. Для того, щоб створювати роботів, які будуть виконувати певні завдання, спочатку використовують навчальні конструктори. Конструктори мають певний набір елементів, з яких складають робота. До конструктора зазвичай входить плата — контролер, який програмують, датчики й елементи конструкції. Елементи конструкції задають зовнішній вигляд робота та визначають, чи може він рухатись і переміщуватись і як саме.

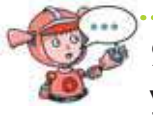

Які конструктори ти використовуєш удома й у школі? Чим вони для тебе корисні?

Наприклад, конструктор *mBot* має декілька датчиків і відповідно до складеної програми буде рухатись, залежно від даних, отриманих з датчиків. Програму завантажують у плату, до якої приєднані всі елементи конструктора.

Є конструктори, що складаються з лего-блоків. Робот на малюнку може реагувати за допомогою датчика кольору на жовтий, зелений і синій кольори. А виконуючи складену для цього програму, ще й «озвучувати» ці кольори різними звуками.

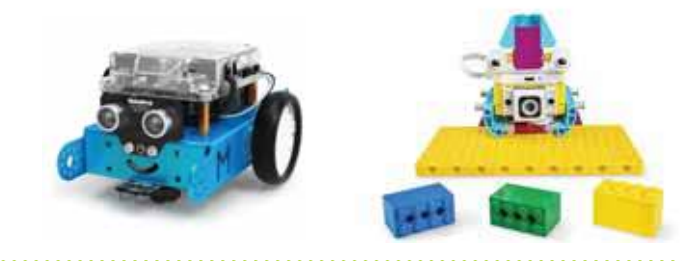

Чим подібні та чим відрізняються конструктори? Який конструктор тобі до вподоби та чому?

В усіх наведених прикладах конструкторів контролер, датчики та інші складові розділені. Їх потрібно приєднувати. А плата *Micro:Bit* це маленький робот із вбудованим комп'ютером та іншими елементами. Її можна приєднати навіть до іграшкової машинки або іншого пристрою чи предмета. І створити власних роботів.

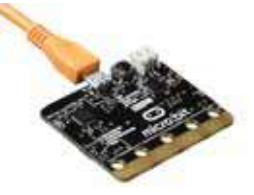

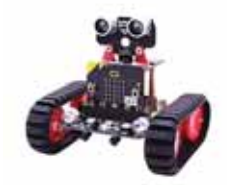

До яких об'єктів із твого оточення можна приєднати плату *Micro:Bit* і перетворити об'єкт на робота?

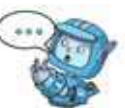

### **2. Що містить плата** *Micro:Bit***?**

Плата *Micro:Bit* має інший вигляд спереду та на розвороті. Кожний об'єкт, приєднаний до плати,

використовують для певних завдань. Розглянемо призначення основних складових плати *Micro:Bit*.

Розглянь малюнок і поясни призначення кожного об'єкта плати.

Роз'єм для приєднання платформи до комп'ютера

Датчики світла й температури

> Приєднання додаткових компонентів

Живлення

Кнопки *А* та *В* використовують для запуску подій

**Вигляд спереду**

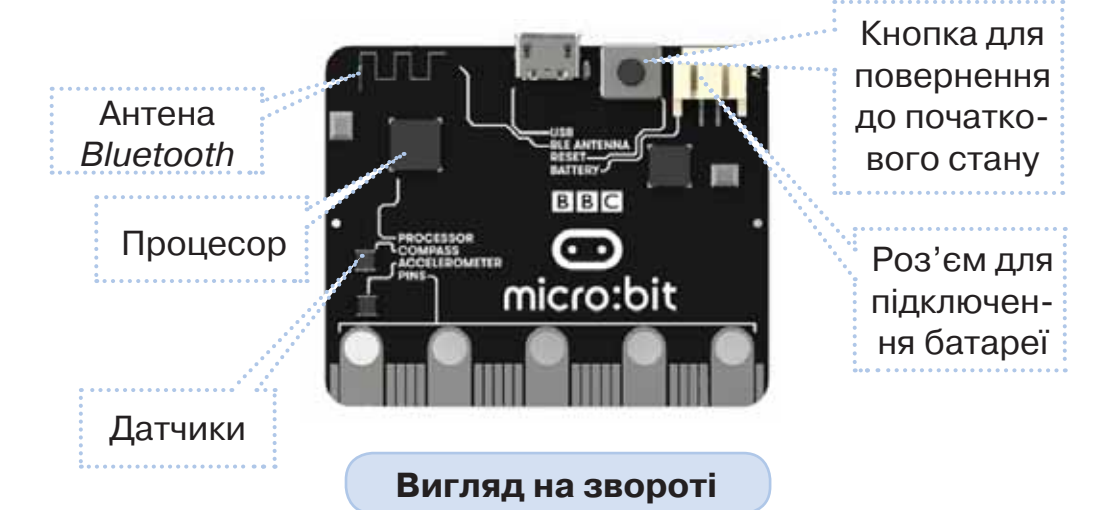

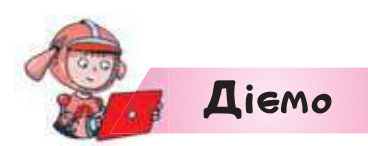

#### **Вправа 1. Плата** *Micro:Bit***.**

*Завдання.* Розглянь плату *Micro:Bit.* Скористайся конструктором, який є в класі, або розглянь відповідну комп'ютерну модель із папки *Конструктори*. Назви елементи платформи і їхнє призначення. Зауваж, що відкрити для перегляду модель плати можна за допомогою програми *Internet Explorer*.

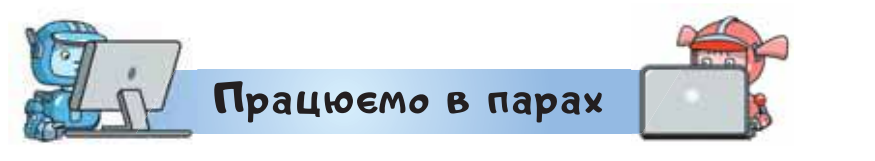

- **1.** Обговоріть, як електричні інструменти отримують живлення. Якими є способи живлення плати *Micro:Bit*?
- **2.** Придумайте й обговоріть ідеї використання роботів під загальною назвою «Піклуємось про довкілля».

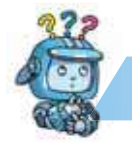

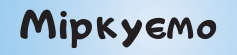

**3.** Знайди в інтернеті приклади конструкторів з робототехніки та підготуй розповідь-рекламу цих конструкторів. Як переконати адміністрацію чи спонсорів, що такі роботи необхідні для навчання у твоєму закладі?

### **Оцінюємо свої знання і вміння**

 Я розпізнаю конструктори для навчання і складання роботів.

Словничок

*Micro:Bit, mBot.*

Право для безоплатного розміщення підручника в Мережі *ји́т*ернет має Міністерство освіти і науки України http://mon.gov.ua/ та Інститут модернізації змісту освіти https://imzo.gov.ua

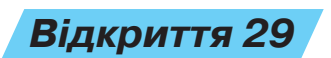

### **Що таке середовище програмування?**

### **Ти дізнаєшся:**

- у яких середовищах пишуть програми для роботів;
- які команди передбачено для використання плати *Micro:Вit*.

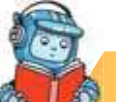

### <mark>Вивчає</mark>мо і розуміємо

### **1. У яких середовищах пишуть програми для роботів?**

Для опису алгоритмів, які виконуватимуть роботи, використовують спеціальну мову — **мову програмування**. Алгоритми, записані мовою програмування, називають **програмами**. Для складання програм використовують спеціальне середовище **середовище програмування**.

Є середовища програмування, які встановлюють на персональному комп'ютері, а є такі, з якими можна працювати онлайн через комп'ютер або мобільний телефон.

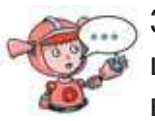

З якими програмами тобі доводилось працювати онлайн і на комп'ютері? У чому їх відмінність?

Наприклад, для того, щоб почати складати програму для плати *Micro:Bit,* переходять на сайт за посиланням: *https://makecode.microbit.org/*. З допомогою дорослих ти можеш зареєструватися на цьому сайті.

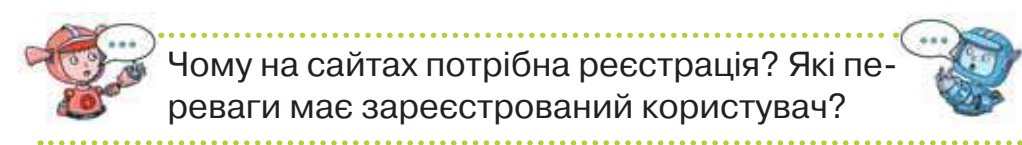

Створюють новий проєкт, натискуючи відповідне вікно. Після чого у вікні *Створити проєкт* потрібно внести його назву, наприклад *Перший проєкт*, і натиснути *Створити*.

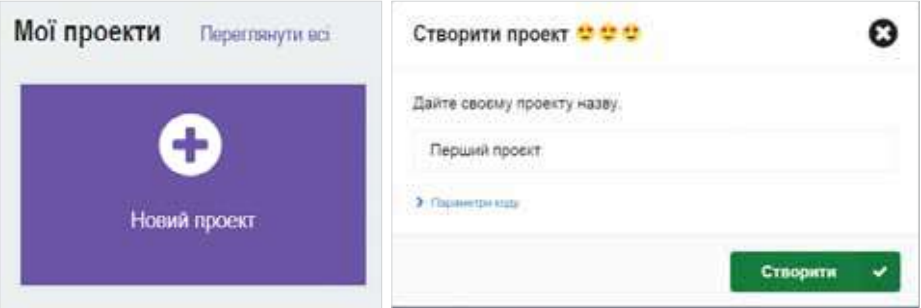

Середовище програмування складається із частин, які нагадують вікно середовища *Скретч*.

> Перемикання в режим мови програмування

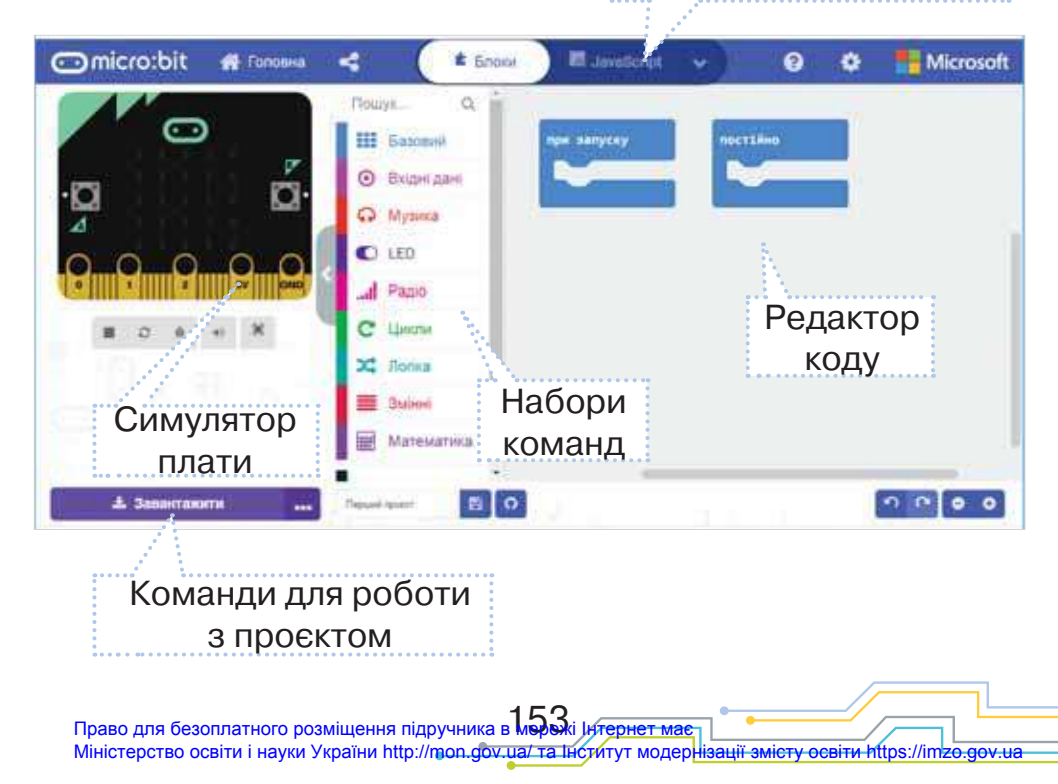

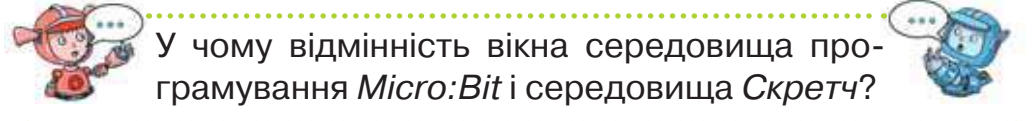

### **2. Які команди передбачено для використання плати** *Micro:Bit***?**

Плата *Micro:Bit* може виконувати деяку дію постійно чи у відповідь на деяку подію, наприклад натиснення кнопки. На плату можуть передаватися вхідні дані від кнопок і різних вбудованих датчиків. Результати опрацювання отриманих даних виводяться на екран, який складається із 25 маленьких точок, що можуть світитися — **світлодіодів**.

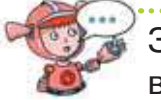

З якими екранами тобі доводилось працювати? Де ще можна побачити світлодіоди?

Під час створення нового проєкту в середовищі одразу пропонується обрати одну з двох команд із базового набору: *При запуску*, *Постійно*. Зайві команди переносять на поле *Групи команд*.

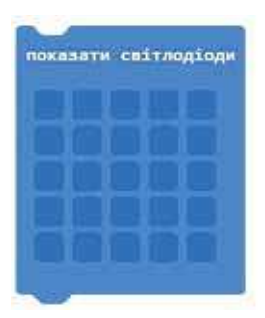

Наприклад, набір команди *Базовий* містить команди для роботи з екраном: виведення чисел, малювання за точками, виведення готових іконок, малювання стрілок.

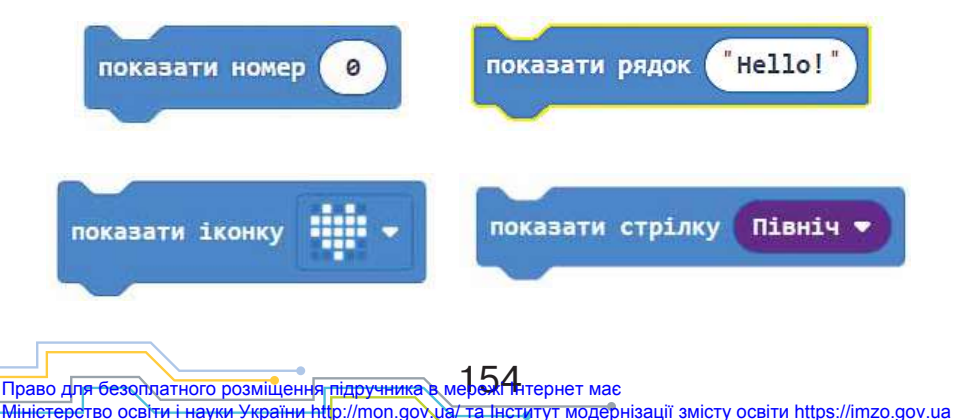

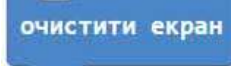

Команда <sup>очистити екран</sup> повертає вигляд екрана

до початкового стану.

Команда контролю часу подібна

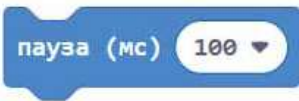

до команди *Чекати* в середовищі *Скретч*. Але час у ній задано в мілісекундах. Важливо пам'ятати, що  $1 c = 1000$  мс.

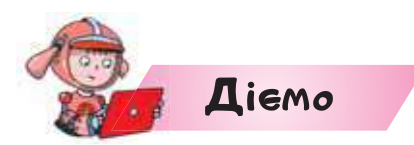

#### **Вправа 1. Таймер.**

*Завдання.* Часто початок деякої події передбачає запуск таймера зворотної дії, у якому йде відлік часу по секундах, наприклад 3, 2, 1, 0. За допомогою плати *Micro:Bit* створи такий таймер і склади відповідну програму в середовищі програмування. Додай до екрана таймера по завершенні відліку іконку сердечка, яке світиться 5 хв.

- **1.** Створи новий проєкт у середовищі програмування *Micro:Bit*.
- **2.** Залиш у полі редактора коду команду *Постійно*.
- **3.** Із набору *Базовий* обери команду *Показати номер* і розмісти її в команду *Постійно*.
- **4.** Зміни значення параметра команди *Показати номер*  на число 3.
- **5.** Додай команду контролю часу. Зміни значення параметра команди на 1000 мс. Перевір отриманий код.

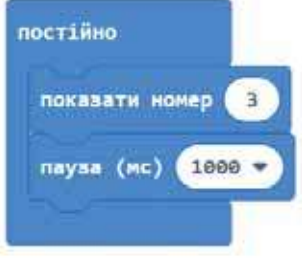

Право для безоплатного розміщення підручника в Мережі ј<del>и⁄тернет має</del> Міністерство освіти і науки України http://mon.gov.ua/ та Інститут модернізації змісту освіти https://imzo.gov.ua

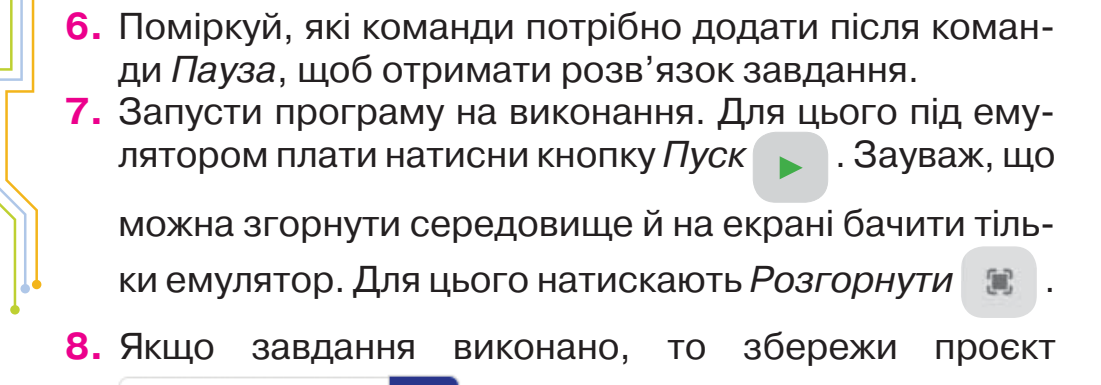

- . 冎 Перший проєкт
- **9.** Якщо у твоєму класі є плата *Micro:Bit*, то приєднай її до комп'ютера та завантаж програму . **4 Завантажити**
- **10.** Скористайся підказками для виконання цього завдання, яке пропонує середовище.

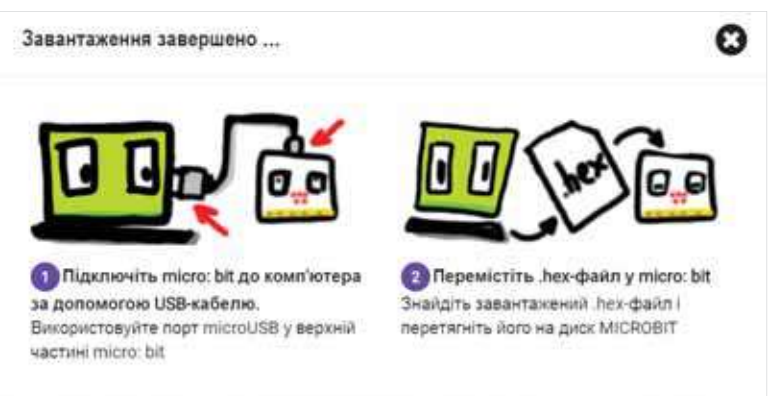

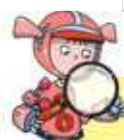

Дослiджуємо

**Вправа 2. Рухомий рядок.**

*Завдання.* Склади програму для плати *Micro:Bit*, у якій на екрані по буквах з'являється слово ввічливості.

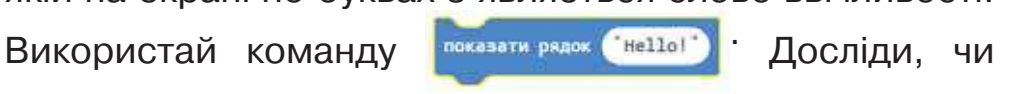

можна запрограмувати слово українською мовою, чи плата відтворює тільки літери латинського алфавіту?

156 Право для безоплатного розміщення підручника в мережі Інтернет має Міністерство освіти і науки України http://mon.gov.ua/ та Інститут модернізації змісту освіти https://imzo.gov.ua

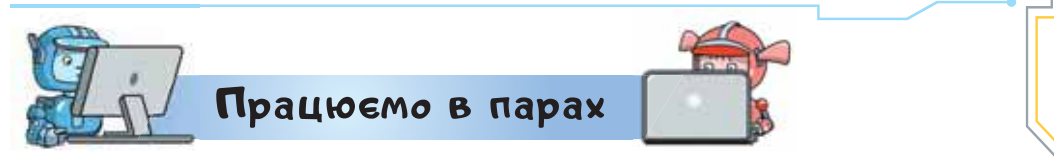

**1.** Обговоріть у парах ідеї проєктів, у яких можна використати такі команди.

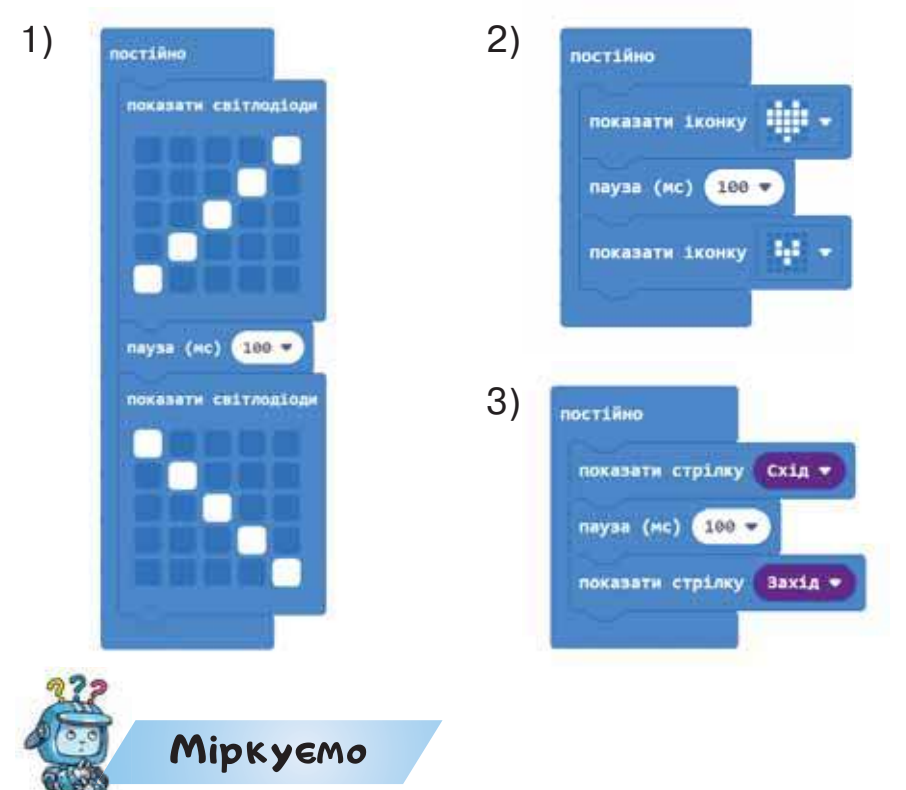

**2.** Склади програму для плати *Micro:Bit*, у якій на екрані по буквах пробігатиме твоє ім'я. Намалюй заздалегідь ескізи літер імені в таблиці 5 х 5.

#### **Оцінюємо свої знання і вміння**

- Я вмію відкривати й завершувати роботу в знайомих середовищах для програмування.
- Я називаю інструменти середовища й пояснюю їхнє призначення.

### Словничок

**Мова програмування, програма, середовище програмування, світлодіод.**

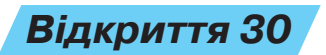

### **Як працювати з датчиками?**

#### **Ти дізнаєшся:**

- як плата опрацьовує вхідні дані;
- як описувати команди розгалуження в середовищі програмування *Micro:Bit*.

# <mark>Вивчаємо і розуміємо</mark>

### **1. Як плата опрацьовує вхідні дані?**

Плата *Micro:Bit* реагує на події, які можна запрограмувати за допомогою команд, які згруповані у блок  $\odot$  Вхідні дані.

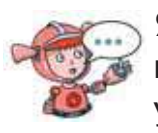

Як людина отримує дані з довкілля? Які пристрої введення даних використовують у комп'ютерах?

Однією з команд є команда *Реагувати*, наприклад на струшування або зміну розташування. Поекспериментувати зі зміною положення плати можна безпосередньо з емулятором плати в середовищі програмування.

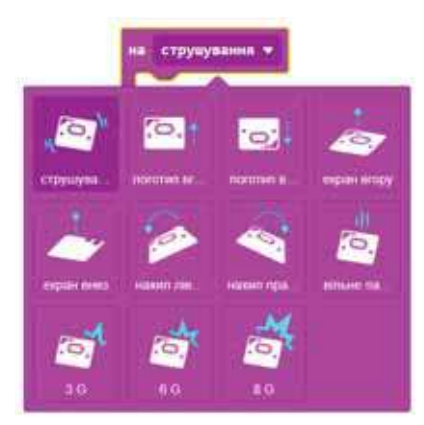

158 Право для безоплатного розміщення підручника в мережі Інтернет має Міністерство осві<del>ти і науки України http</del>://mon.gov.ua/ та Інститут модернізації змісту освіти https://imzo.gov.ua

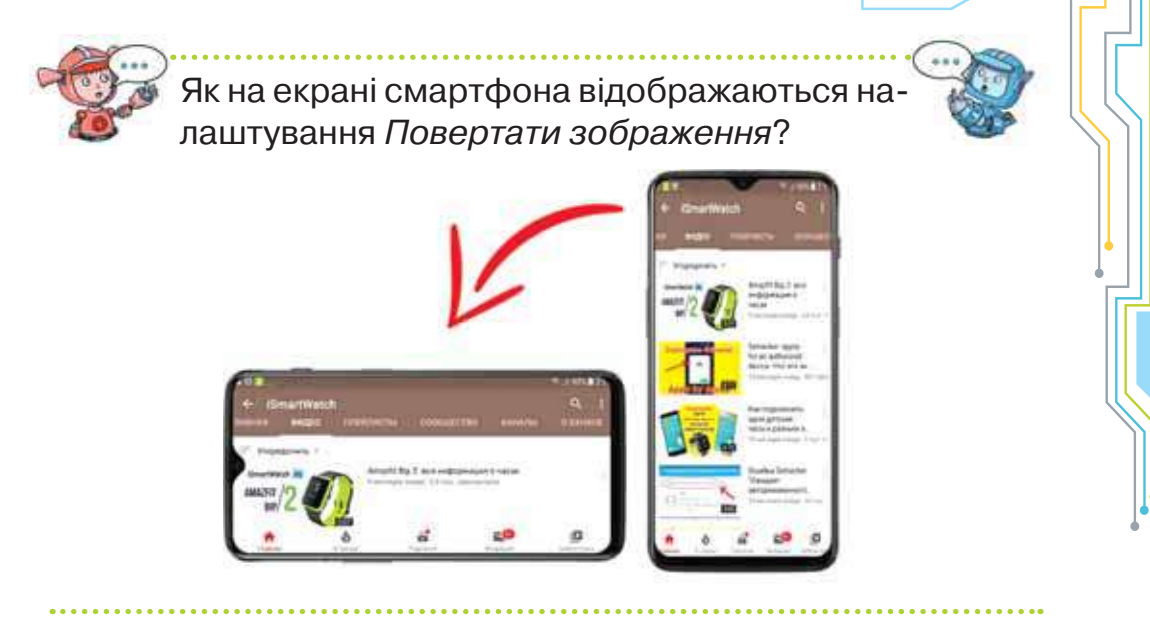

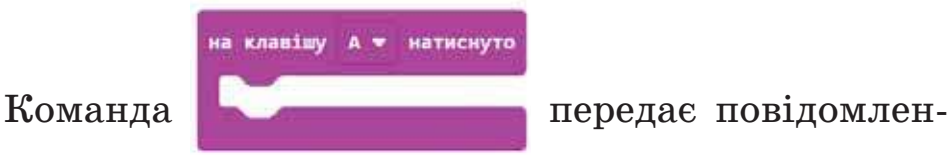

ня про те, які об'єкти на платі натиснуті: кнопки *А*, *В*, чи обидві одночасно *А*+*В*.

> У яких побутових приладах ти використовуєш натиснення деякої кнопки? Як вони діють після такого натиснення? У яких проєктах можна використати можливість реагувати на натиснуту кнопку?

**2. Як описувати команди розгалуження в середовищі програмування** *Micro:Bit***?**

Для складання програм, які реалізують алгоритми із розгалуженням, у середовищі програмування *Micro:Bit* використовують команди, які містяться в групі Хілогіка.

Команди неповного й повного розгалуження подібні до команд розгалуження в середовищі *Скретч*.

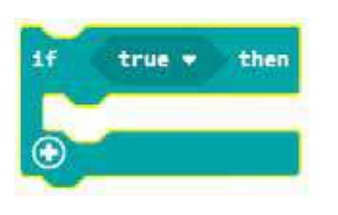

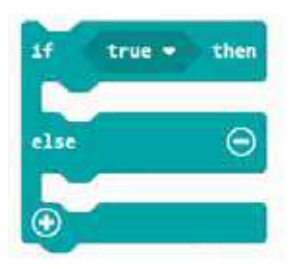

Яка команда з поданих на малюнку в середовищі програмування відповідає за структуру повного розгалуження? Чим ця команда відрізняється від відповідної команди в середовищі *Скретч*?

Усі об'єкти, які мають форму шестикутника, описують умови. Наприклад, об'єкт із групи *Вхідні дані* описує умову про те, яку клавішу на платі натиснуто.

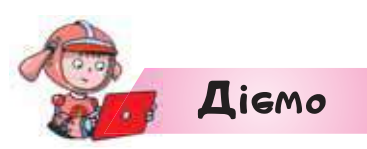

### **Вправа 1. Емоції.**

*Завдання.* За допомогою плати *Micro:Bit* створи робота, який демонструє твої емоції: на екрані світиться веселий смайлик, якщо натиснуто клавішу *А*, і сумний смайлик, якщо натиснуто клавішу *В*.

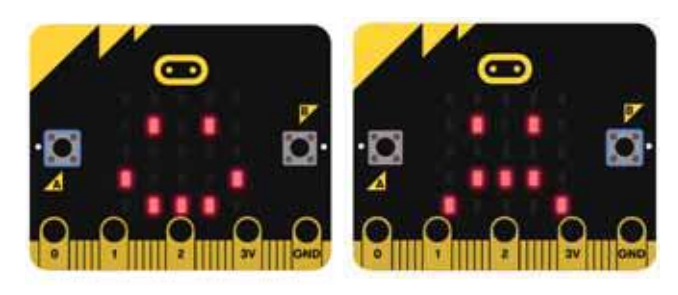

- **1.** Створи новий проєкт у середовищі програмування *Micro:Bit*. Дай йому назву *Емоції*.
- **2.** Залиш у полі редактора коду команду *Постійно*.

160 Право для безоплатного розміщення підручника в мережі Інтернет має Міністерство освіти і науки України http://mon.gov.ua/ та Інститут модернізації змісту освіти https://imzo.gov.ua **3.** Поміркуй, чи достатньо буде програми, поданої на малюнку, щоб виконати завдання. Якщо ні, то якими командами її потрібно доповнити? Виконай заплановане.

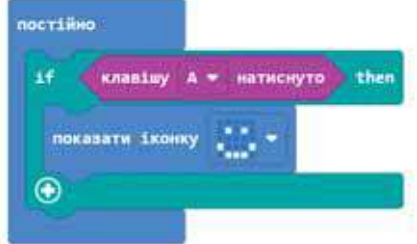

- **4.** Запусти програму на виконання. Перевір, чи працює твій перемикач емоцій.
- **5.** Збережи проєкт і завантаж програму у плату.

### **Вправа 2. Здорова постава.**

*Завдання.* Деяким дітям складно тримати спину в правильному положенні. Від цього псується їхня постава. Розроби роботизований корсет із платою *Micro:Bit*. Наприклад, якщо людина перехилиться вліво, то на екрані плати має відобразитися стрілка, яка вказує про напрямок вирівнювання тулуба — праворуч. Якщо людина перехилиться вправо, тоді стрілка має вказувати напрямок ліворуч, вперед — вгору, назад — вниз. Візьми до уваги, що стрілки в середовищі мають назву сторін світу: Схід  $\rightarrow$ , Захід  $\leftarrow$ , Північ  $\uparrow$ , Південь —  $\blacklozenge$ .

- **1.** Створи новий проєкт у середовищі програмування *Micro:Bit*. Дай йому назву *Корсет*.
- **2.** Залиши в полі редактора коду команду *Постійно*.
- **3.** Скористайся фрагментом програми. Доповни її потрібними командами.

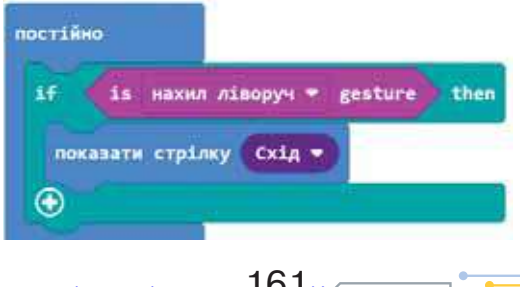

Право для безоплатного розміщення підручника в **1 Бреж**і *ји́т*е<del>рнет має</del> Міністерство освіти і науки України http://mon.gov.ua/ та Інститут модернізації змісту освіти https://imzo.gov.ua

- **4.** Запусти програму на виконання. Перевір, чи працює твій датчик постави.
- **5.** Збережи проєкт і завантаж програму у плату. р

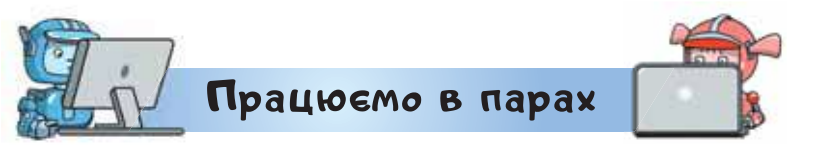

**1.** Ви плануєте в класі пограти у вікторину. Спочатку відповідатиме той або та, хто швидше подасть якийсь сигнал. Обговоріть, як можна використати плату *Micro:Bit*, щоб зафіксувати сигнал від того, у кого готова відповідь. Сплануйте проєкт і створіть відповідну програму в середовищі програмування.

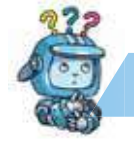

## Mipkyemo

**2.** Як відреагує плата *Micro:Bit* на виконання програми? Що з англійської означають слова в команді *Показати рядок*? Внеси зміни в програму та придумай ідею власного проєкту. Представ проєкт у класі.

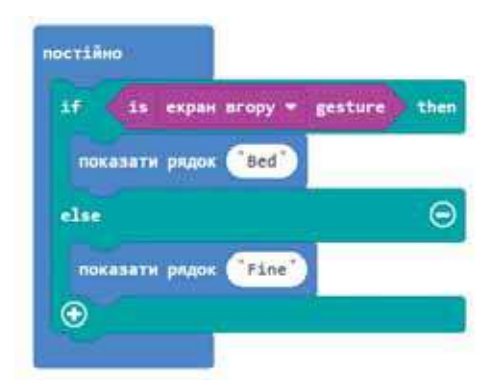

#### **Оцінюємо свої знання і вміння**

 Я використовую команди середовища програмування і складаю проєкти.

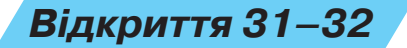

### **Як програмують повторення в середовищі програмування?**

#### **Ти дізнаєшся:**

- що таке цикли;
- як програмують мелодію, що повторюється.

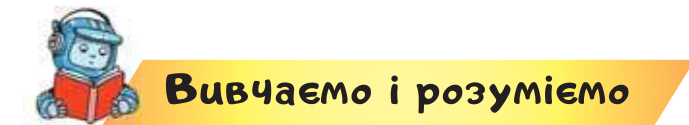

### **1. Що таке цикли?**

Алгоритми з повторенням мовою програмування називають **циклами**. Тому команди, які використовуються, щоб записати мовою програмування алгоритмічну конструкцію повторення, містяться в групі C цикли. Тобі вже доводилося використовувати команду *Постійно*. Вона відповідає команді *Завжди* середовища *Скретч*, і так само забезпечує безперервне виконання команд, які містяться в ній.

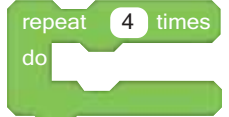

Команду

 використовують для опису повторень визначену кількість разів.

> Якій команді в середовищі *Скретч* відповідає команда *repeat*?

У групі *Цикли* містяться й інші команди циклу, які використовують для організації складених циклів, які ми будемо вивчати в наступних класах.

Команда break примусово припиняє виконання повторень, а команда **Continue — навпаки продовжує** призупинене повторення.

Як з англійської перекладаються слова *break*, *continue*, *repeat*? За потреби скористайся онлайновим перекладачем. Поясни, чому розробники мови програмування використовують деякі знайомі тобі англійські слова.

#### **2. Як програмують мелодію, що повторюється?**

Ти знаєш, що у словах пісень і їхніх мелодіях часто трапляються повторення. Плату *Micro:Bit* можна використати для програмування мелодій. Відповідні команди містяться в групі <mark>↔ Музика</mark>

Для початківця в програмуванні та музичній грамоті нескладно буде створювати програми з готових мелодій.

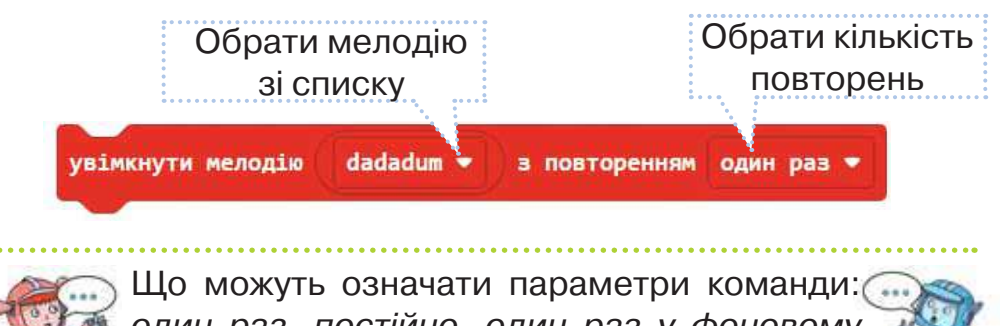

*один раз*, *постійно*, *один раз у фоновому режимі*, *завжди у фоновому режимі*?

Гучність звучання встановлюється за допомогою

команди set volume

Написати власну мелодію можна за допомогою команди *Грати мелодію*.

Команда має два режими: *Редактор мелодії*  (*Editor*) та *Бібліотека* (*Gallery*).

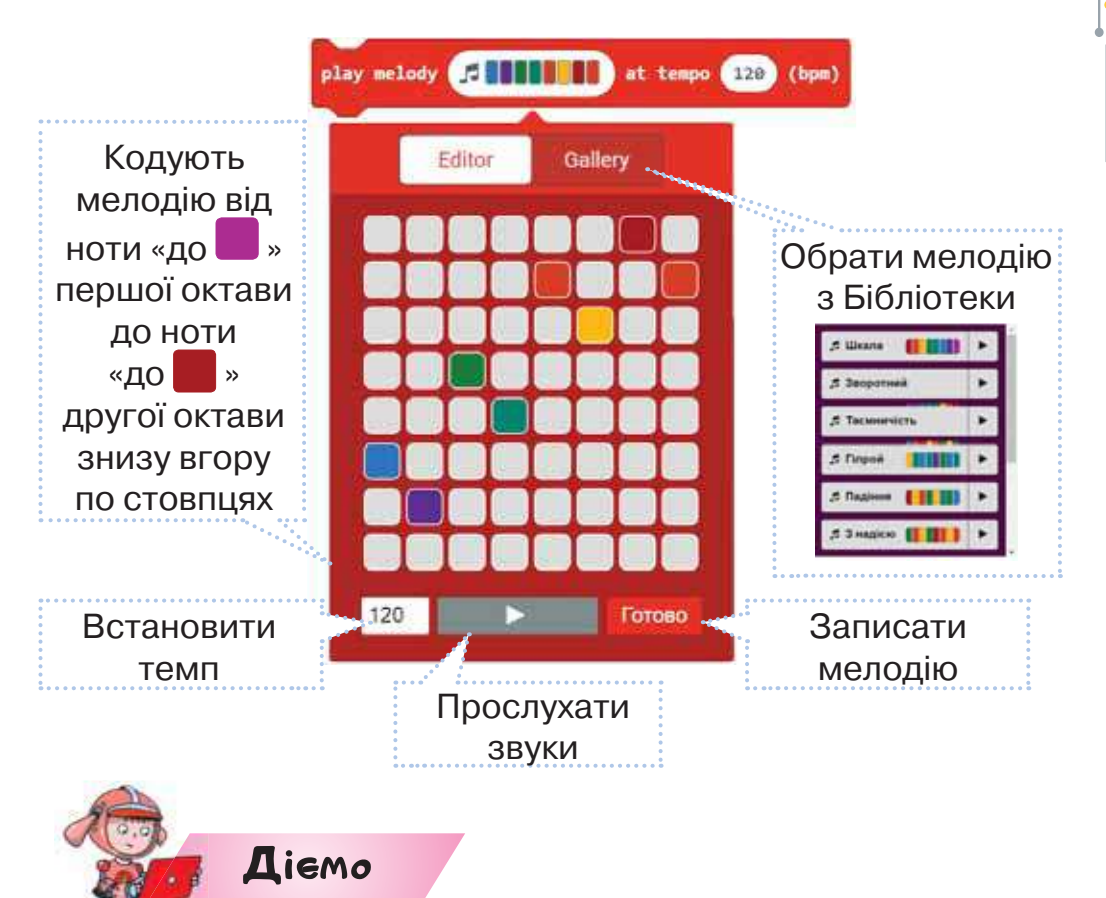

#### **Вправа 1. Сигнальний світлофор.**

*Завдання.* Чи хотілося б тобі зробити безпечним дитячий веломайданчик? Учні однієї зі шкіл придумали облаштувати його сигнальними світлофорами, які попереджають велосипедистів про можливу небезпеку. У них така ідея: будуть засвічуватись світлодіоди з інтервалом у 10 с на екрані плати тричі як на малюнку, а тоді гаснути.

Використай плату *Micro:Bit* для реалізації цієї ідеї.

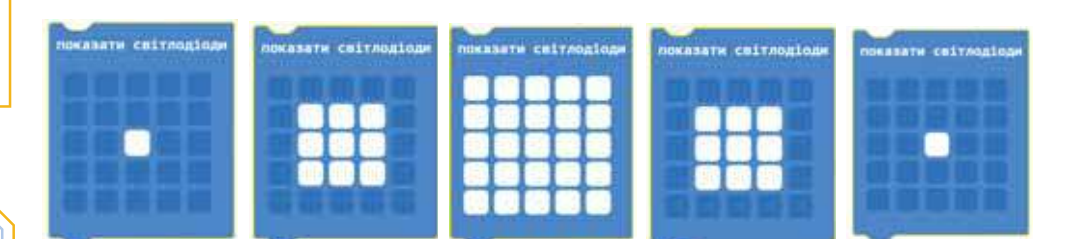

- **1.** Створи новий проєкт з іменем *Світлофор* у середовищі програмування *Micro:Bit*.
- **2.** Для складання програми використай команди, добираючи потрібні параметри. показати світлоліоди

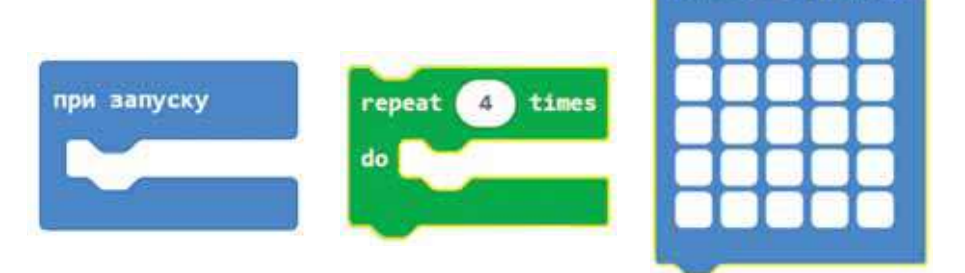

- **3.** Запусти програму на виконання. Перевір, чи працює твій світлофор.
- **4.** Збережи проєкт і завантаж програму у плату.

### **Вправа 2. Шкільний дзвінок.**

*Завдання.* Тобі подобається мелодія шкільного дзвінка? Учні однієї зі шкіл придумали, як змінити мелодію дзвінка. У них така ідея: якщо дзвінок сповіщає закінчення уроку, то тричі звучить мелодія entertainer • з інтервалом 5 с. Якщо дзвінок — на урок, то звучить мелодія Принтен - з інтервалом 3 с. Тип дзвінка пере-

микається кнопками *А* — урок завершився, *B* — урок починається.

Для реалізації цієї ідеї використай плату *Micro:Bit*. Використай команди, добираючи потрібні параметри.

ПРОГРАМУВАННЯ РОБОТІВ

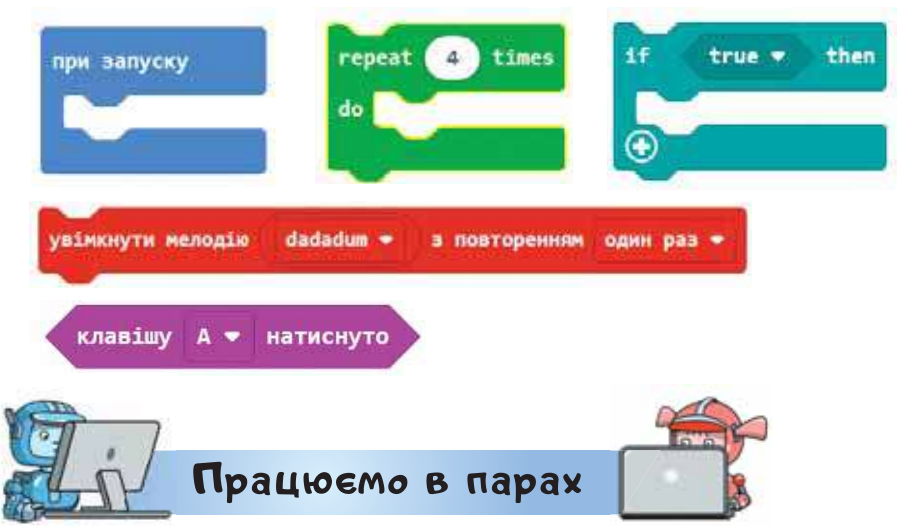

**1.** Обговоріть ідею проєкту, у якому буде використана деяка мелодія. Визначте, чим ваш проєкт може бути корисний для місцевої громади або для широкого загалу.

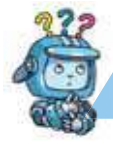

### Mipkyemo

**2.** Передбач, що відбуватиметься у проєкті, реалізованому на базі плати *Micro:Bit*, у якому складена програма має вигляд, як на малюнку. Складена мелодія відображає послідовність нот: до, ре, мі, фа, соль, ля, сі, до.

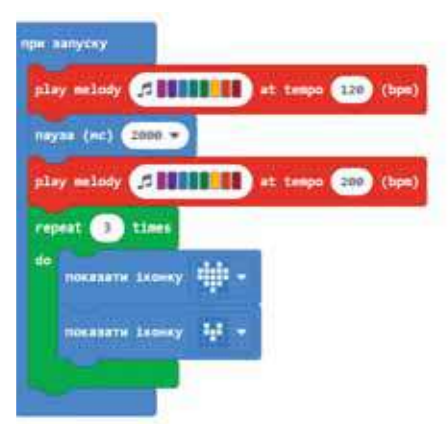

#### **Оцінюємо свої знання і вміння**

 Я використовую команди середовища програмування і складаю проєкти.

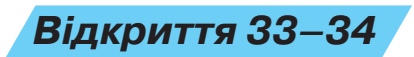

### **Як ідеї і вміння**

### **можуть допомогти людям?**

### **Ти дізнаєшся:**

- як завантажувати готові проєкти;
- як додавати нові команди до середовища;
- як визначати стан довкілля за допомогою плати *Micro:Bit.*

<mark>Вивчає</mark>мо і розумі<mark>є</mark>мо

### **1. Як завантажувати готові проєкти?**

На офіційному сайті розробників плати *Micro:Bit* за посиланням *https://microbit.org/* можна отримати допомогу, ознайомитися із запропонованими уроками та надихнутись ідеями проєктів.

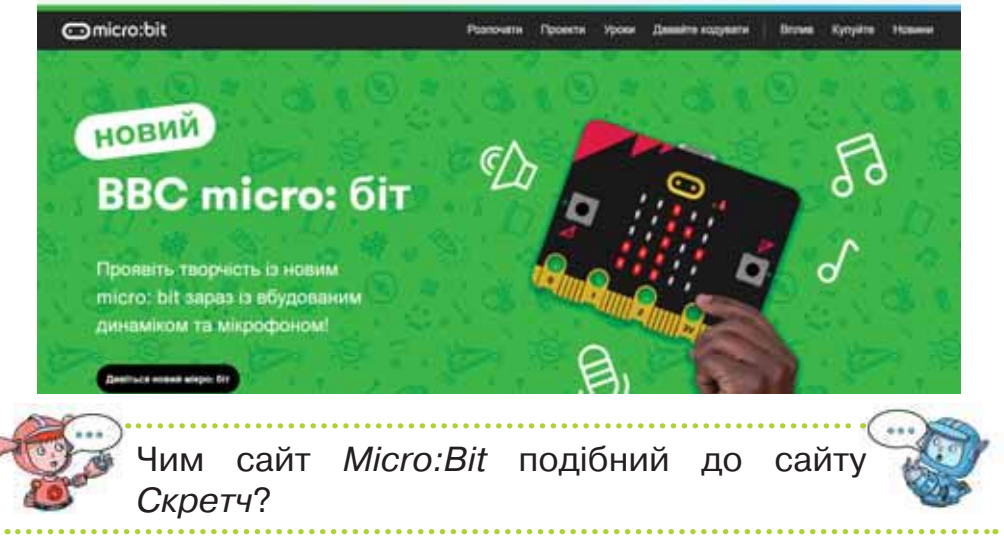

Опис готових проєктів можна завантажити на комп'ютер і скопіювати складені розробниками

програми на свою плату. Щоб зрозуміти, які команди були використані в проєкті, і за потреби внести зміни в програму, досить завантажити проєкт у середовище. Це роблять за допомогою коман-

 $\pi$ и  $\pm$  **Iмпорт** у головному вікні *https://makecode. microbit.org/#.* 

Тоді у вікні завантаження обрати вказівку *Імпорт файлу*. У вікні, що відкриється, обрати *Відкрити файл з комп'ютера*. У наступному вікні — вказати на файл або перетягнути його у вікно від-

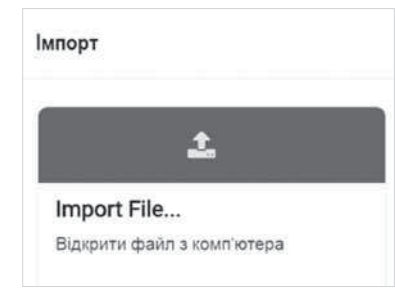

кривання. Натискування зеленої кнопки в правому нижньому кутку вікна розпочинає процес завантаження.

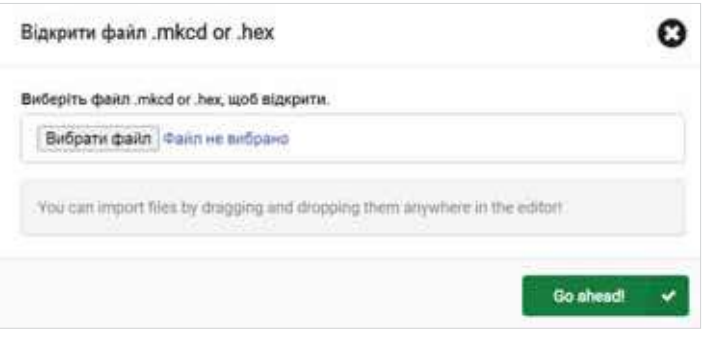

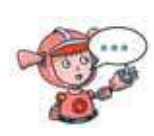

Чи знайоме тобі слово «імпорт»? Що воно означає в повсякденному вжитку? За потреби звернись за довідкою в інтернет або тлумачний словник.

#### **2. Як додавати нові команди до середовища?**

До стандартного набору команд у середовищі програмування можна додавати інші групи, наприклад для програмування ігор. Для цього використовують групу  $\blacktriangledown$  Додатково

У списку, що розгортається, обирають *Розширення*. А в бібліотеці розширень — відповідну категорію, наприклад *мікрочерепаха*. Тоді список груп команд поповниться групою  $\hat{R}$  Turtle

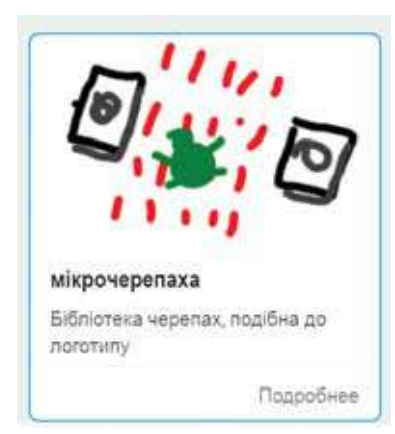

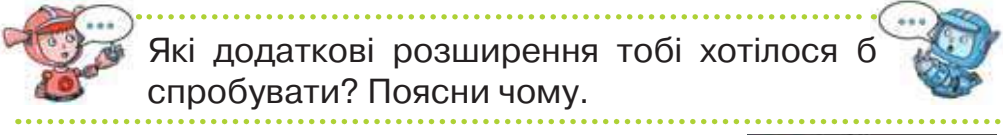

Команди з групи *Turtle* нагадують команди руху й малювання. З подібними командами ми працювали в онлайнових середовищах складання алгоритмів.

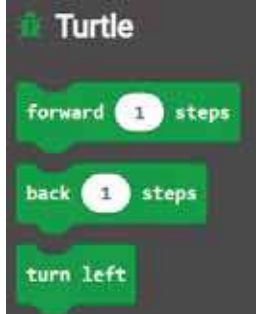

### **3. Як визначати стан довкілля за допомогою плати** *Micro:Bit* **?**

У деяких проєктах важливо визначати рівень освітленості, температуру й інші властивості довкілля. Для цього значення датчиків порівнюють із контрольними значеннями та будують умови.

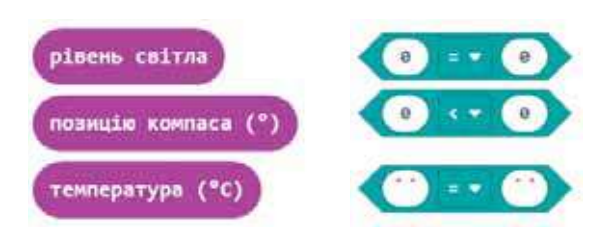

Наприклад, програма вмикає світло на екрані, коли рівень освітленості менше, ніж 100 одиниць.

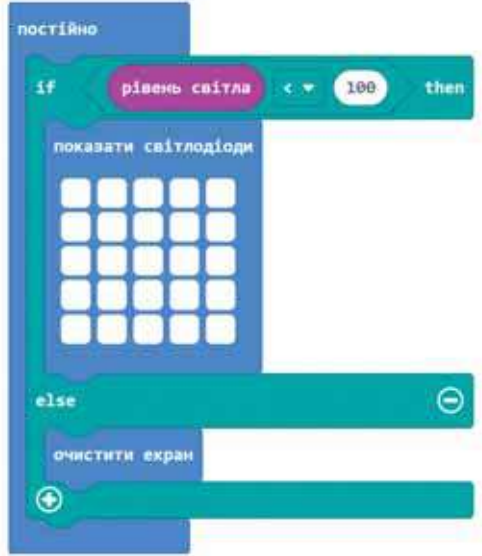

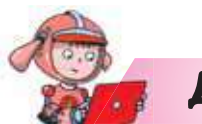

Діємо

#### **Вправа 1. Змійка.**

*Завдання.* Учні планують створити костюми для танцювальної групи. Елементи костюмів мають світитися. Вони вирішили дослідити модель такого костюма за допомогою плати *Micro:Bit*. Учні планують змійкою замальовувати екран з верхнього лівого кута до центра. Фрагмент їх програми має такий вигляд.

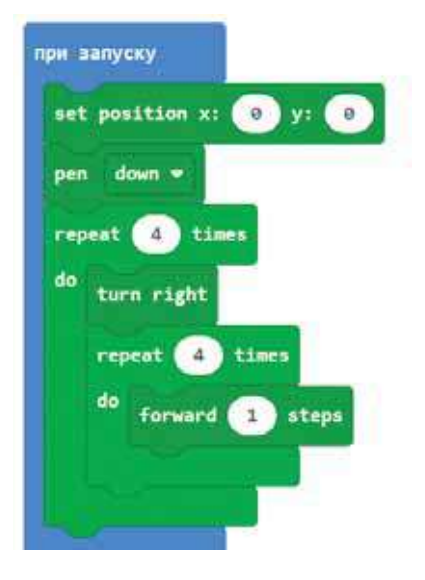

Після запуску цього фрагмента на екрані отримали зображення.

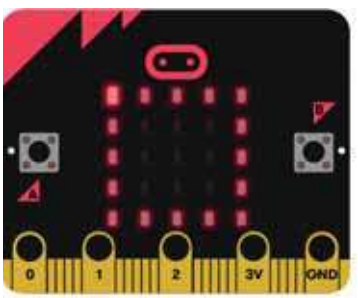

Сплануй свій проєкт. Використай запропоновану ідею і команди. Збережи проєкт з іменем *Змійка* та завантаж його у плату.

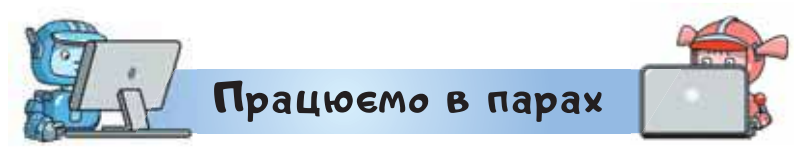

**1.** Люди всього світу докладають зусиль, щоб зробити життя на планеті Земля кращим і зберегти його для наступних поколінь. Спеціальна організація — *Організація об'єднаних націй* — розробила перелік цілей, які мають досягати всі країни, щоб подолати бідність, захистити навколишнє середовище та клімат на Землі, забезпечити таке життя, щоб люди скрізь могли насолоджуватися миром і процвітанням. Дали їм назву — *Цілі сталого розвитку*.

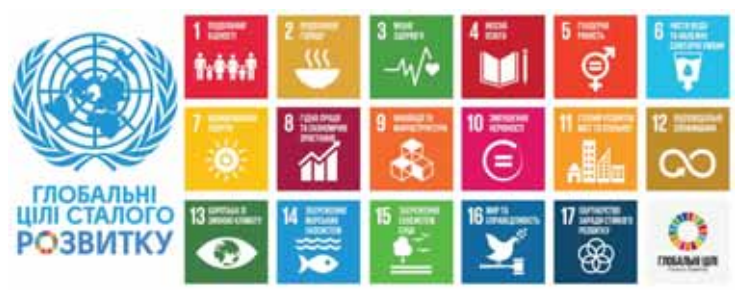

 Об'єднайтесь у групи по троє. Обговоріть та оберіть одну із запропонованих цілей, яку б ви хотіли реалізувати у своїй громаді. Шукайте ідеї і роз'яснення,

що означає кожна із цілей на сайті за посиланням *https://ukraine.un.org/uk/sdgs*. Придумайте ідею проєкту з використанням плати *Micro:Bit*, визначте, чим буде корисна ваша розробка. Обговоріть, які команди ви використаєте в програмі проєкту. Створіть проєкт і представте його. Отримайте відгуки та коментарі. Зробіть висновки і за потреби внесіть зміни до проєкту.

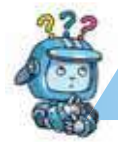

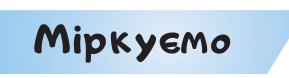

**2.** Визнач, які ідеї щодо складання проєктів, на твою думку, варто підтримати. Запропонуй своє вирішення проблеми.

1) Людина, яка рухається обабіч дороги в темну пору доби наражається на небезпеку. Водії та інші учасники руху можуть не помітити таку людину. На рукав можна одягати манжет із платою, яка буде світитися або блимати. Такий манжет-сигналізатор може врятувати комусь життя.

 2) У парку чи в лісі зловмисники можуть зрубати дерево з цінною деревиною. Зберегти дерева можна за допомогою мініробота, який подаватиме сигнал, коли дерево будуть струшувати чи нахиляти.

 3) Родина вирішила перетворити свій дім в енергоощадливий. Для них комфортна температура повітря становить 18 градусів. Якщо температура повітря піднімається, то загоряється повідомлення, яке вказує рівень температури в кімнаті. За отриманим значенням хтось із дорослих може прийняти рішення вимкнути опалення.

#### **Оцінюємо свої знання і вміння**

Я вмію розв'язувати задачі за допомогою роботів.

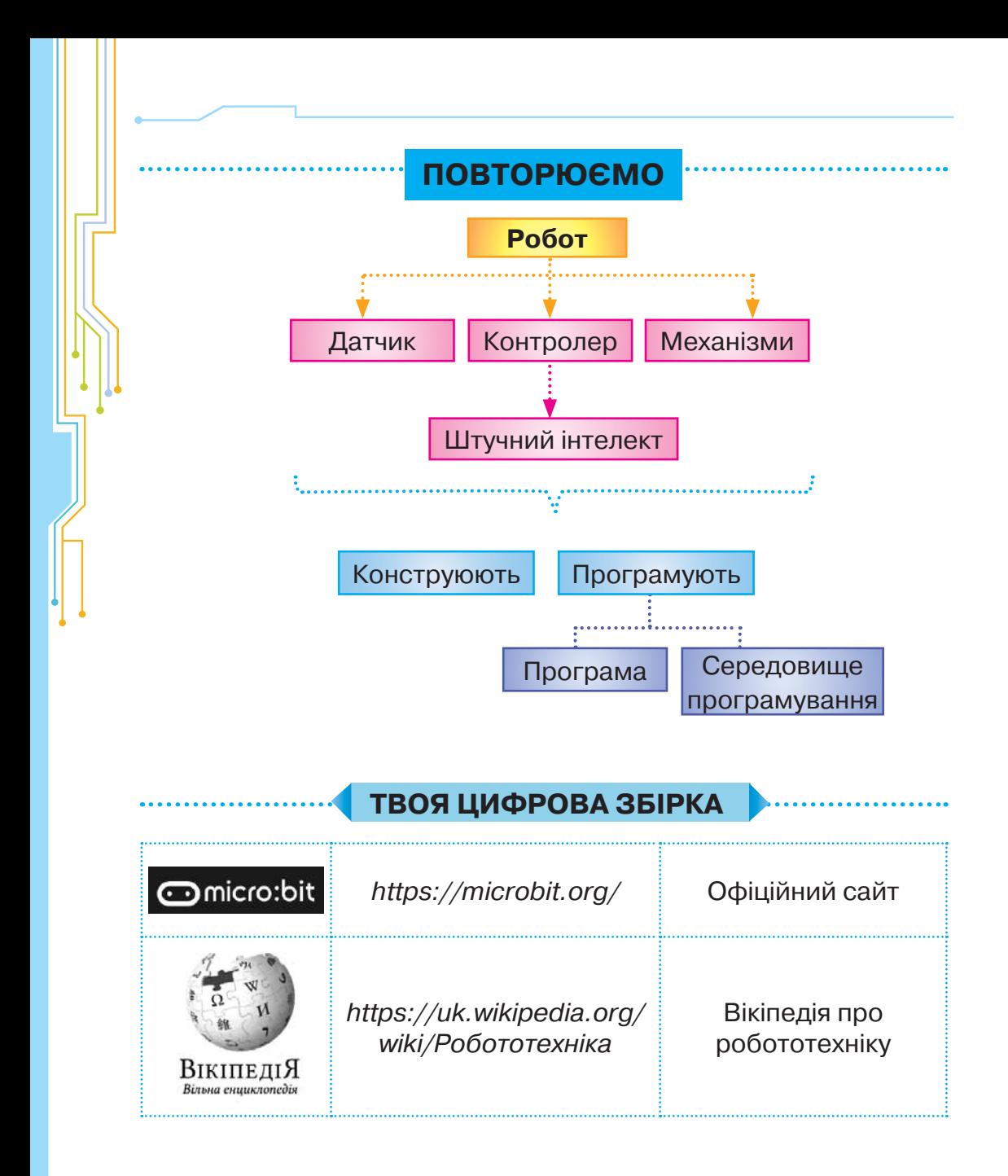

## **ЗМІСТ**

### *Розділ 1.* **Інформація та пристрої**

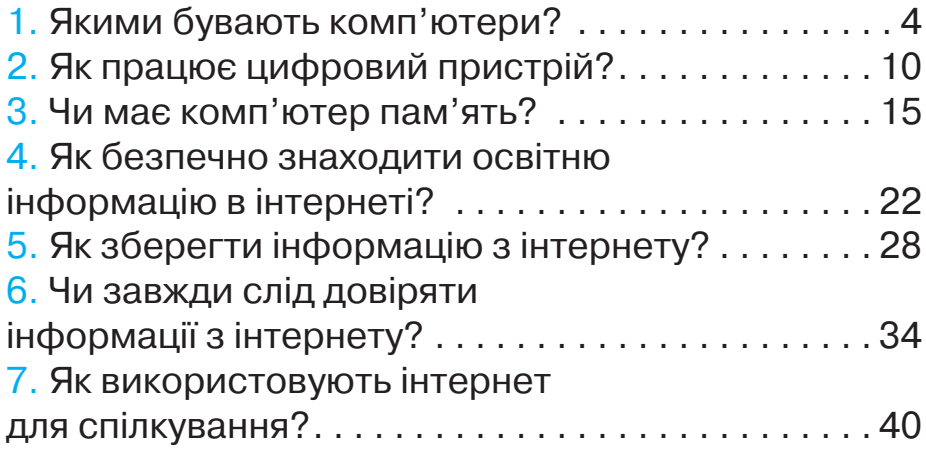

### *Розділ 2.* **Об'єкти та моделі**

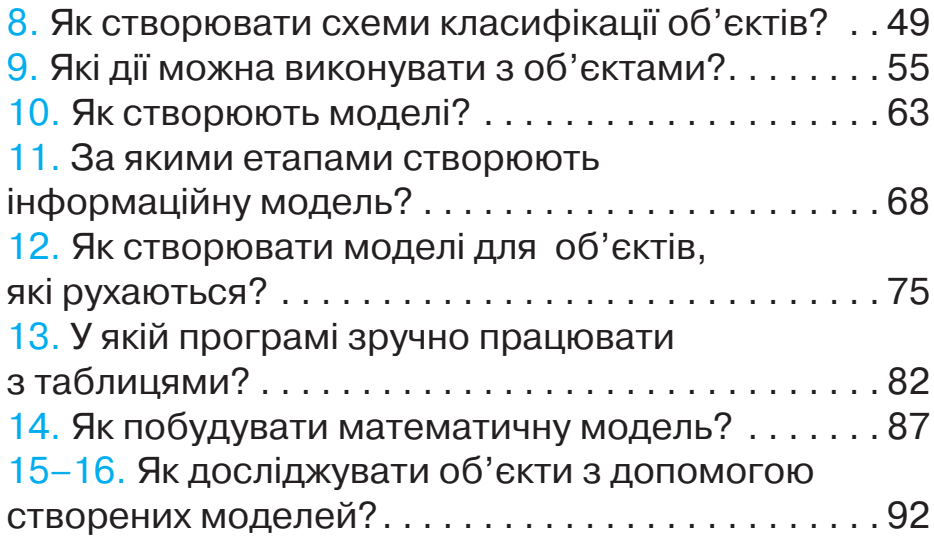

### *Розділ 3.* **Алгоритми**

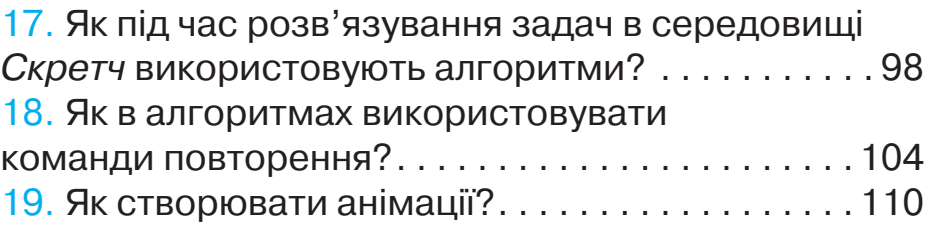

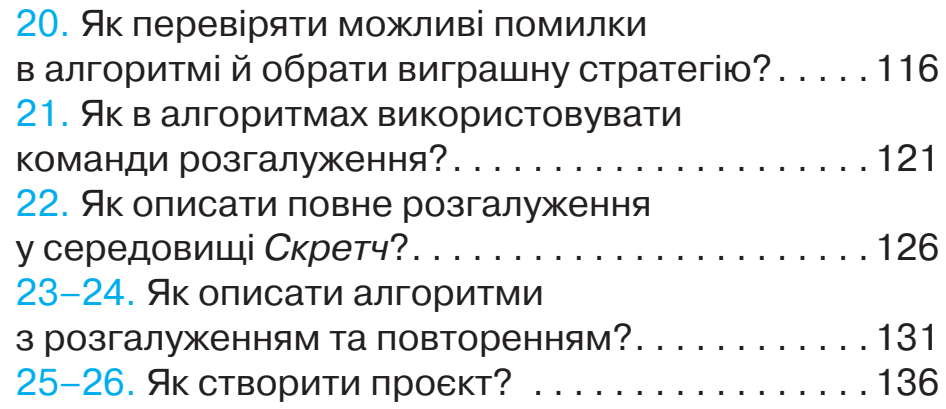

### *Розділ 4.* **Програмування роботів**

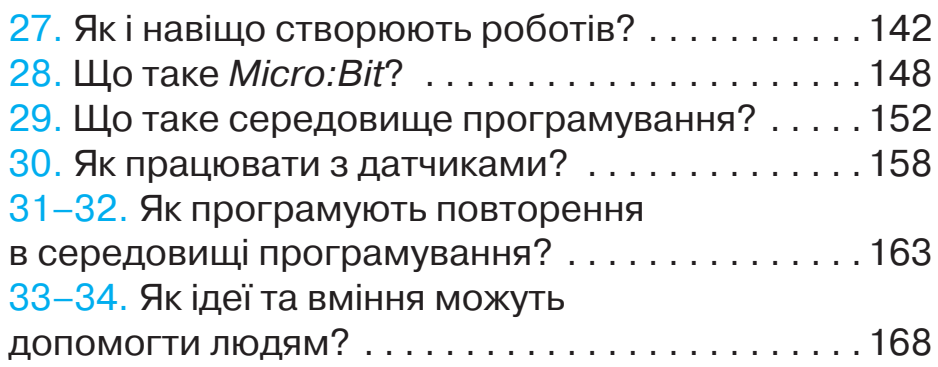

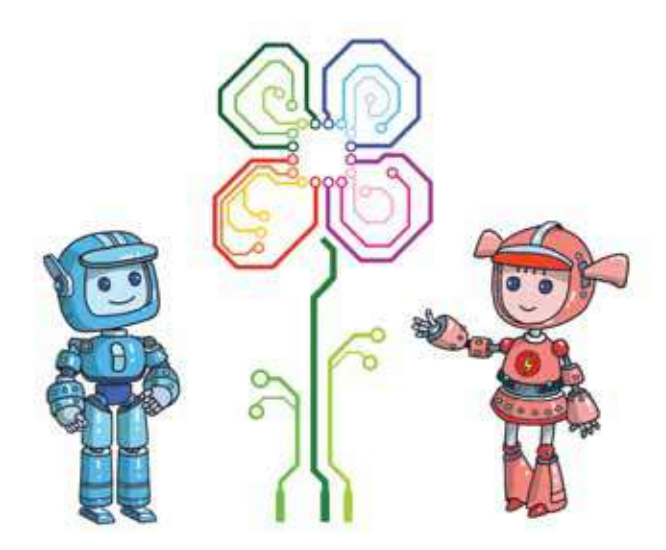

### **БЕЗПЕКА В ІНТЕРНЕТІ**

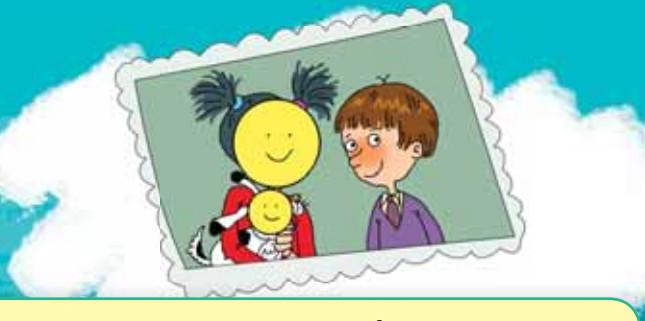

 **Подумай, чи варто публікувати свої фотографії. Не викладай фотографії інших людей без їхньої згоди**

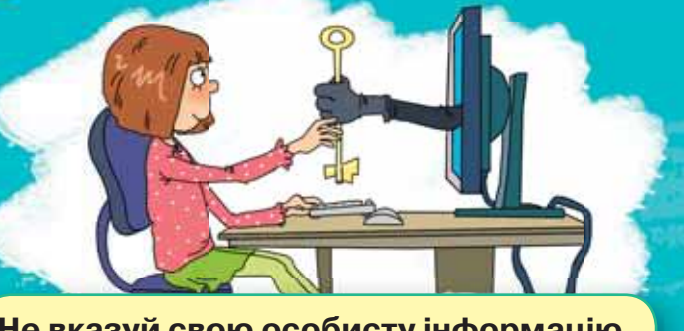

**Не вказуй свою особисту інформацію, справжнє ім'я, адресу, телефон, місця, де ти часто буваєш**

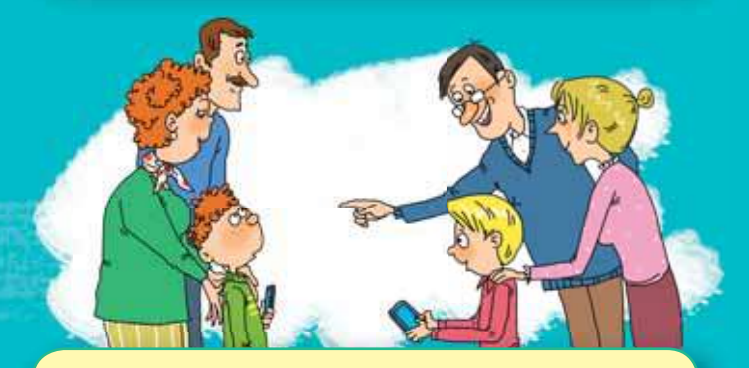

**Пам'ятай, що у віртуальному світі діють ті само правила ввічливості, що й у реальному**

**Не зустрічайся з людьми, з якими ти маєш лише віртуальне знайомство. Повідом батьків, якщо вони наполягають на зустрічі**

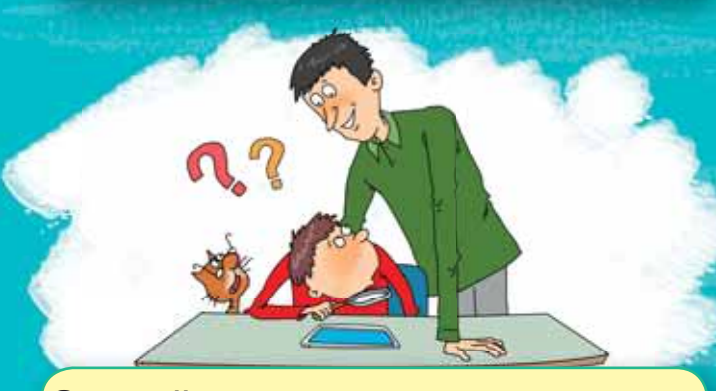

**Звертайся за порадою до дорослих за найменшого сумніву чи підозри**

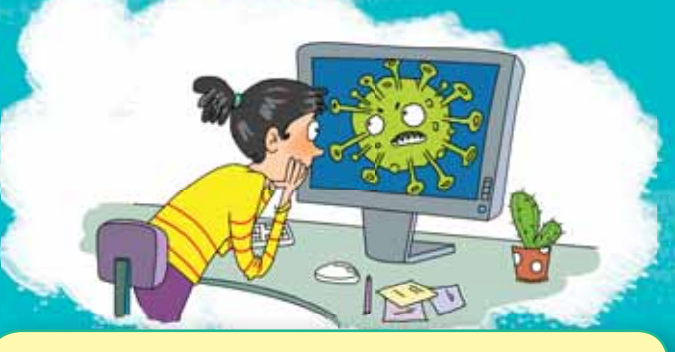

**Не переходь за сумнівними посиланнями (наприклад такими, що обіцяють виграш). Не відвідуй сумнівні сайти, вони можуть тобі зашкодити**

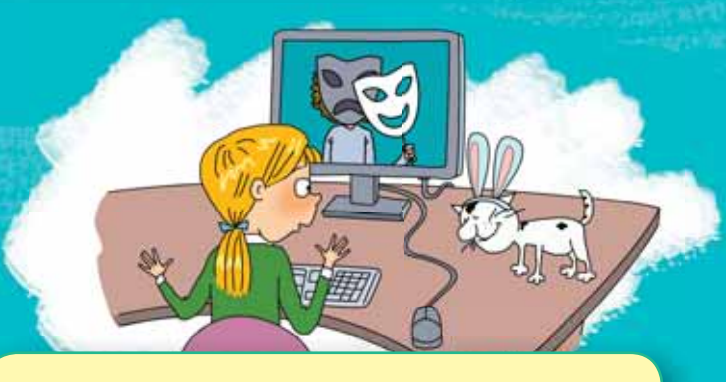

**Не довіряй усій інформації, розміщеній в інтернеті. Не довіряй незнайомим людям, вони можуть видавати себе за інших**

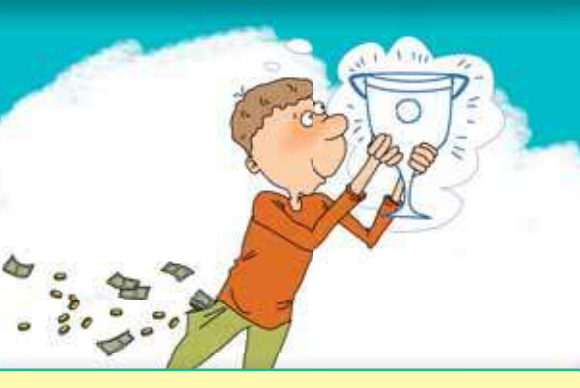

**Не відправляй смс, щоб отримати якусь послугу чи виграти приз**

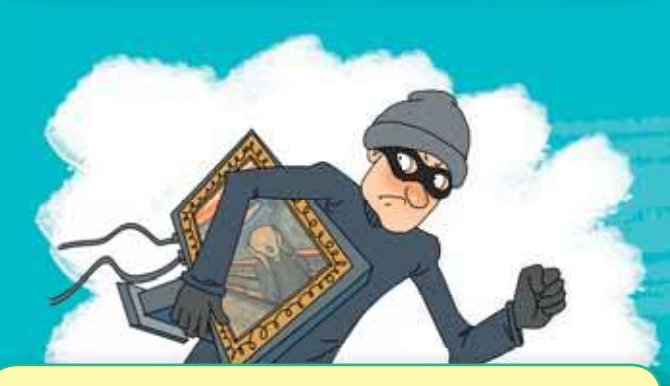

**Пам'ятай про правила використання авторських матеріалів**

Міністерство освіти і науки України http://mon.gov.ua/ та Інститут модернізації змісту освіти https://imzo.gov.ua

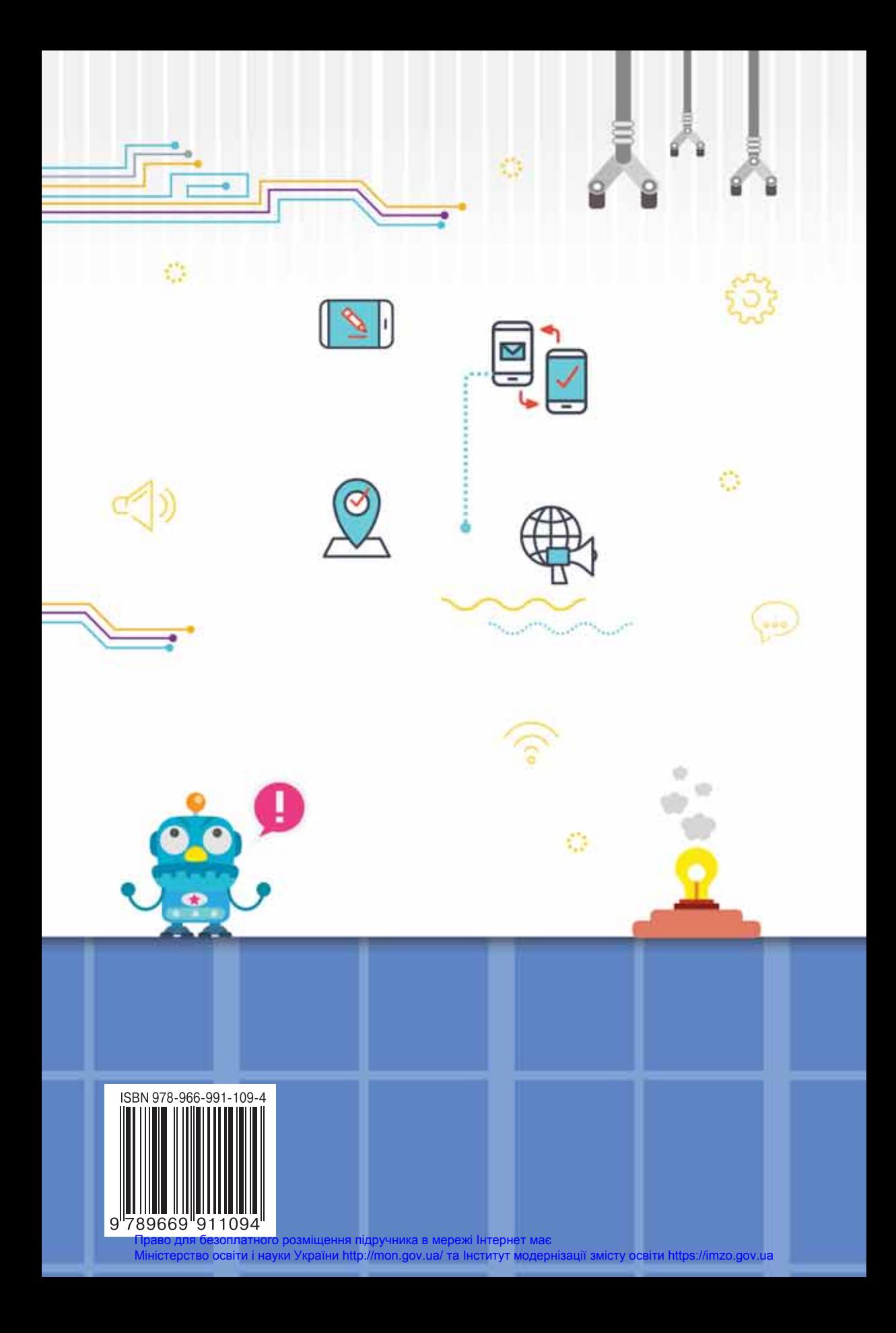